## **Chapter 01: Getting Started with VMware NSX for vSphere**

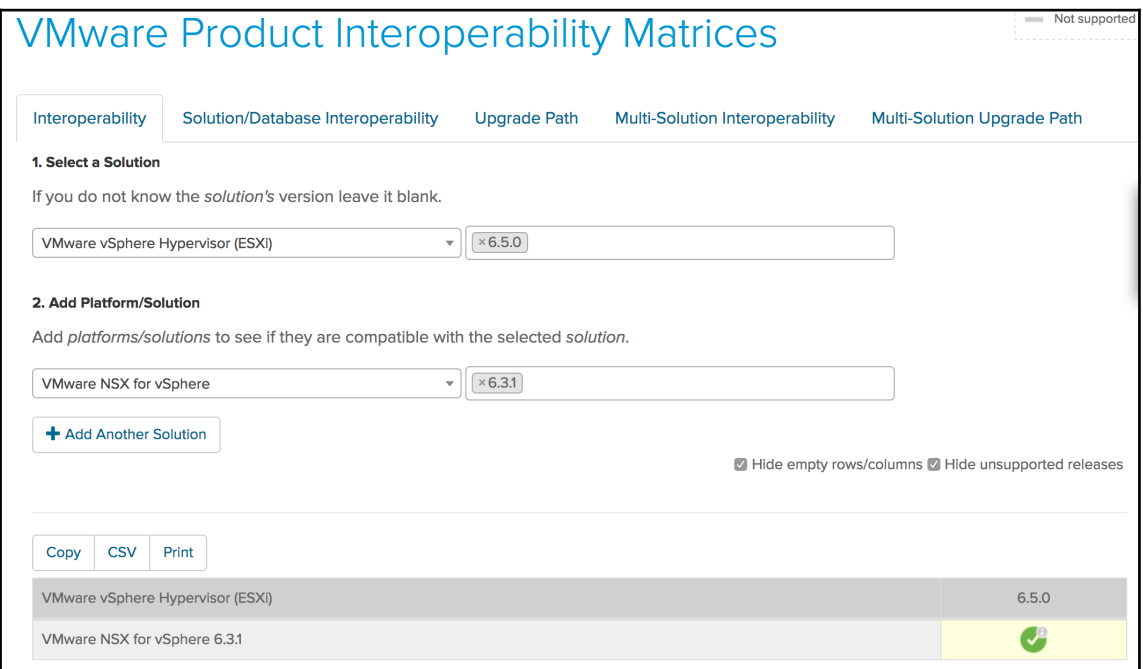

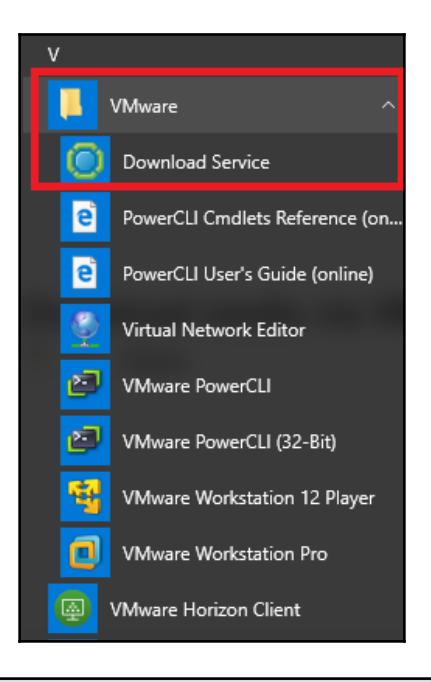

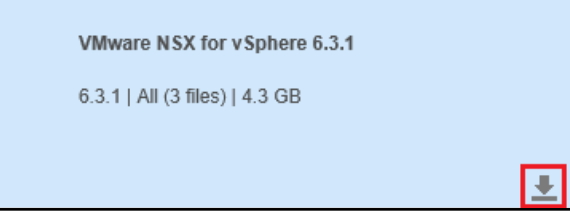

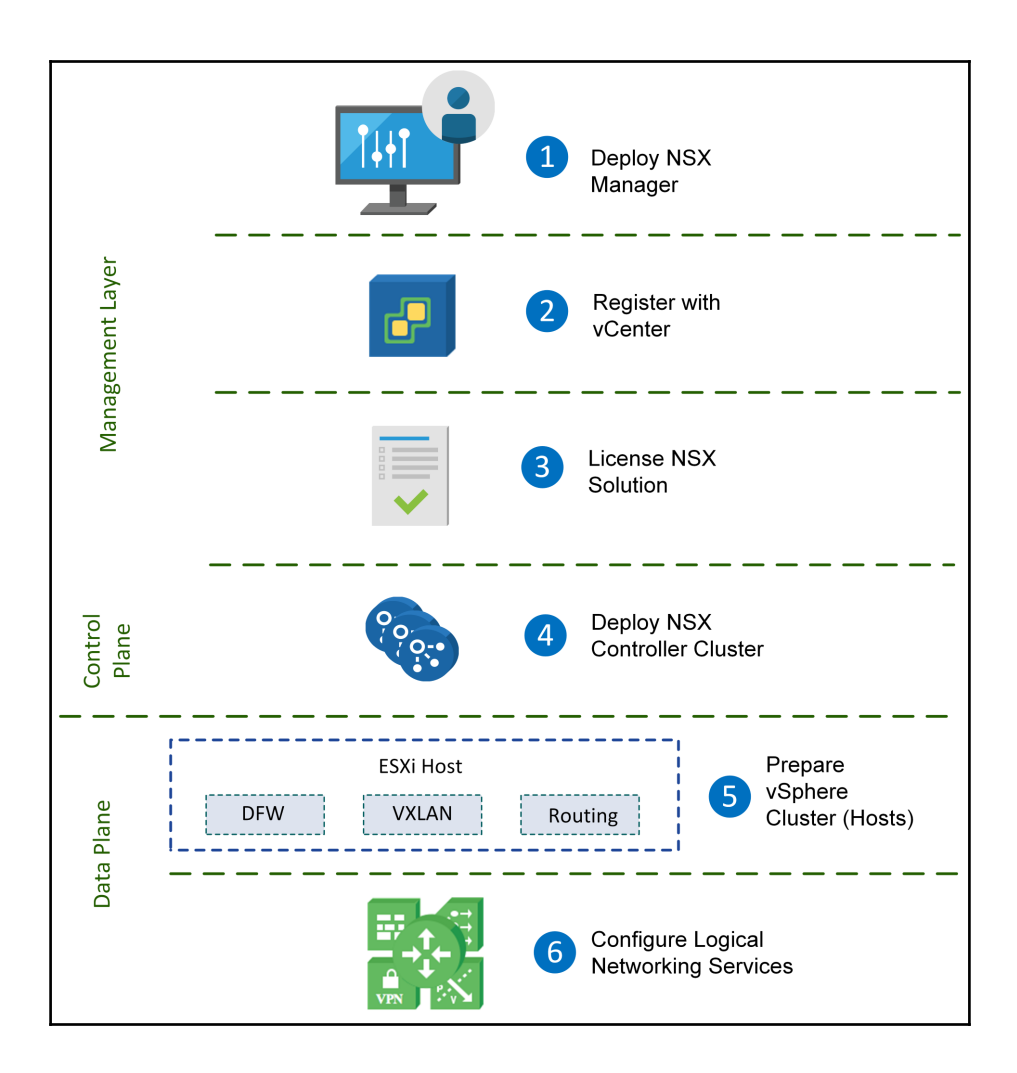

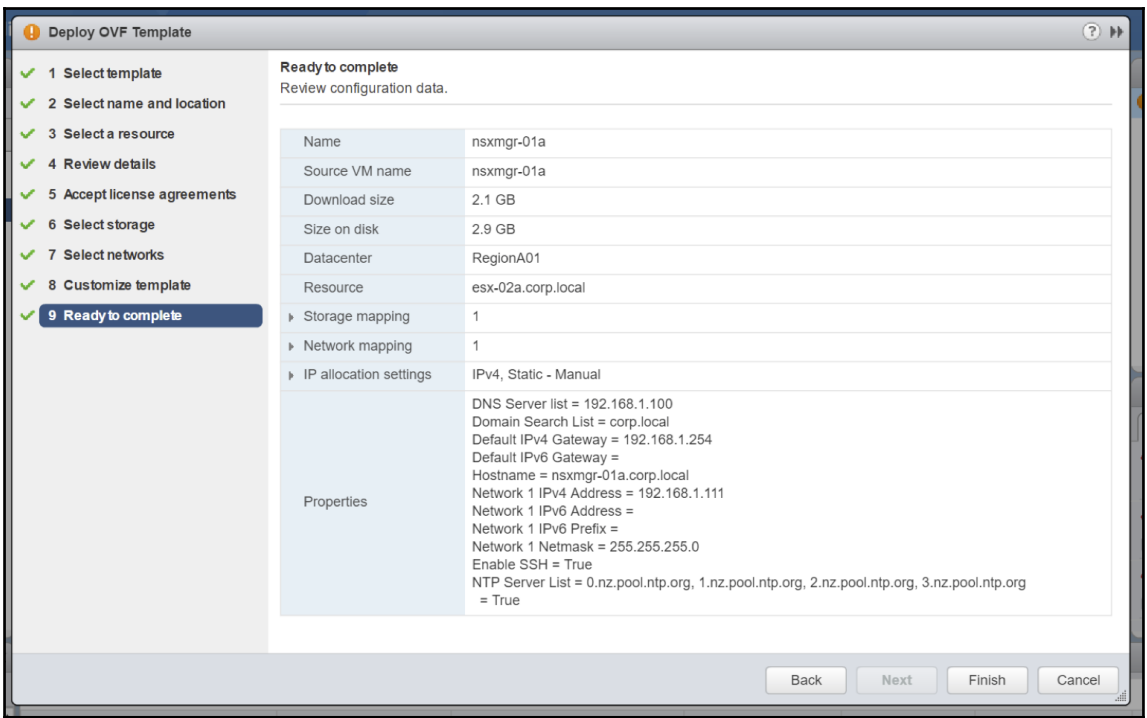

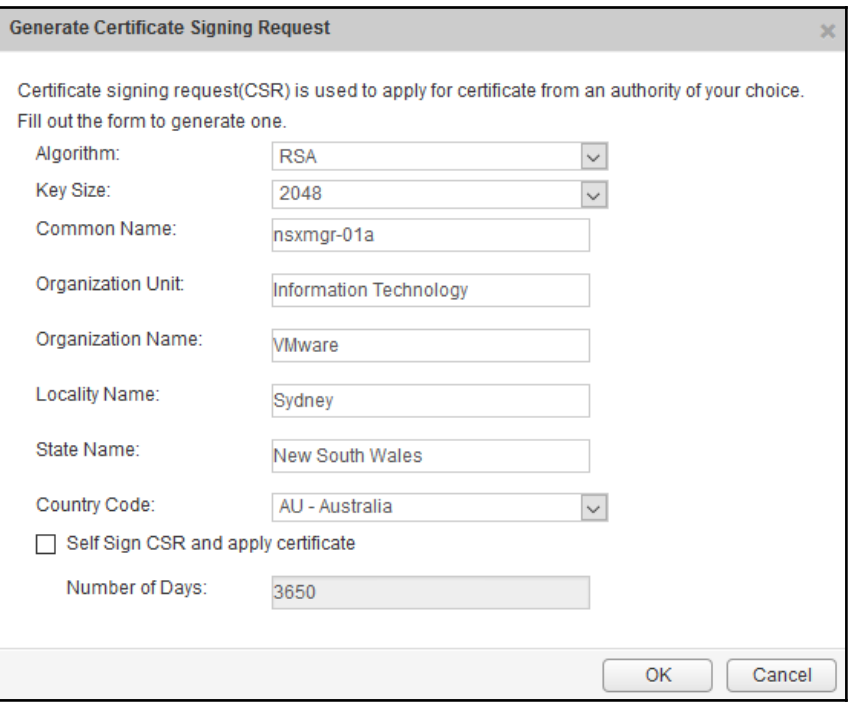

#### vCenter Server

Connecting to a vCenter server enables NSX Management Service to display the VMware Infrastructure inventory. HTTPS port (443) needs to be opened for communication between NSX Management Service, ESX and VC. For a full list of ports required, see section 'Client and User Access' of Chapter 'Preparing for Installation' in the 'NSX Installation and Upgrade Guide'.

If your vCenter server is hosted by a vCenter Server Appliance, please ensure that appropriate CPU and memory reservation is given to this appliance VM. After successful configuration of vCenter on NSX Manager, you need to log out of any active client sessions on vSphere Web Client and log back in to enable NSX user interface components.

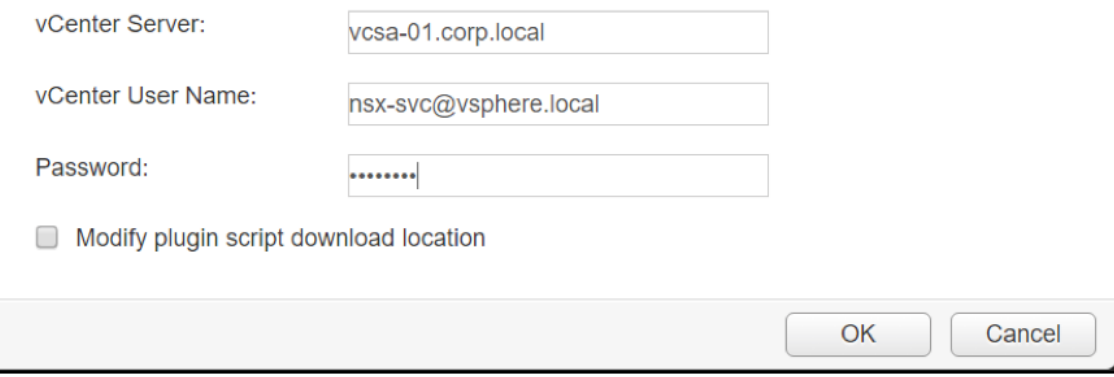

 $\times$ 

### **Lookup Service URL**

For vCenter versions 5.5 and above, you may configure Lookup Service and provide the SSO administrator credentials to register NSX Management Service as a solution user. It is also recommended to set the NTP server for SSO configuration to work correctly.

 $\times$ 

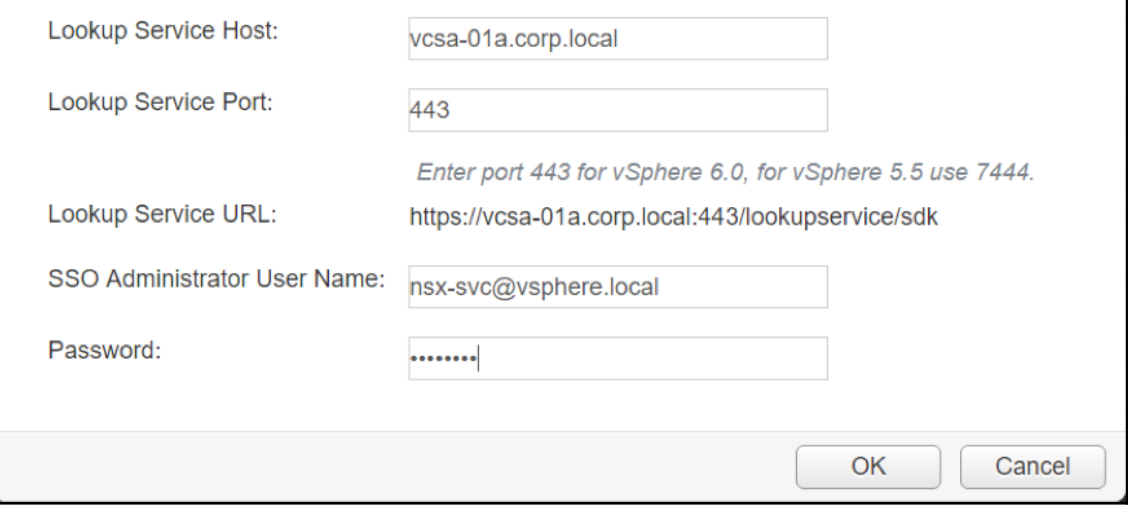

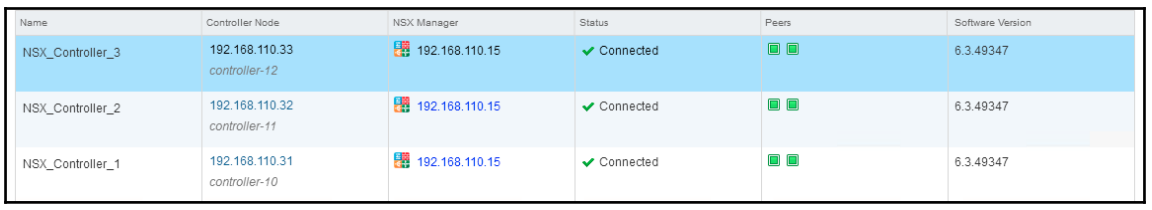

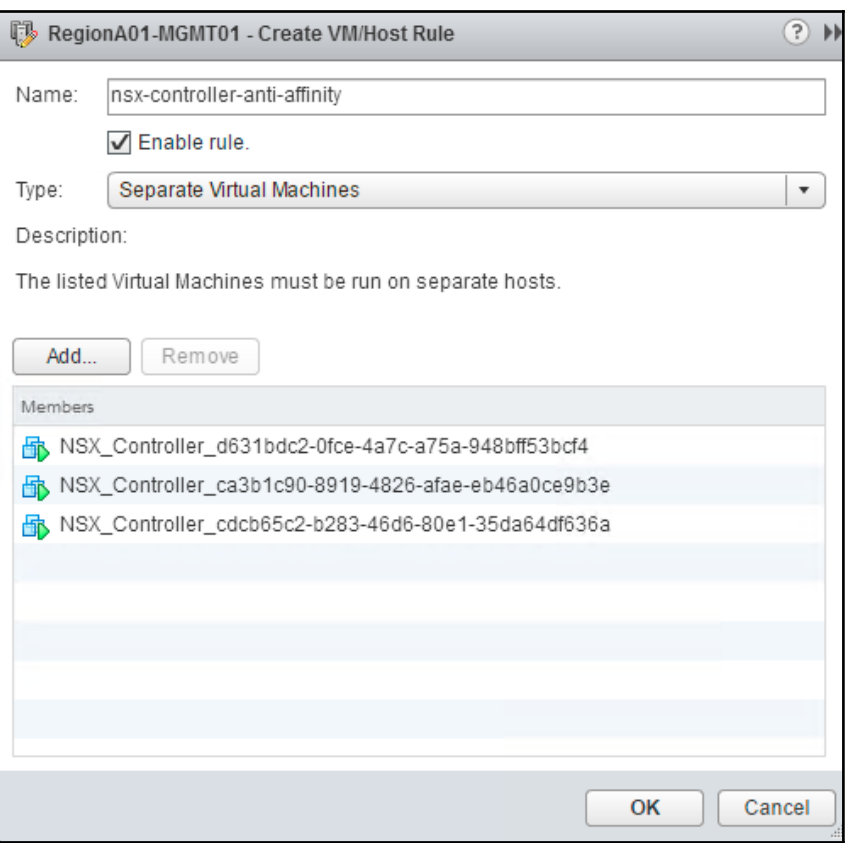

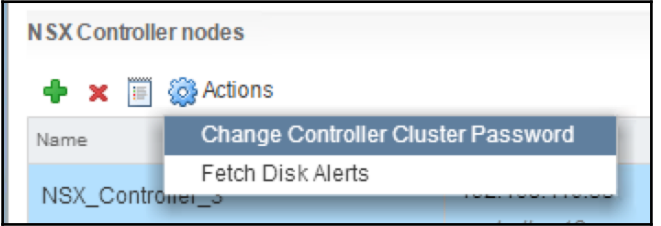

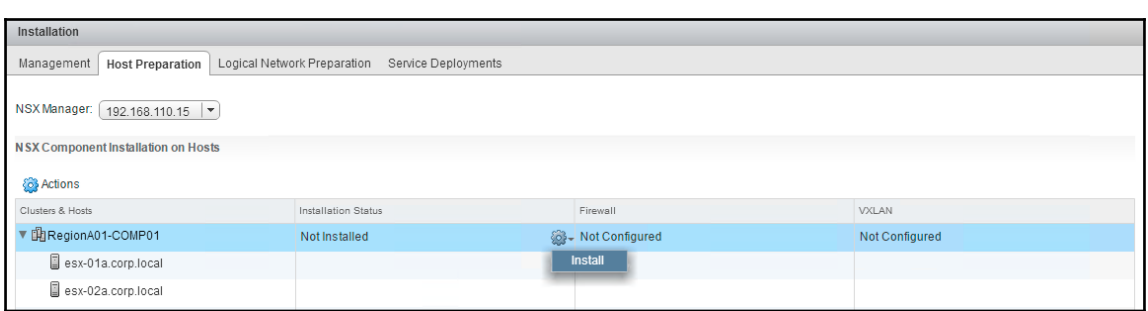

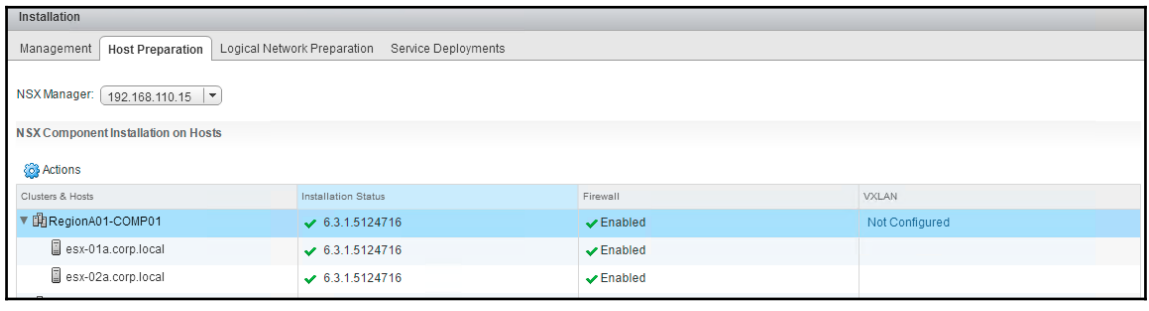

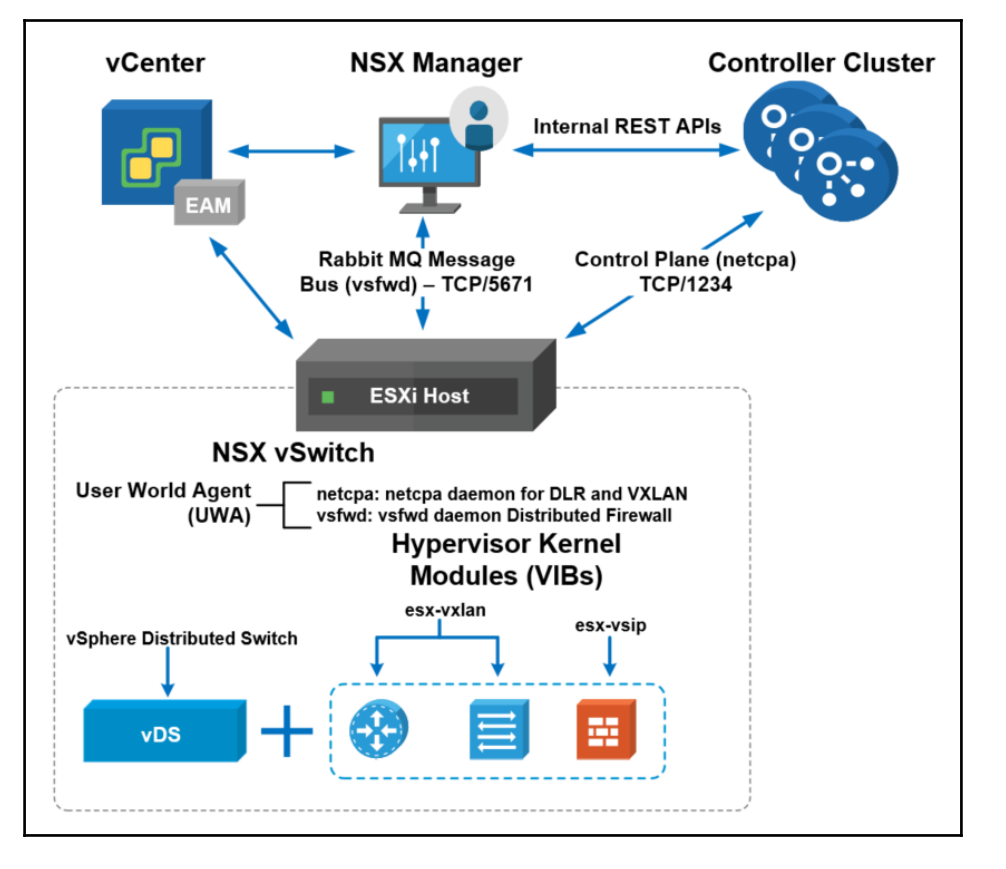

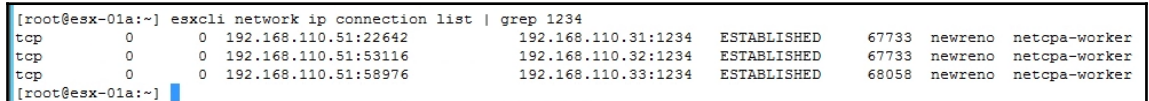

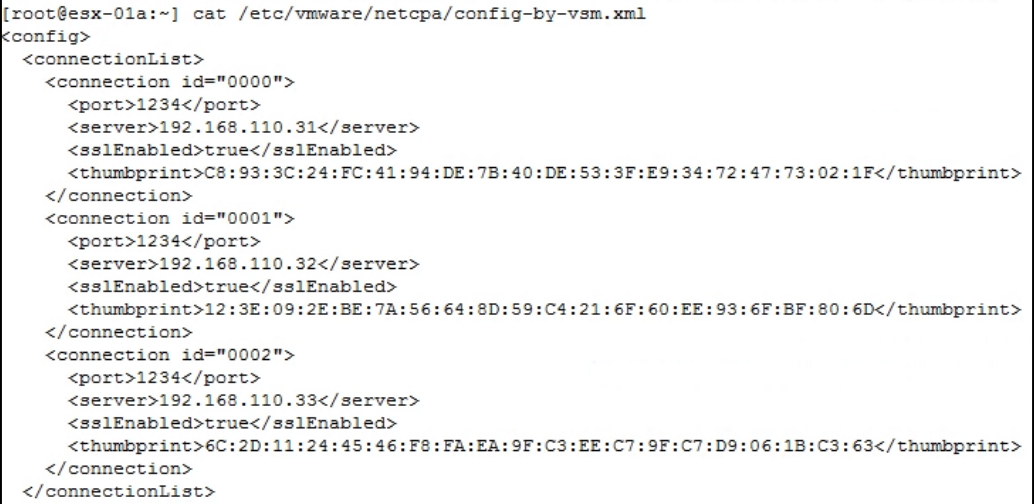

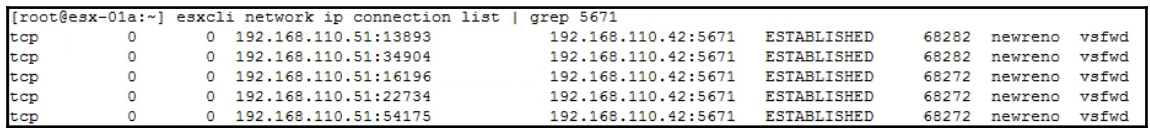

[root@esx-01a:~] esxcfg-advcfg -g /UserVars/RmqIpAddress Value of RmqIpAddress is 192.168.110.42  $[root@ess - 01a : ~] \t\t\t\t\t\t\t\t\t\t\t\t\t\t\t\t\t\t\t\t\t\t\t\t\t\t\t\t\mathbb{B}$ 

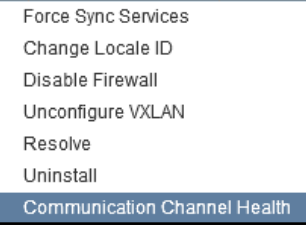

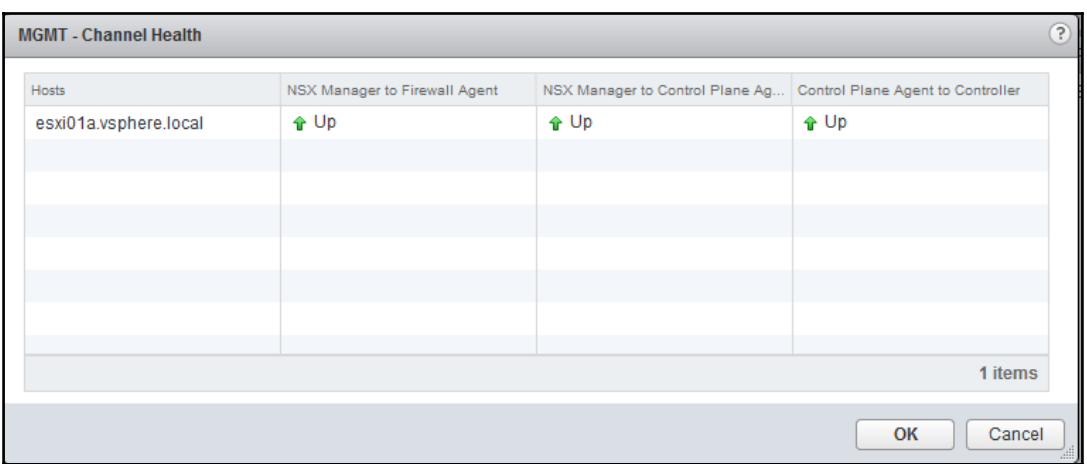

## **Chapter 02: Configuring VMware NSX Logical Switch Networks**

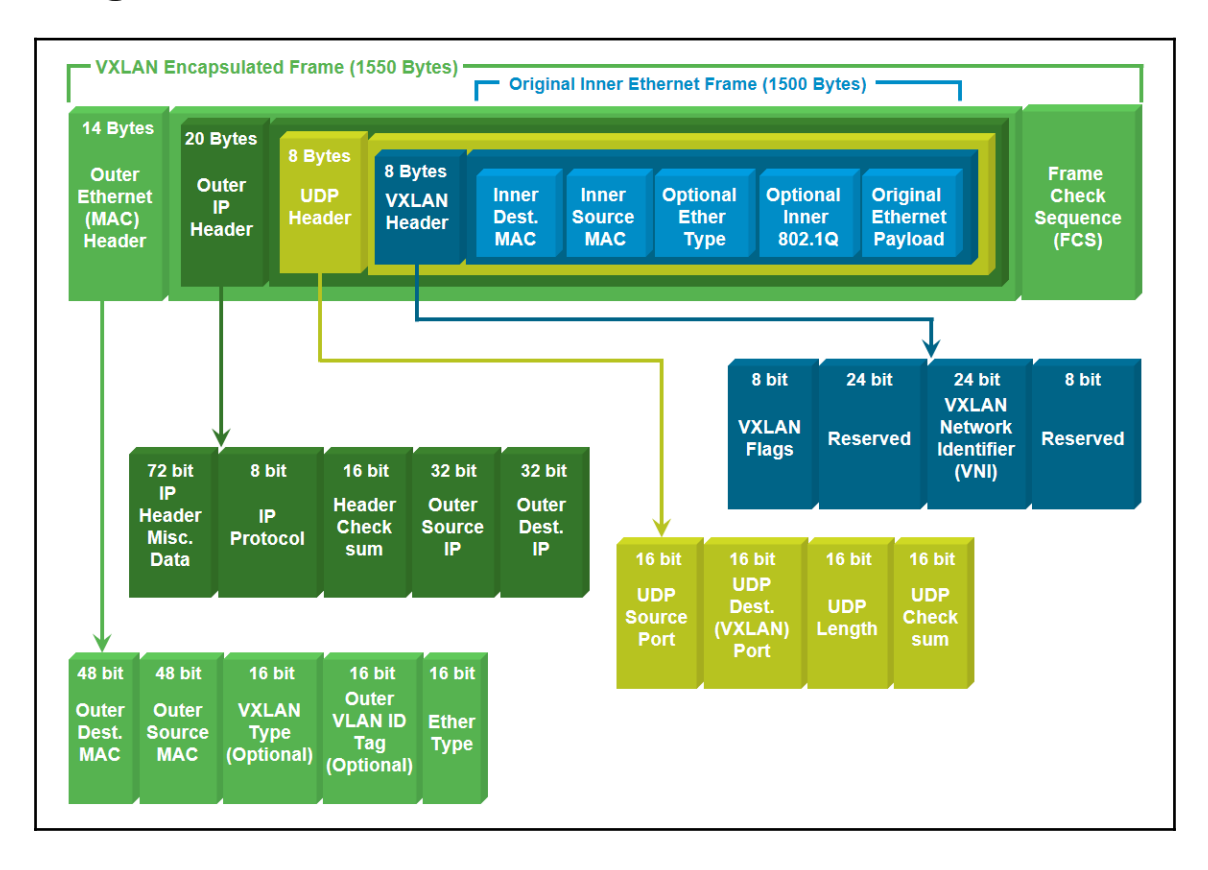

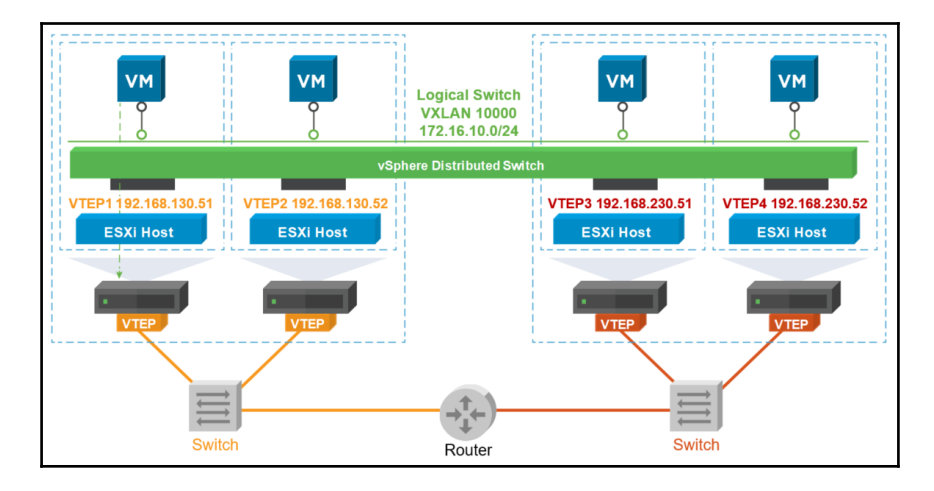

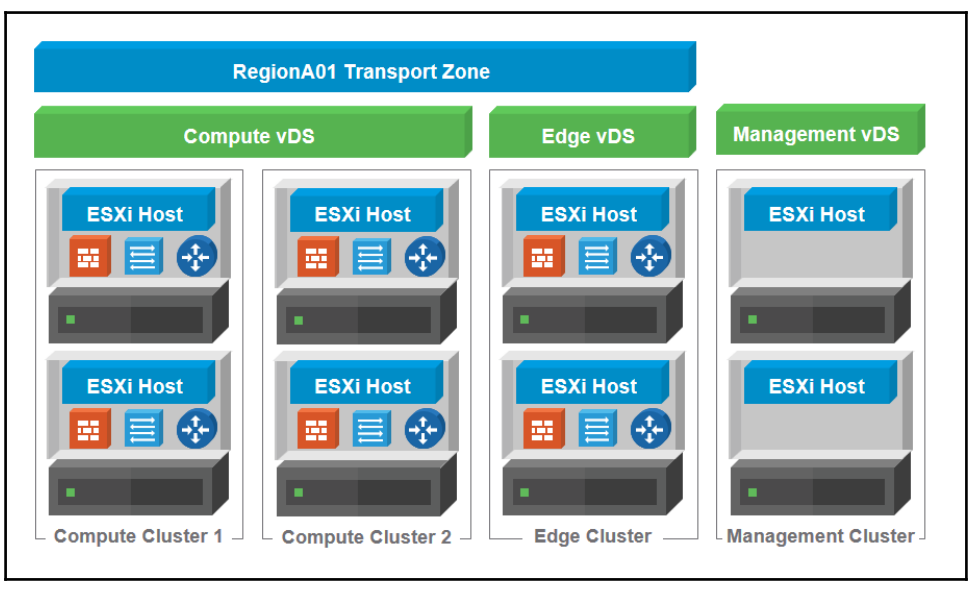

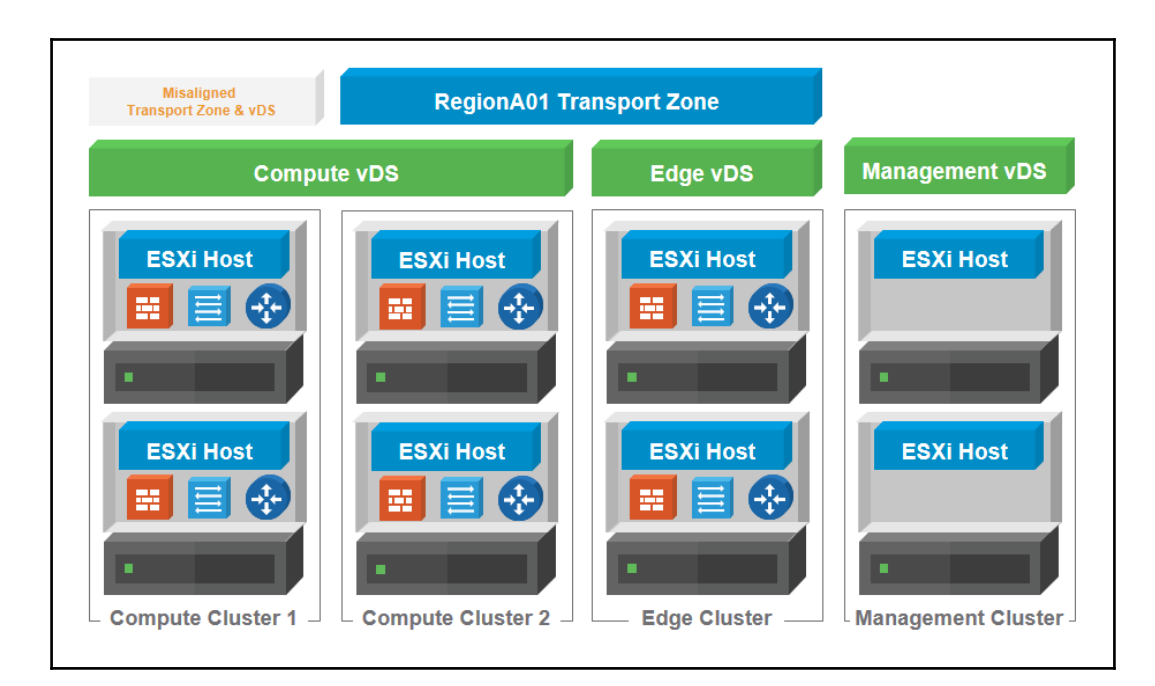

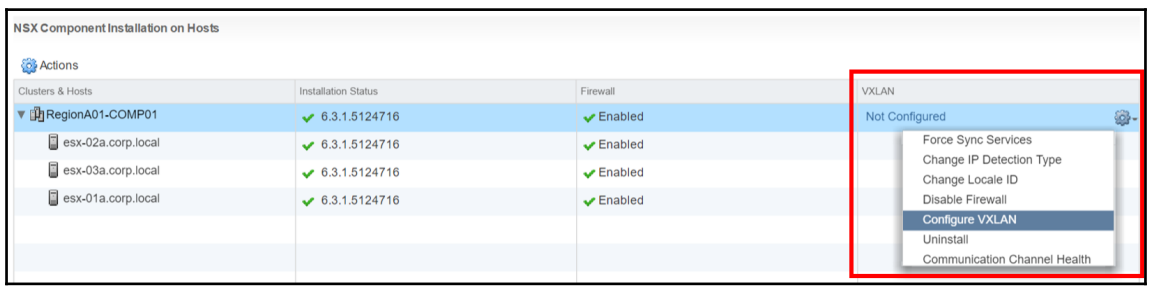

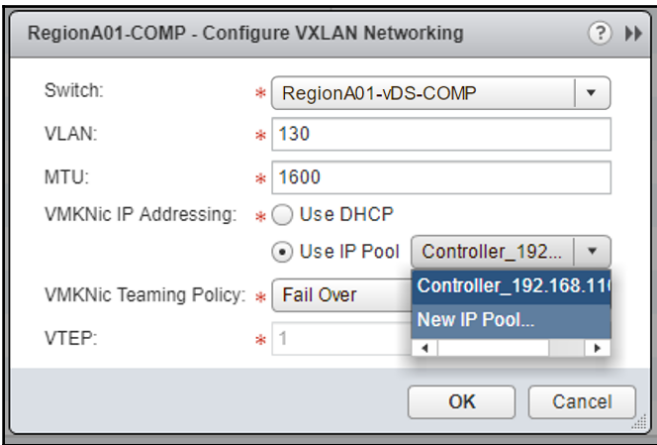

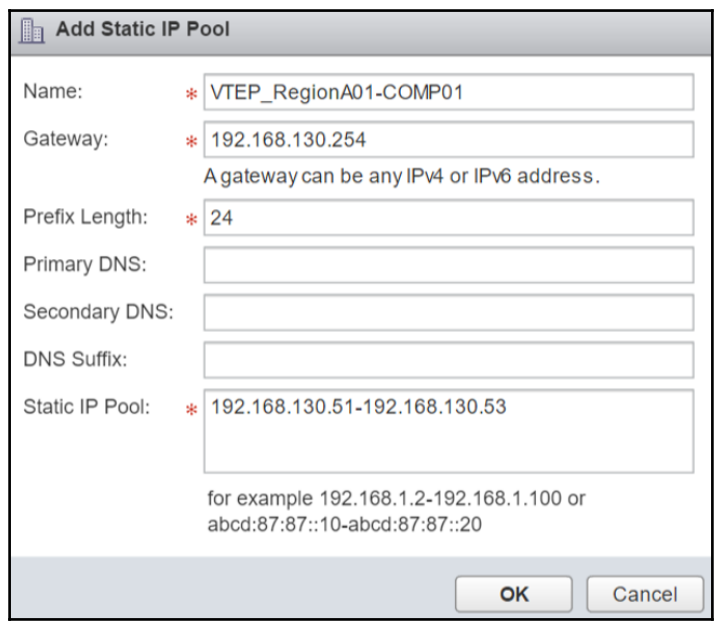

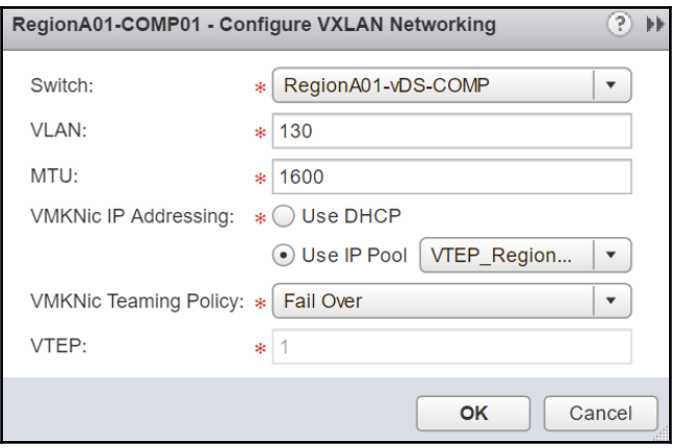

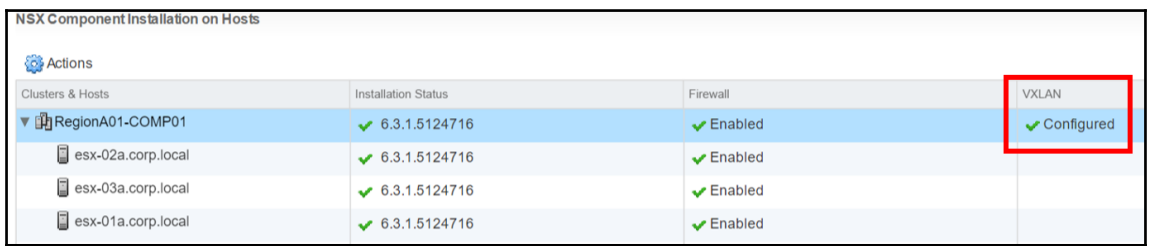

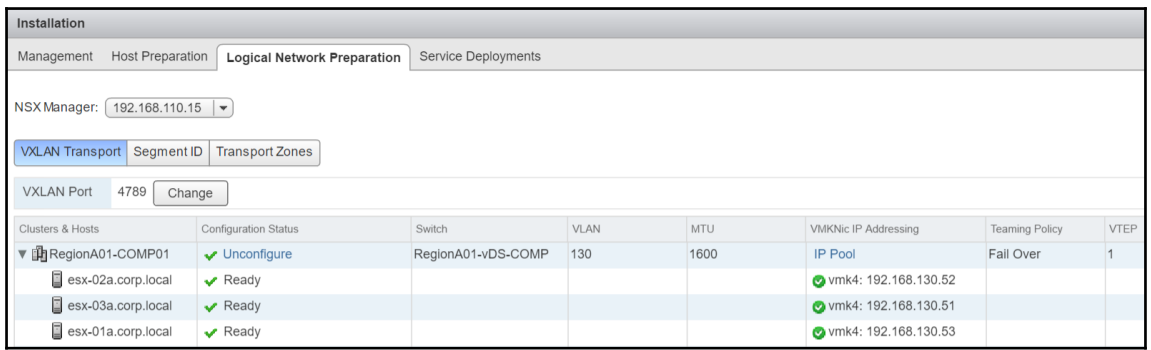

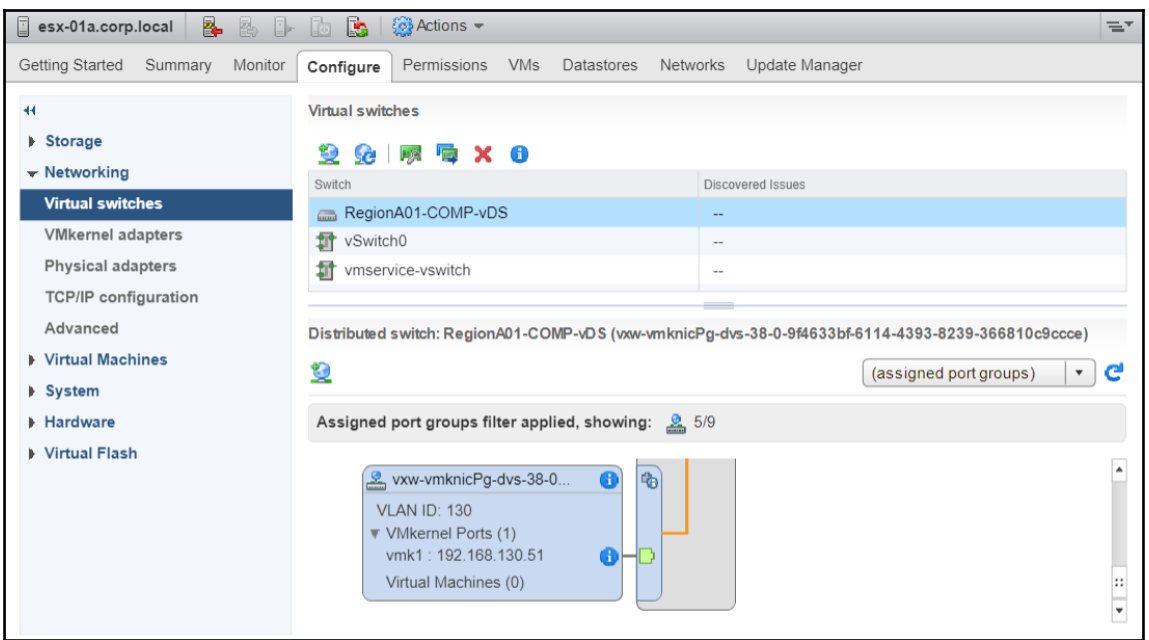

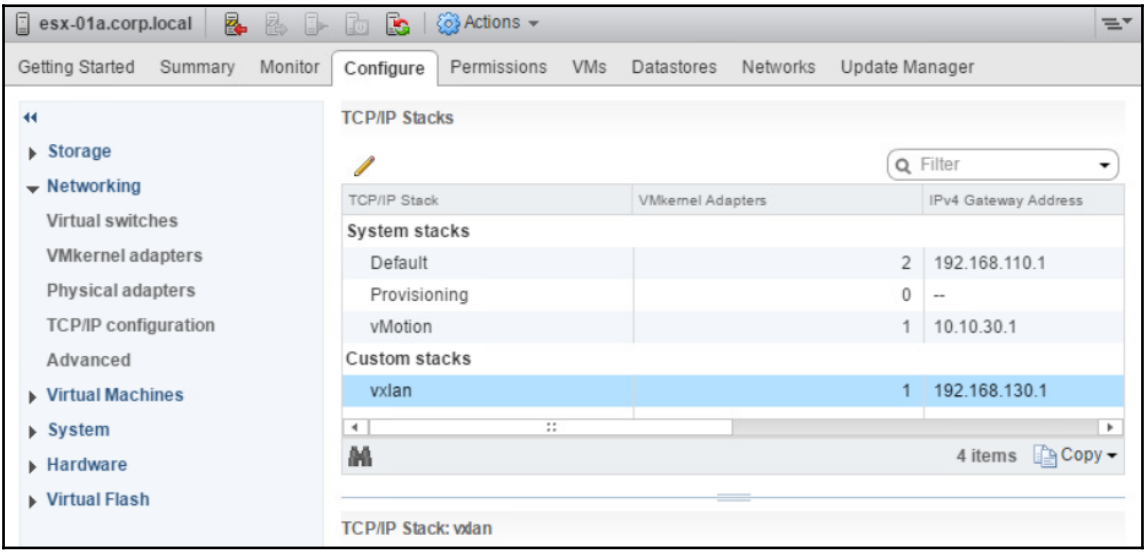

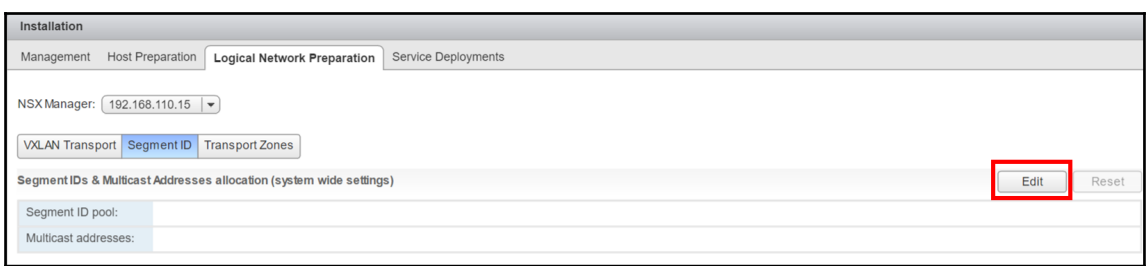

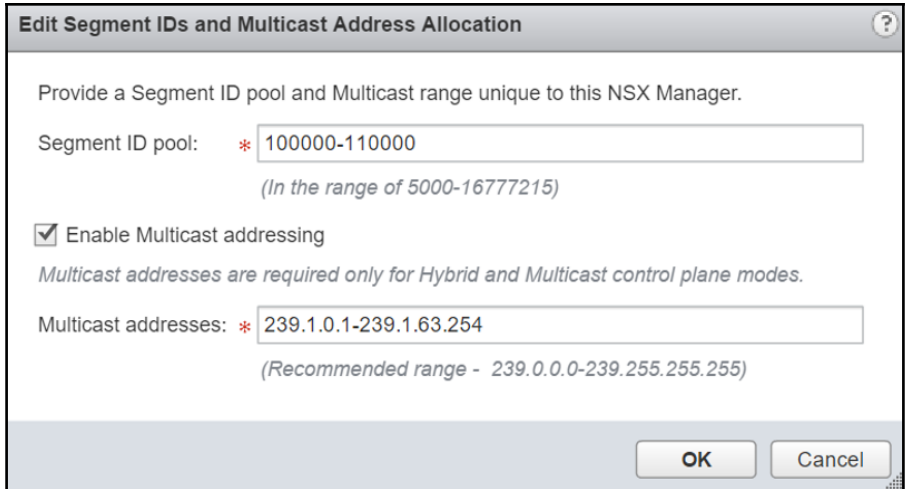

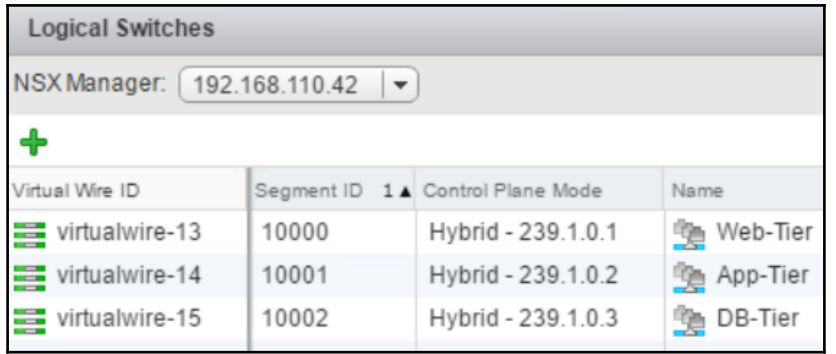

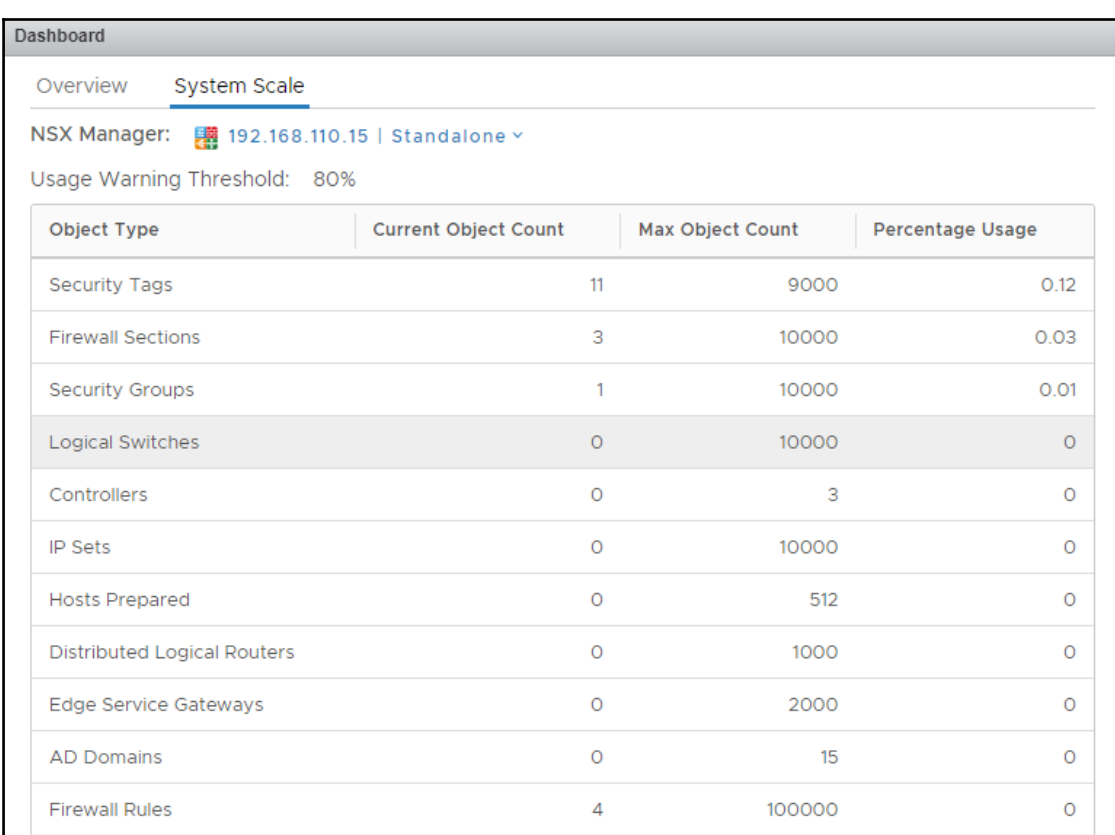

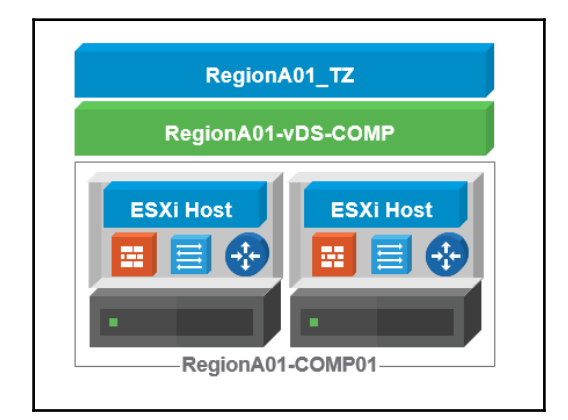

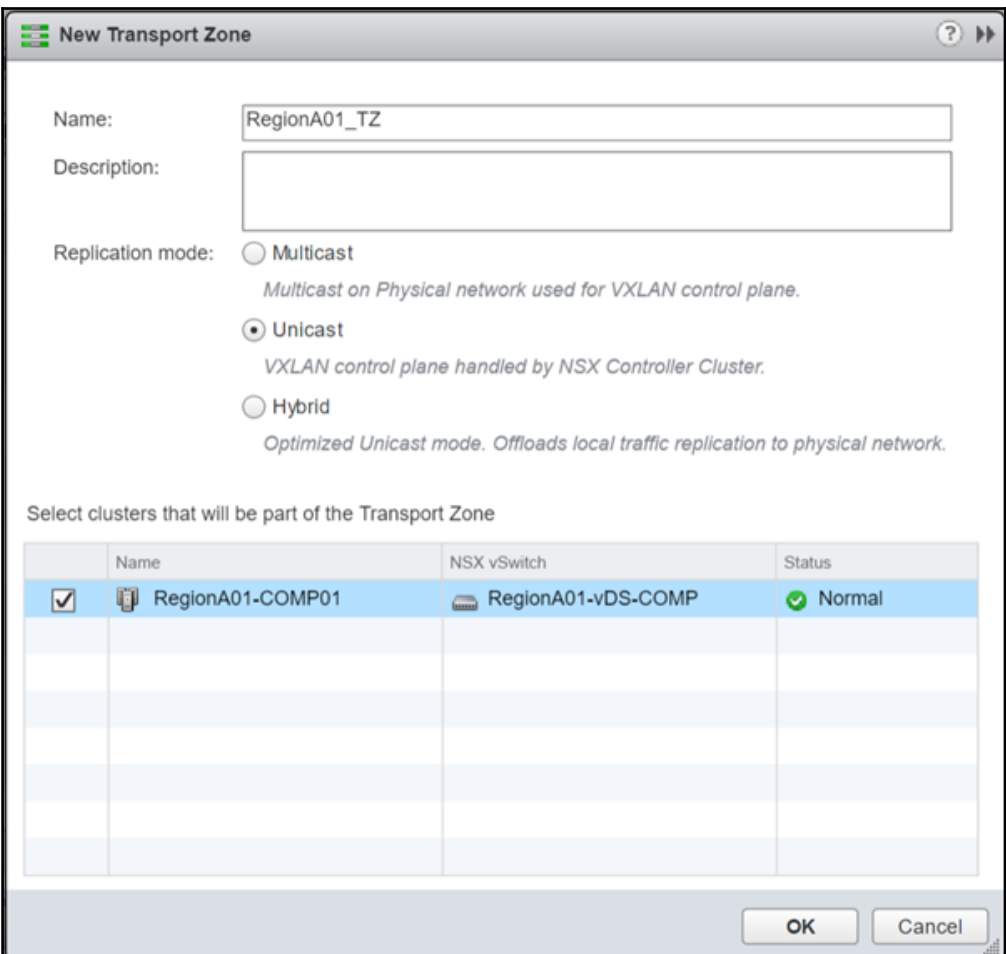

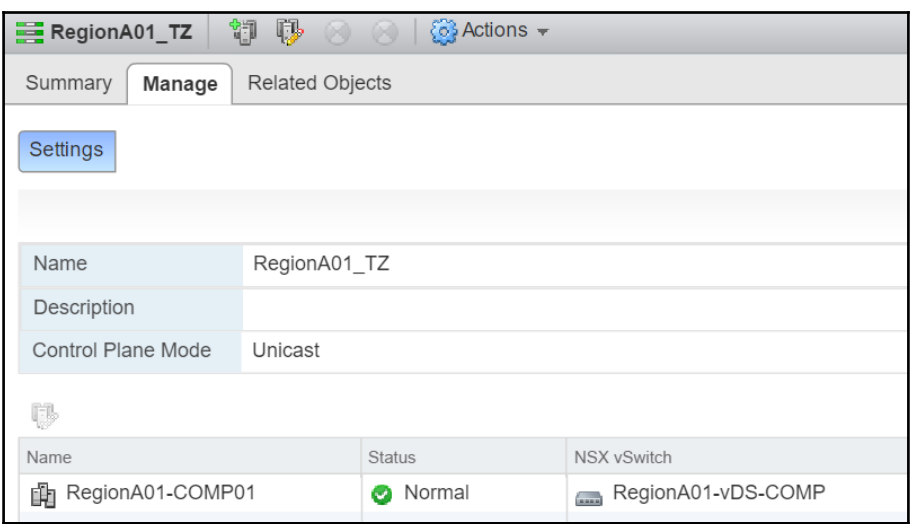

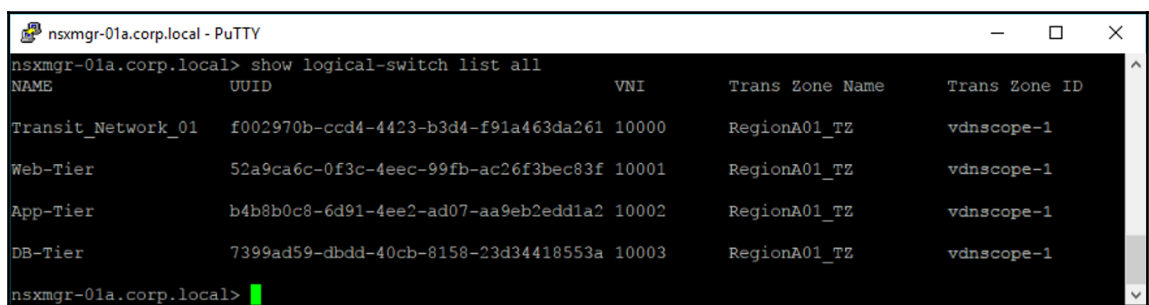

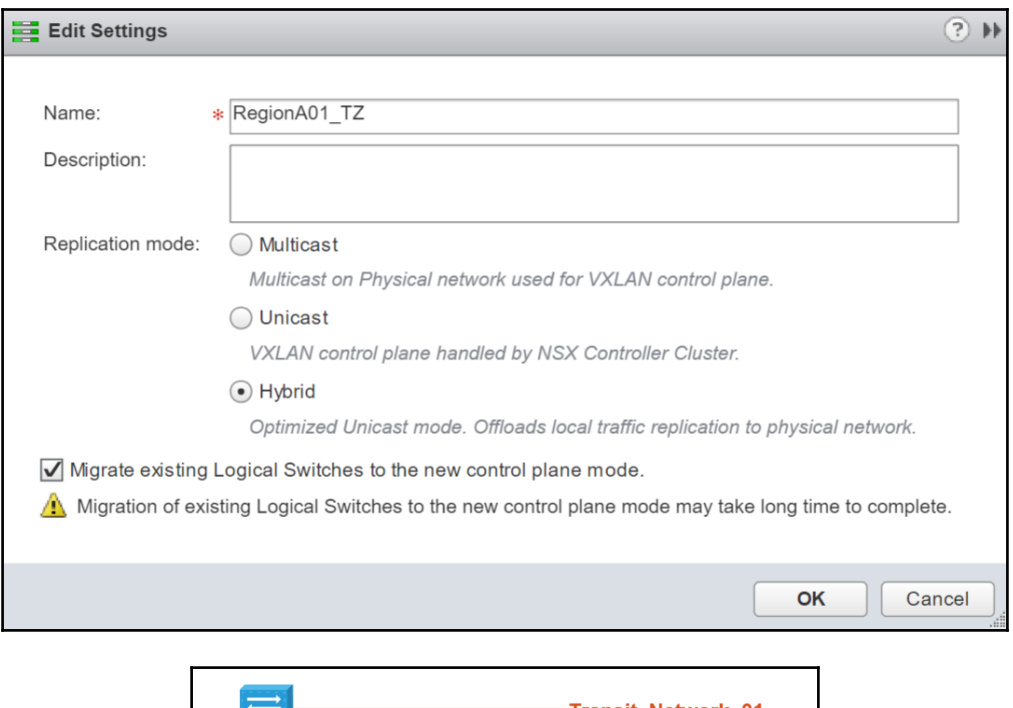

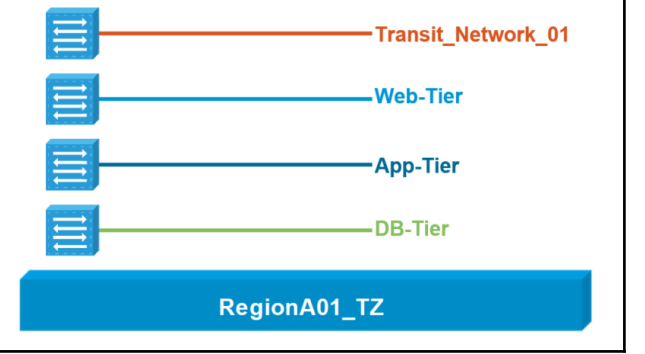

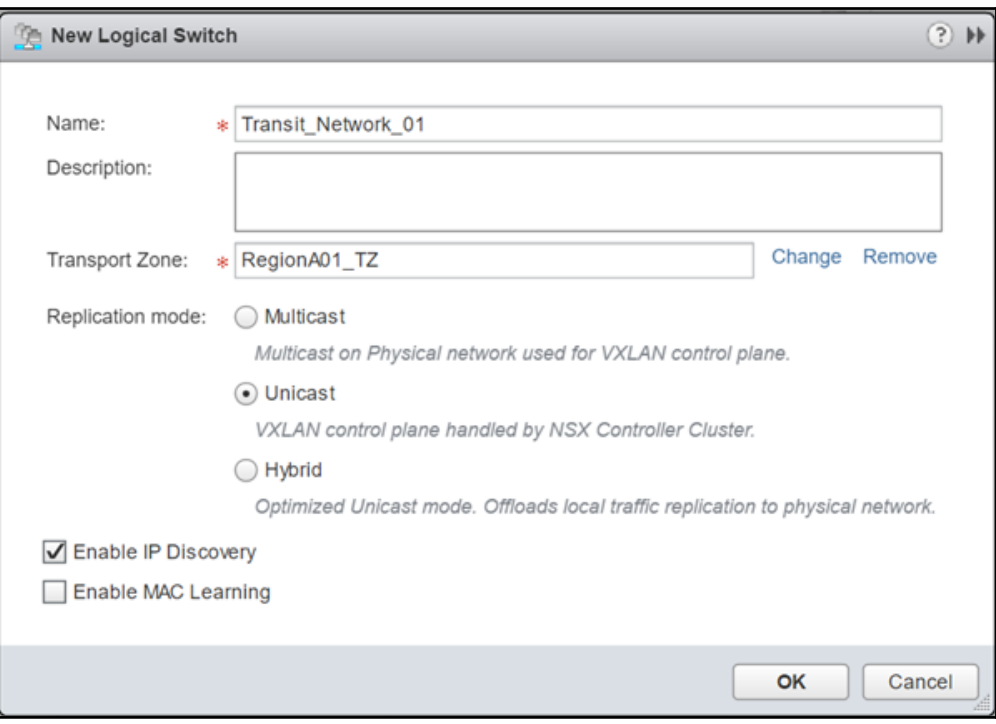

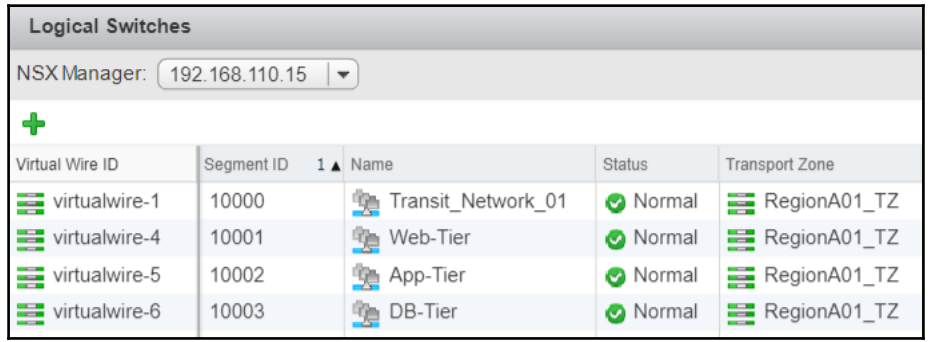

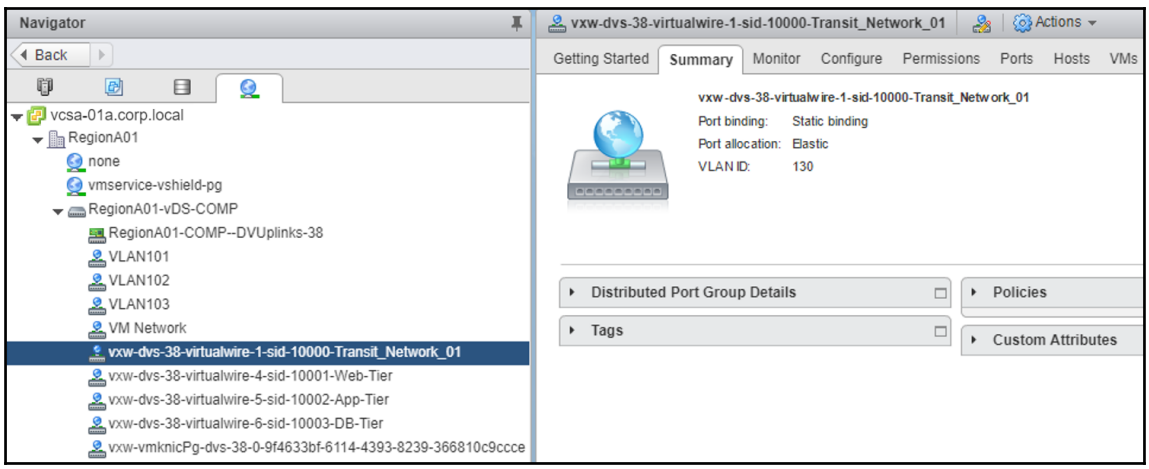

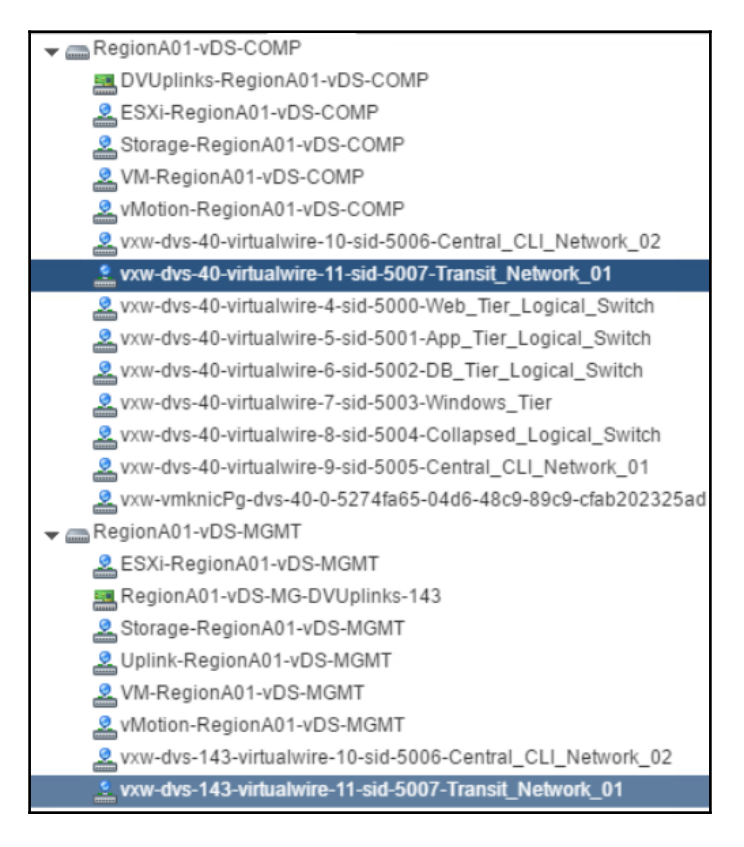

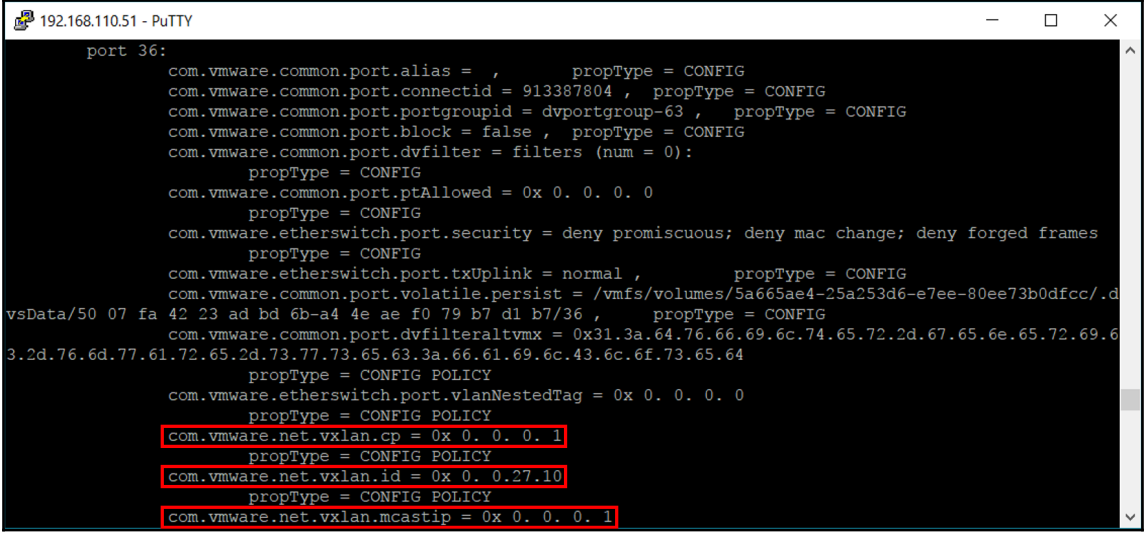

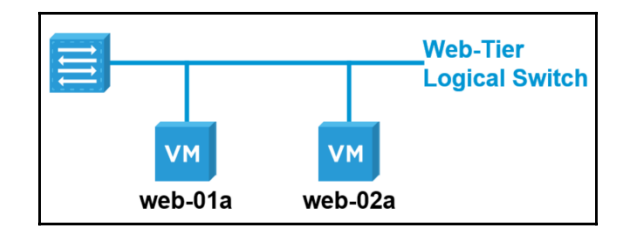

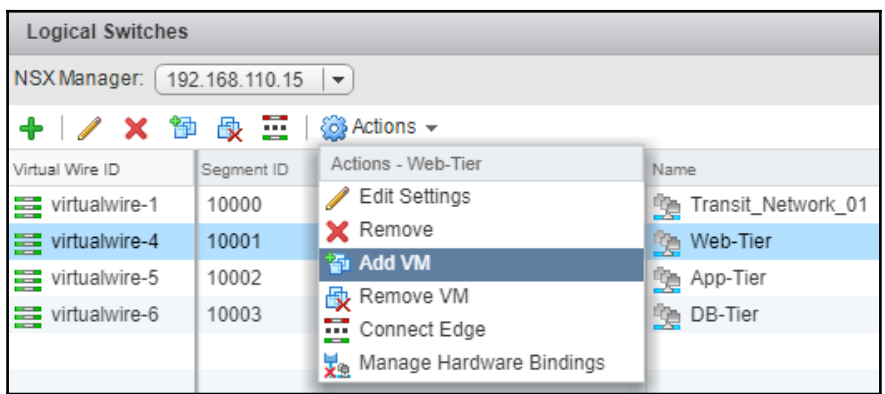

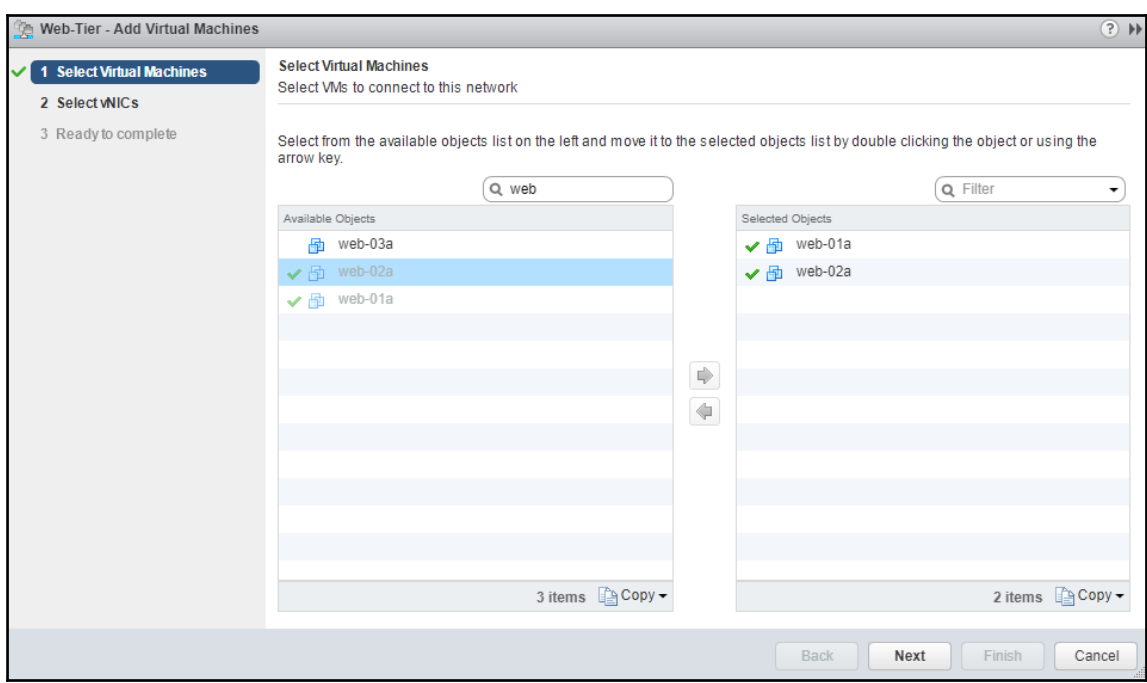

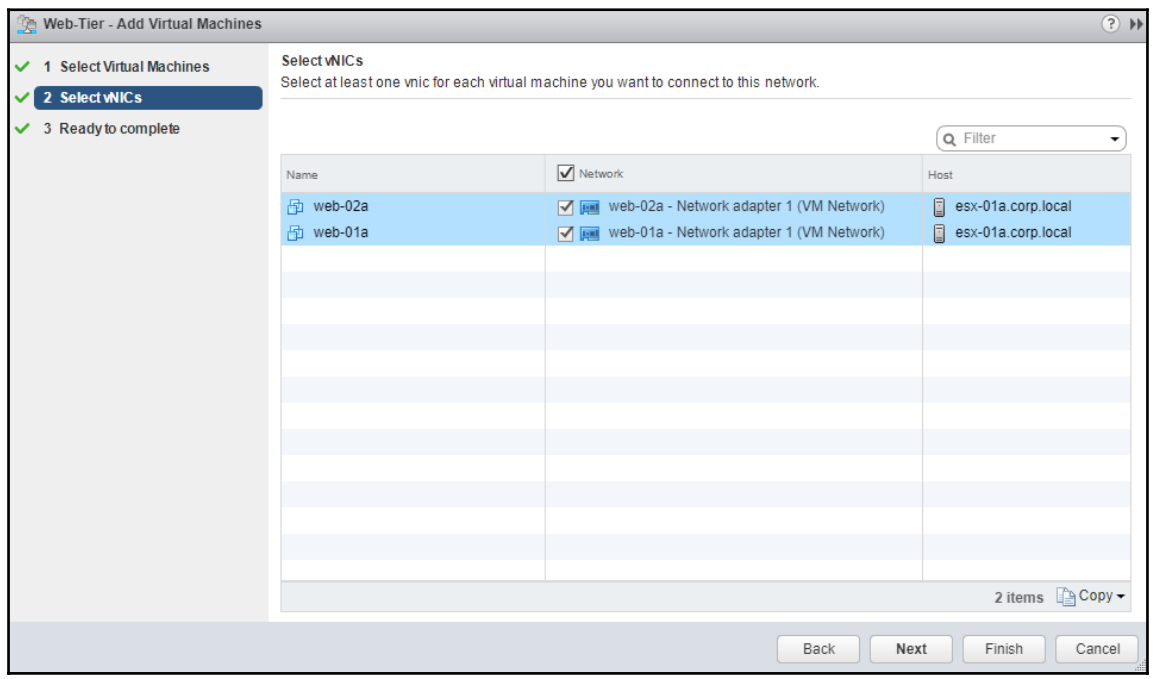

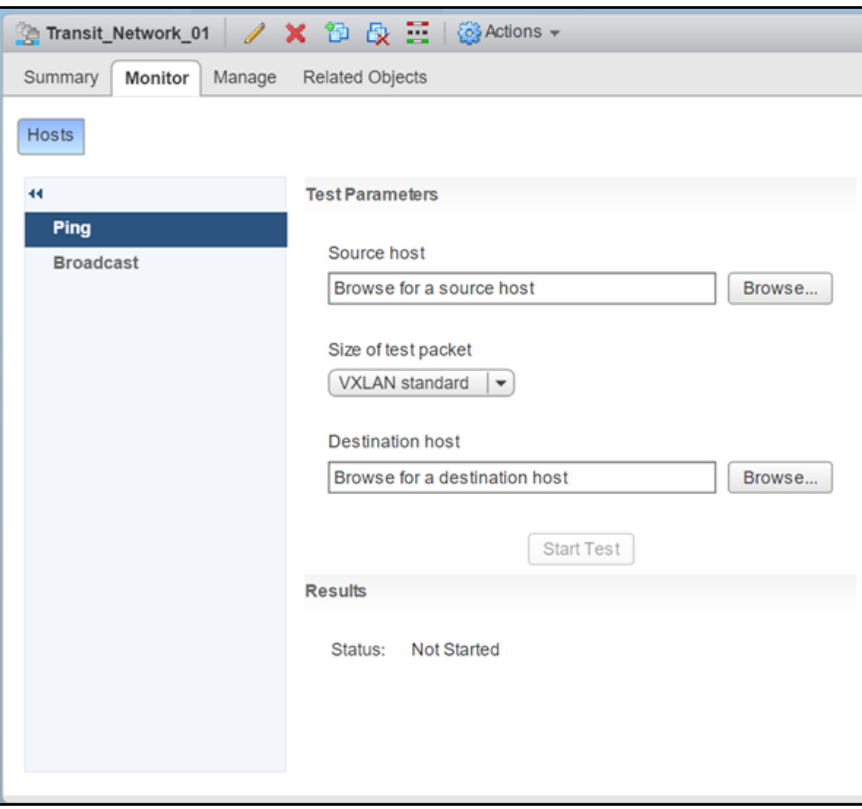

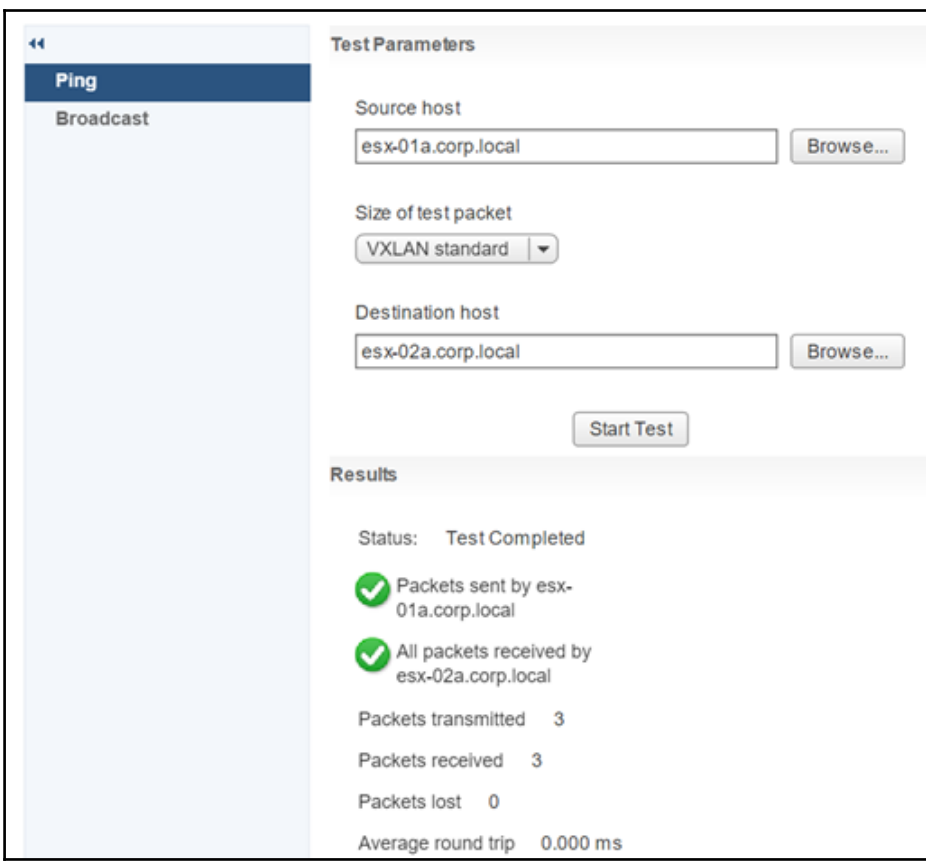

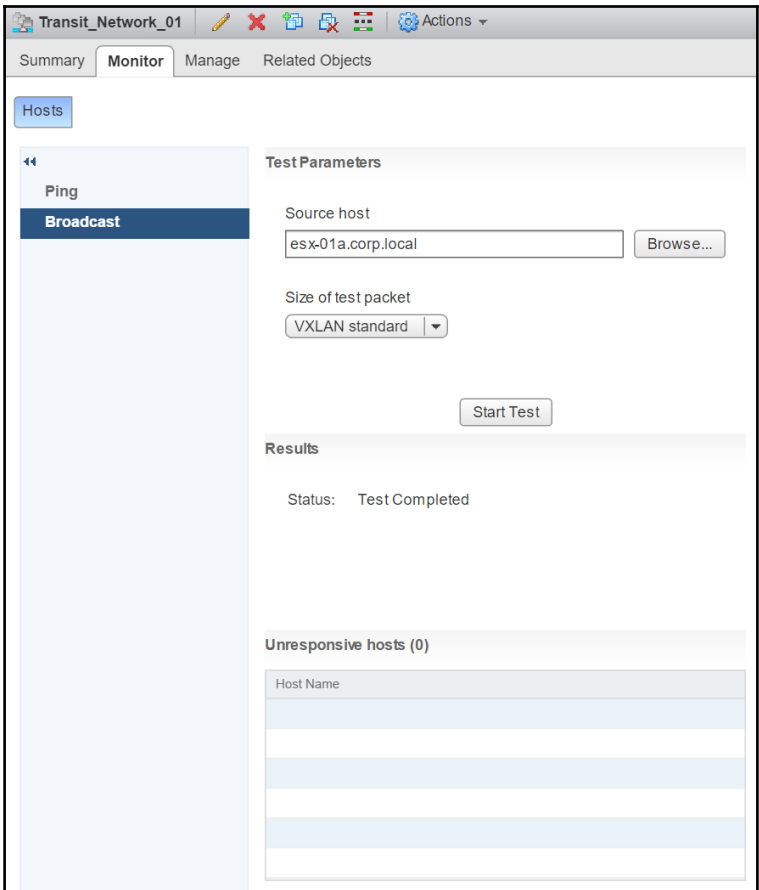

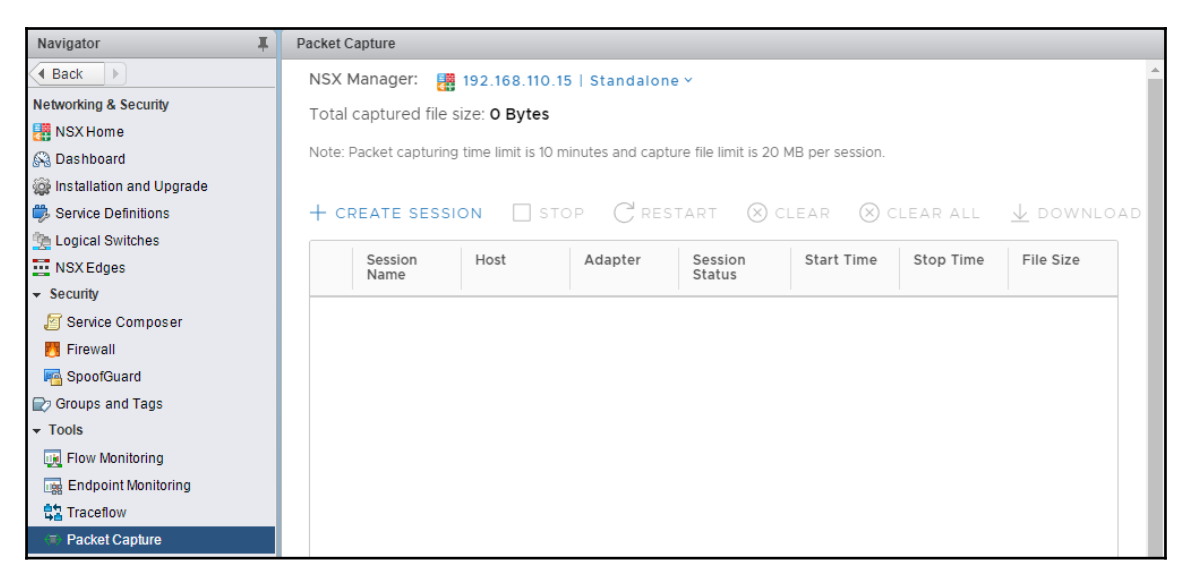

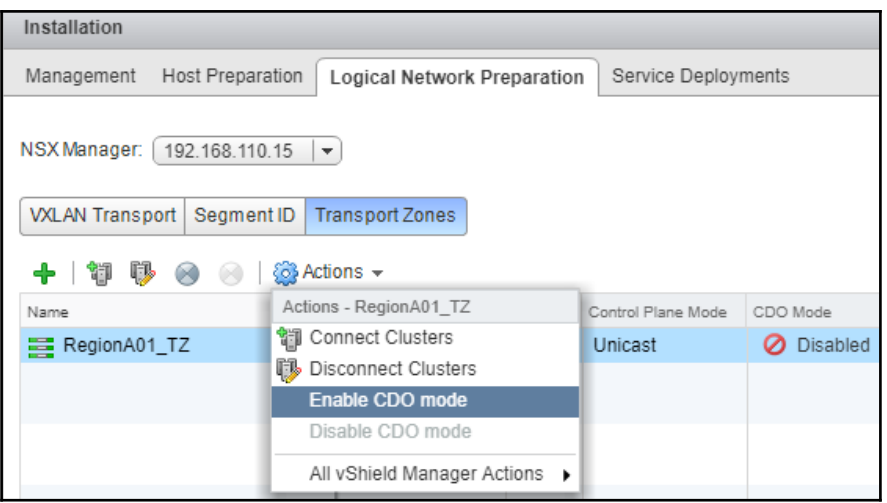

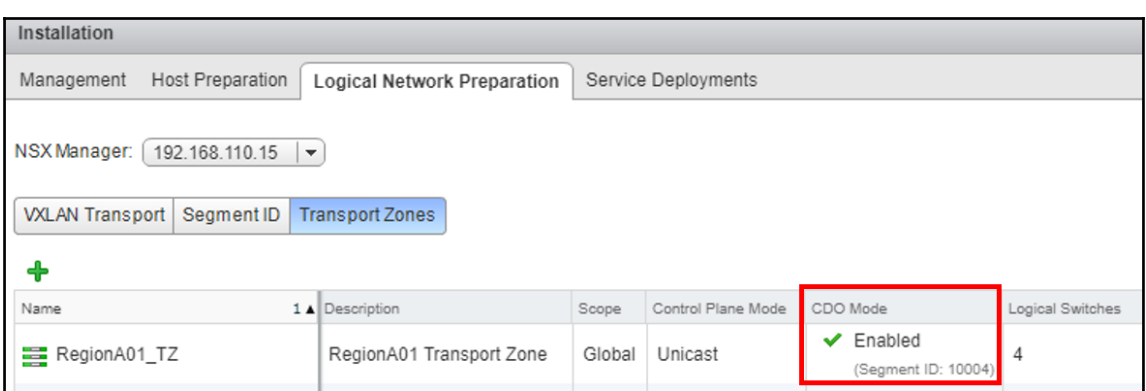

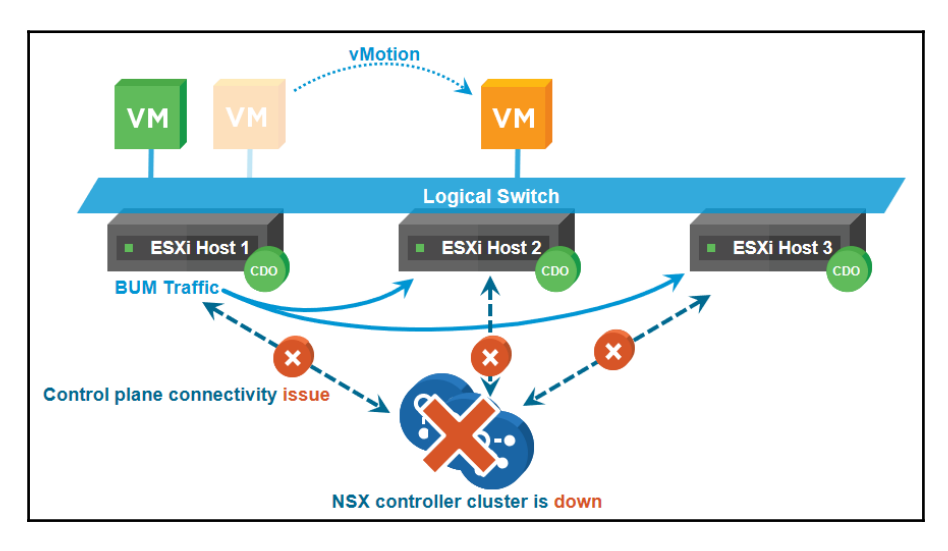

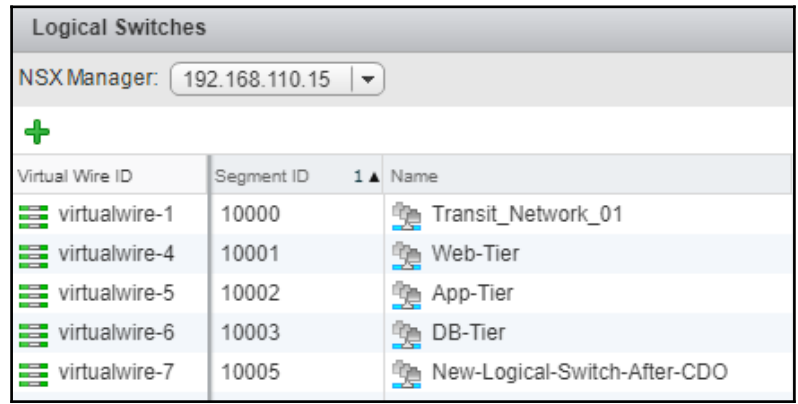

# **Chapter 03: Configuring VMware NSX Logical Routing**

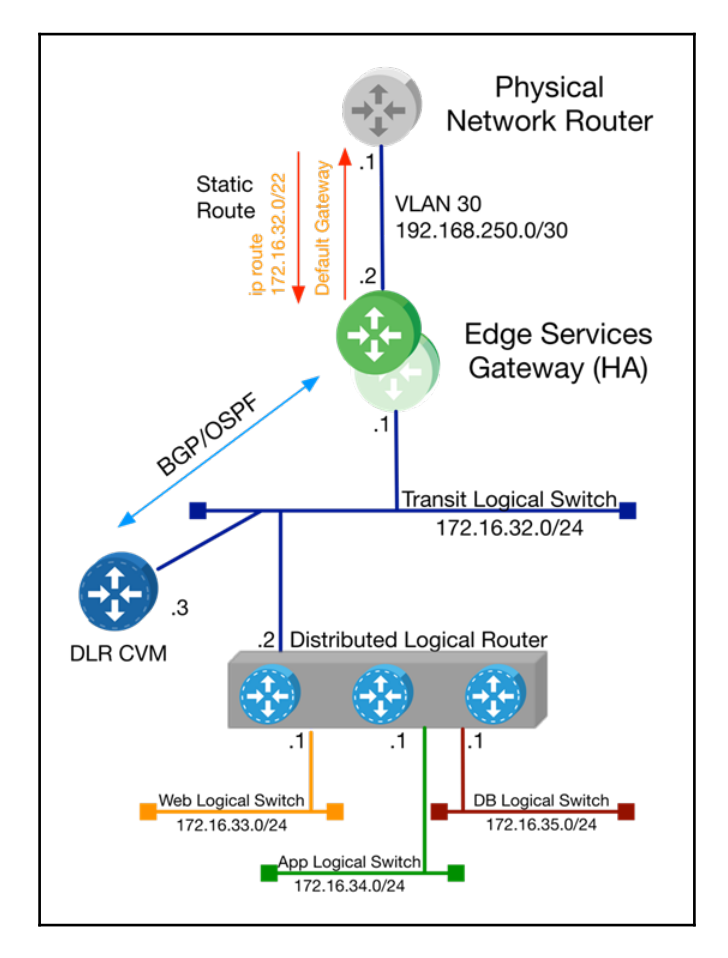

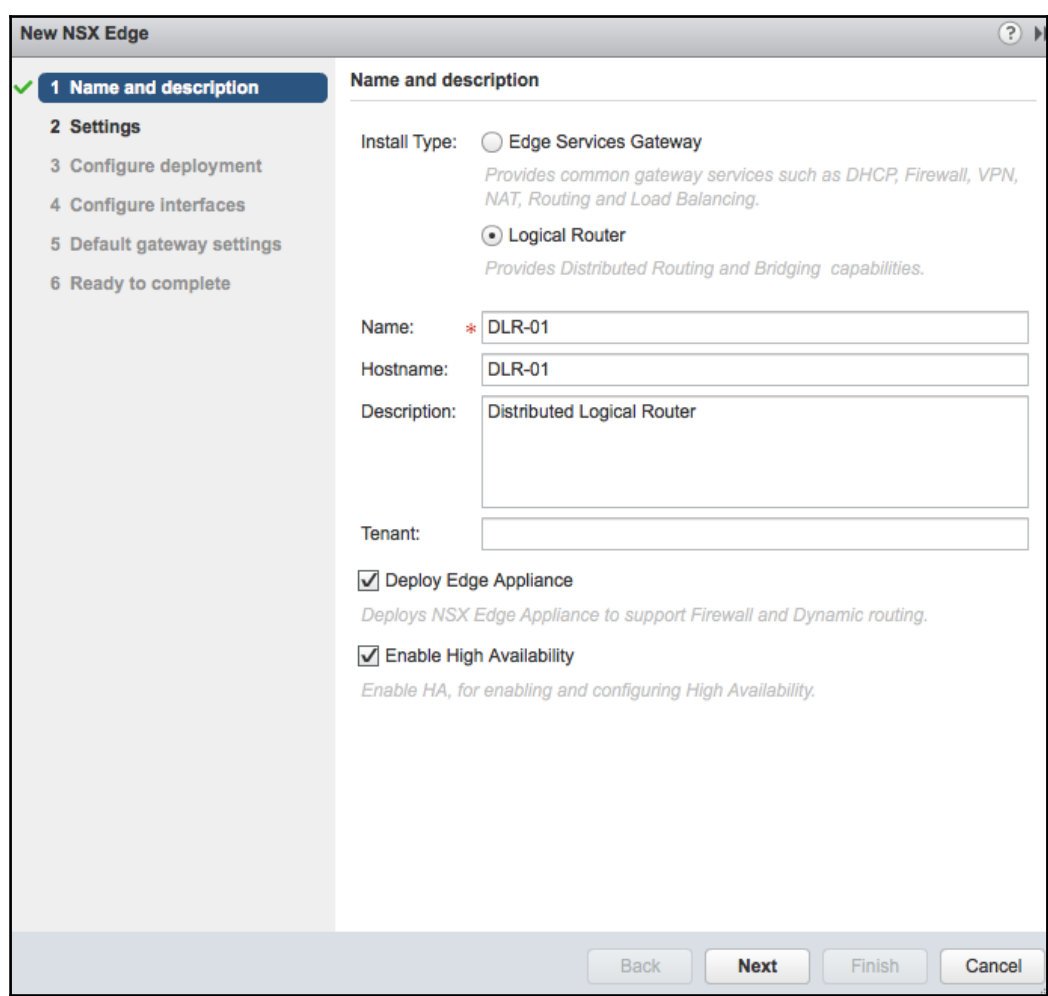

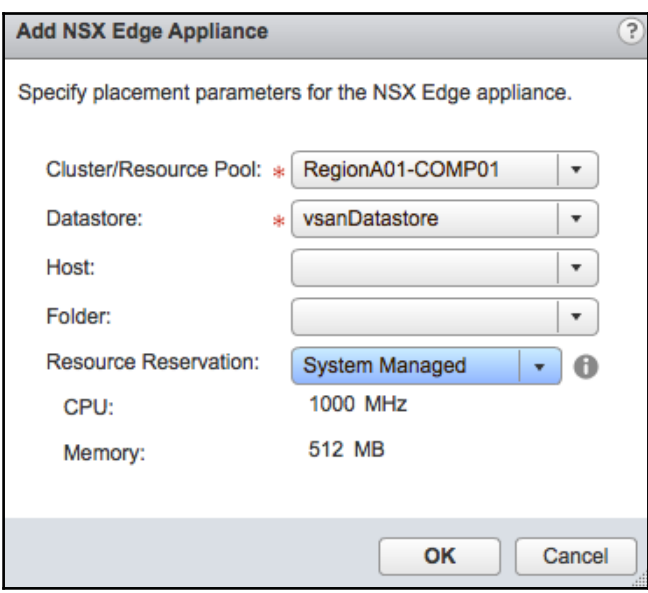

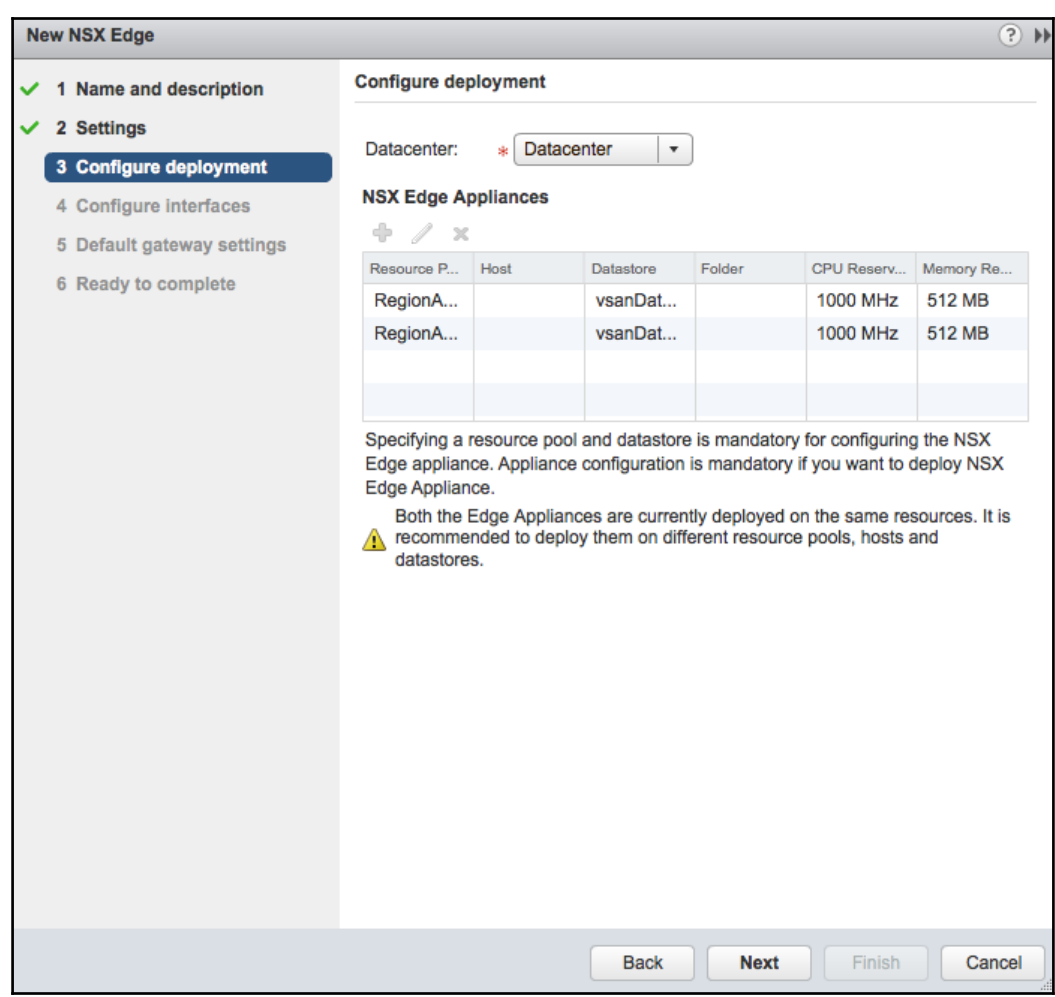
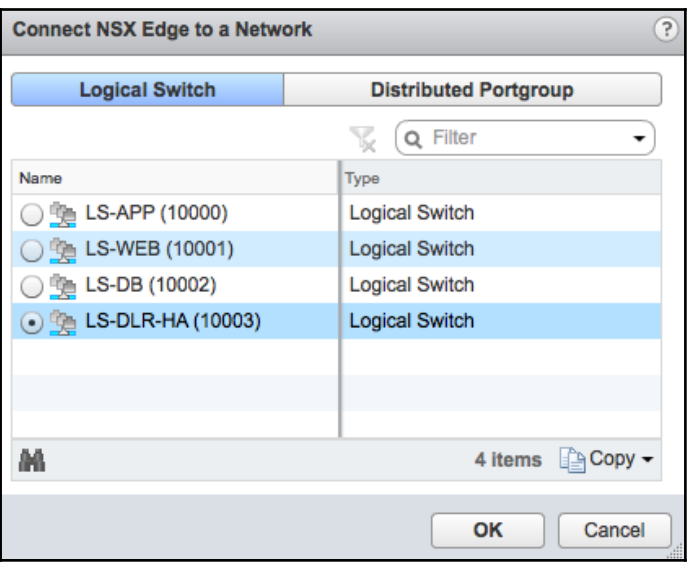

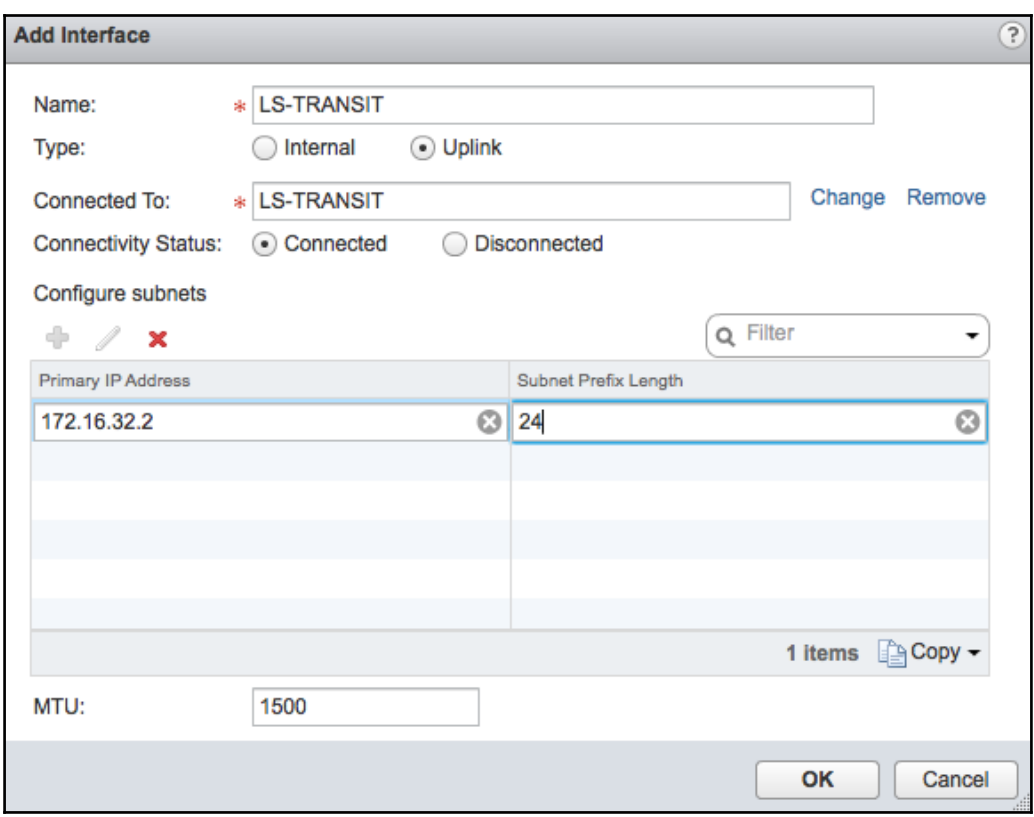

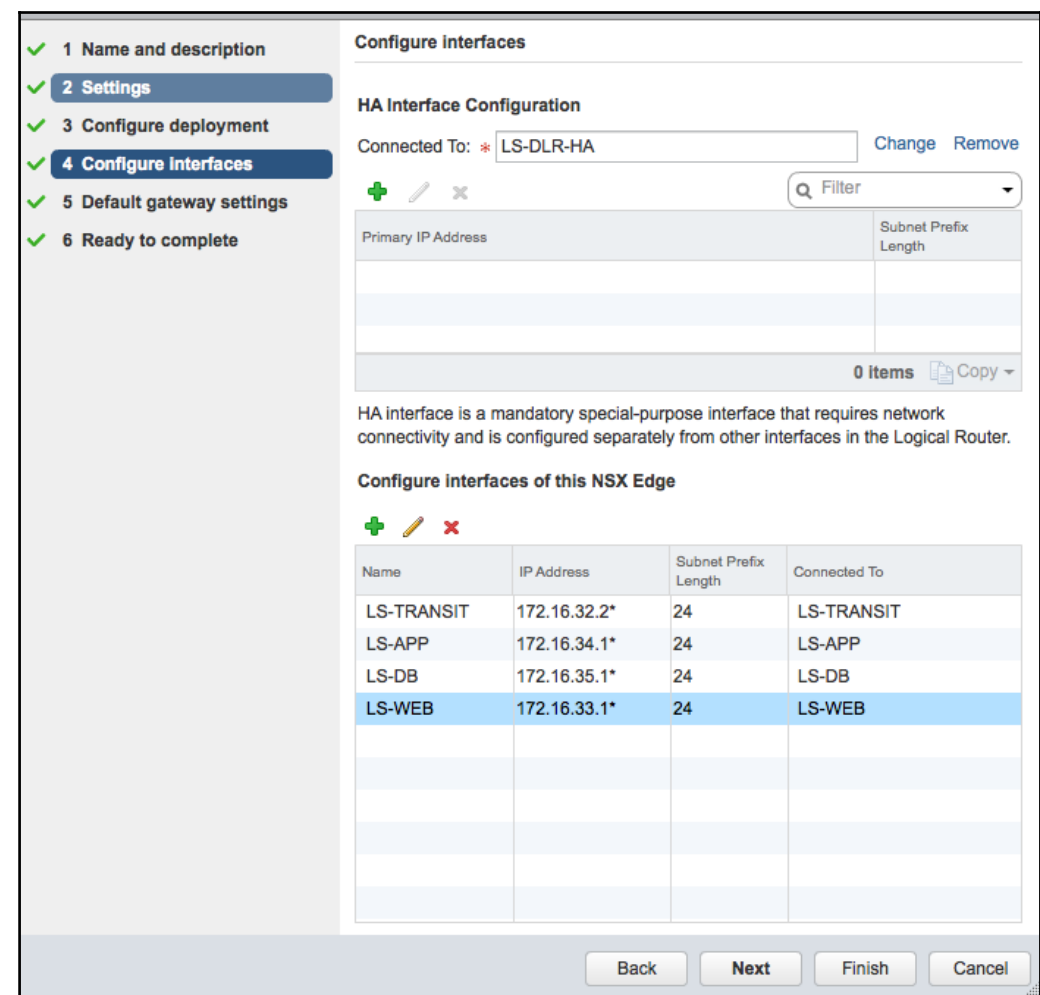

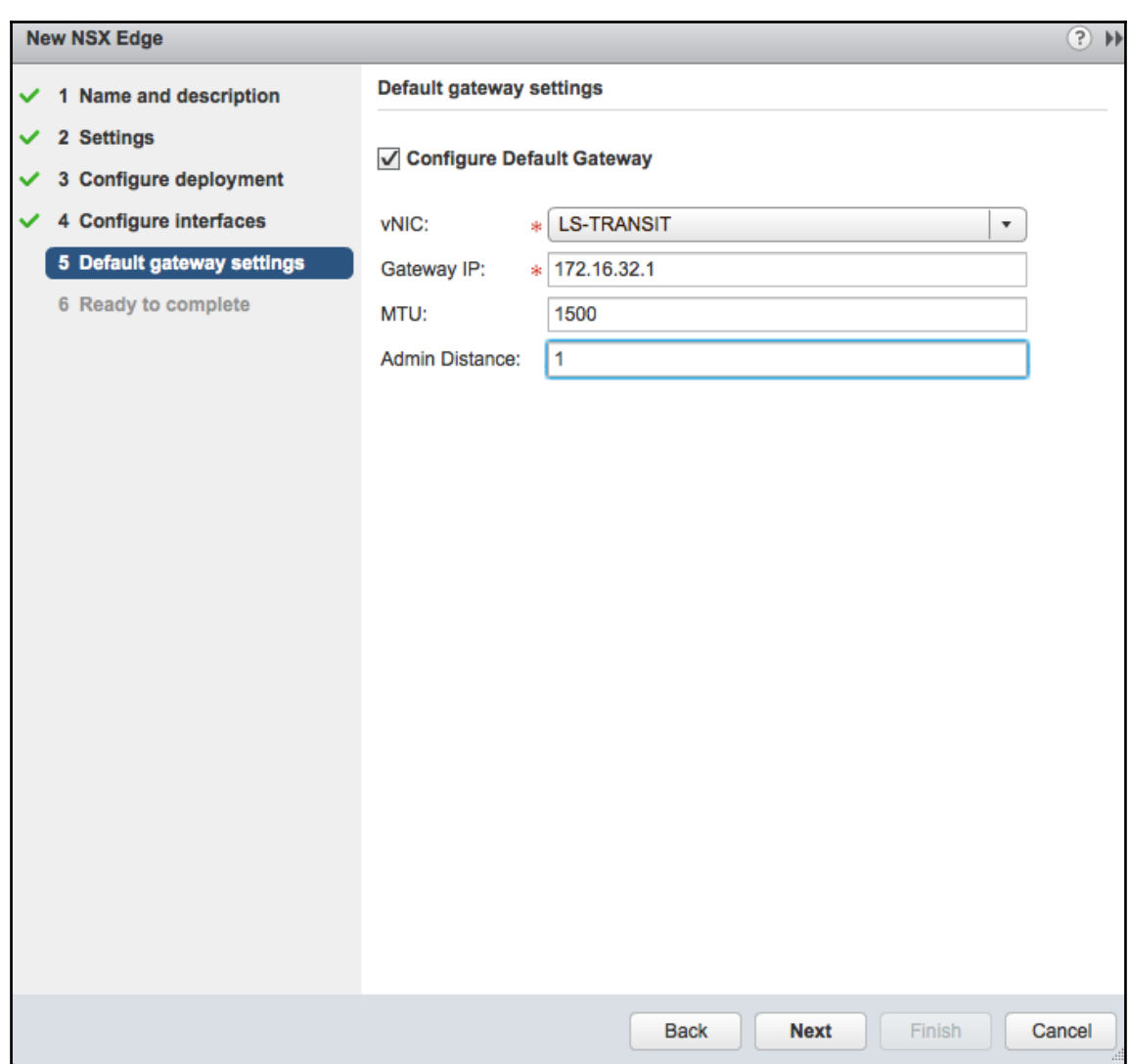

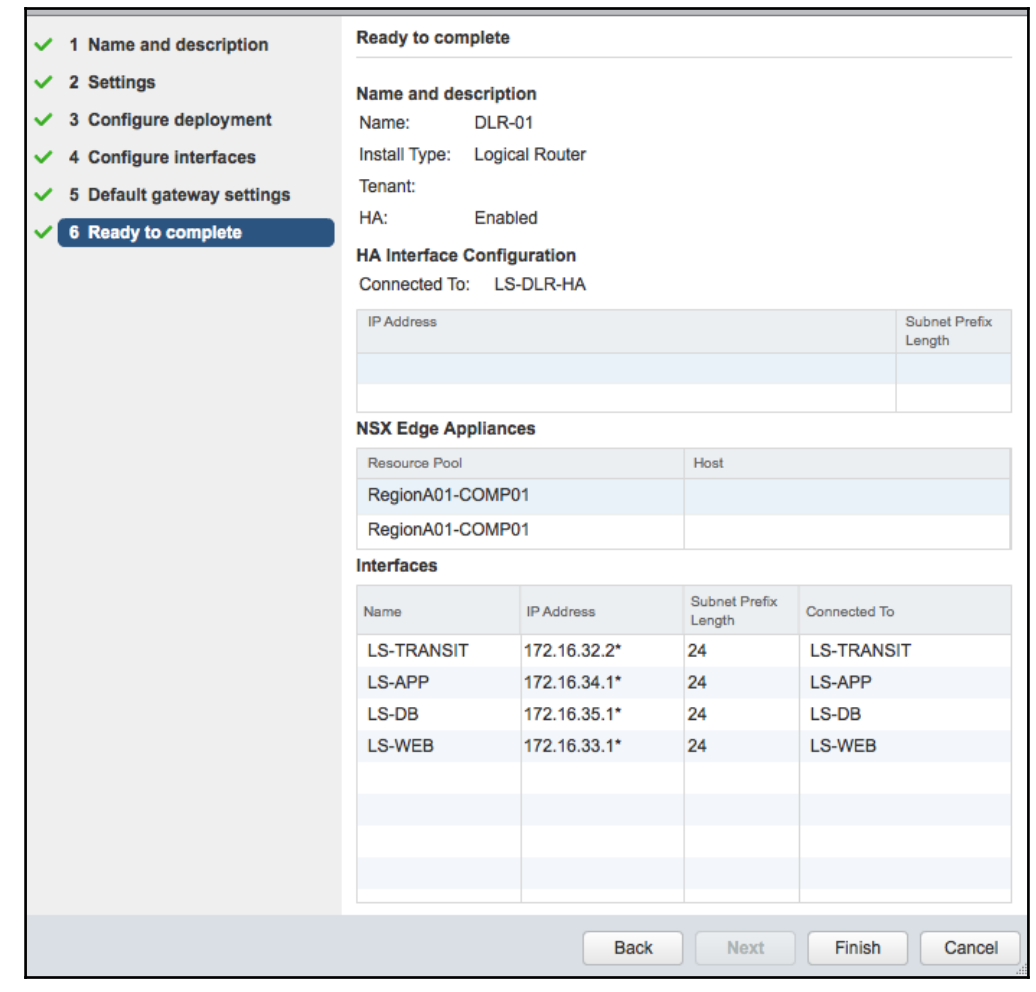

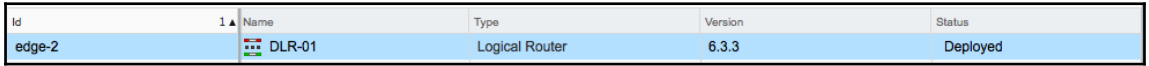

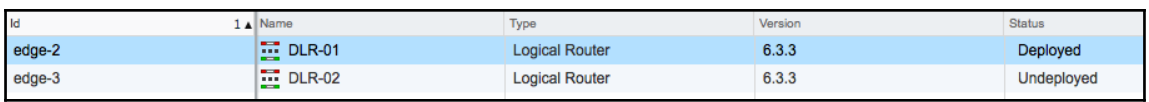

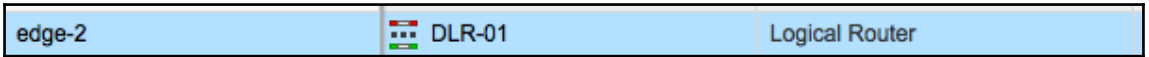

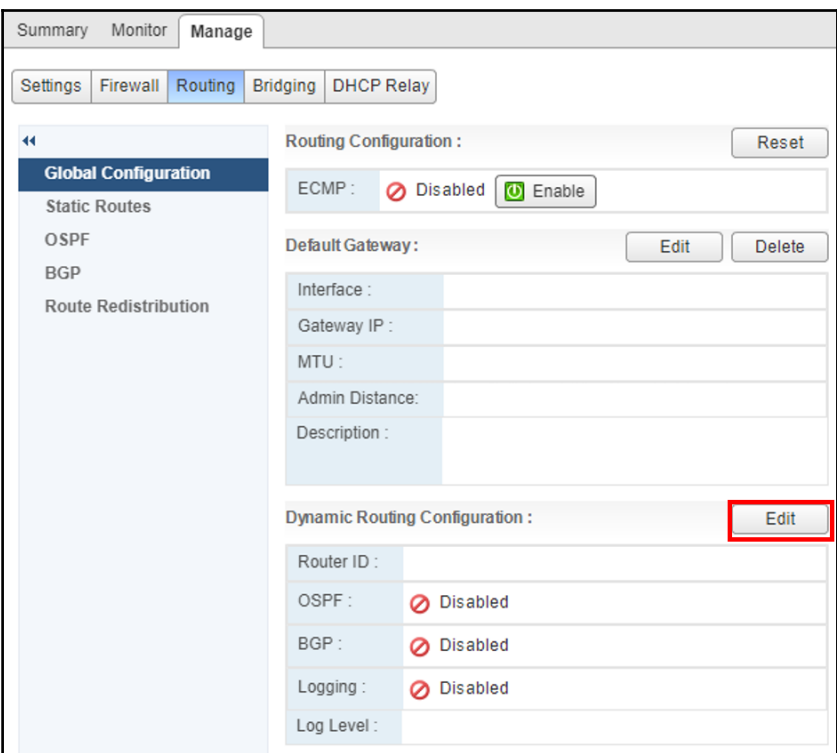

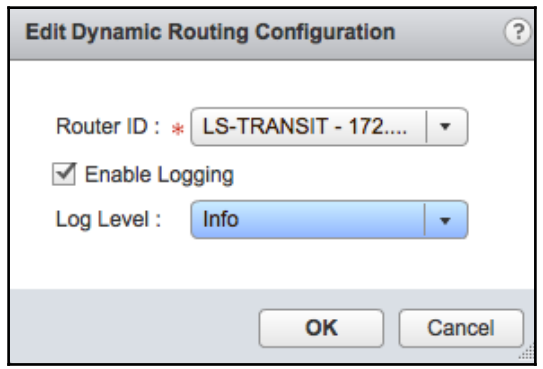

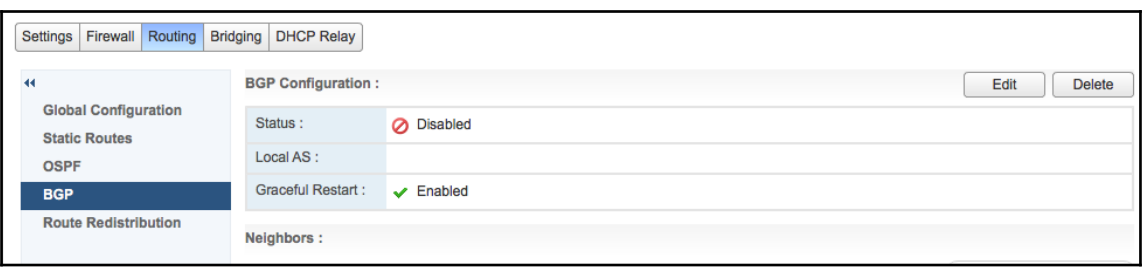

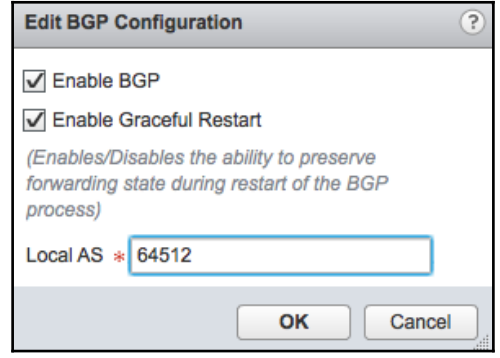

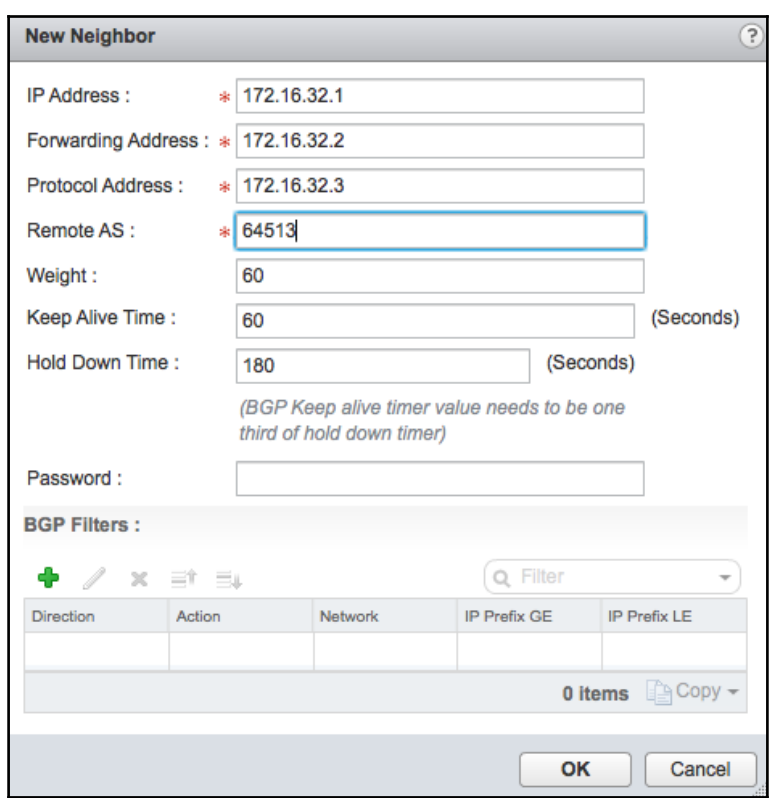

Changes to the Routing configuration will take effect only after being published. Please click on "Publish Changes" to publish. **Publish Changes Revert Changes** 

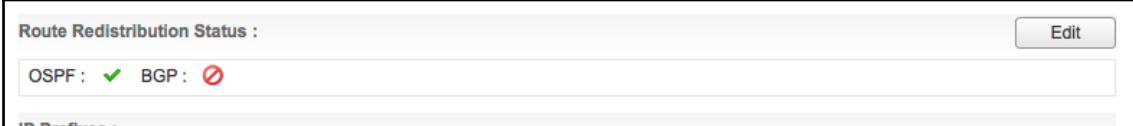

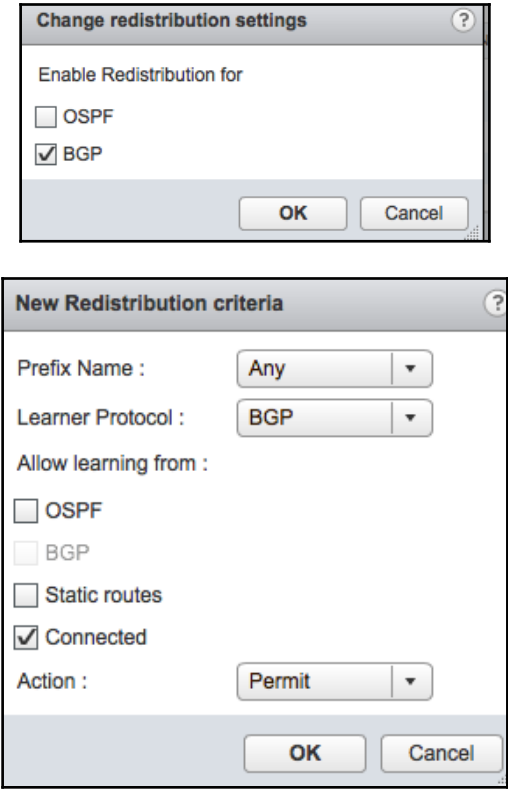

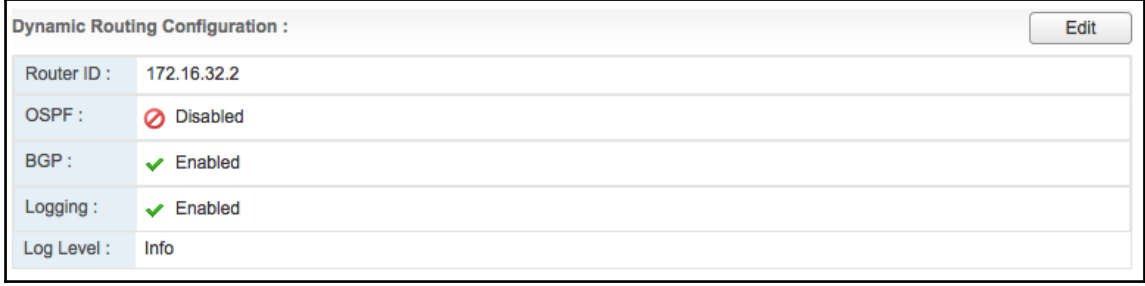

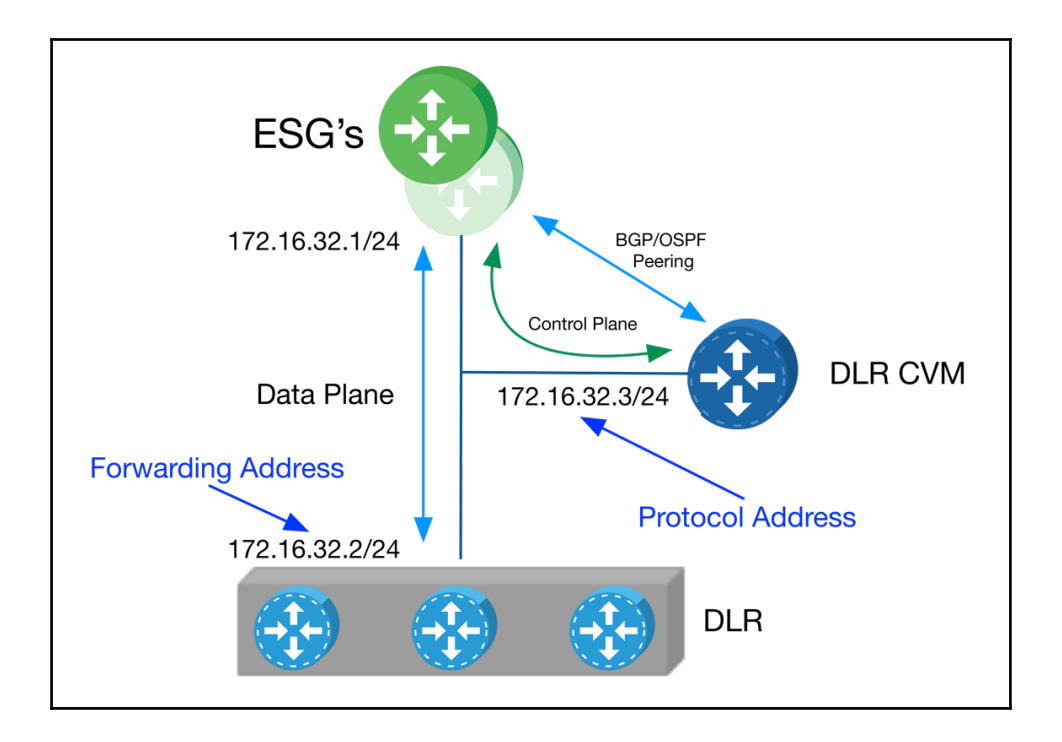

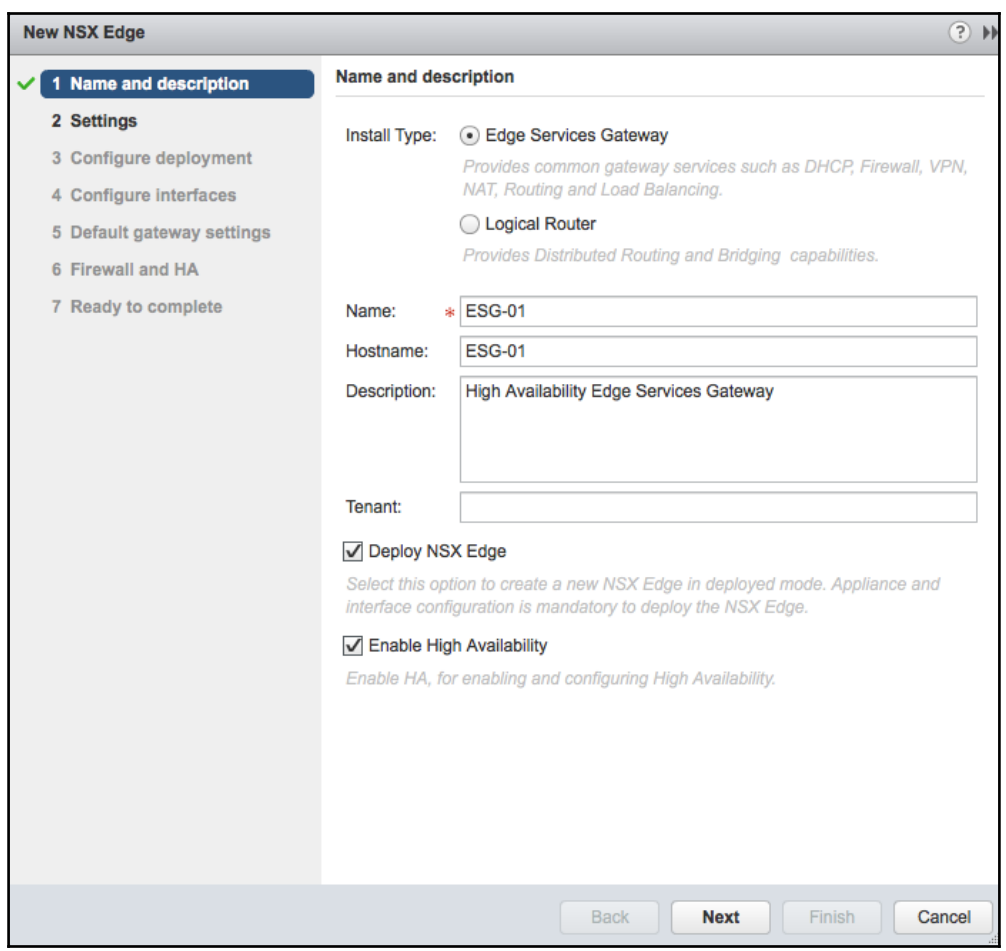

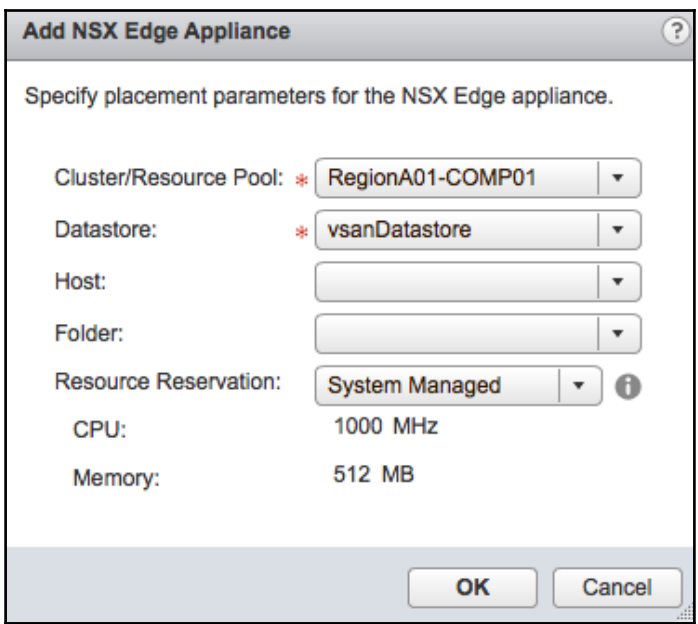

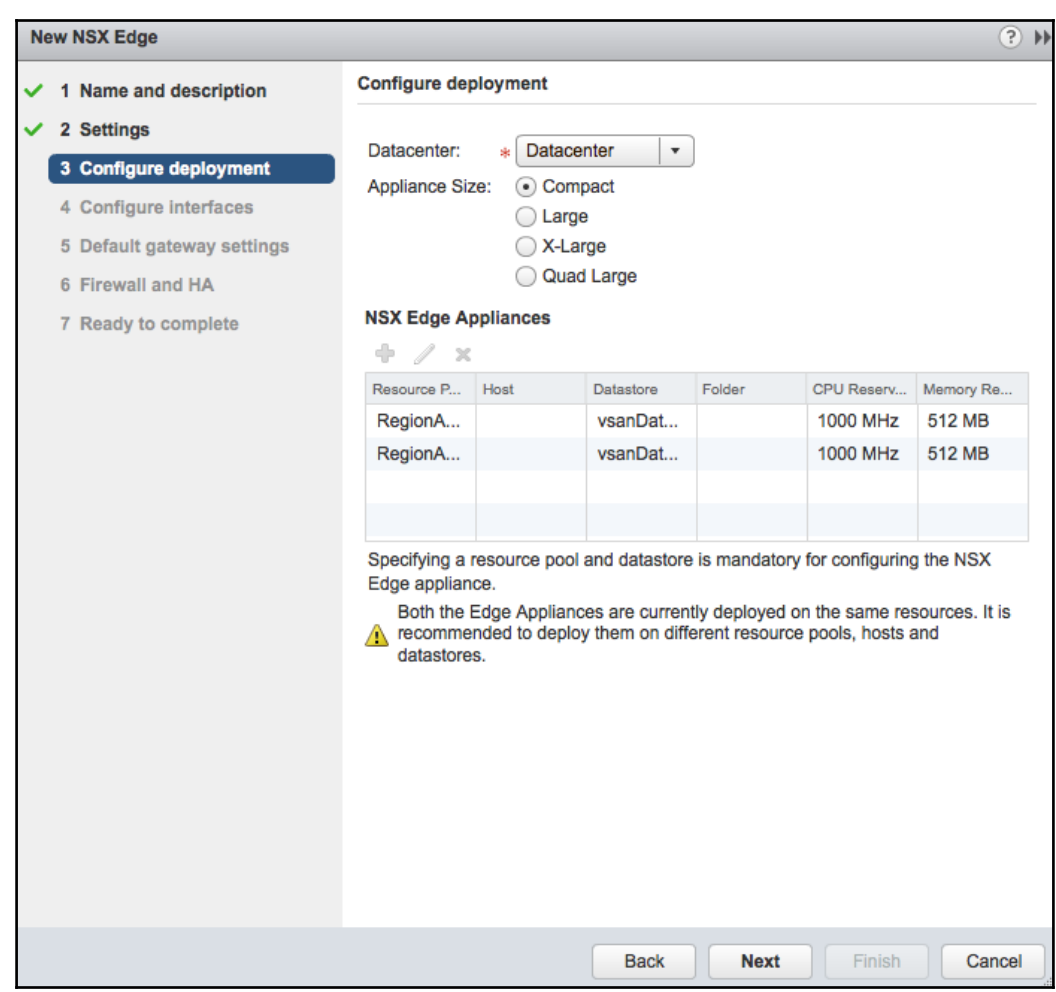

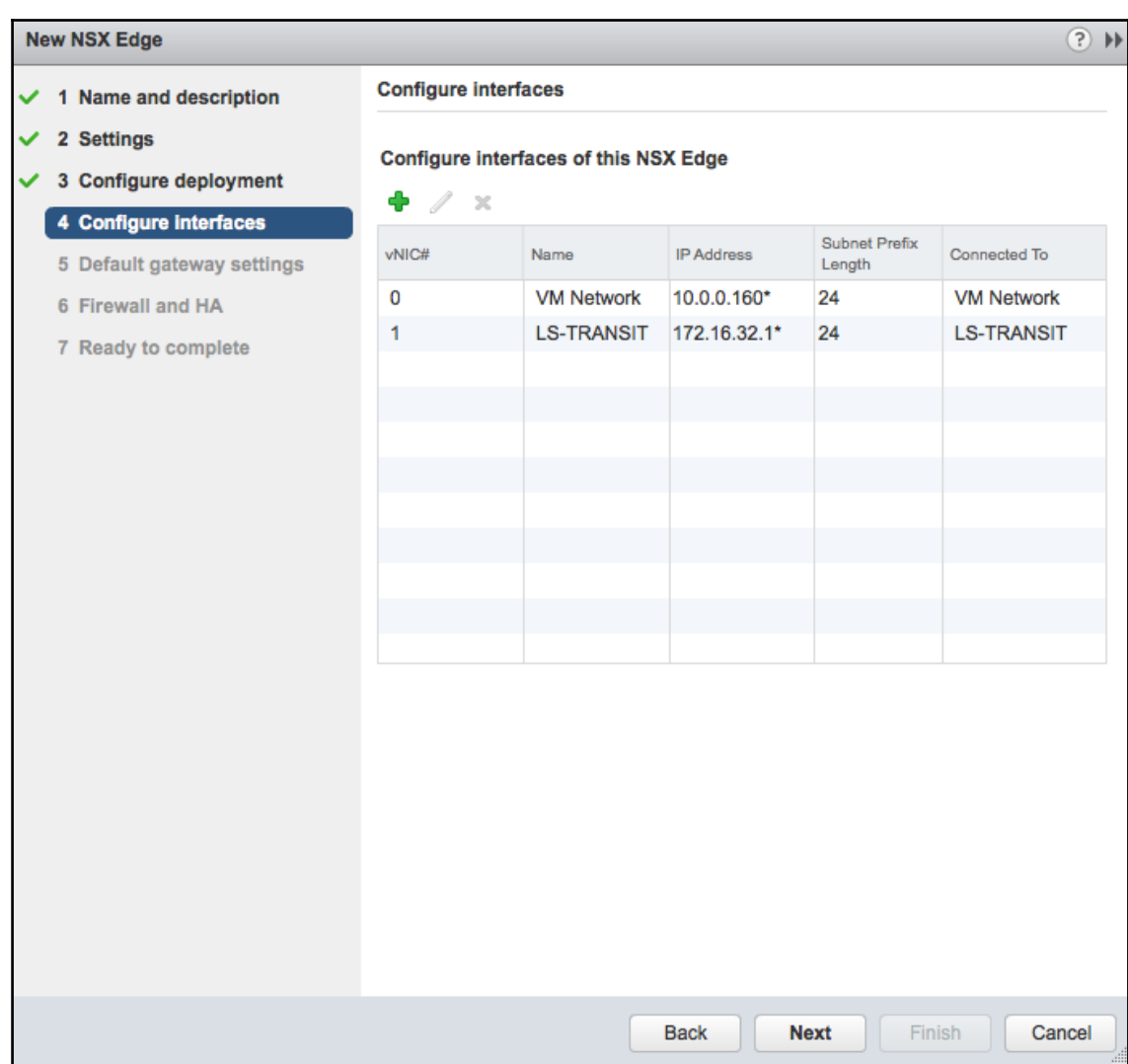

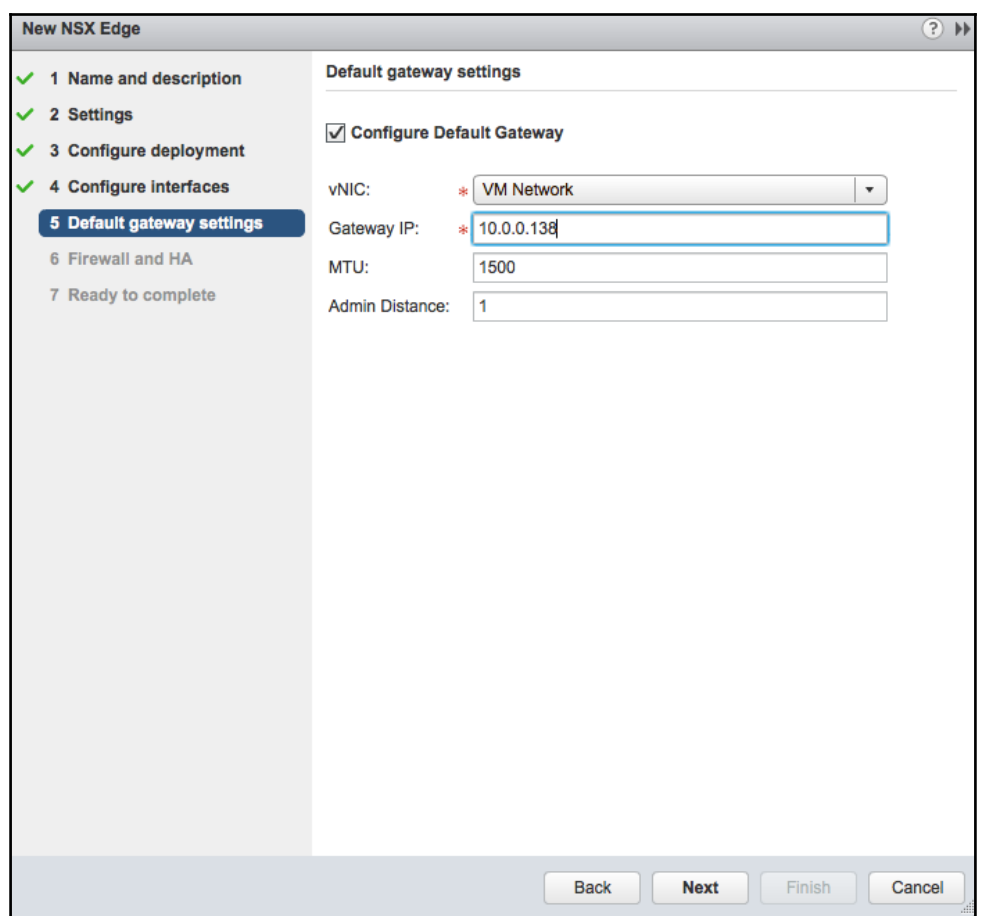

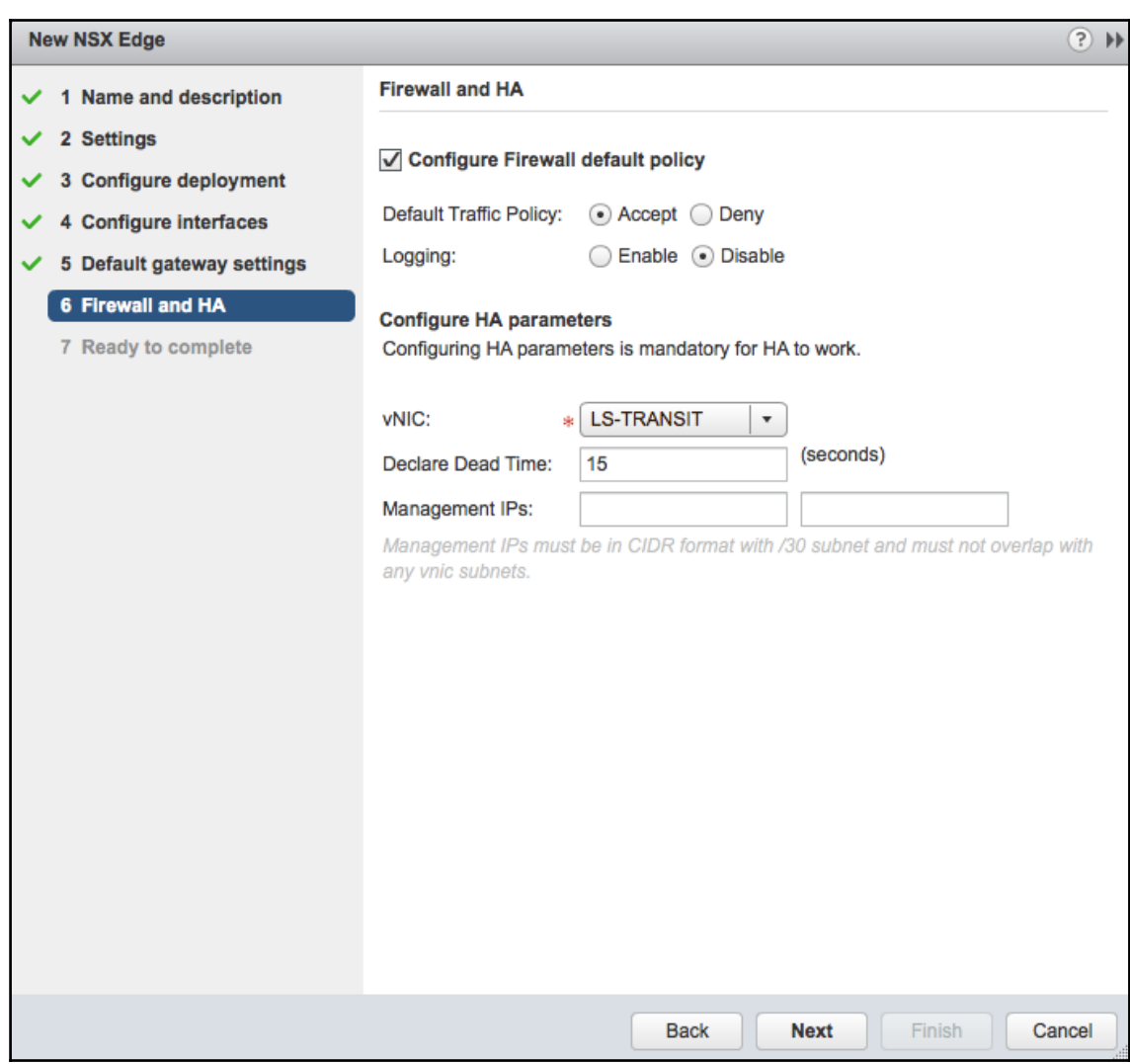

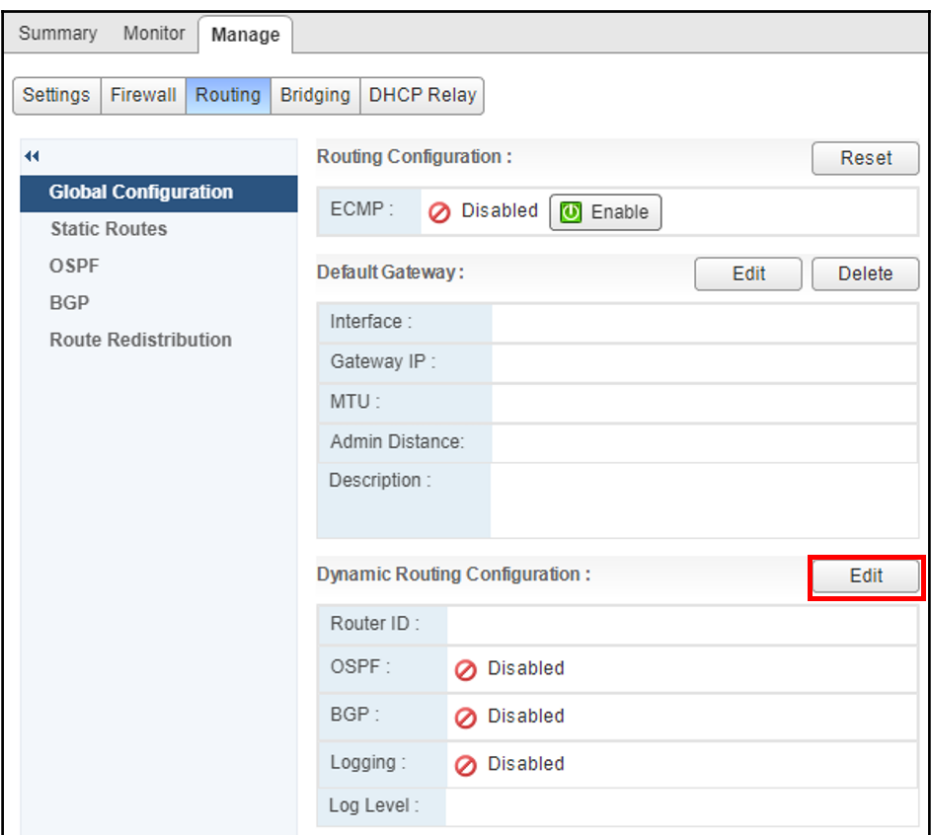

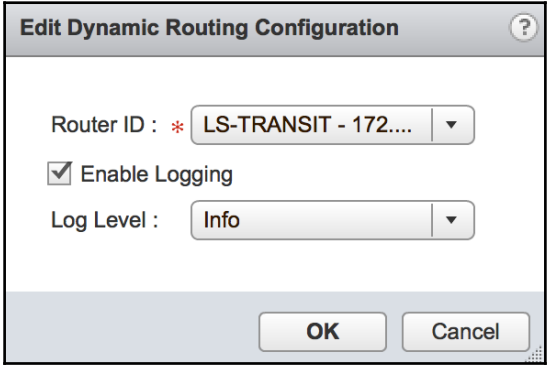

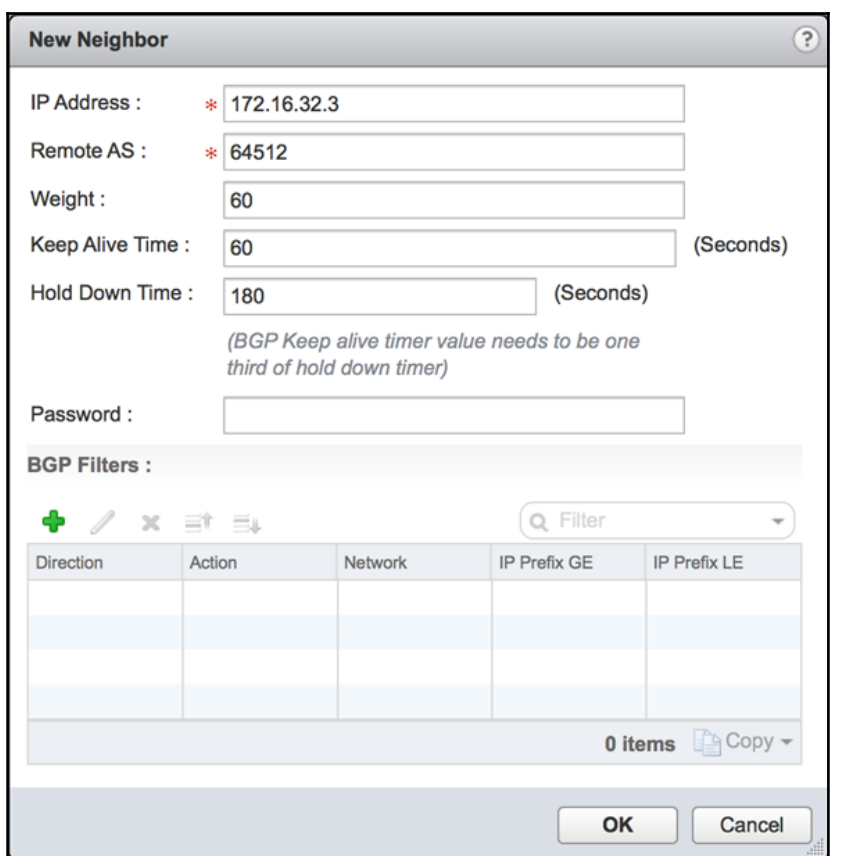

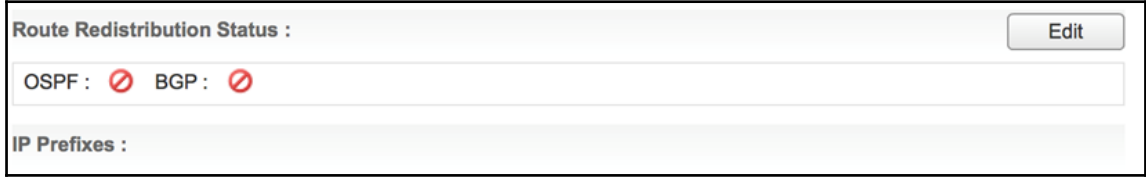

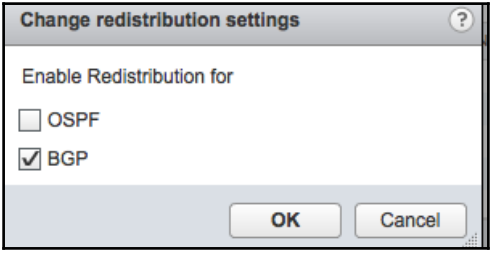

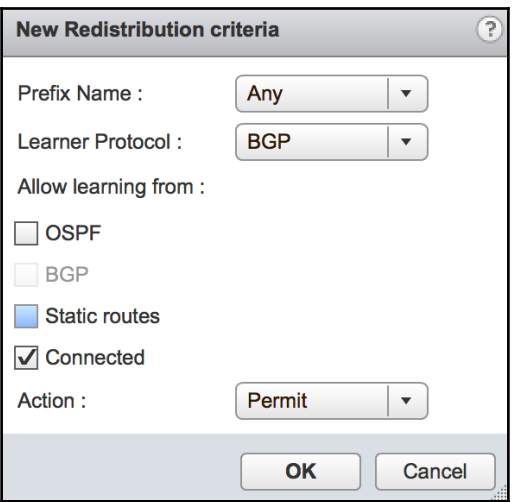

Changes to the Routing configuration will take effect only after being published. Please click on "Publish Changes" to publish.

**Publish Changes Revert Changes** 

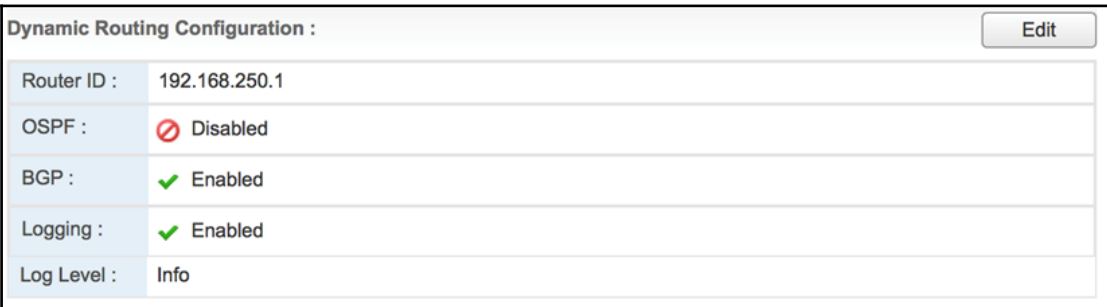

## **Chapter 04: Configuring VMware NSX Layer 2 Bridging**

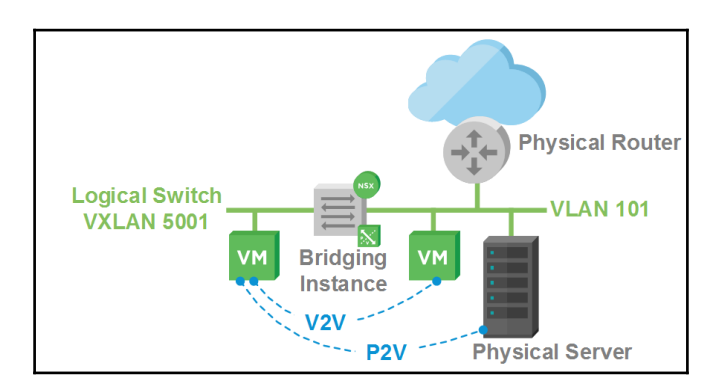

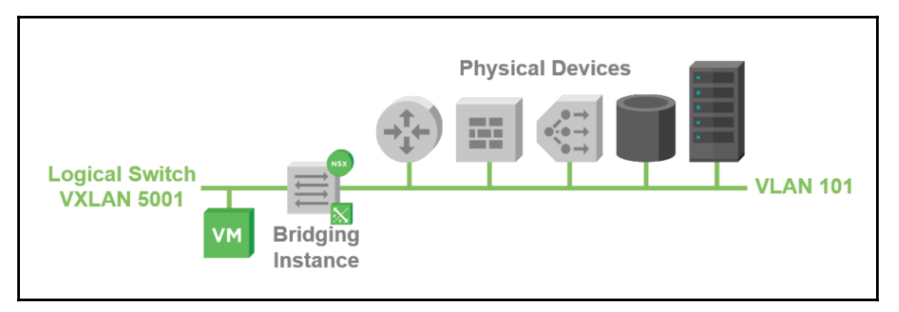

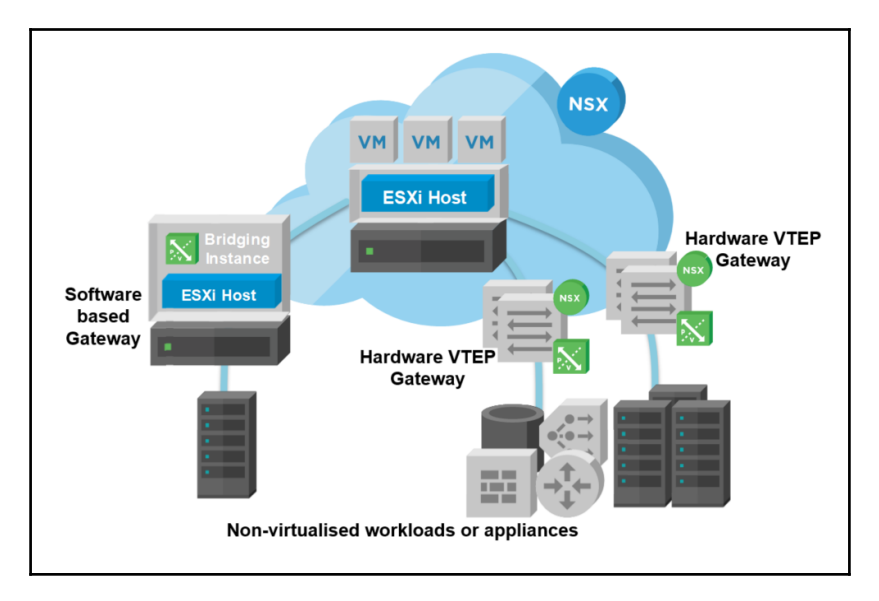

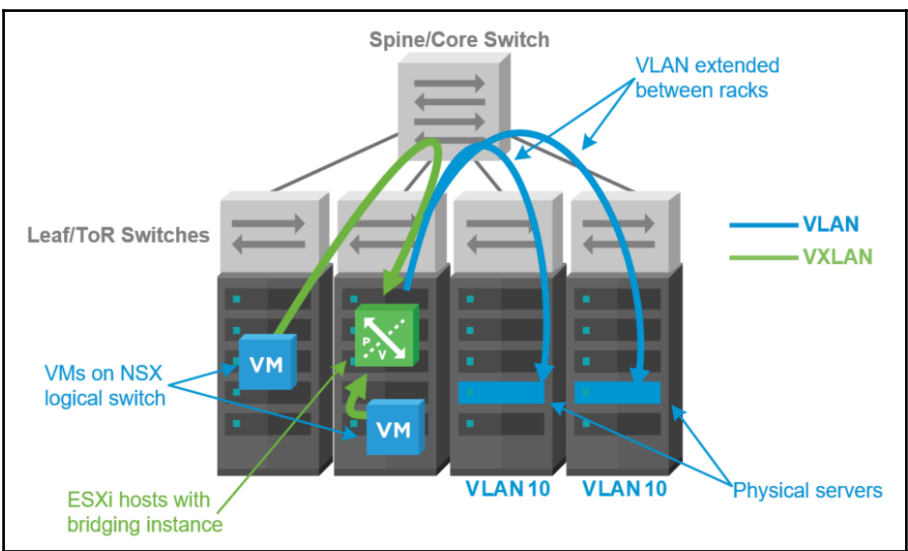

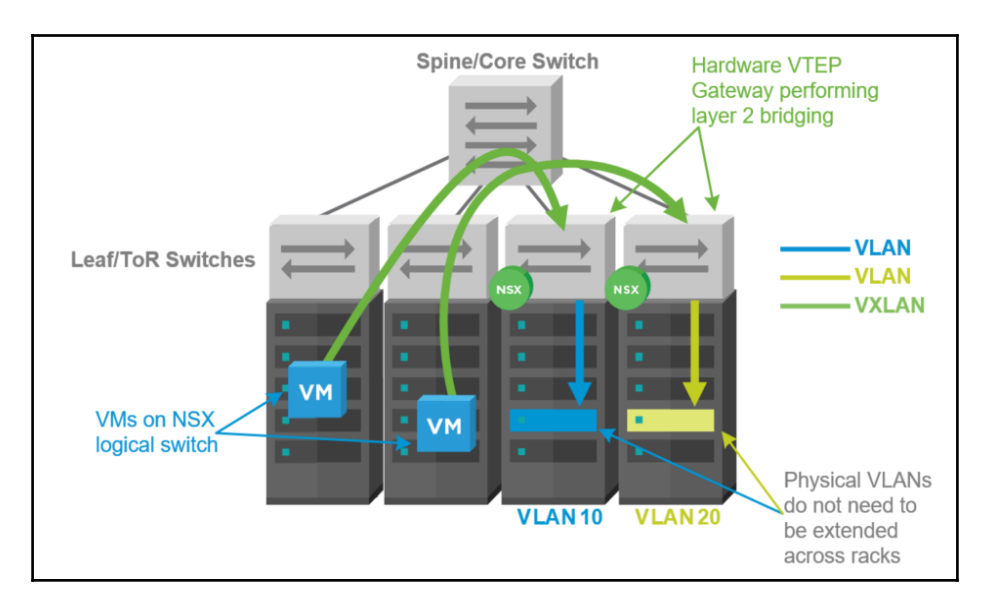

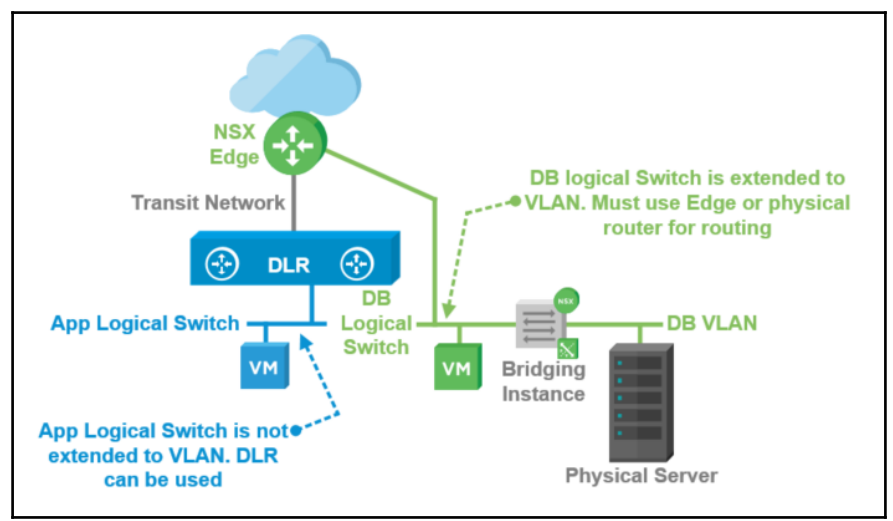

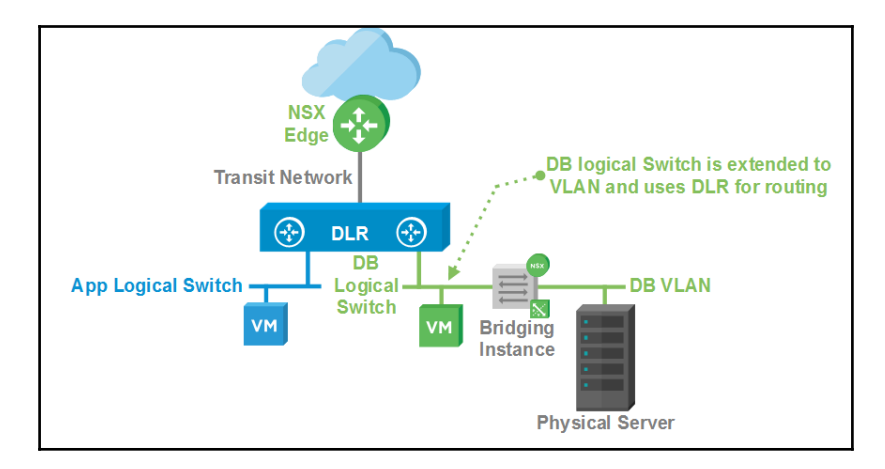

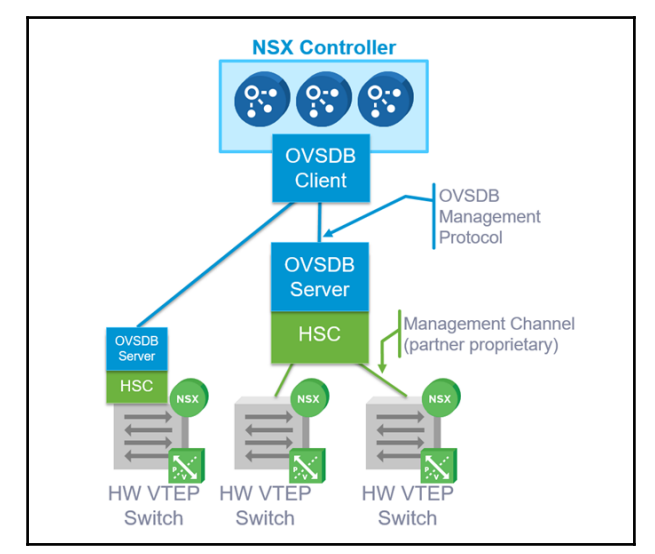

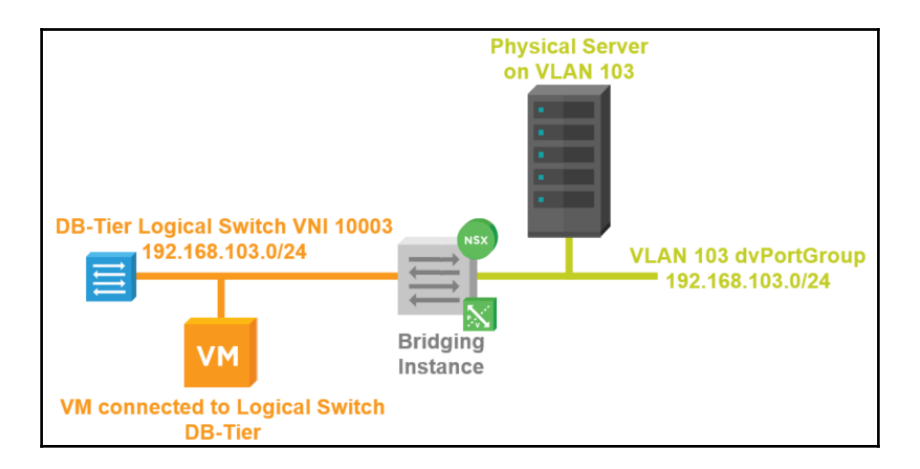

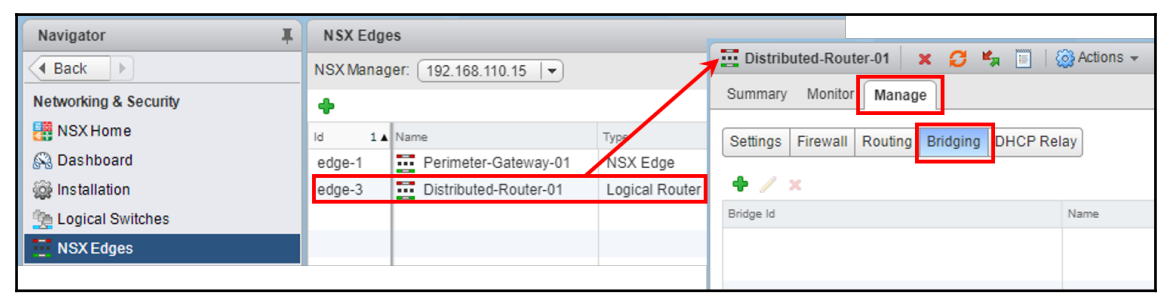

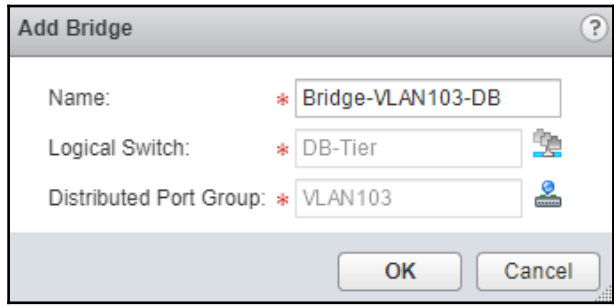

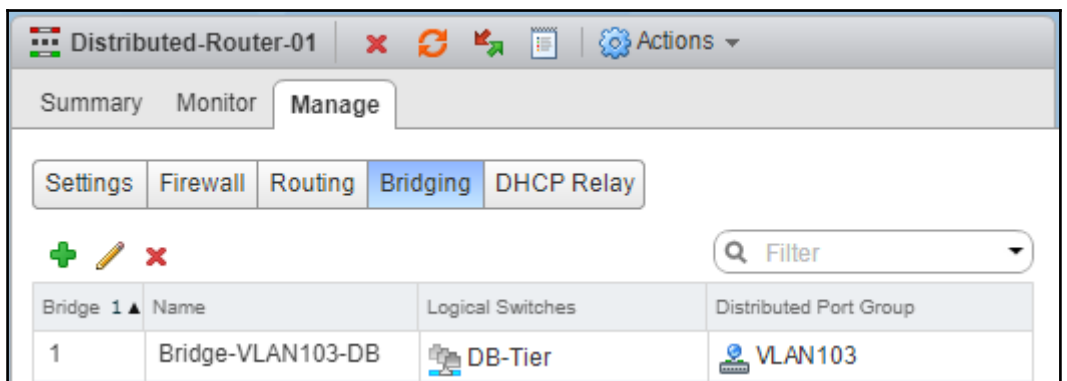

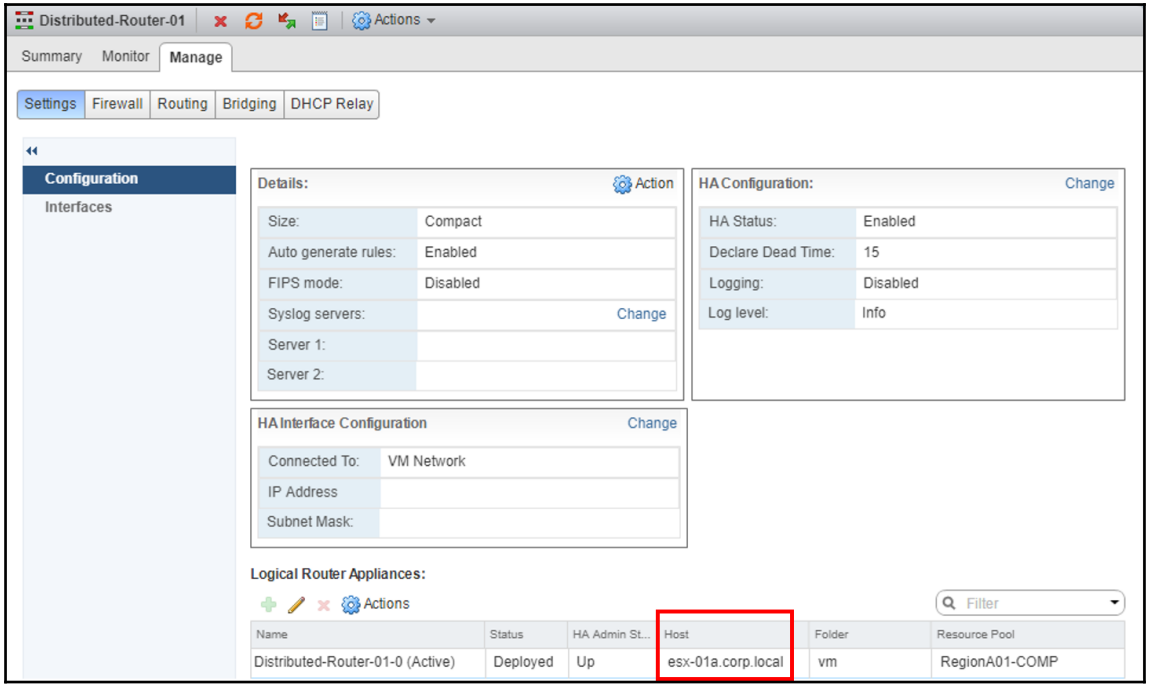

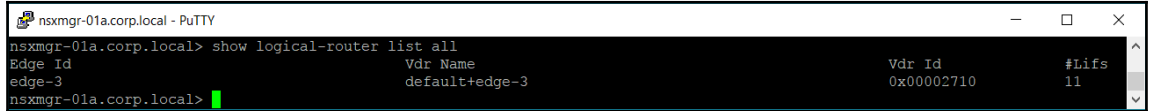

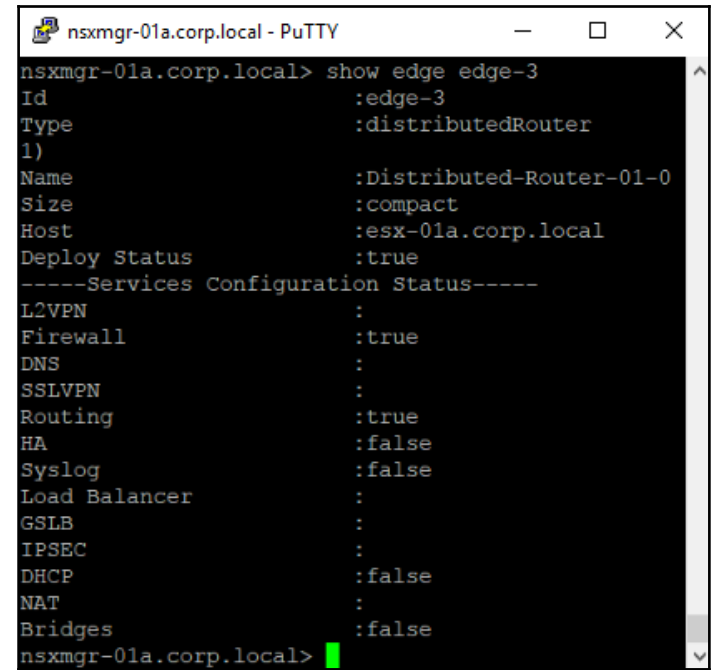

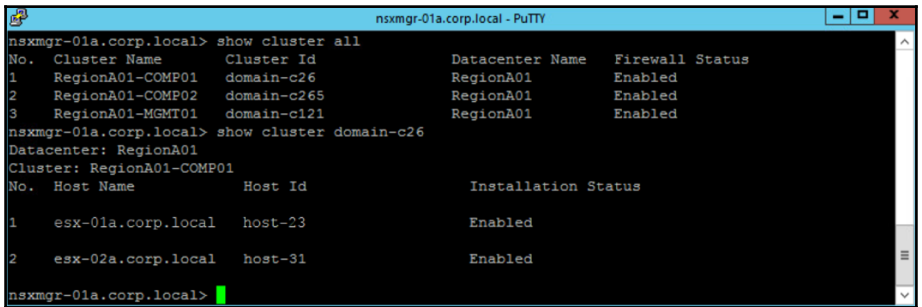

```
nsxmgr-01a.corp.local - PuTTY
                                                                                                                                                  \Box\times\overline{a}isxmgr-01a.corp.local> show logical-router host host-23 dlr edge-3 bridge 'Bridge-VLAN103-DB' verbos
VDR 'default+edge-3' bridge 'Bridge-VLAN103-DB' config :
Bridge config:
                              Bridge-VLAN103-DB:1
Name:id
 ..........<br>Portset name:
------------<br>DVS name:<br>Ref count:
                              Region-A01-COMP-vDS
.... ocano.<br>Number of networks: 2<br>Number of uplinks: 0
           Network 'vxlan-10003-type-bridging' config:
           VLAN ID:<br>VLAN ID:
                                       0<br>10003<br>300
           Ageing time: 30<br>Fdb entry hold time:1<br>FRP filter enable: 1
                        Network port ID '0x400000a' cont:<br>
Ref count: 1<br>
Port ID: 0x400000a<br>
UTAN ID: 008
                        Port ID:<br>VLAN ID:
                        TOChains installed: 0
           Ref count:
           Network type:
           WELWOIK US<br>VLAN ID:<br>VXLAN ID:
            Ageing time:
            Fdb entry hold time:1<br>FRP filter enable: 1
                        Ref count:<br>Port ID:<br>VLAN ID:
                                                      1<br>0x400000a<br>4095
                        IOChains installed: 0
  sxmgr-01a.corp.local>
```
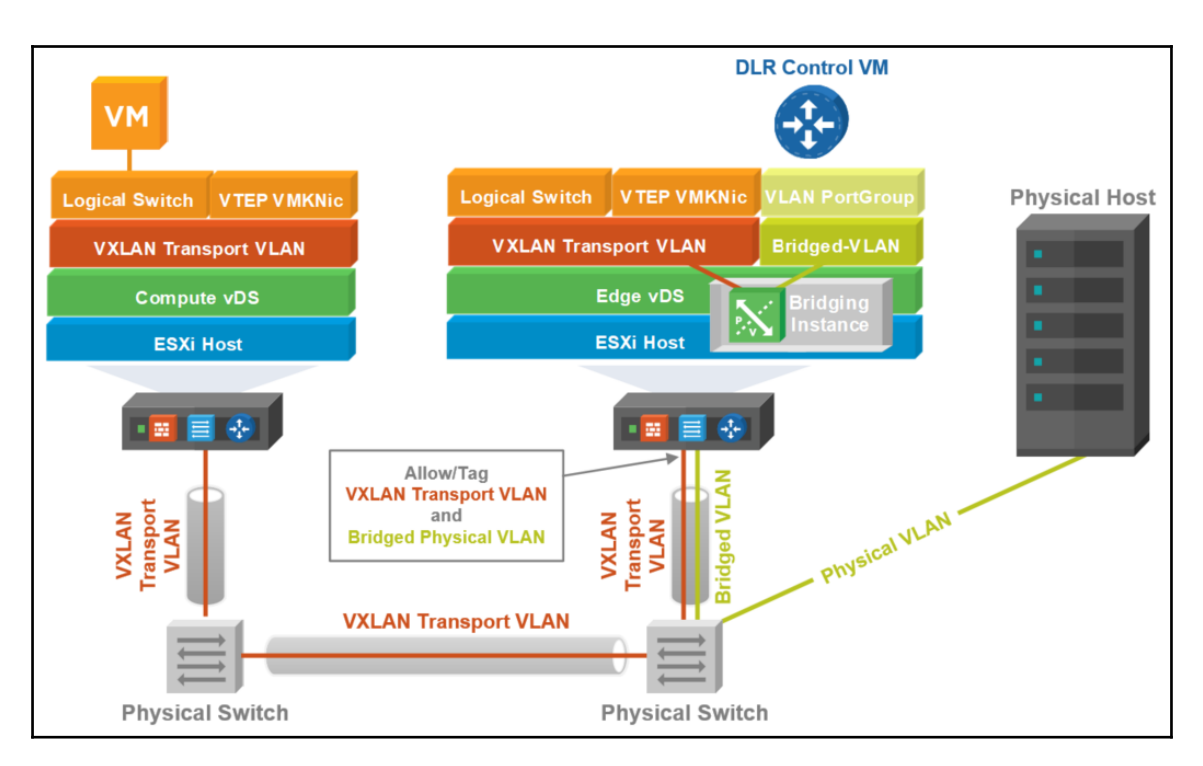

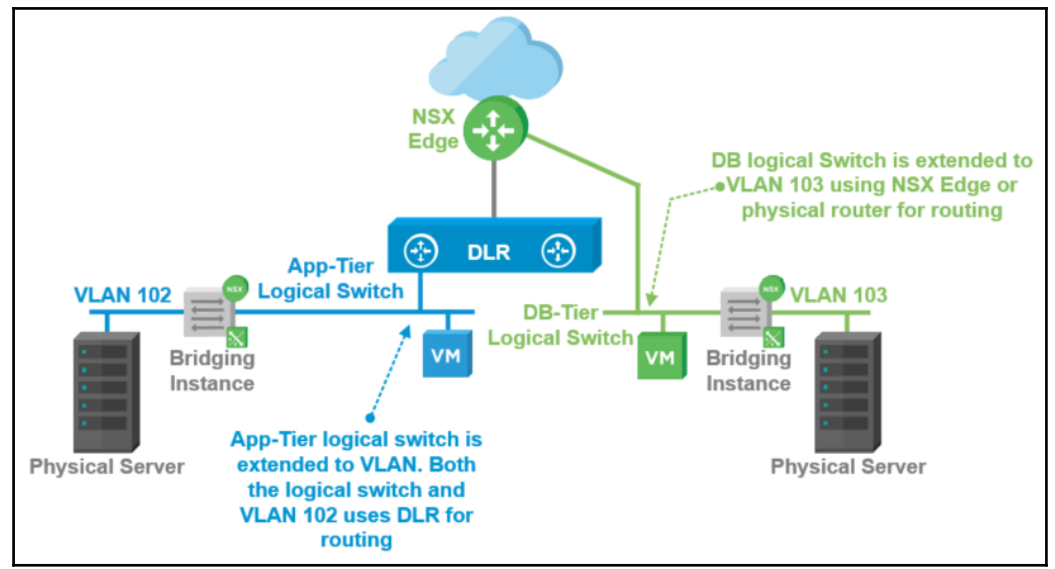

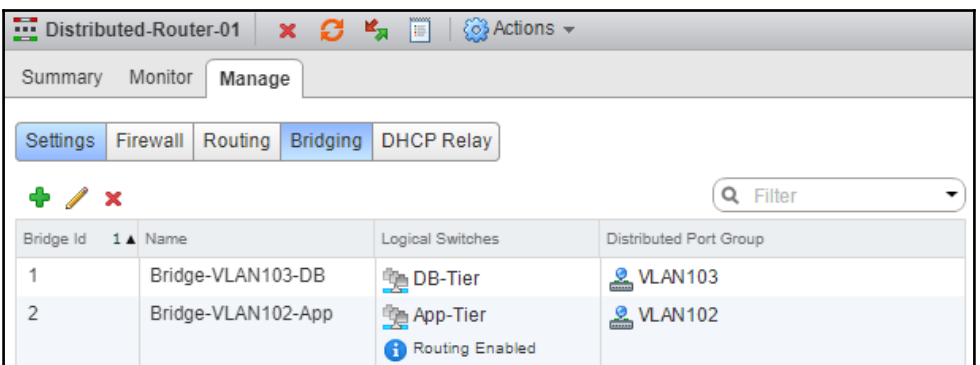

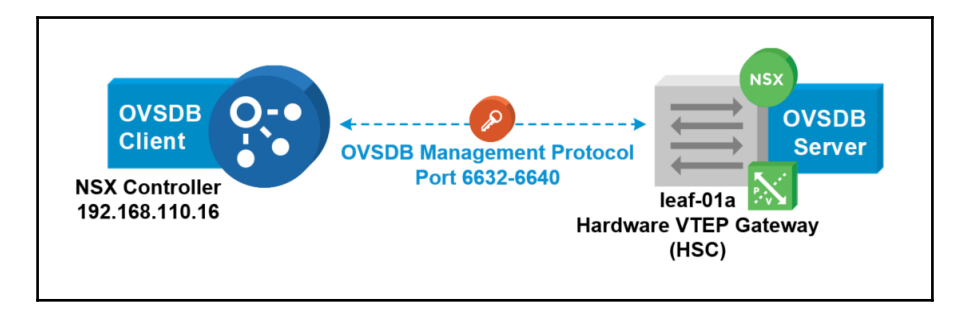

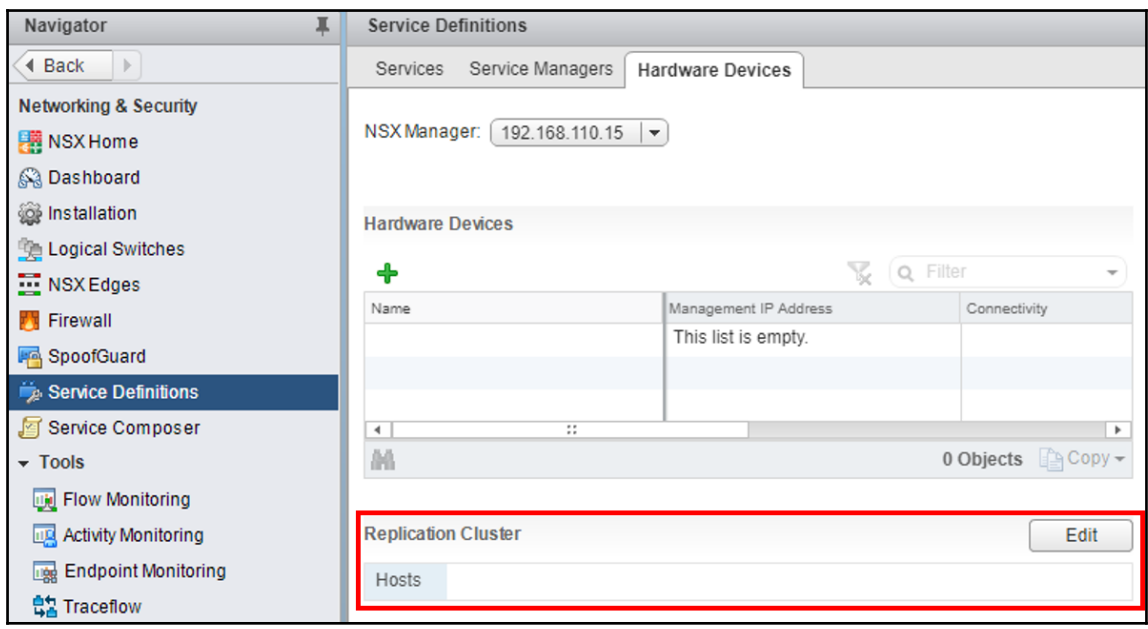

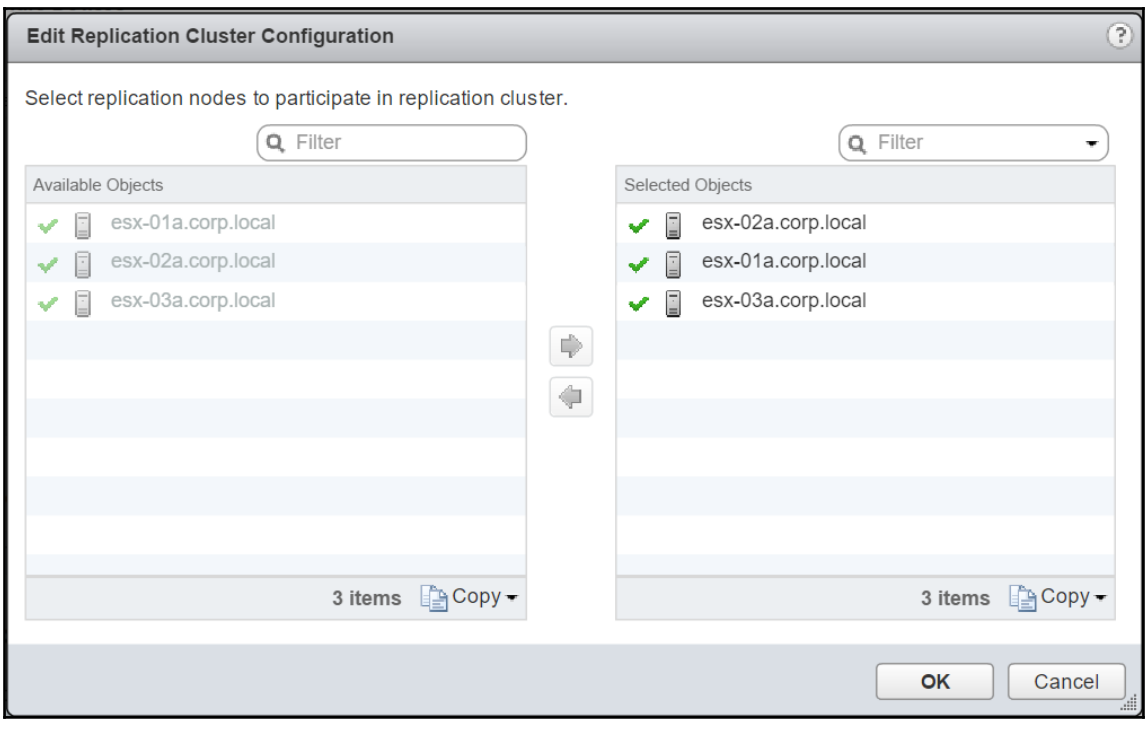

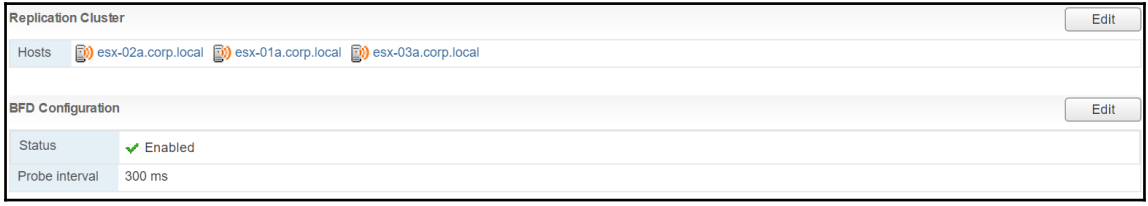

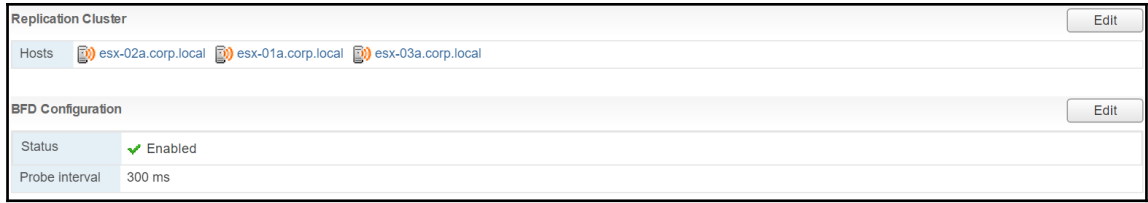

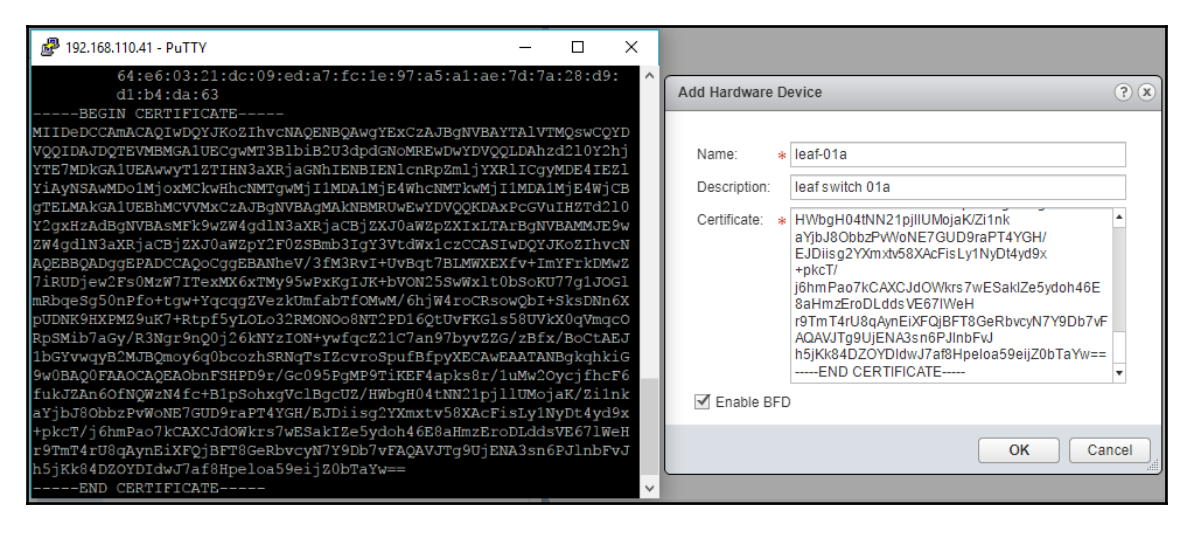

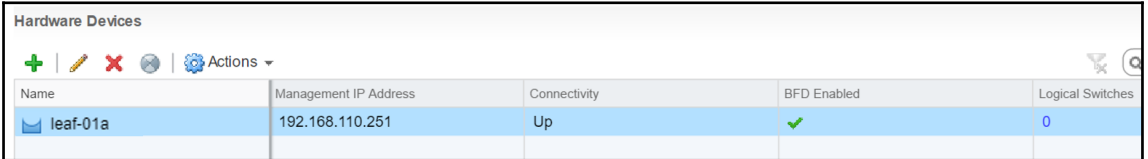

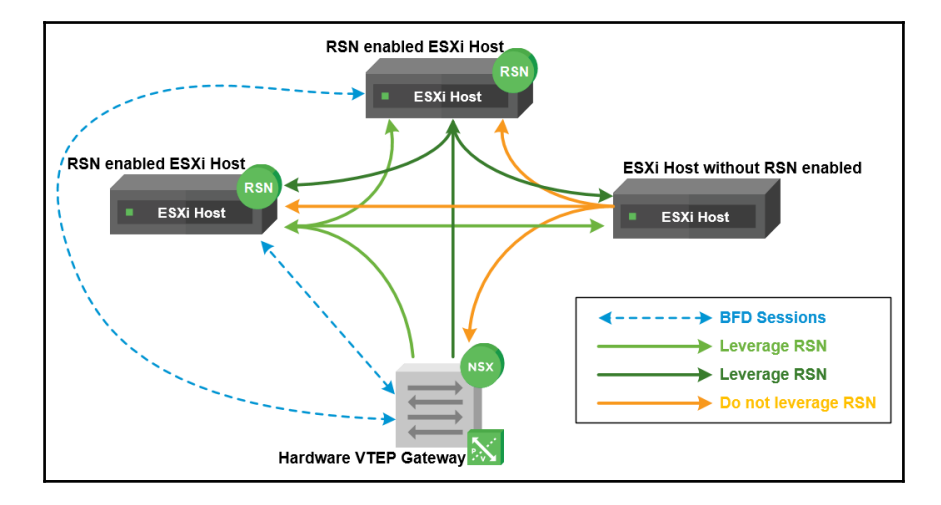

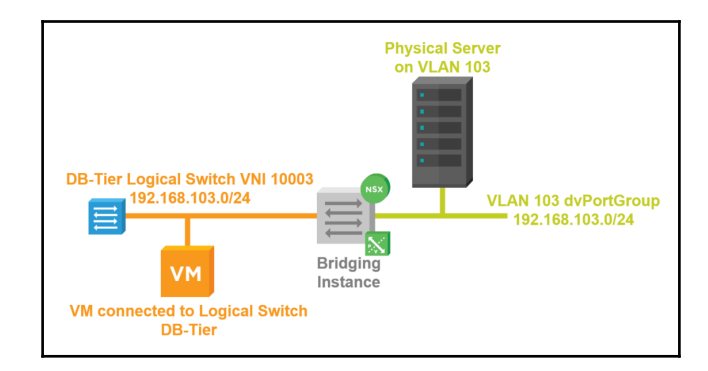

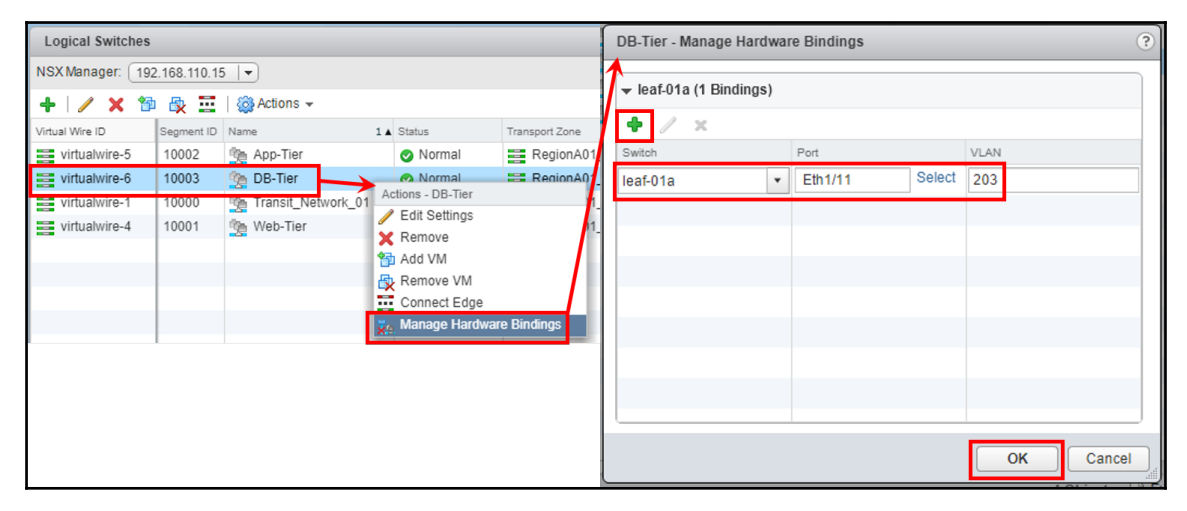

## **Chapter 05: Configuring VMware NSX Edge Services Gateway**

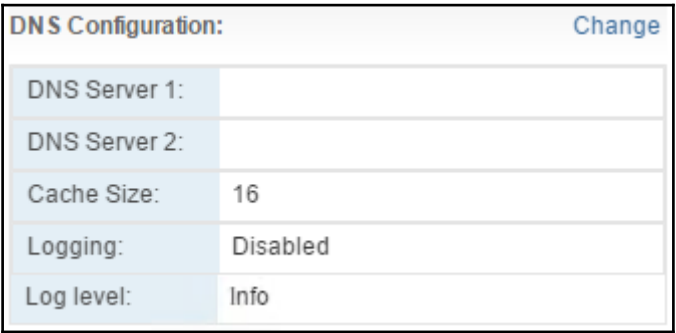

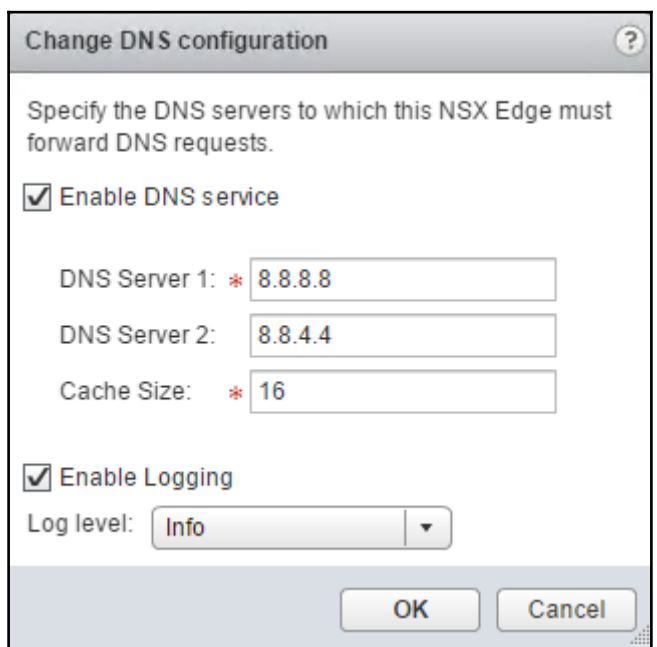

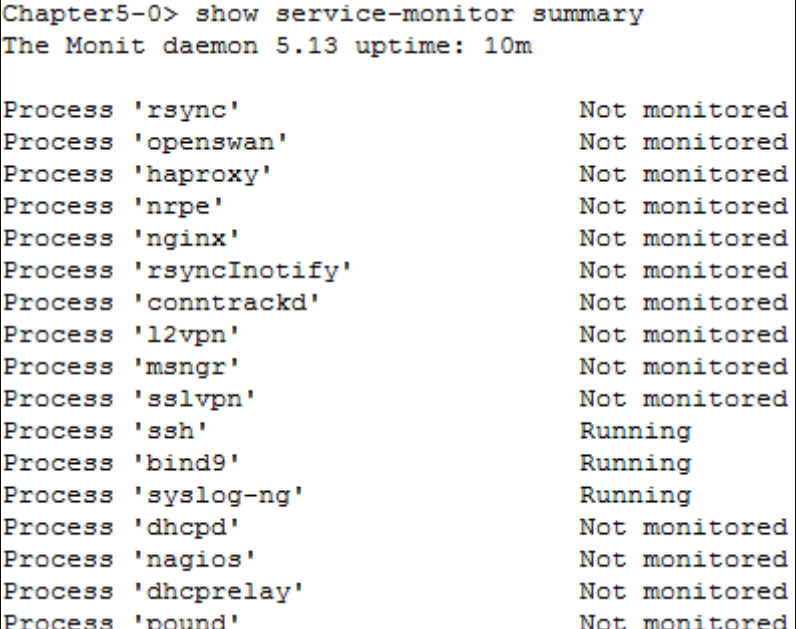

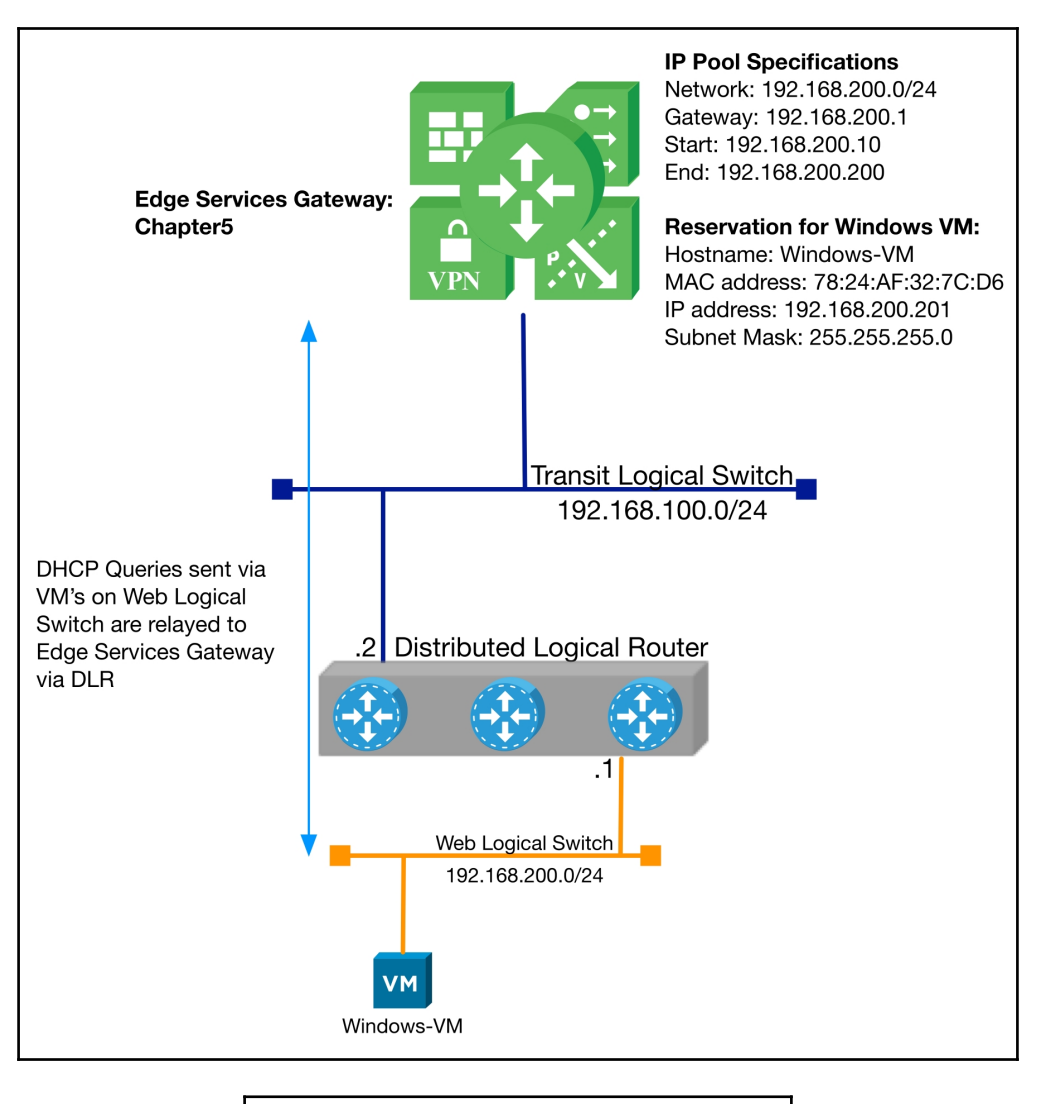

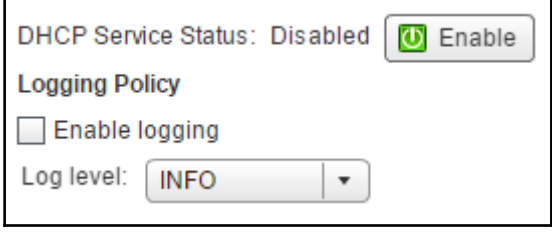

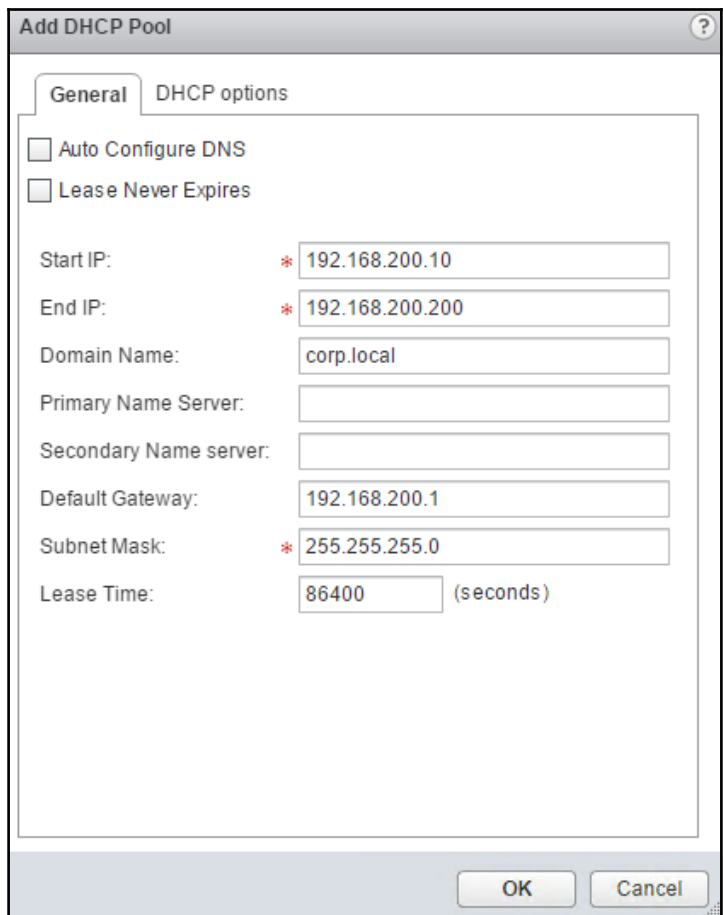
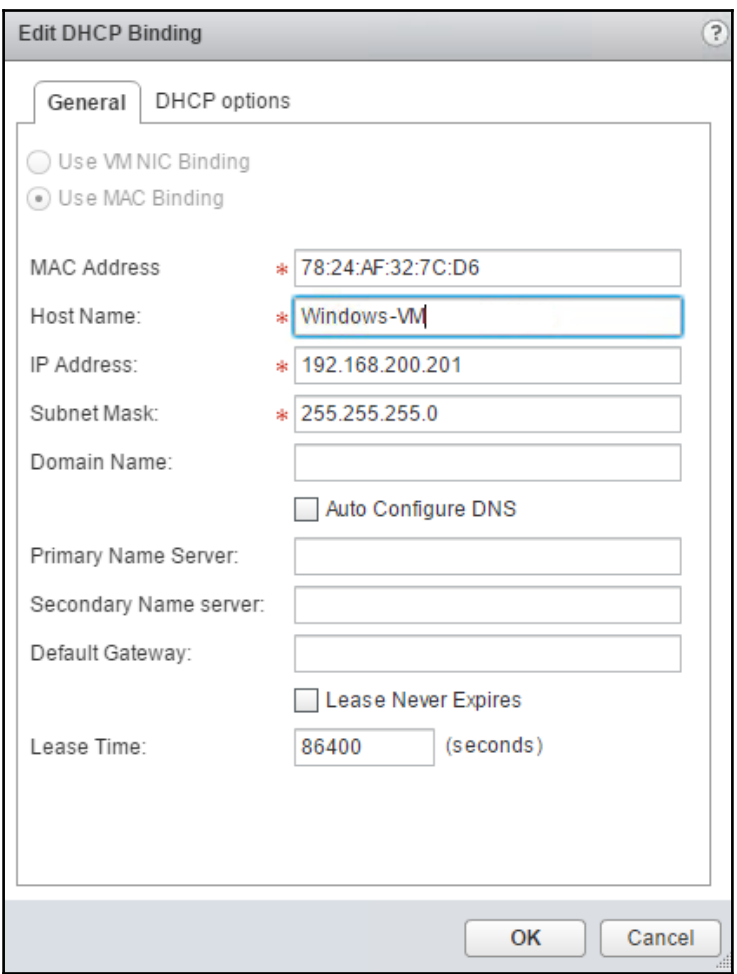

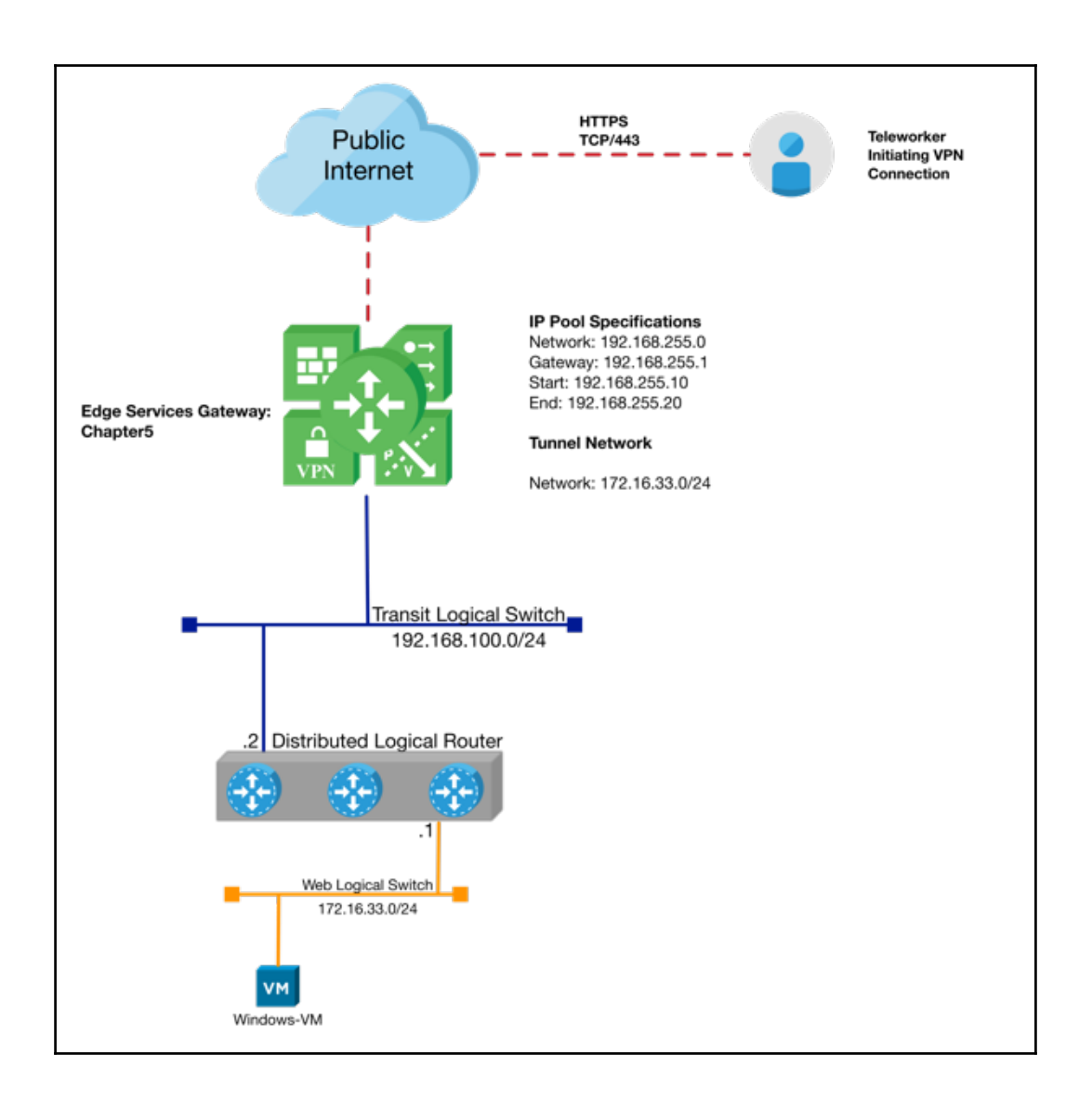

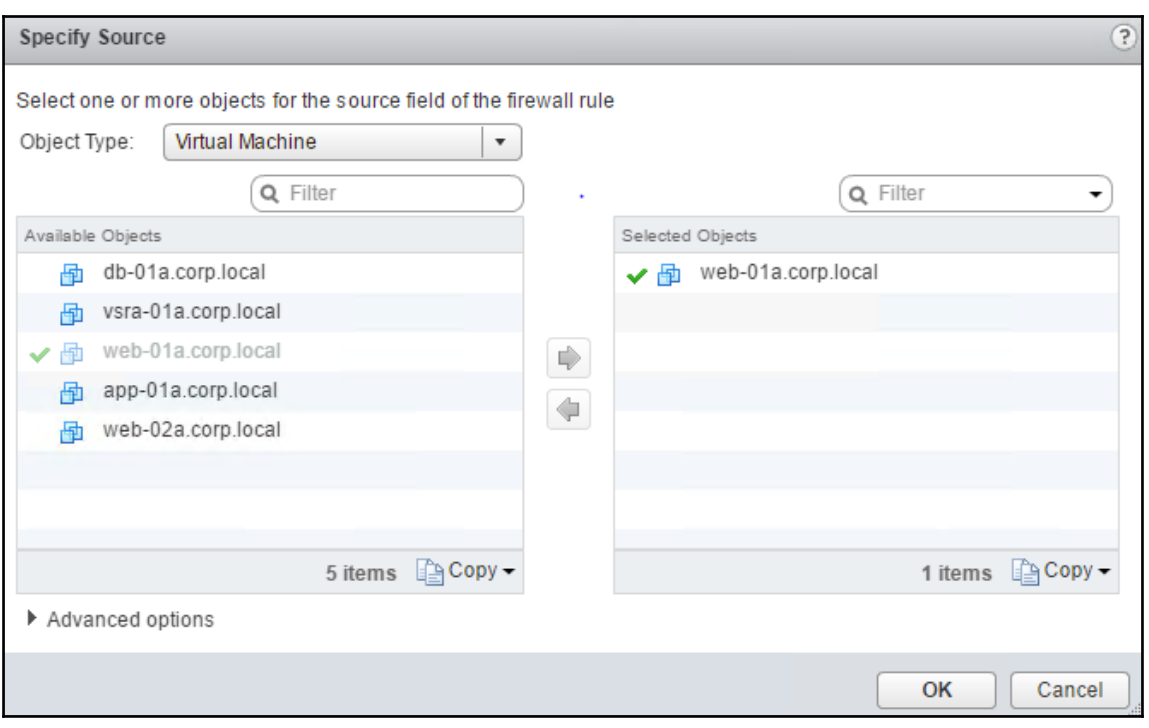

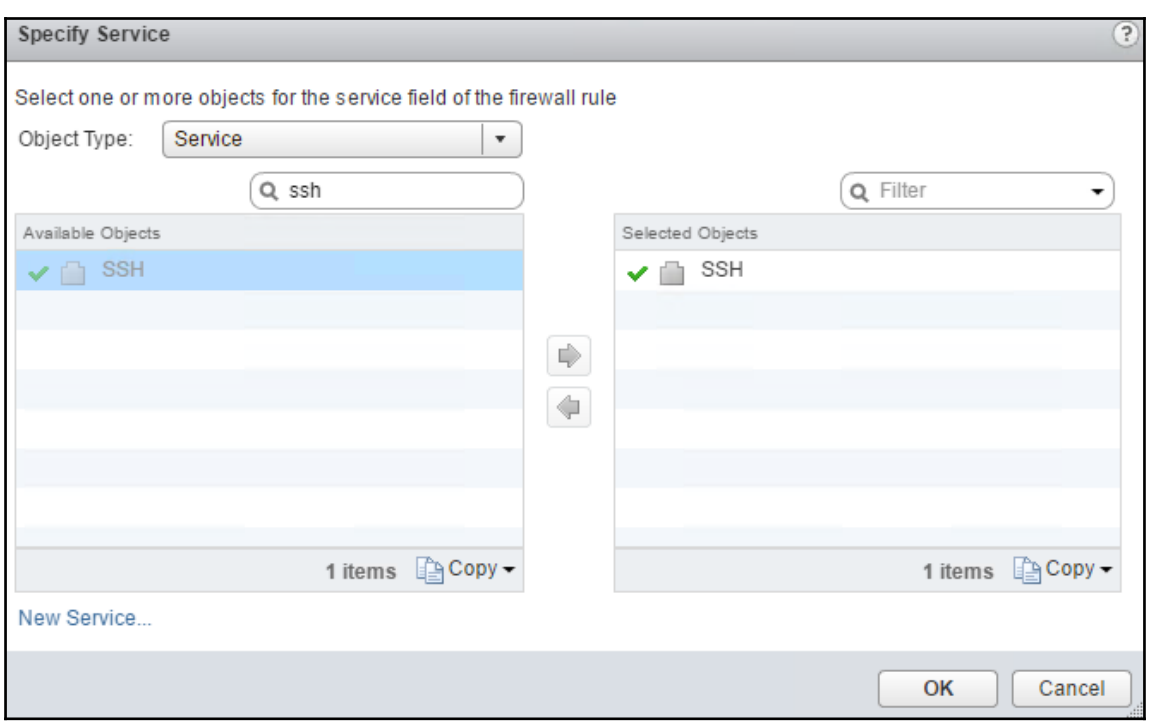

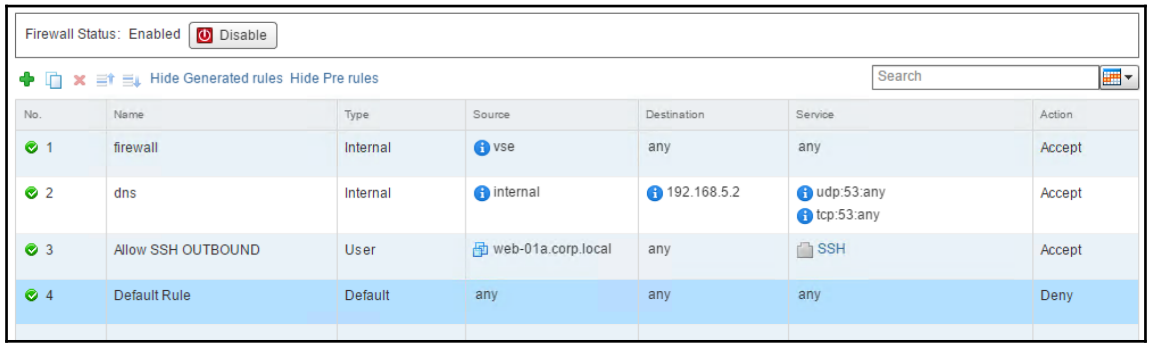

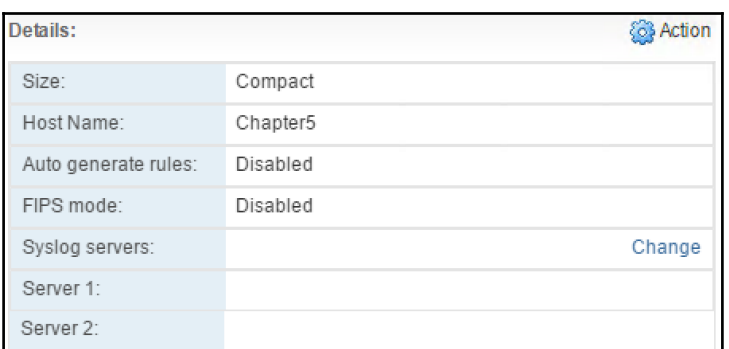

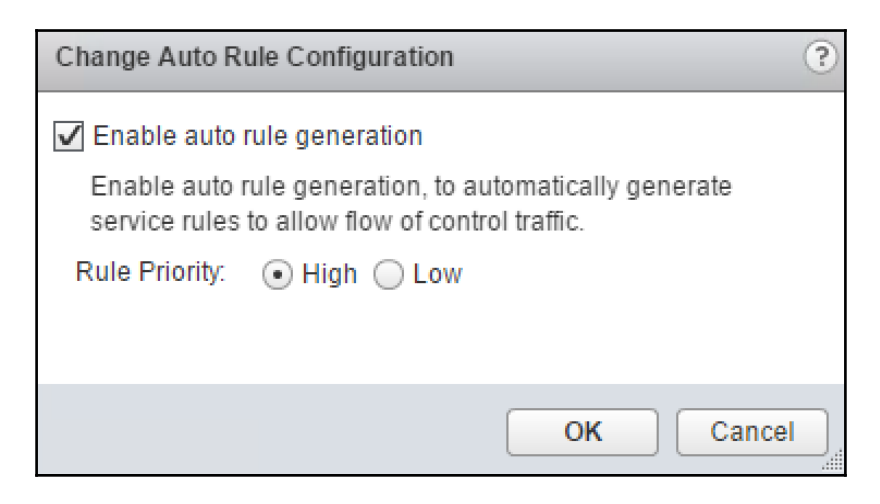

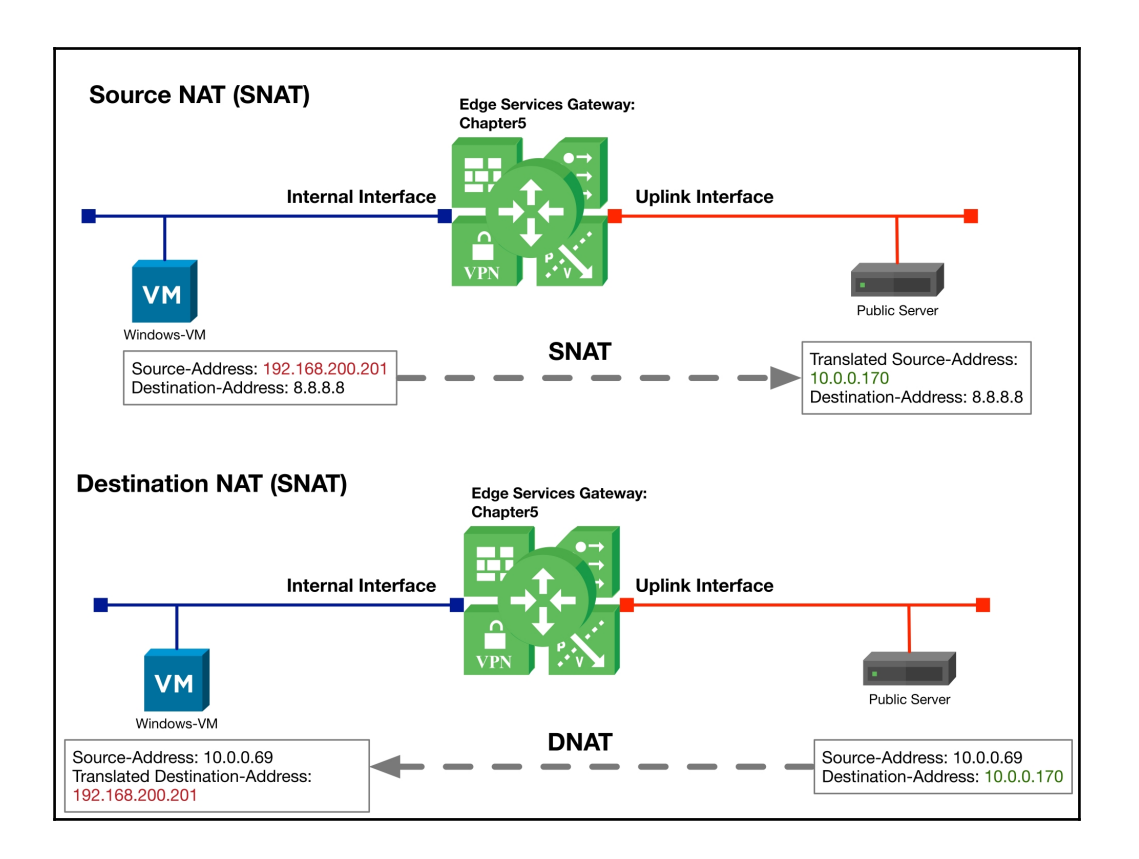

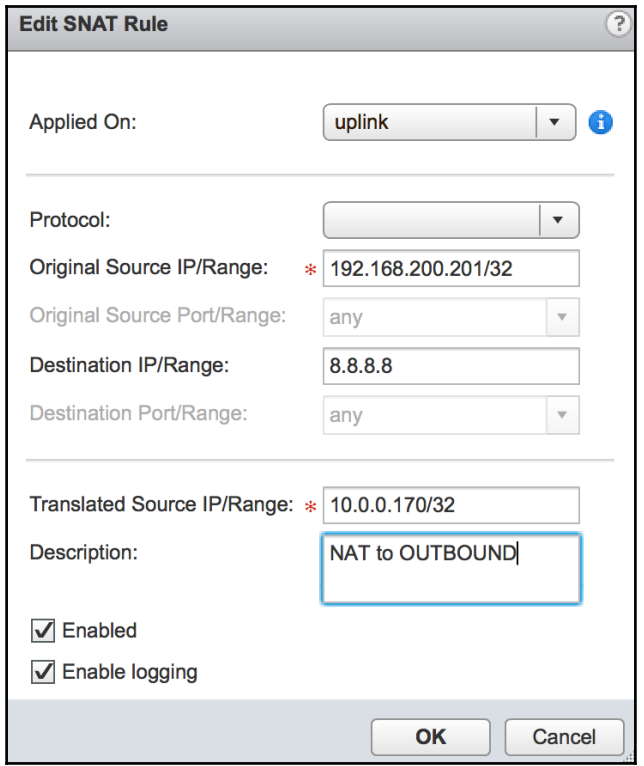

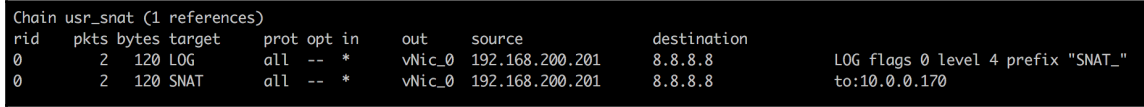

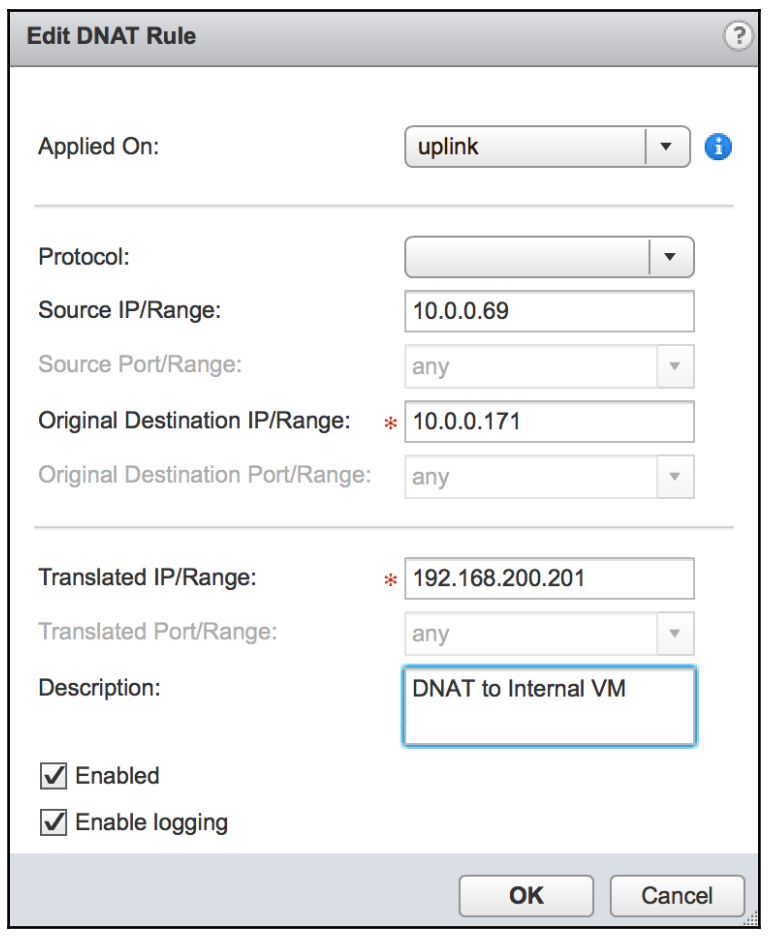

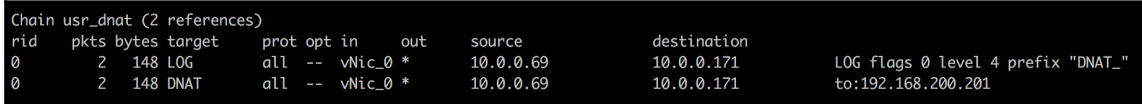

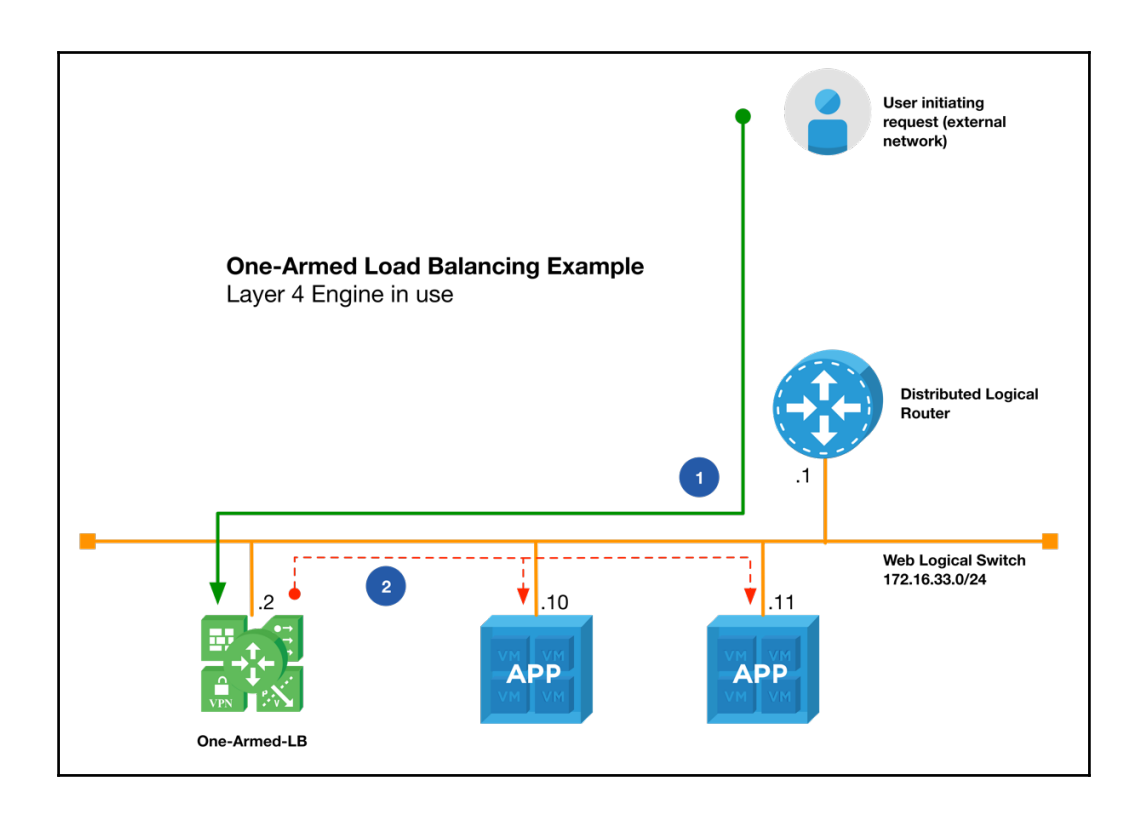

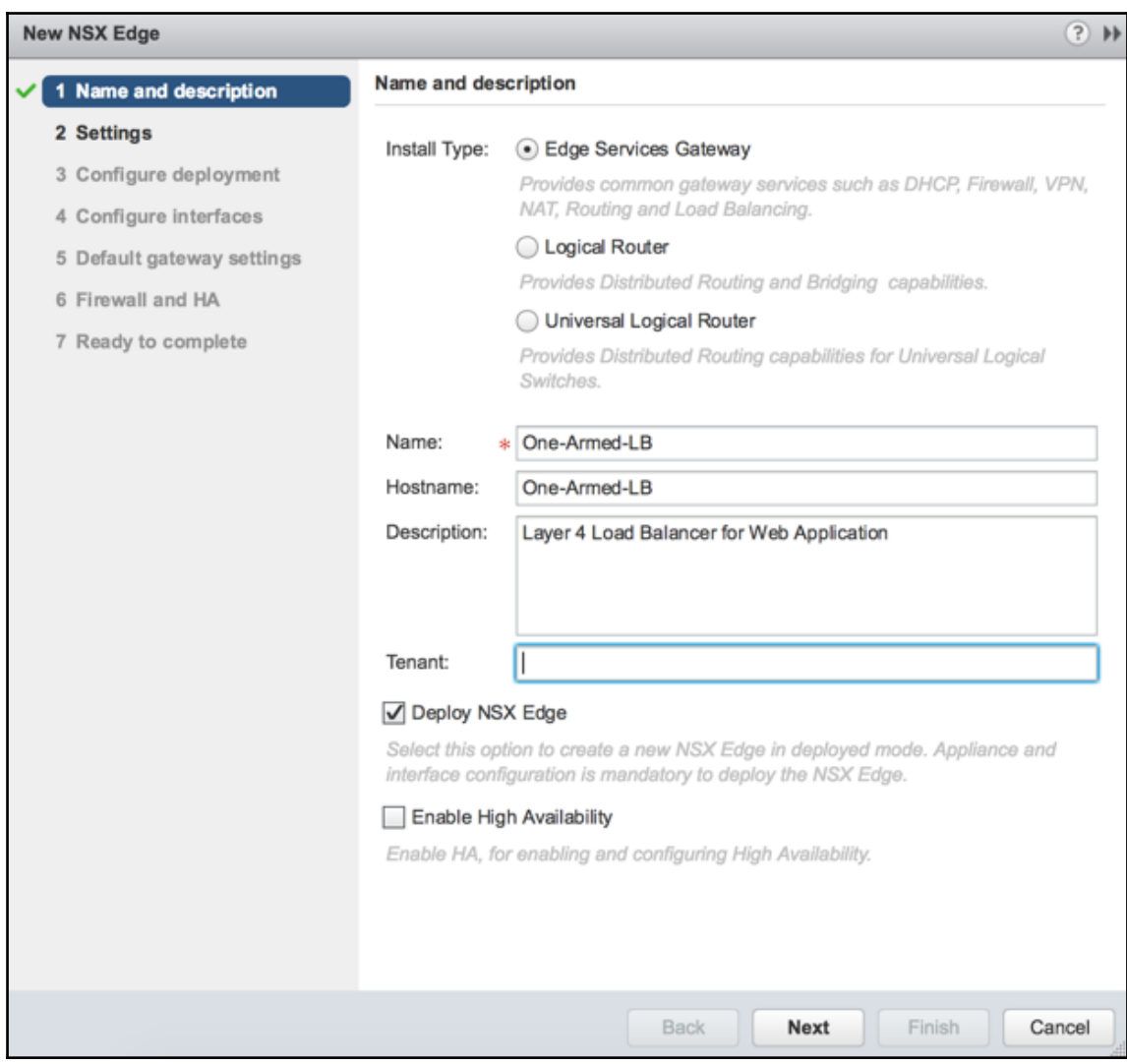

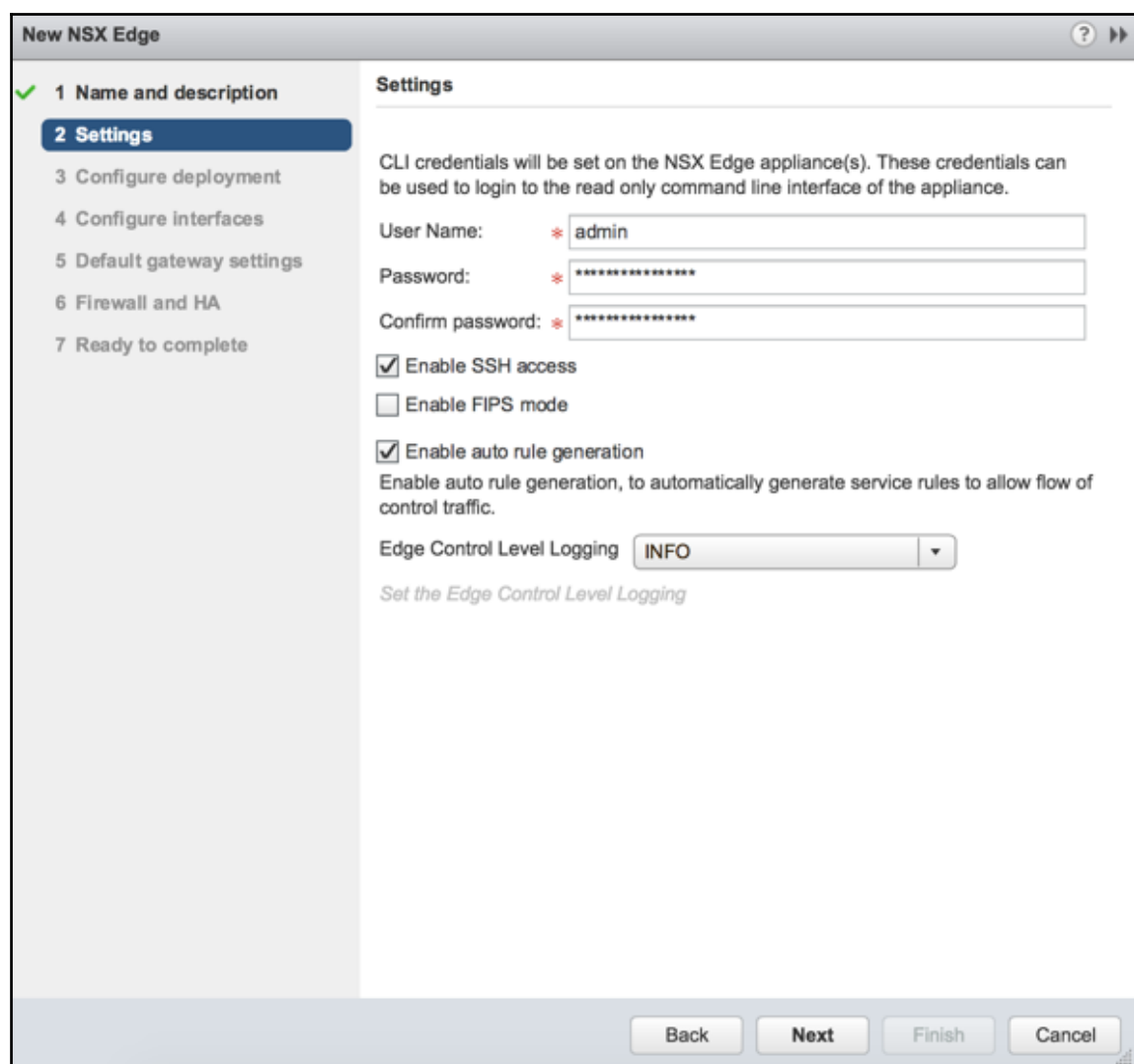

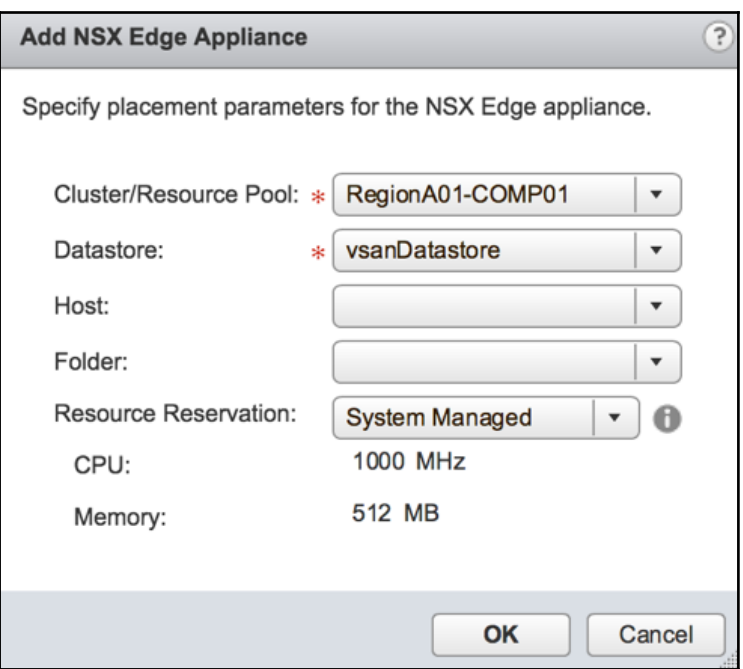

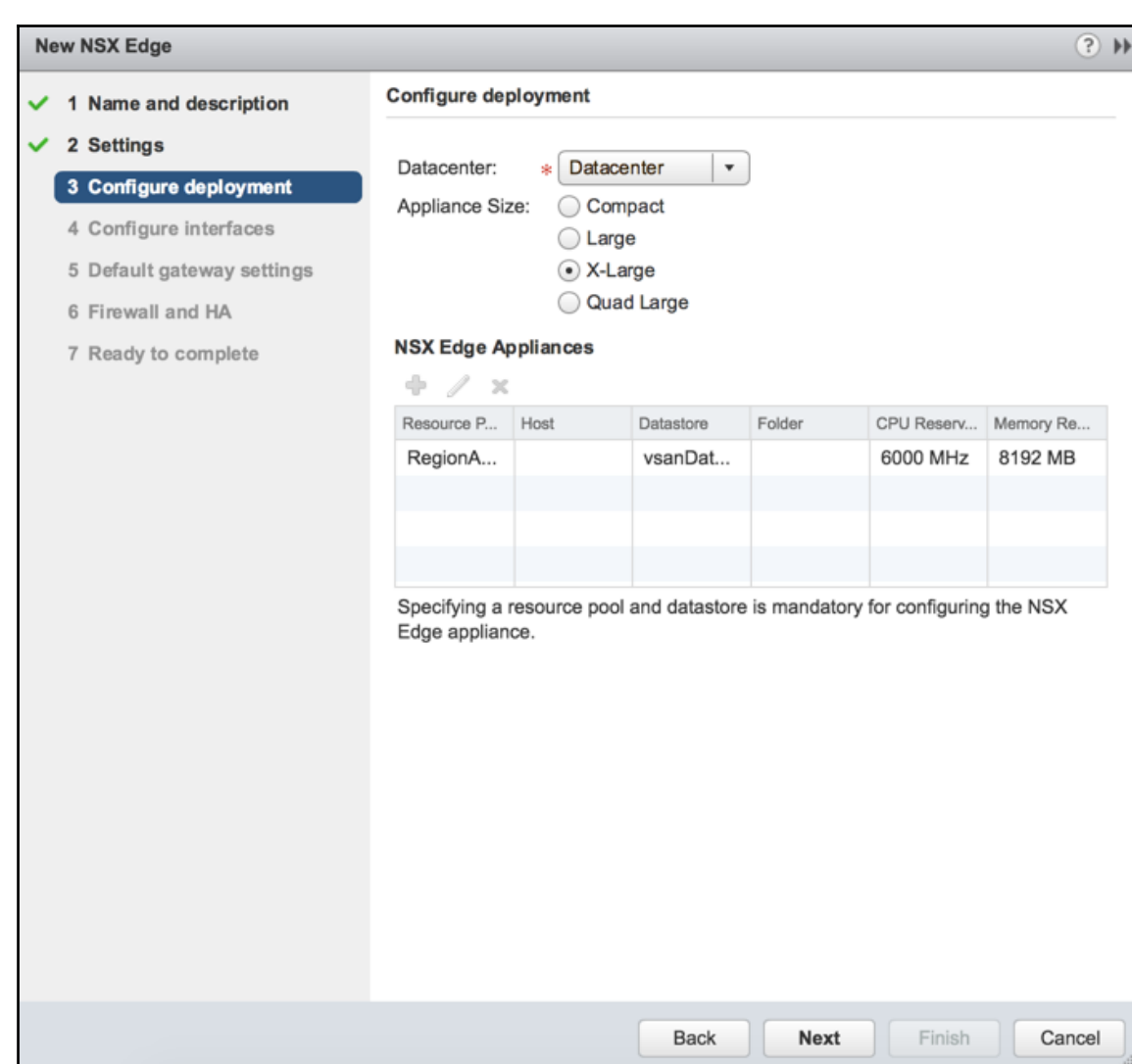

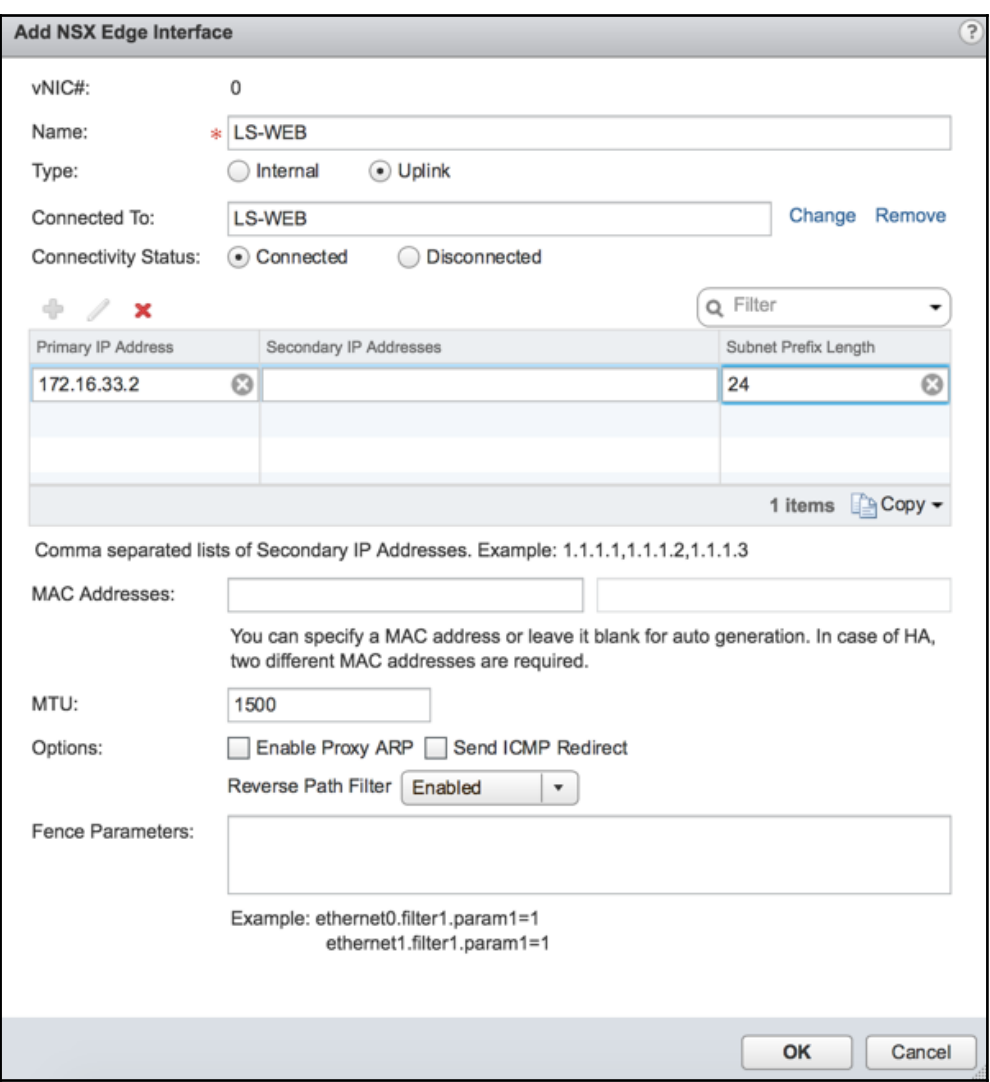

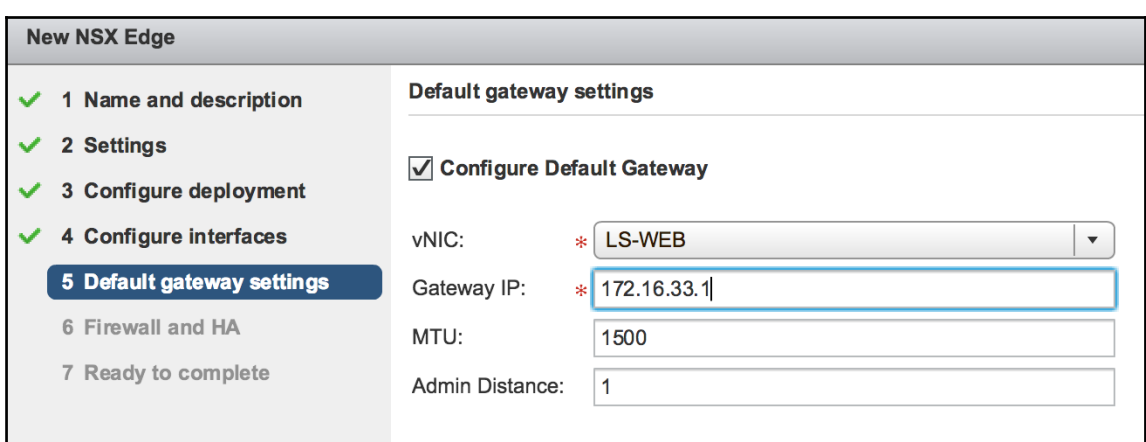

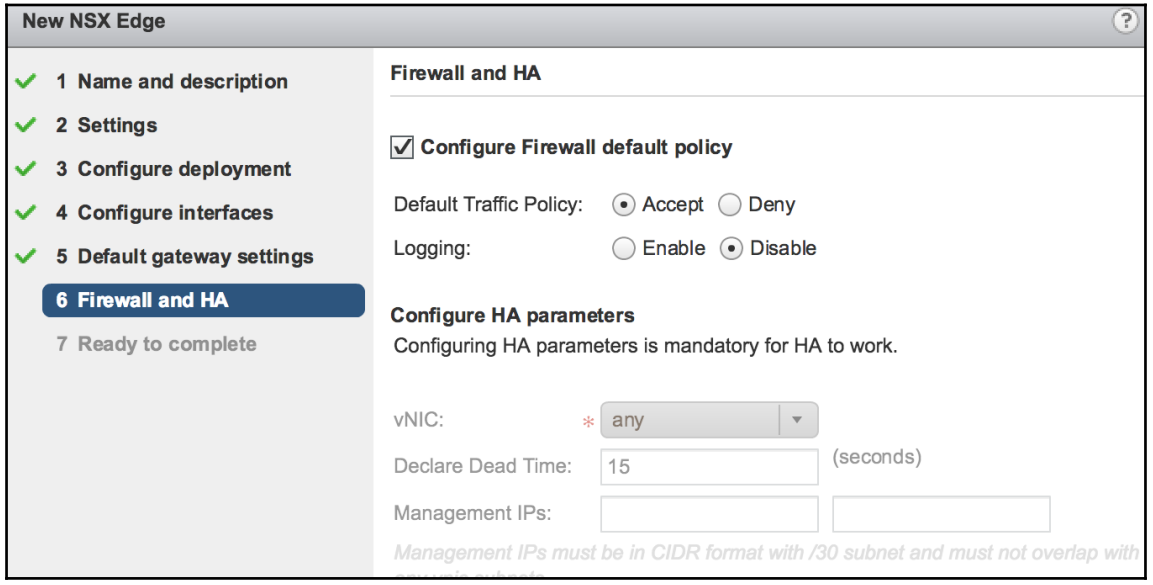

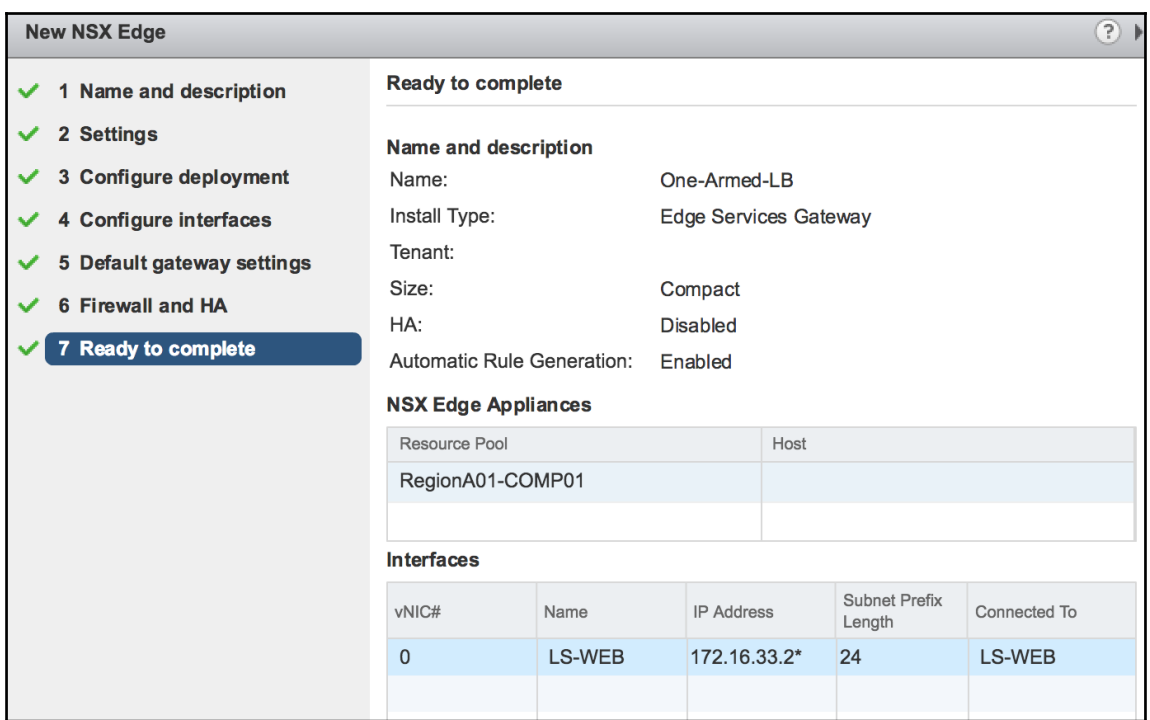

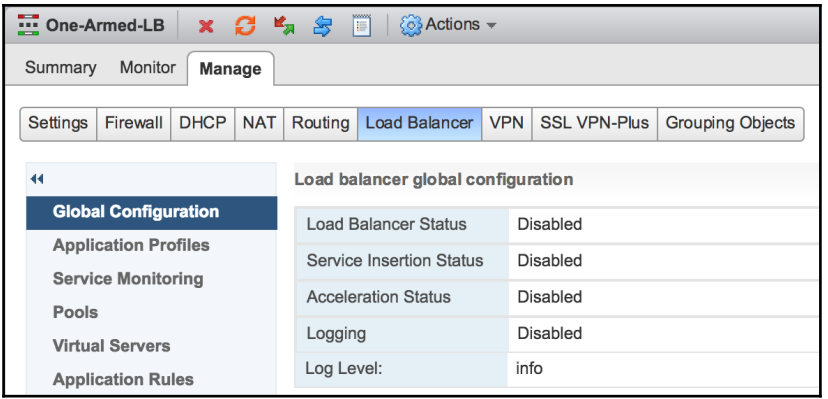

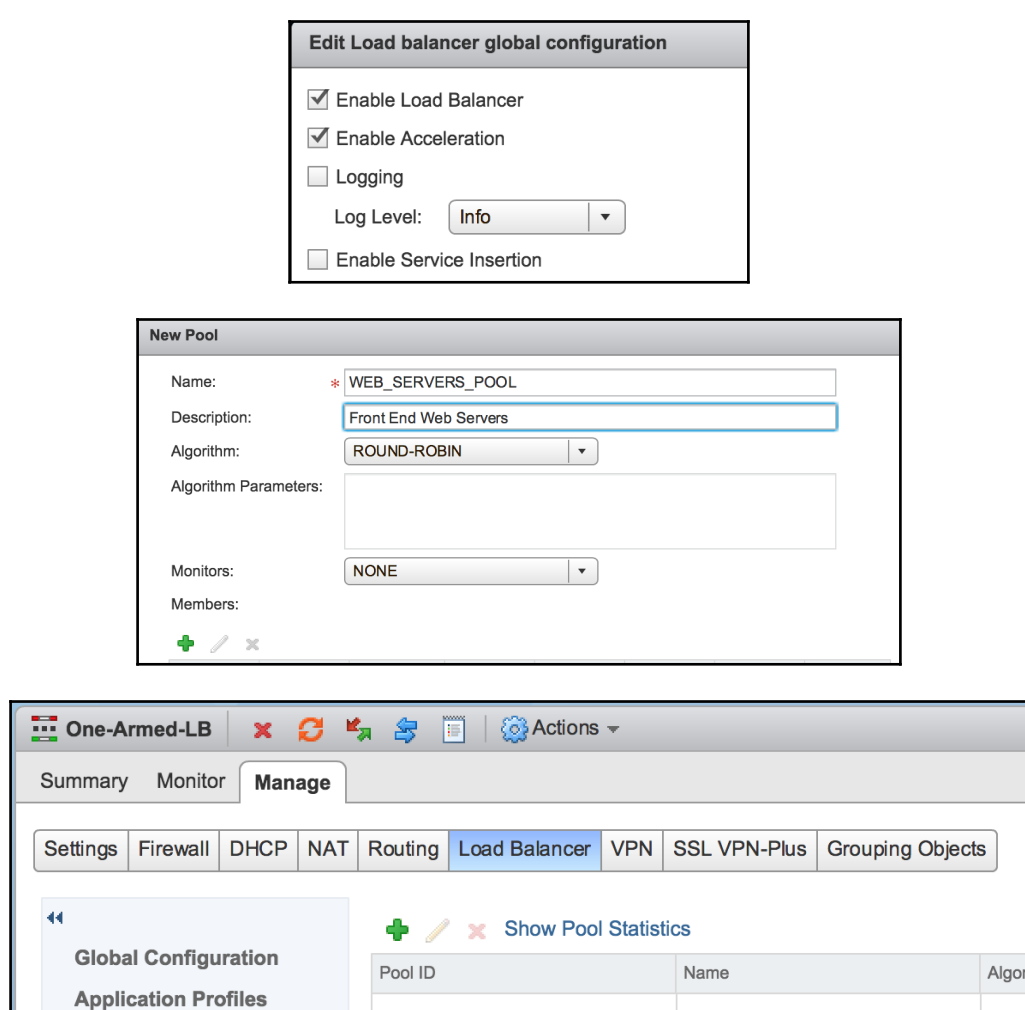

**Service Monitoring** 

**Pools** 

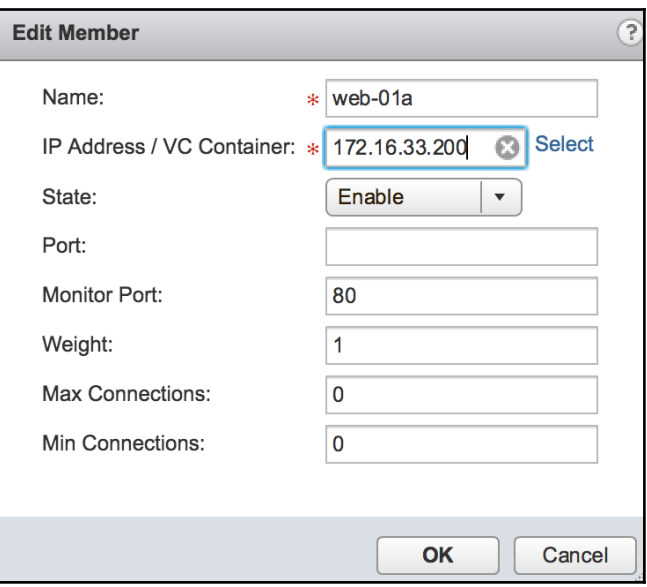

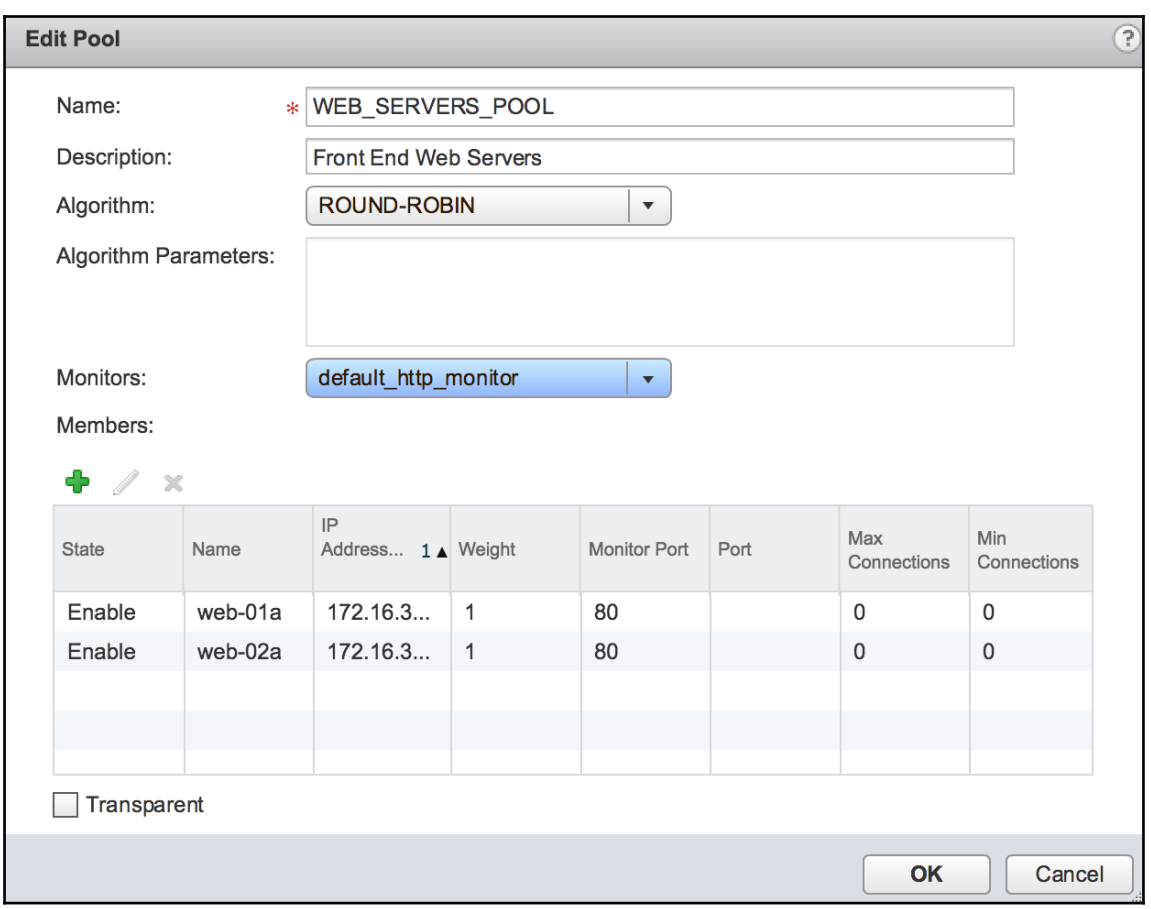

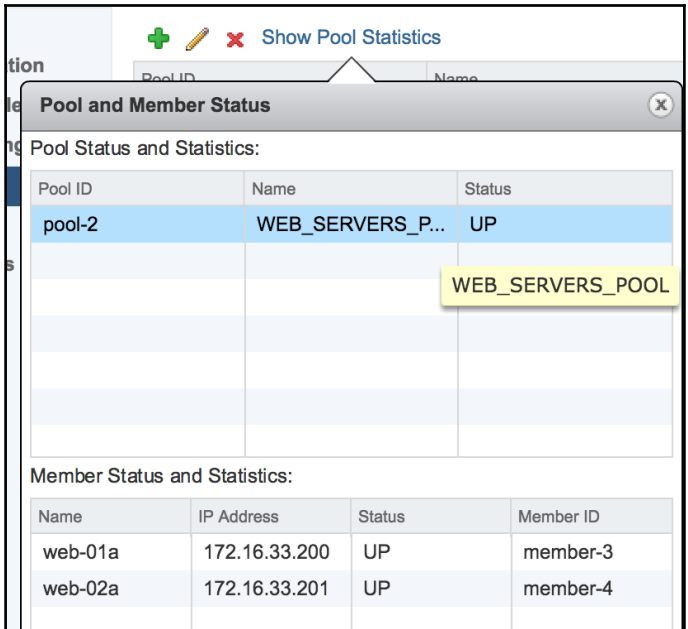

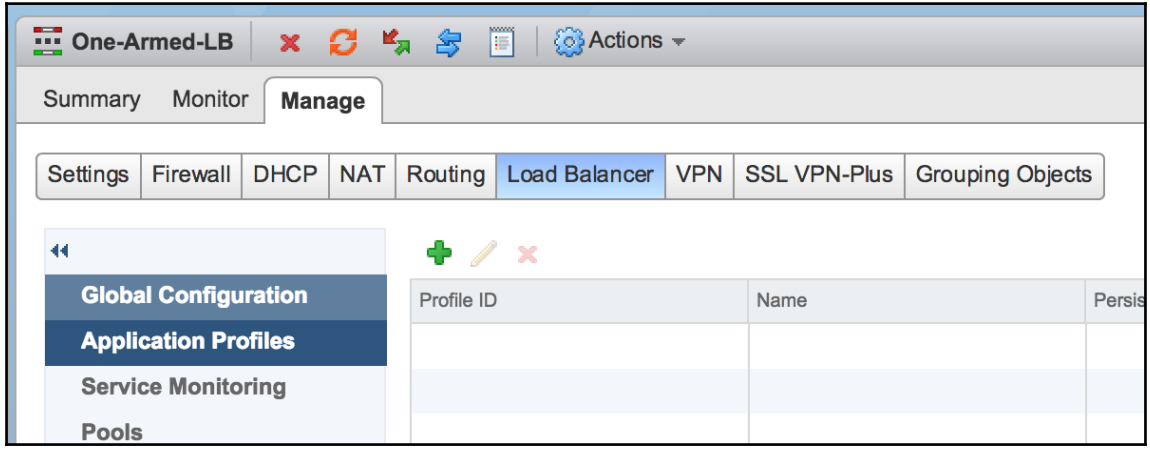

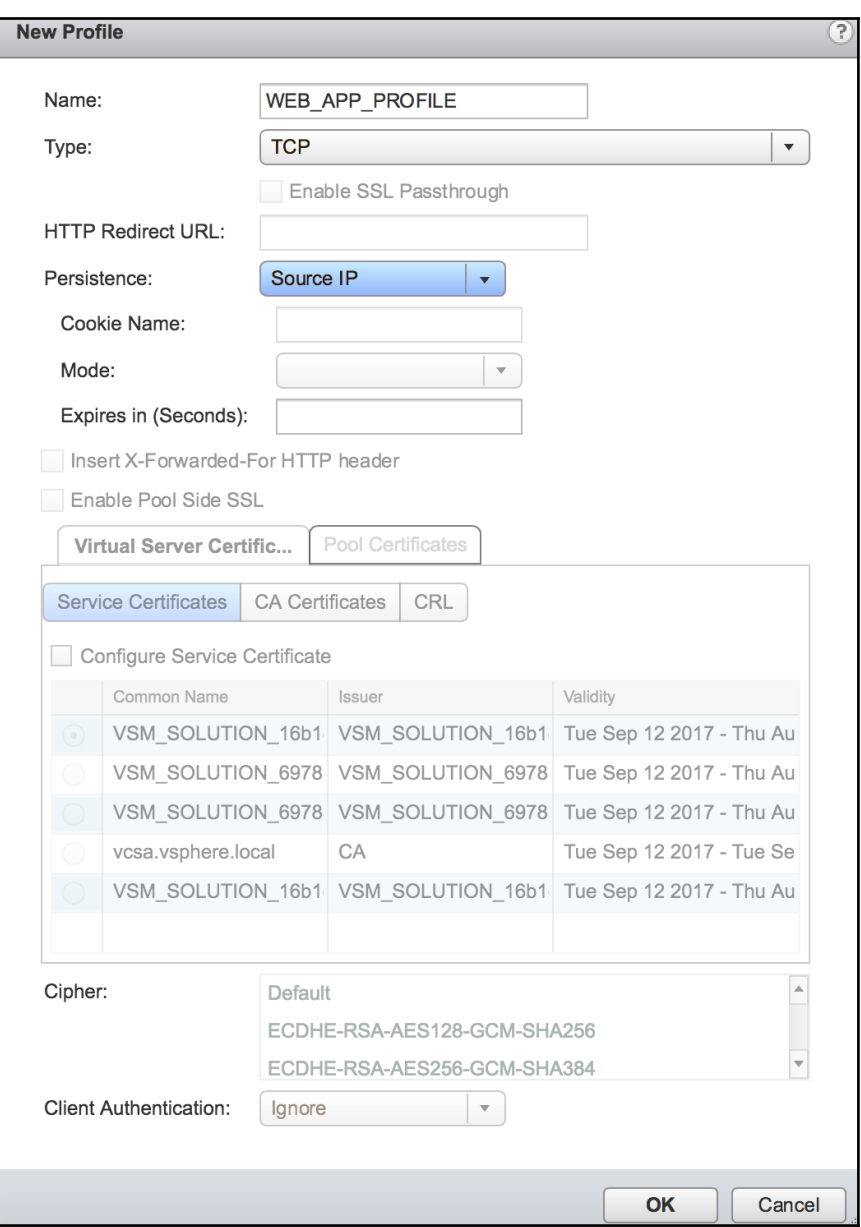

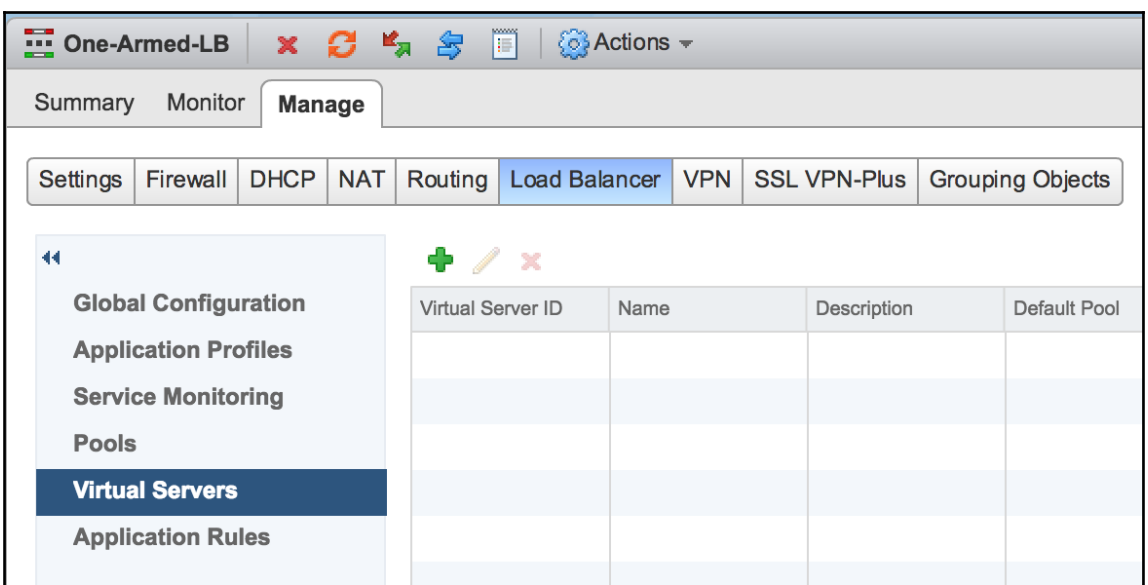

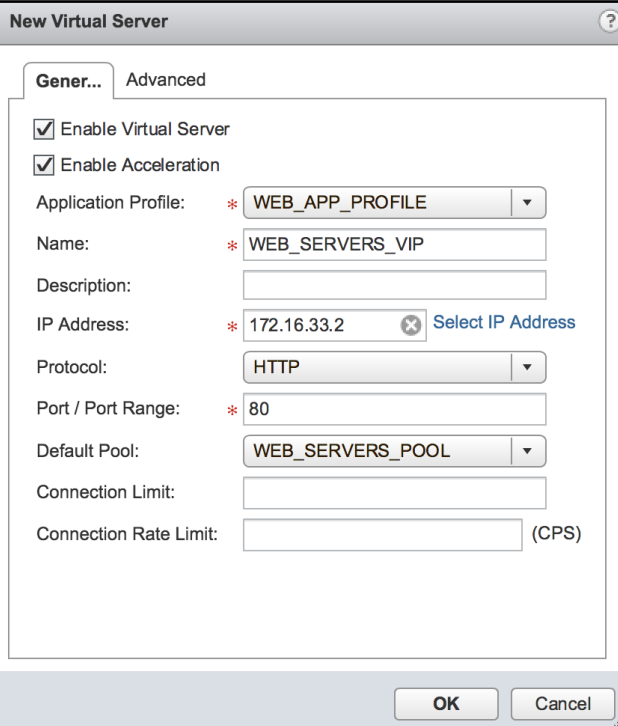

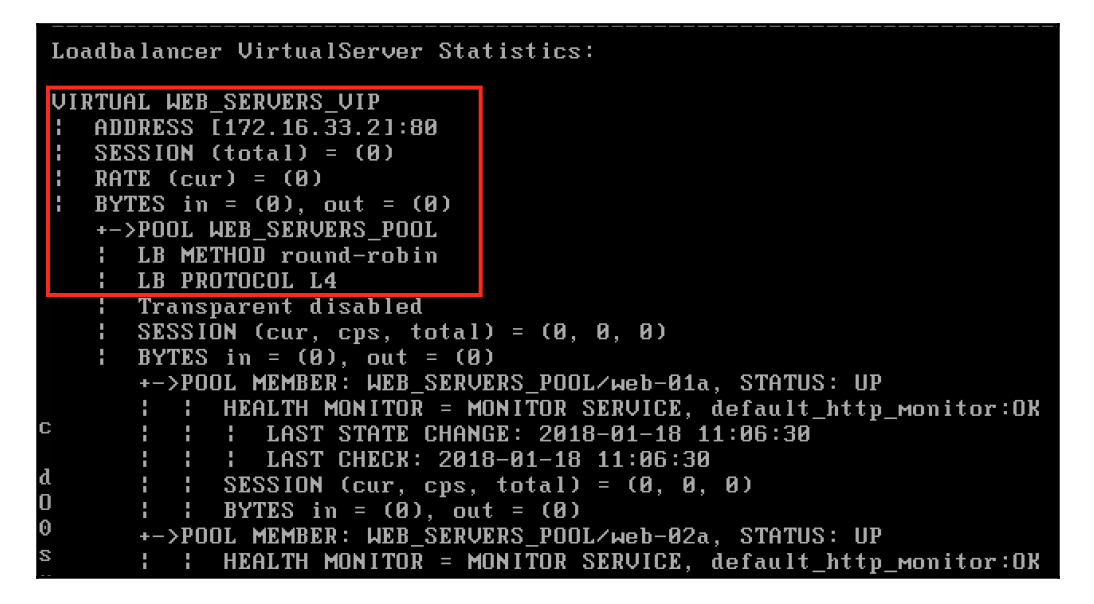

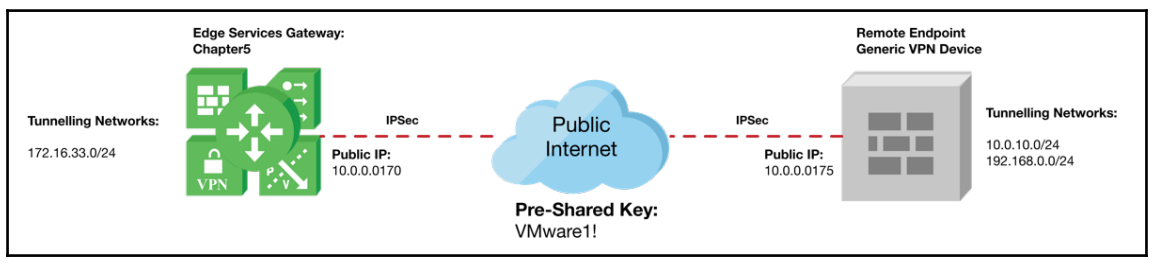

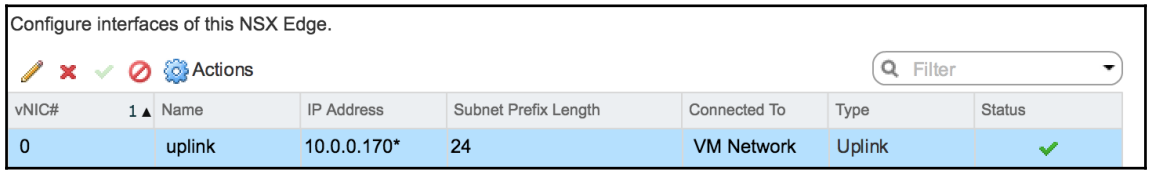

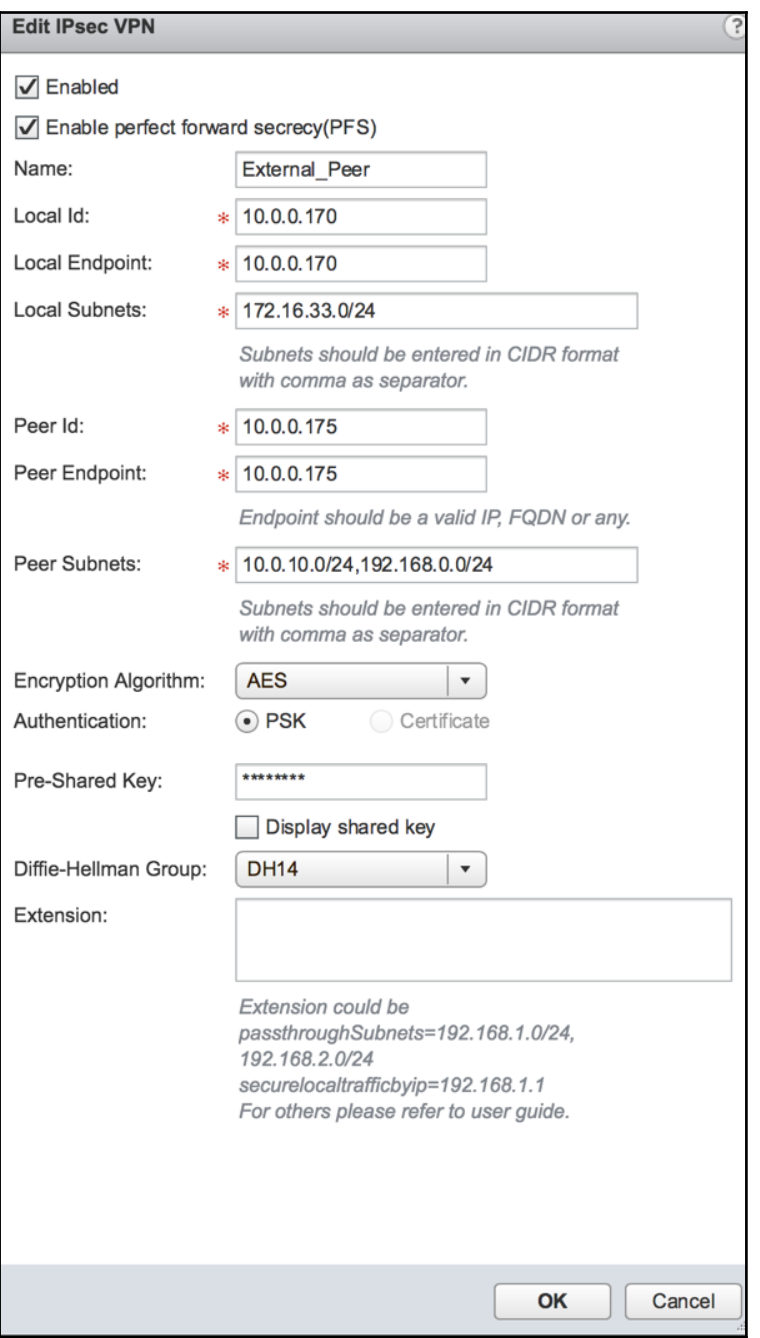

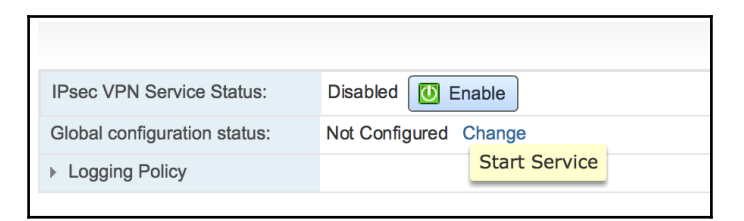

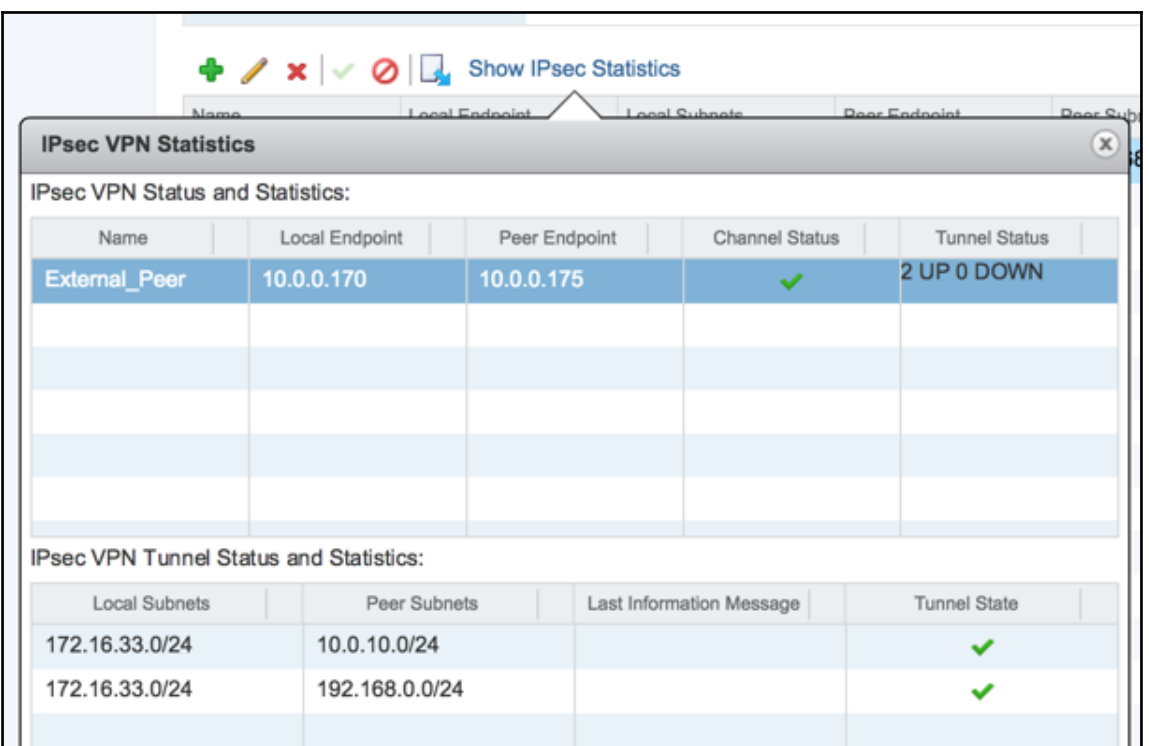

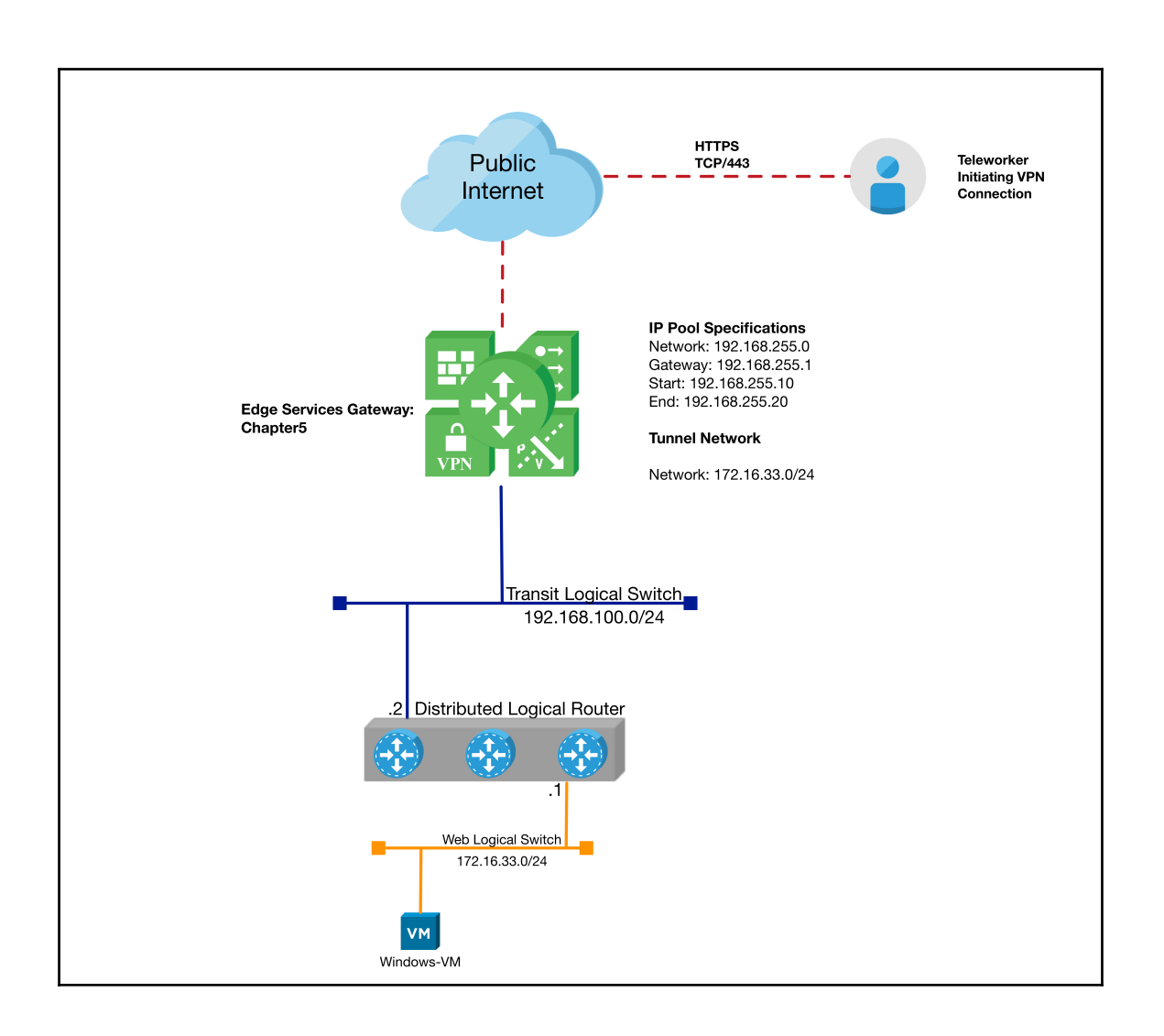

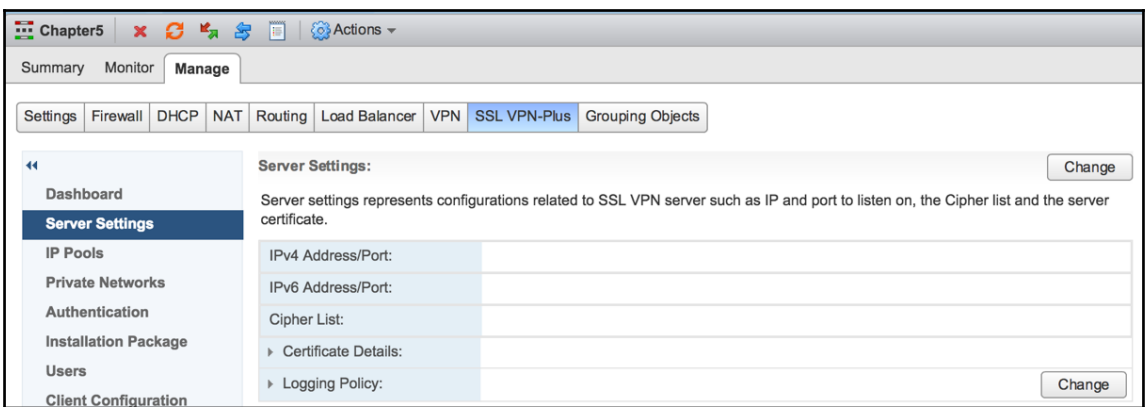

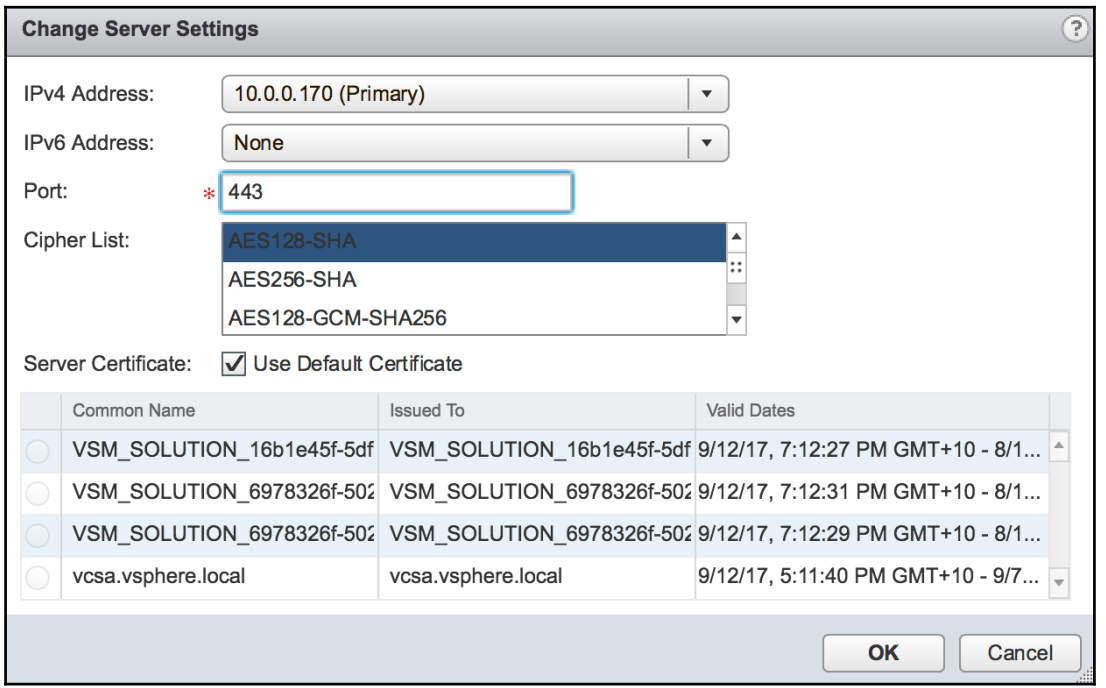

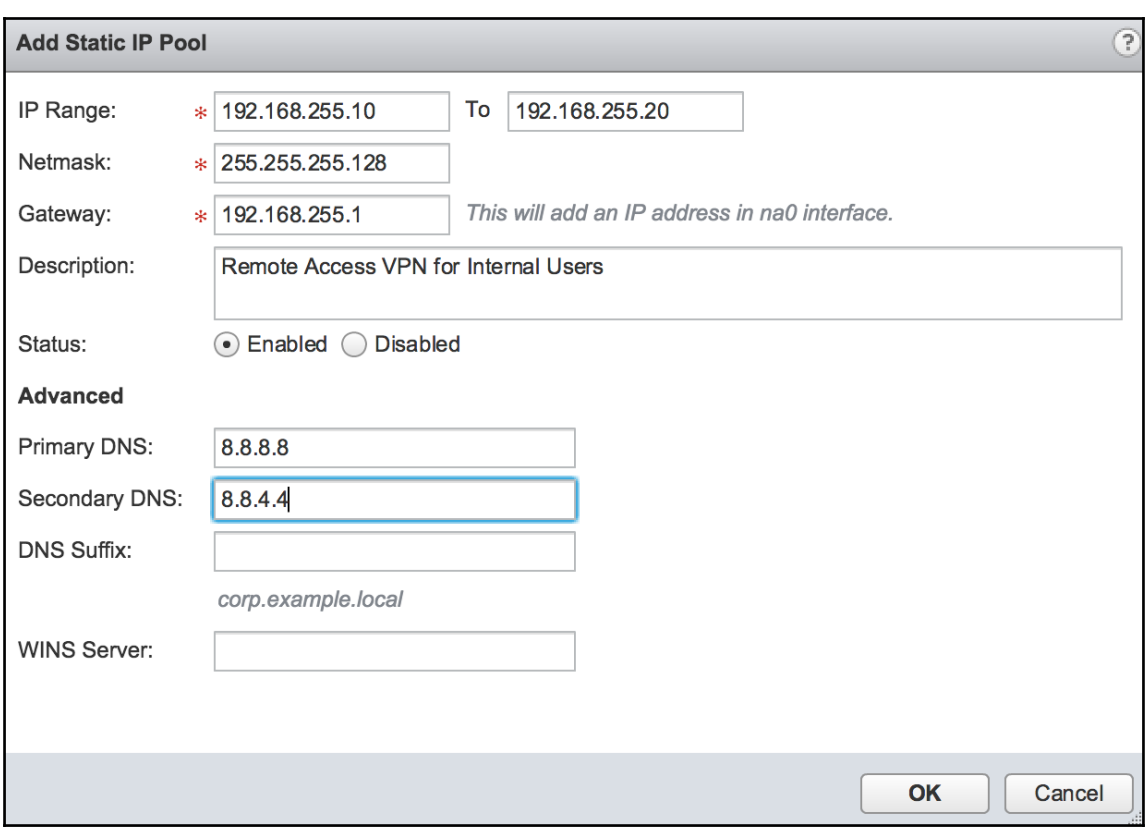

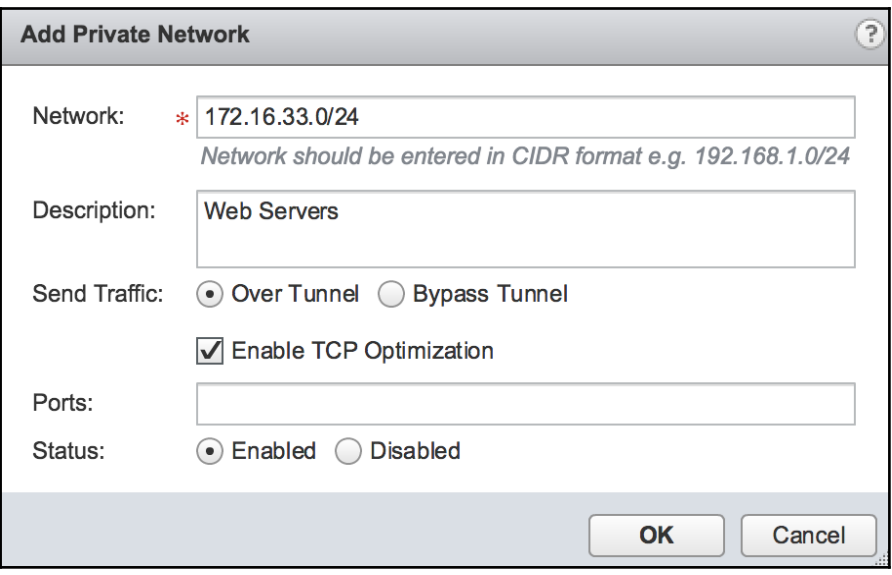

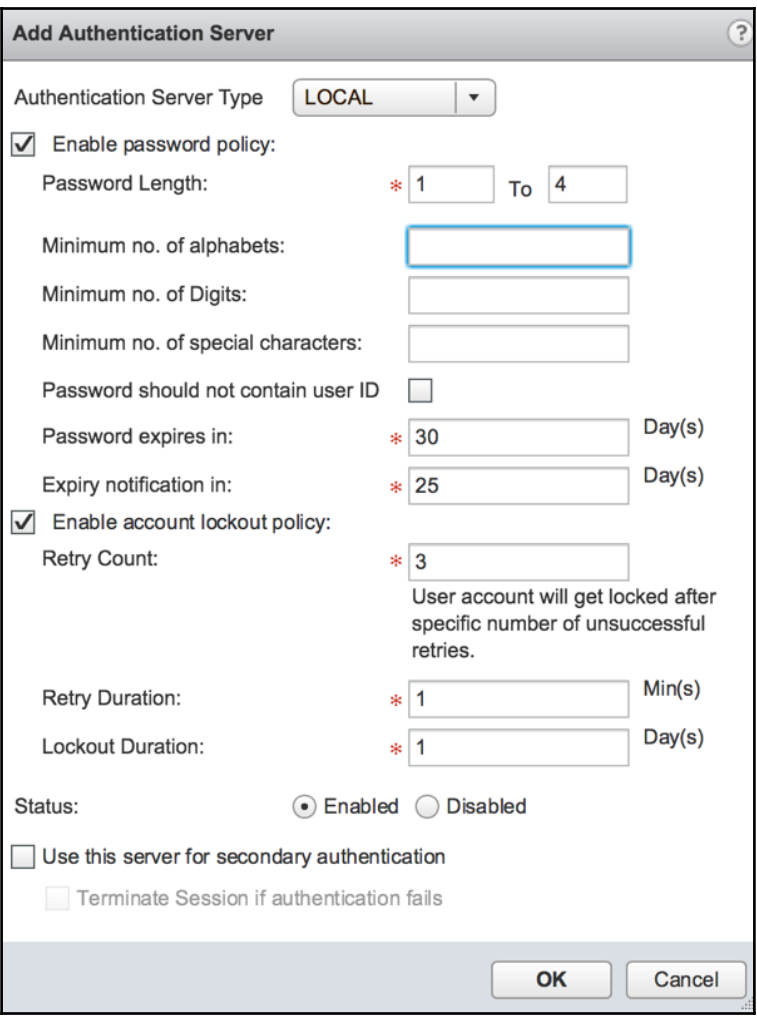

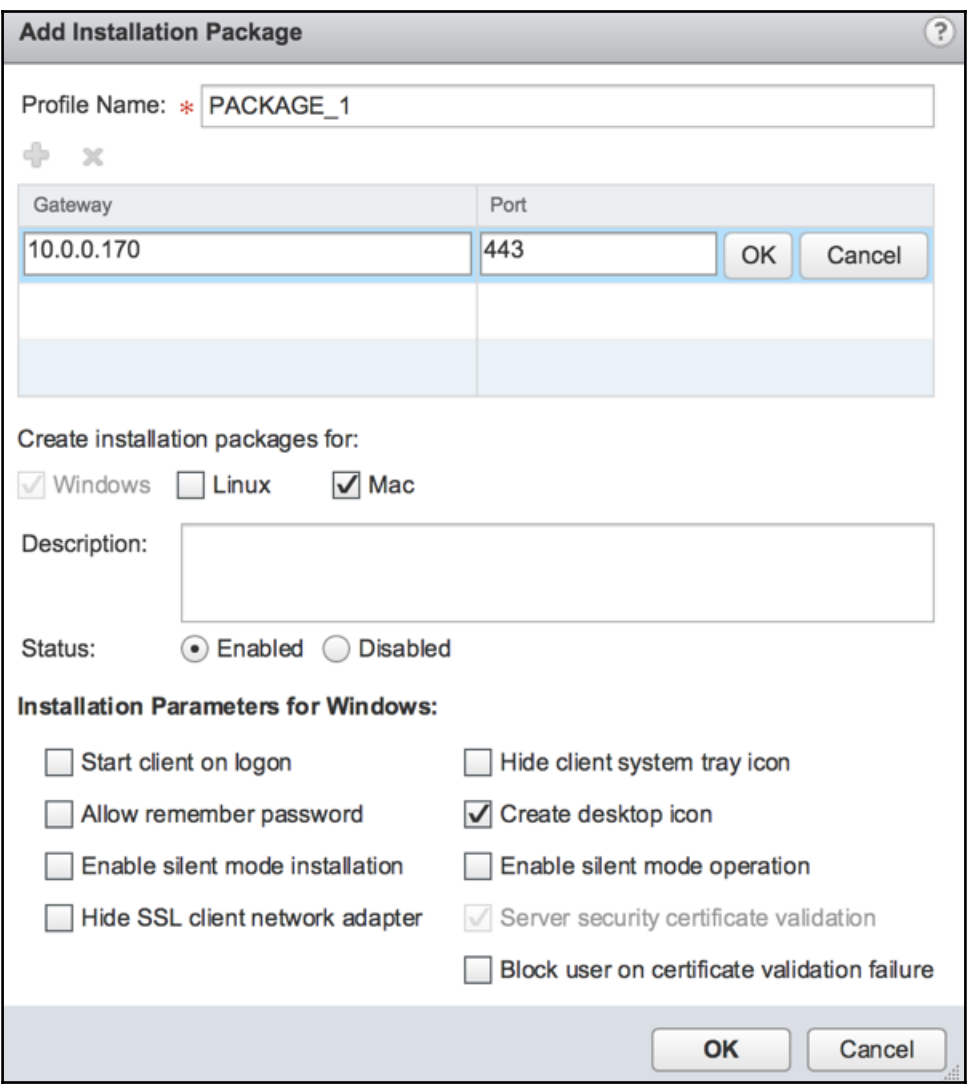

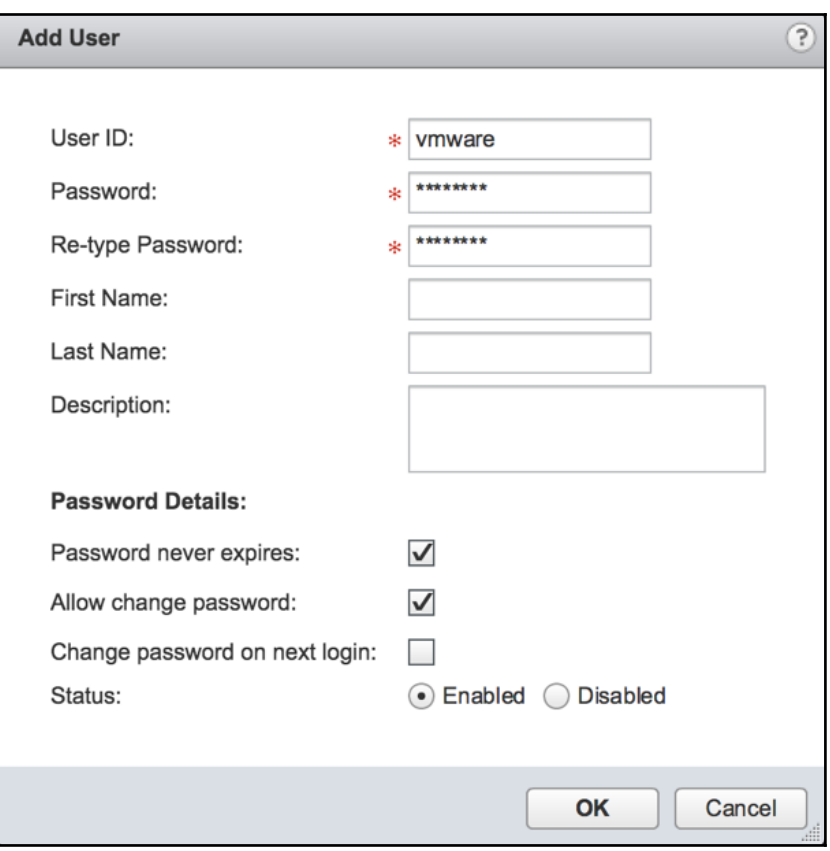

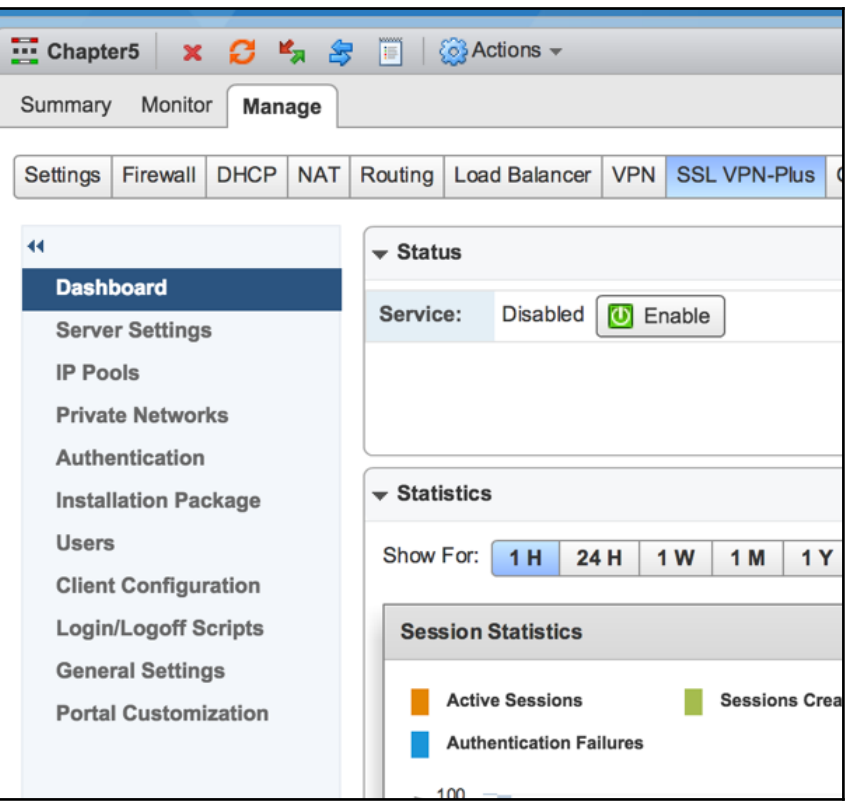

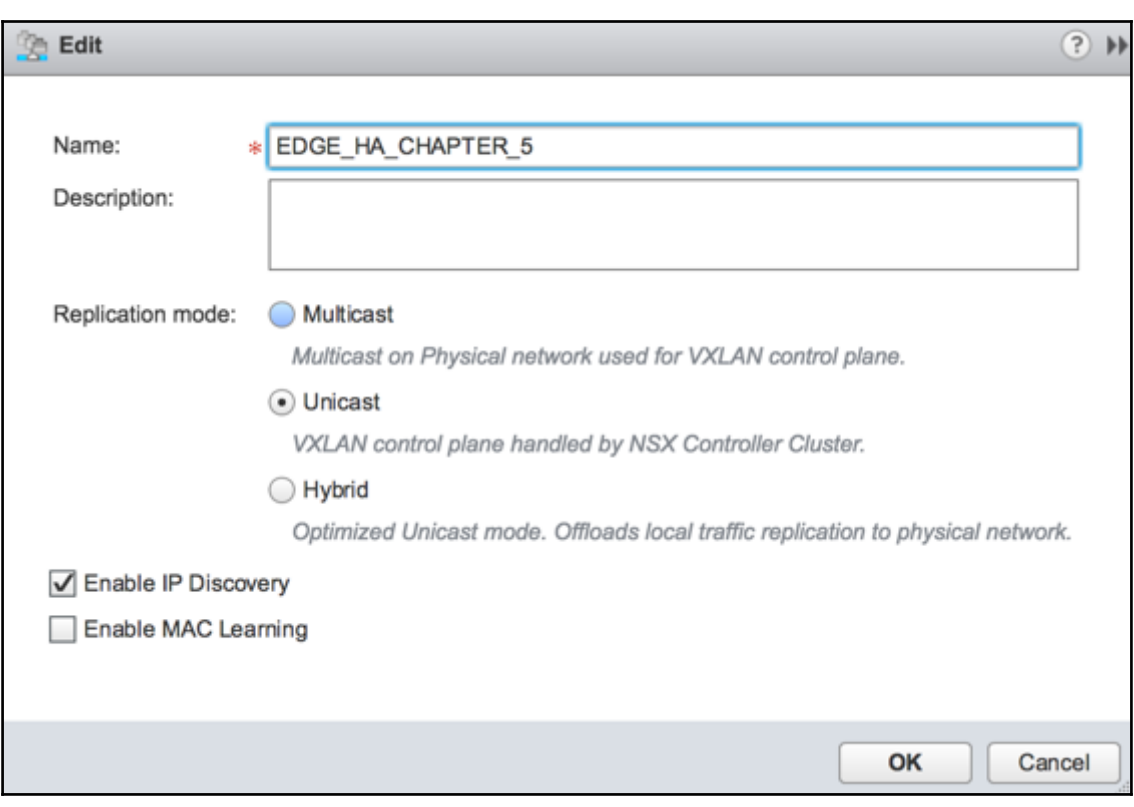

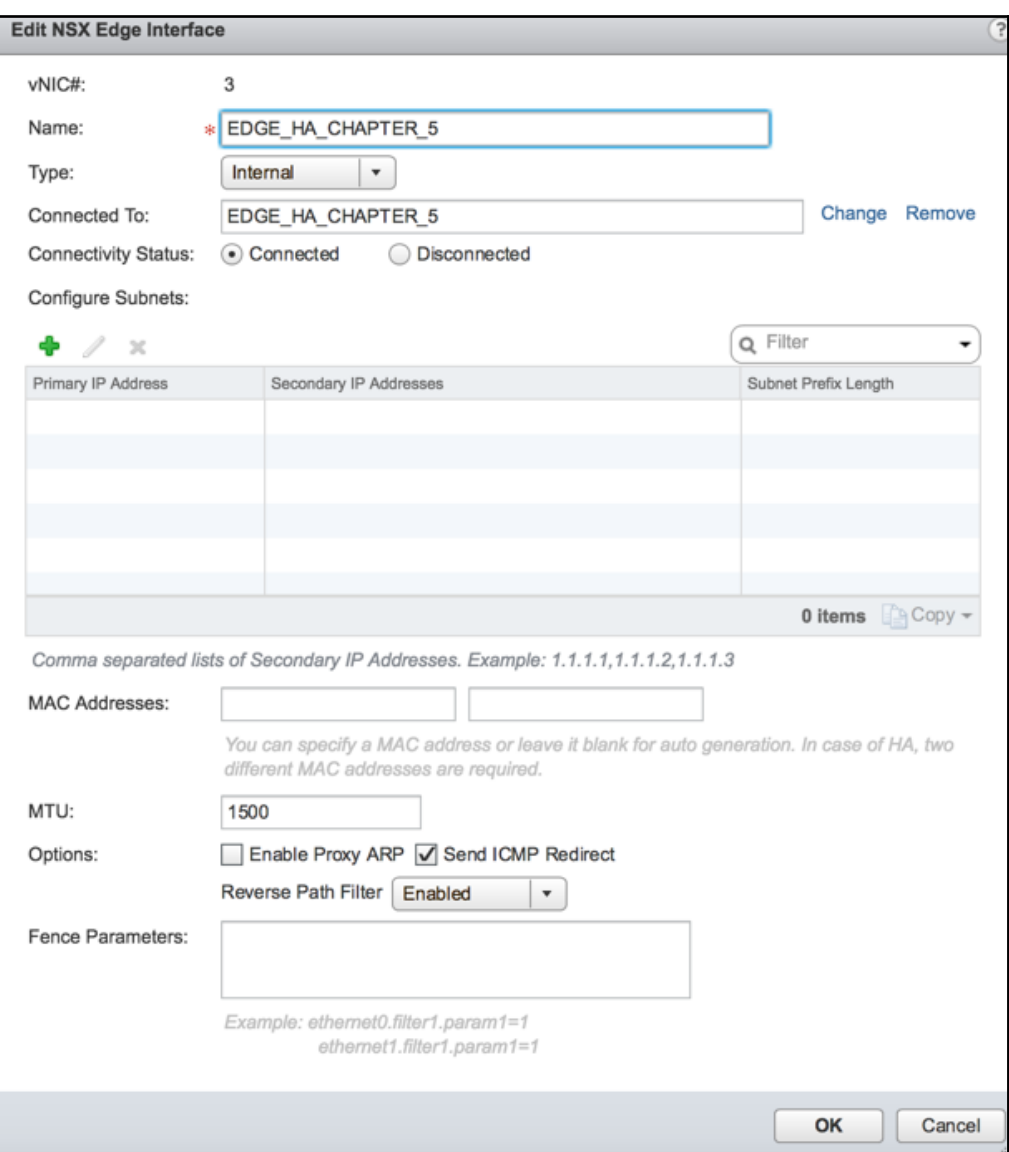

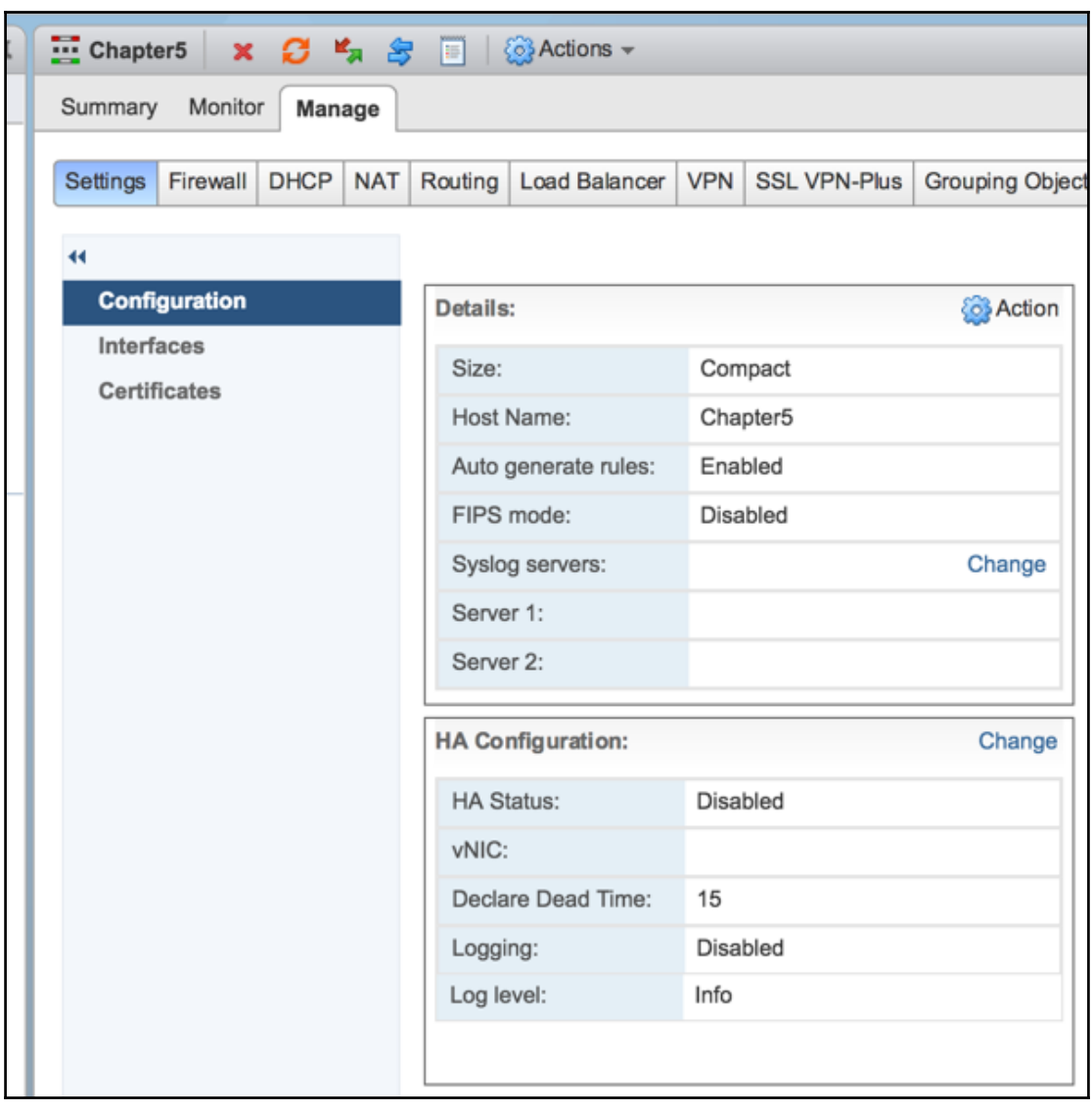
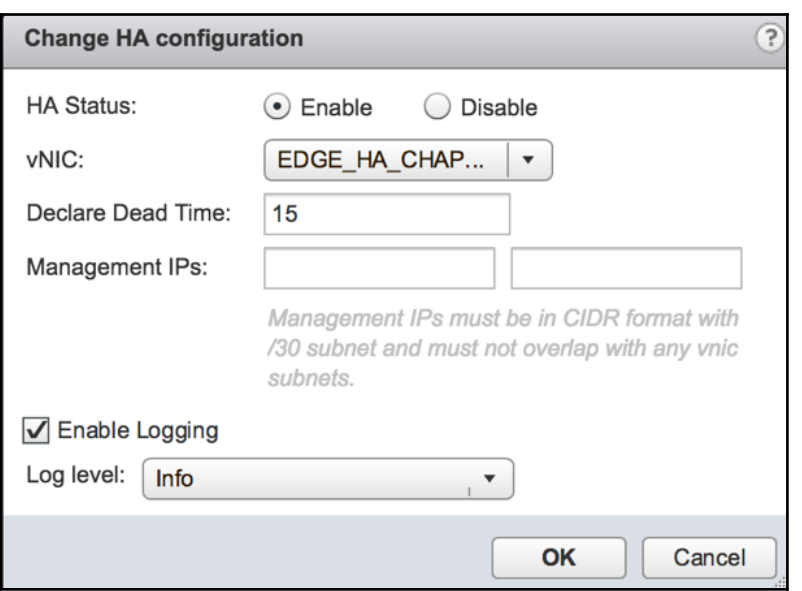

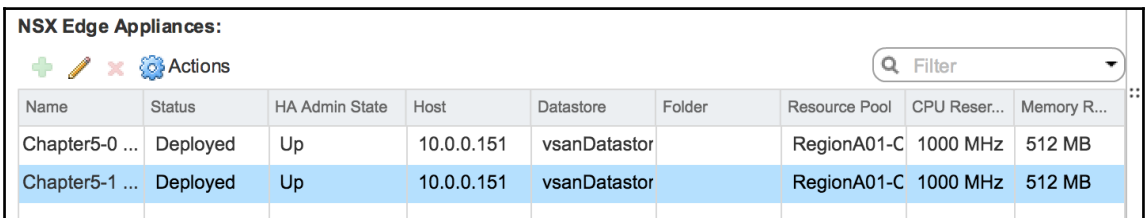

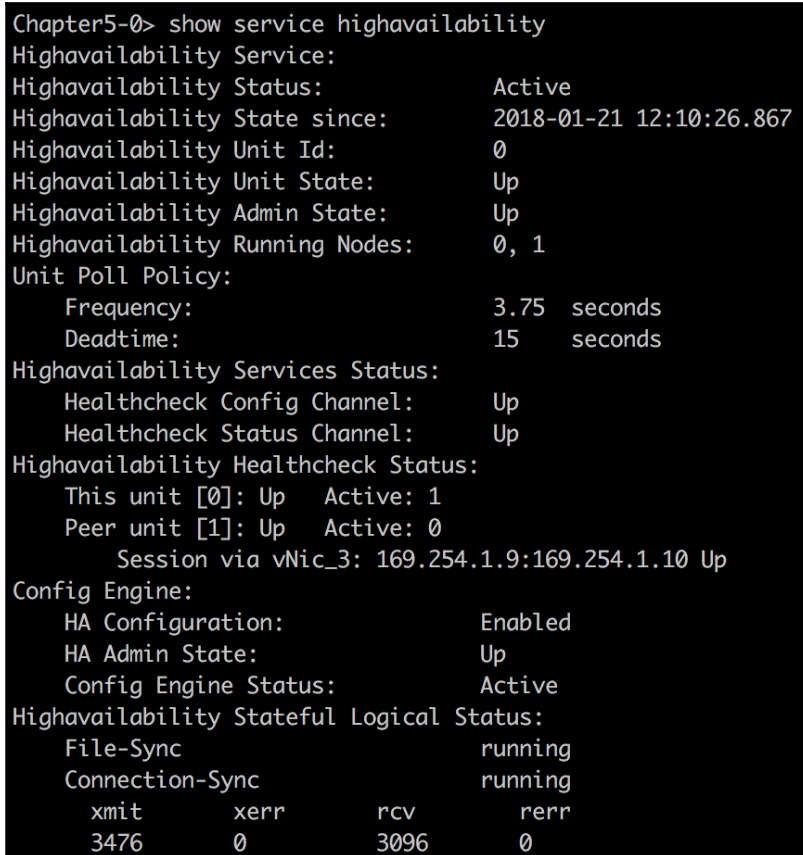

## **Chapter 06: Configuring VMware NSX Distributed Firewall (DFW) and SpoofGuard**

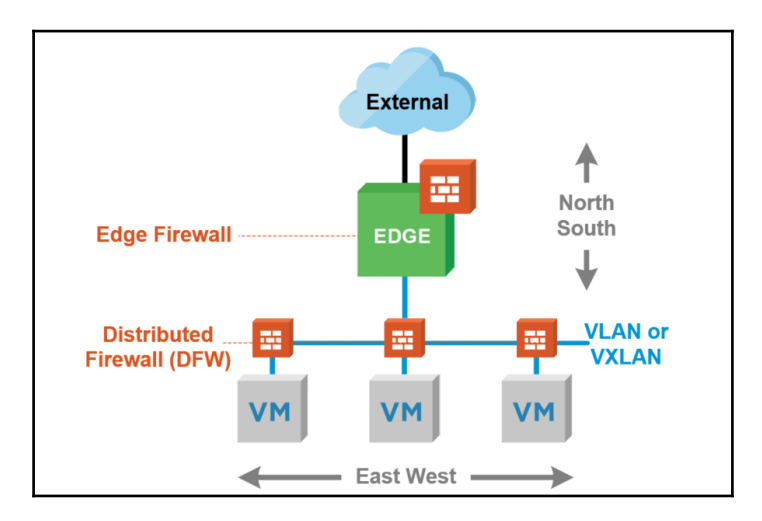

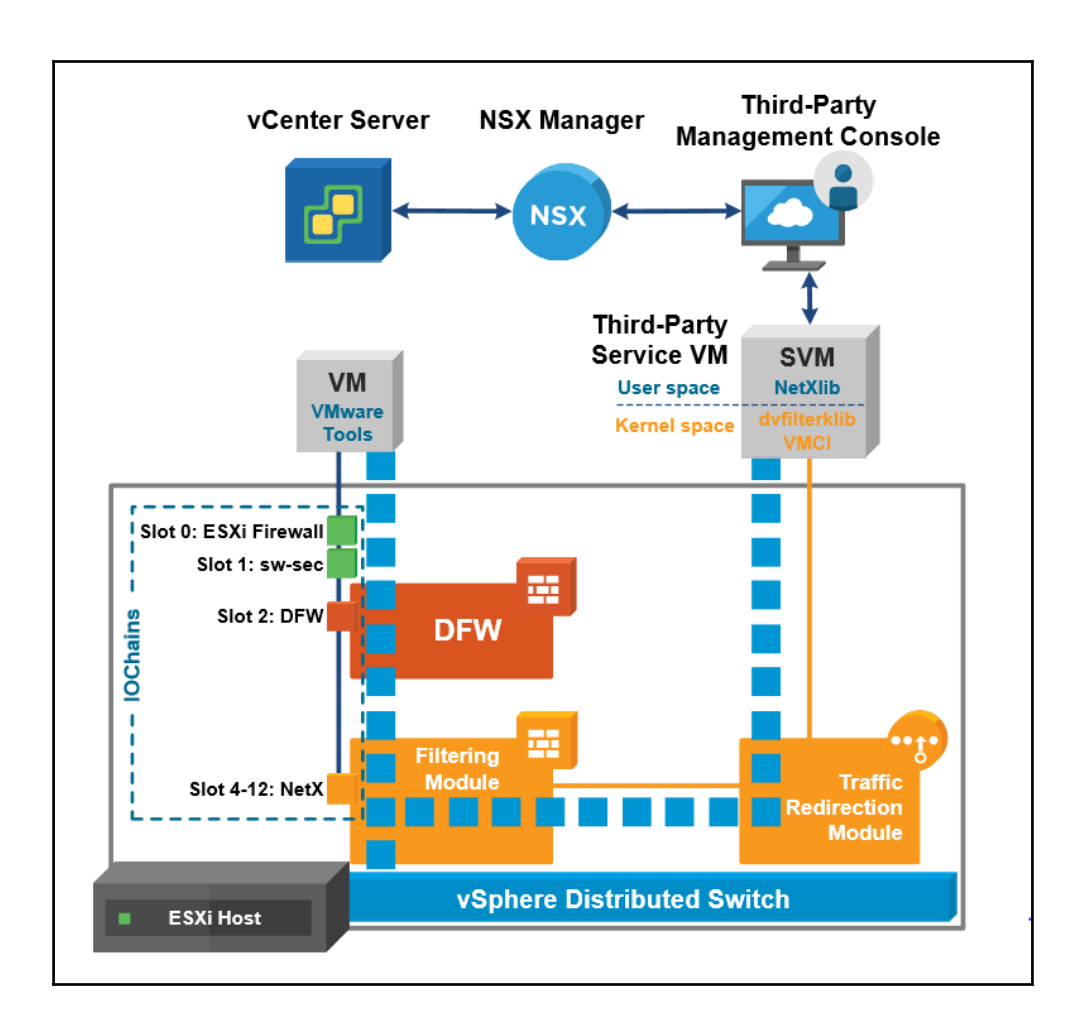

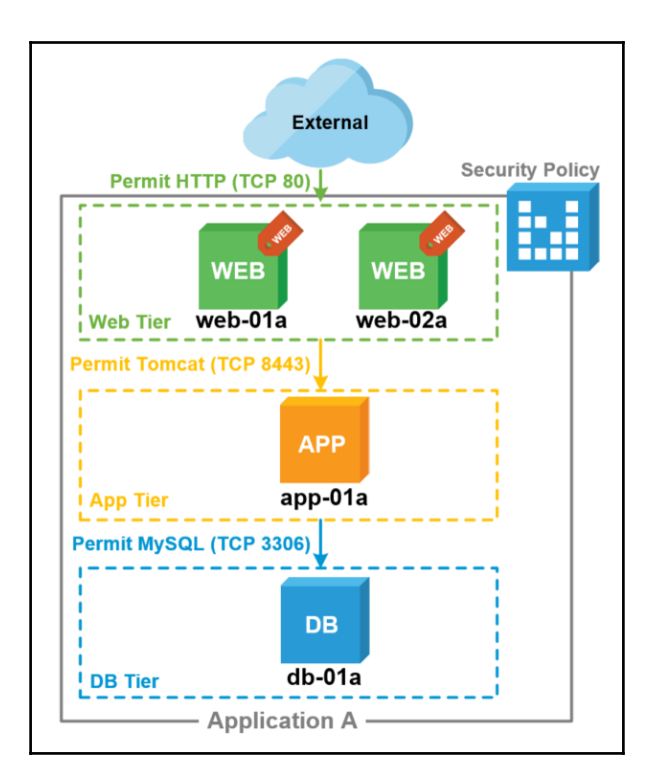

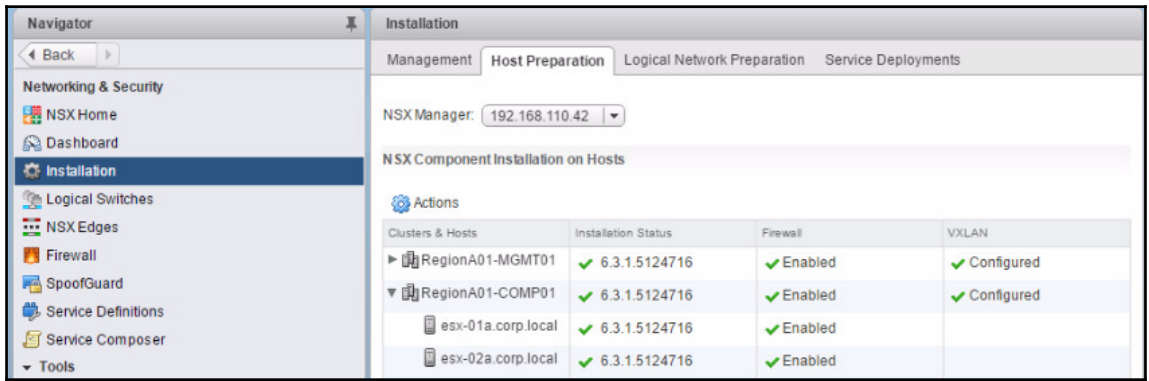

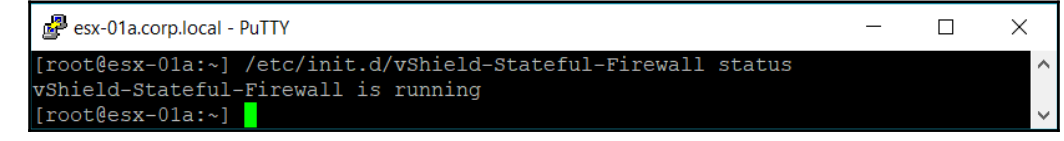

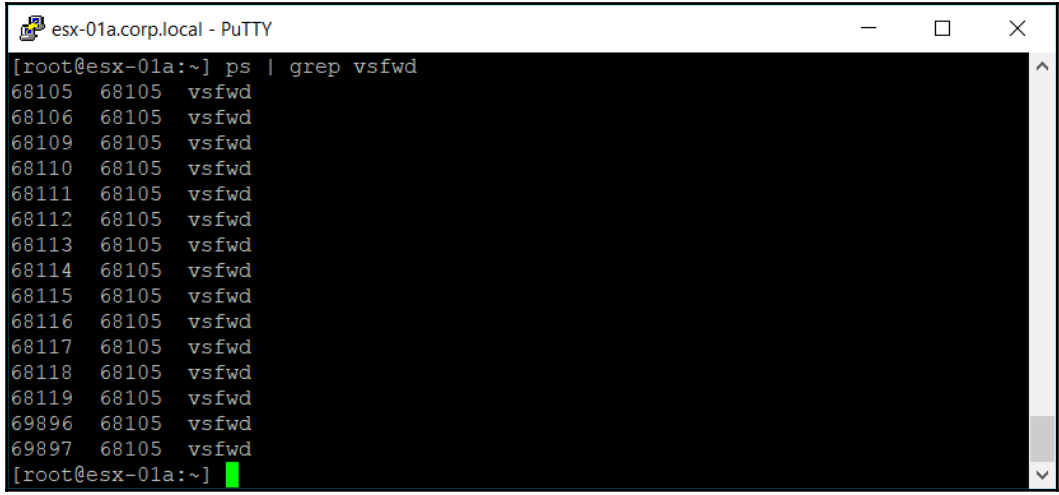

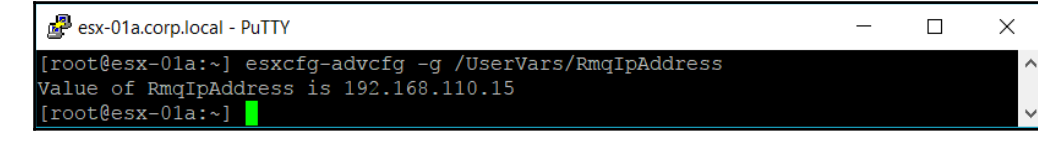

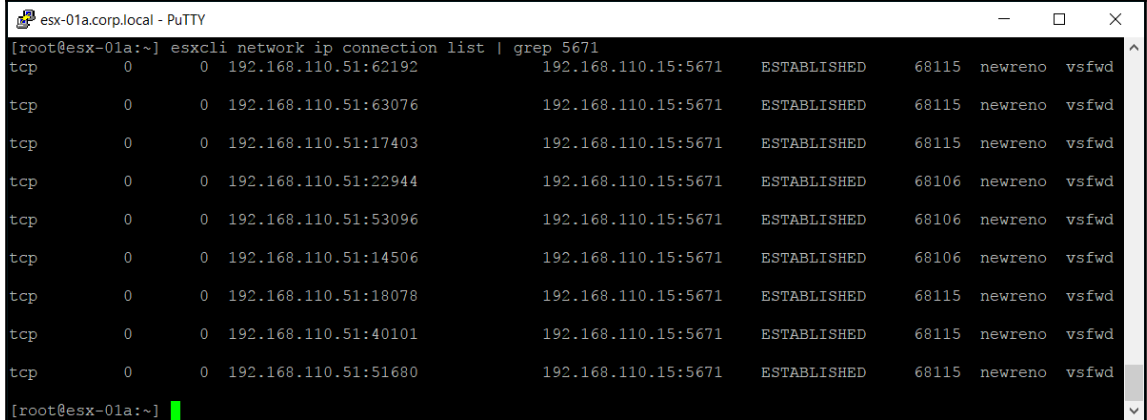

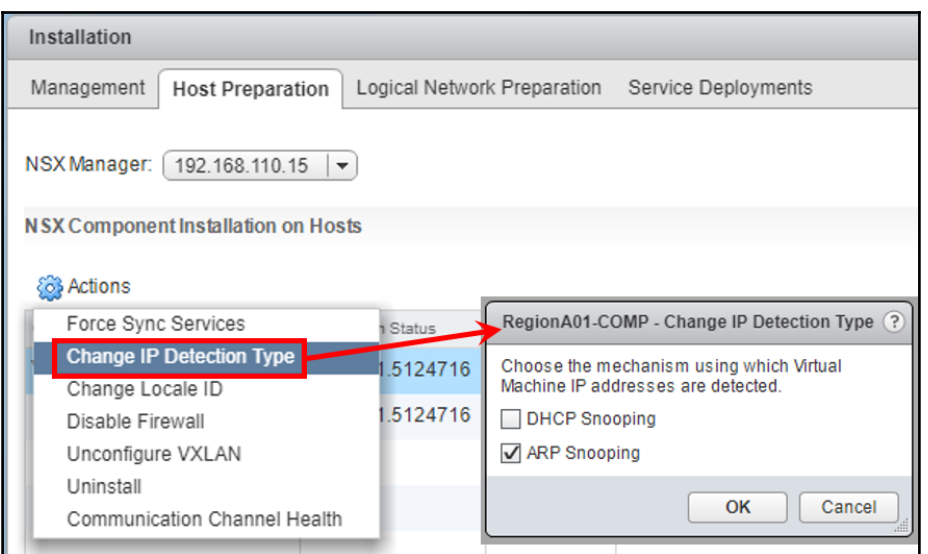

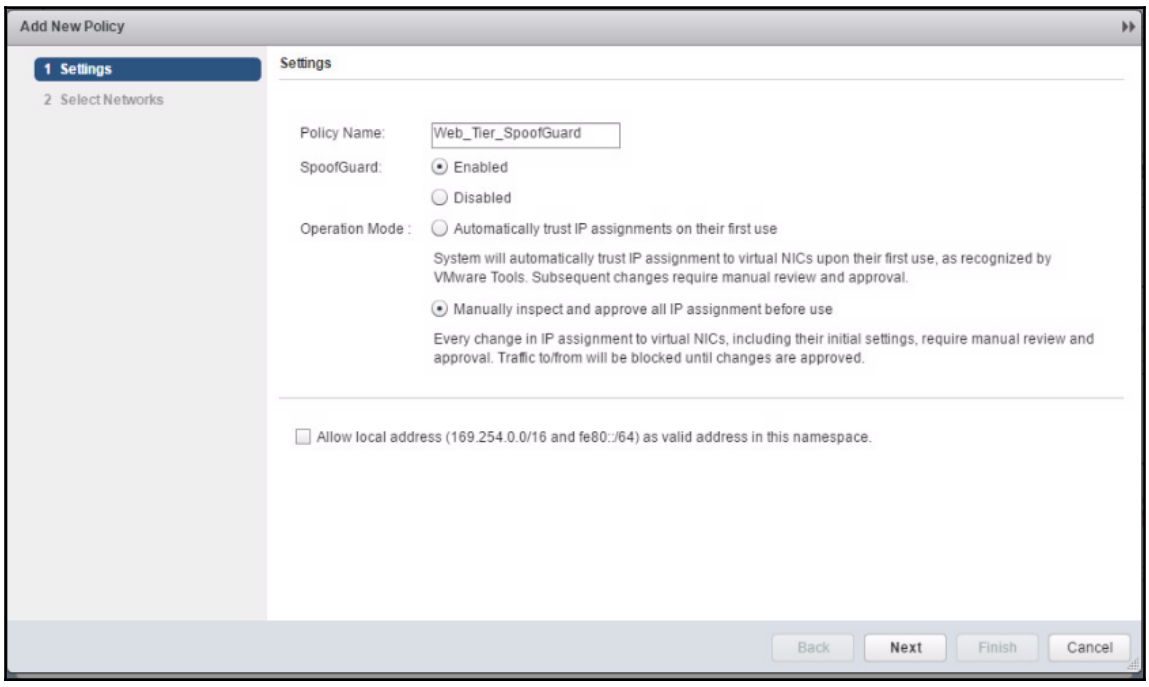

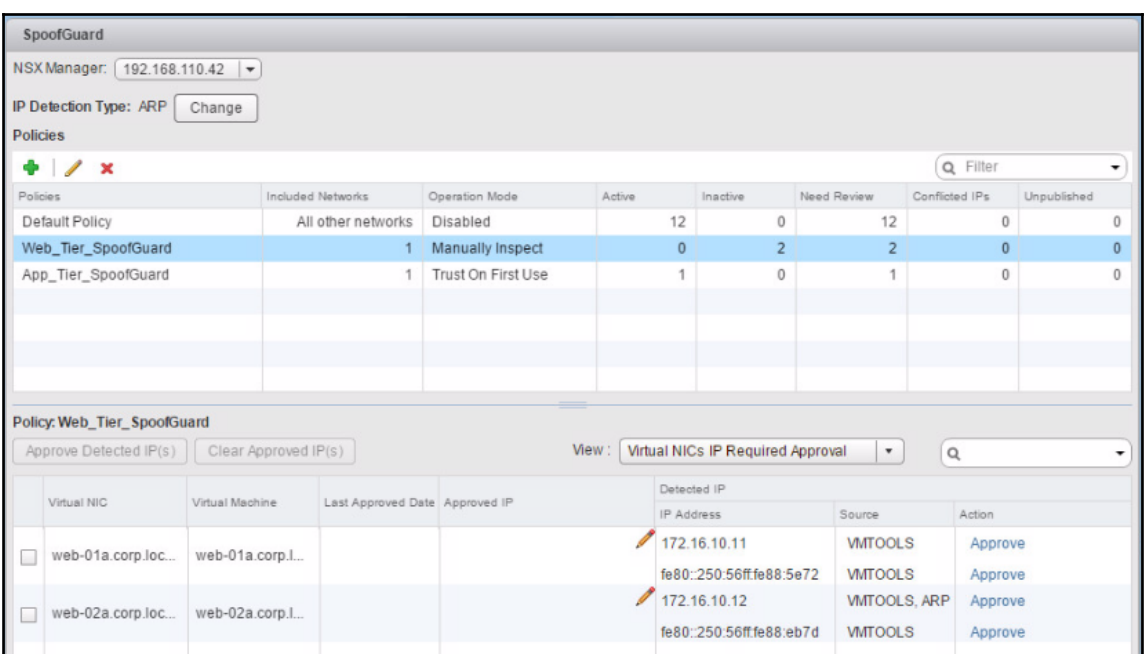

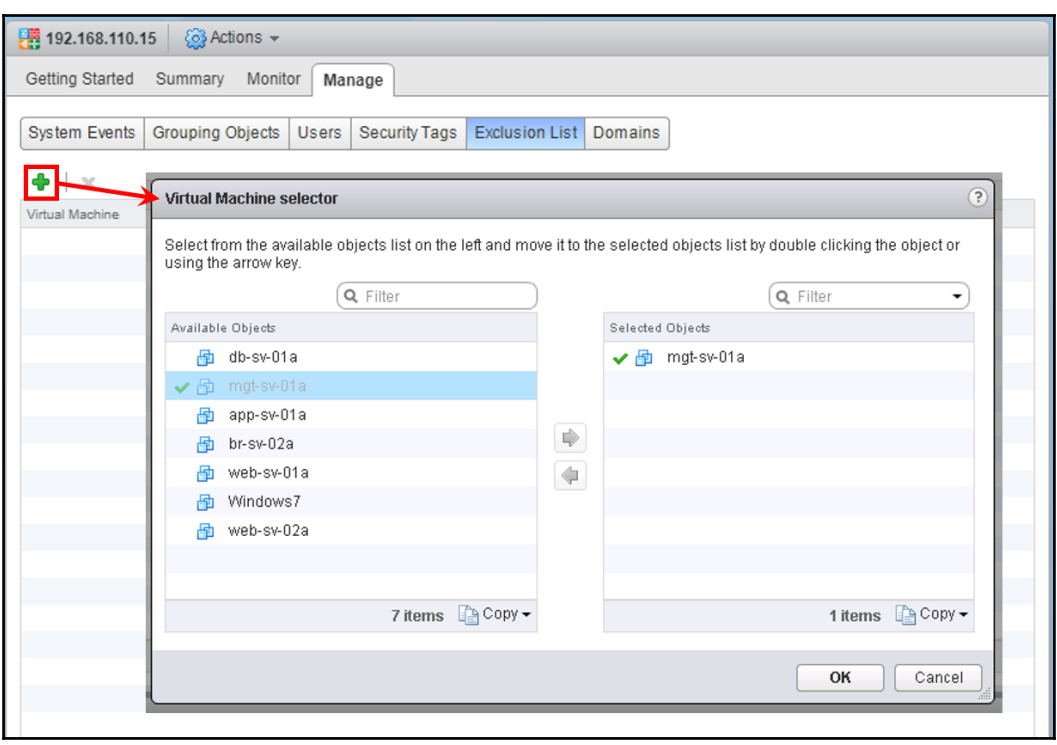

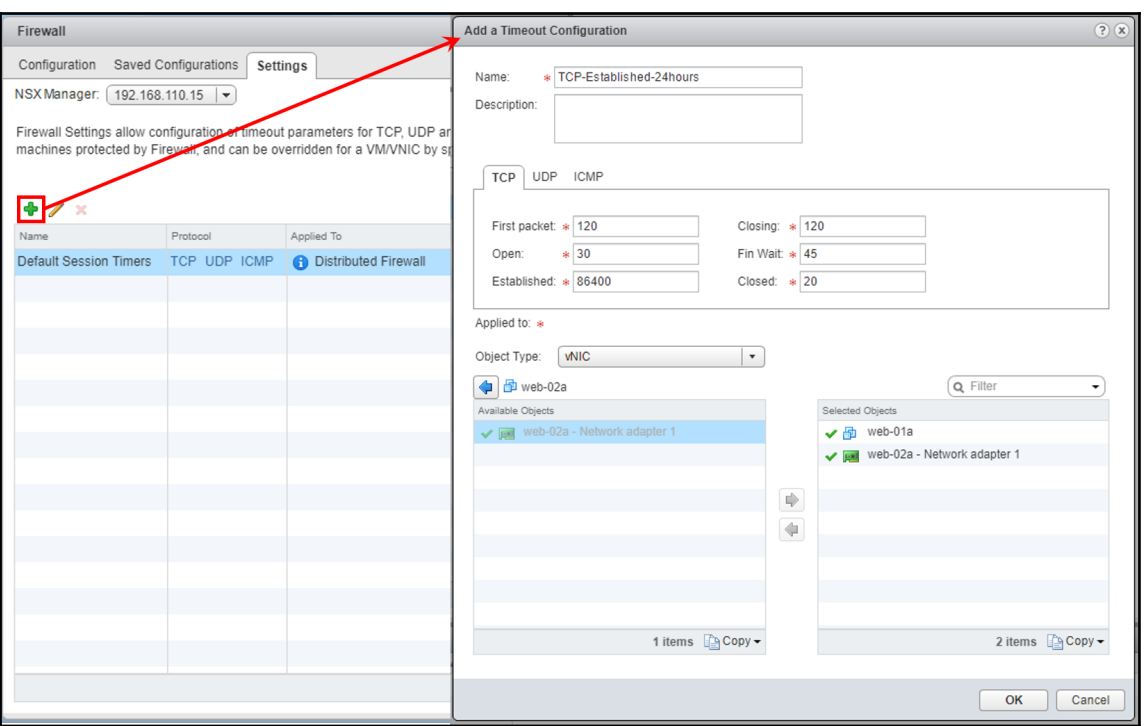

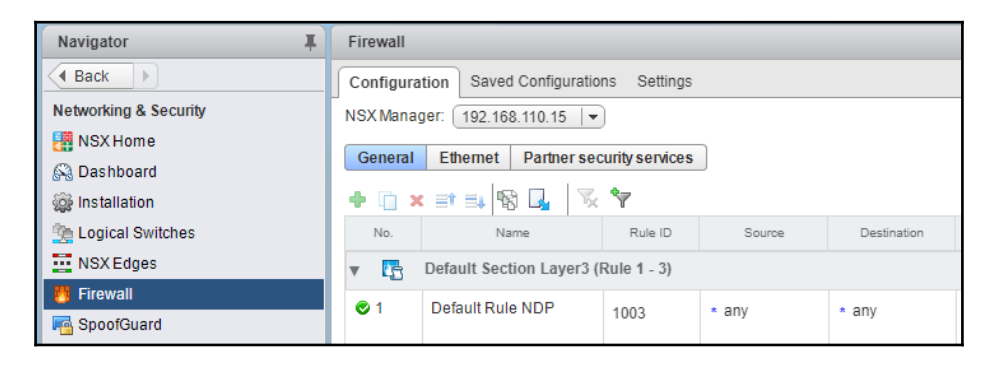

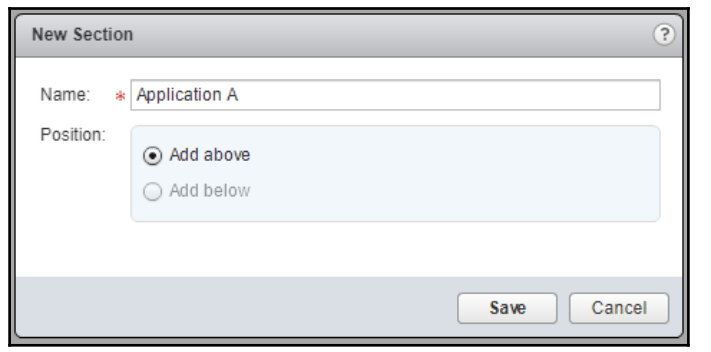

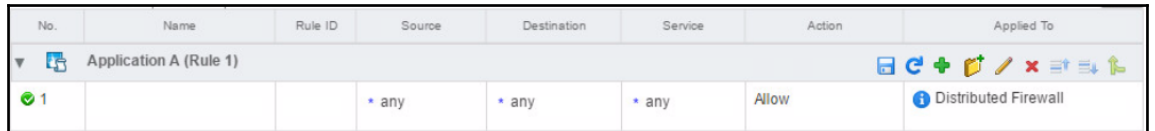

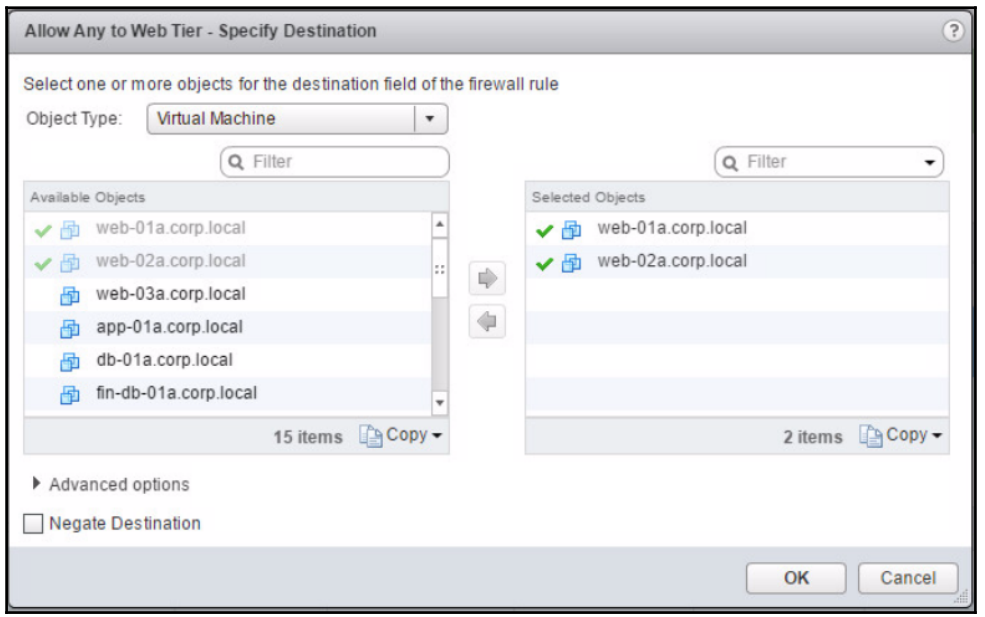

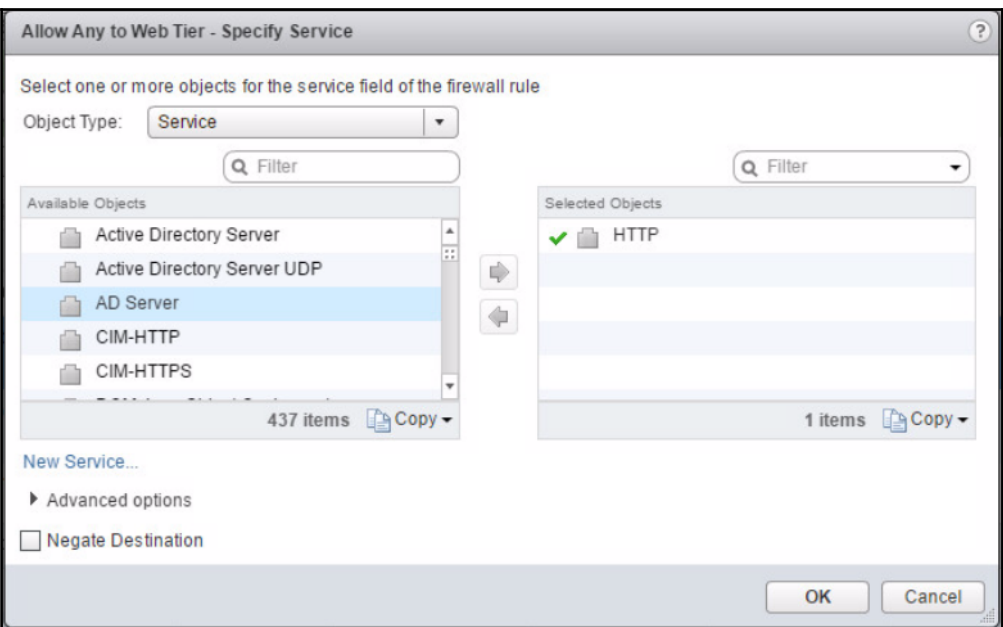

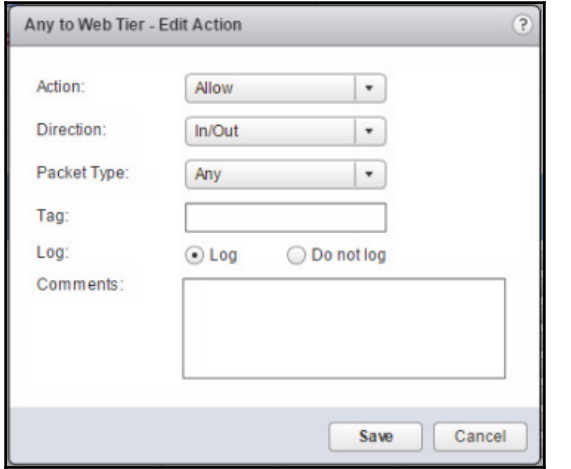

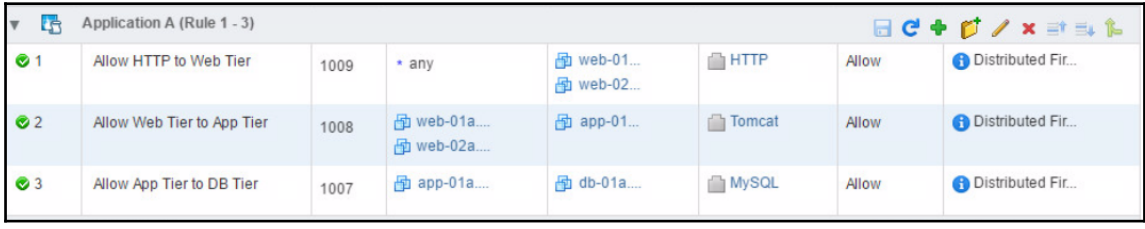

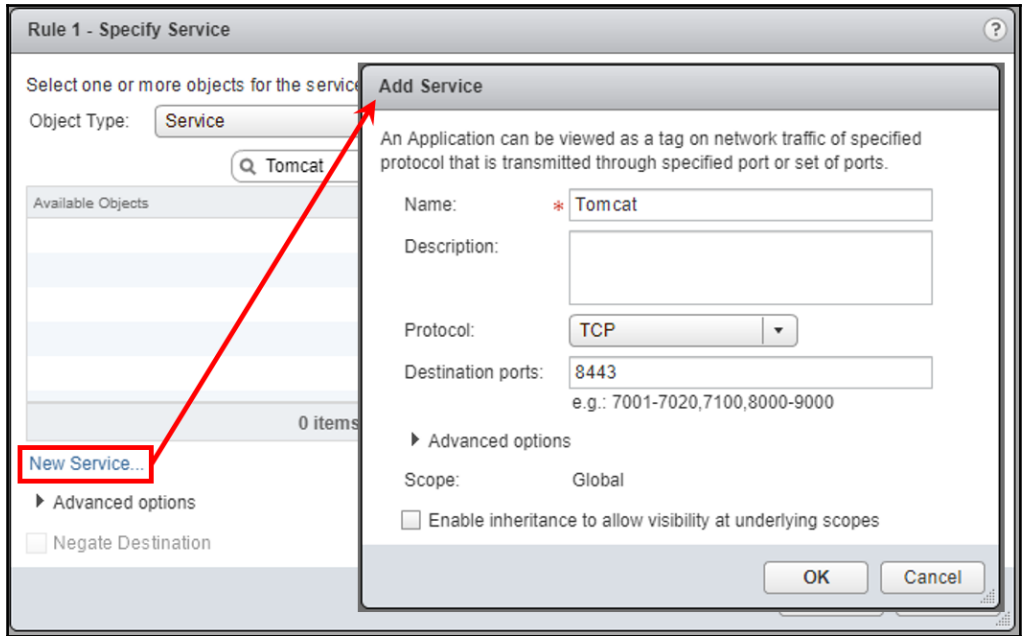

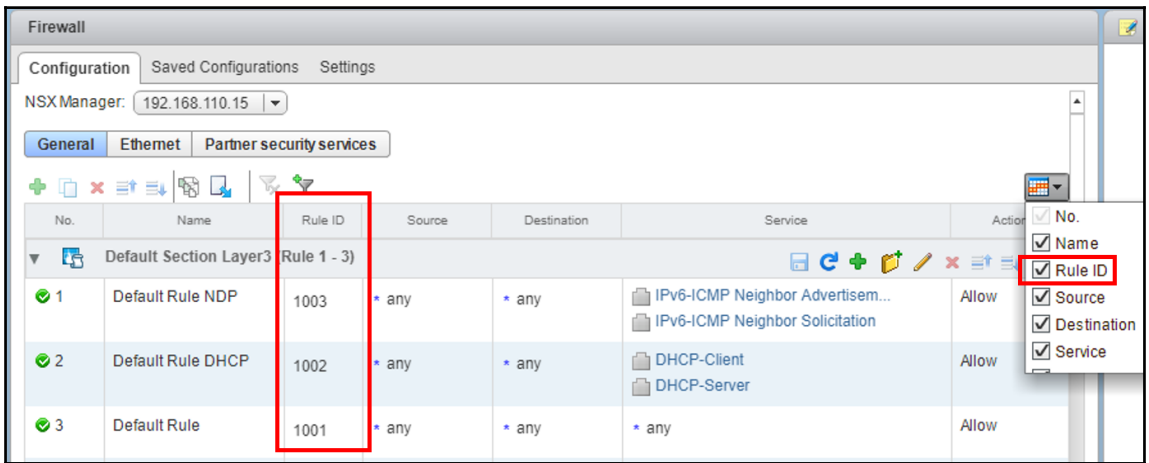

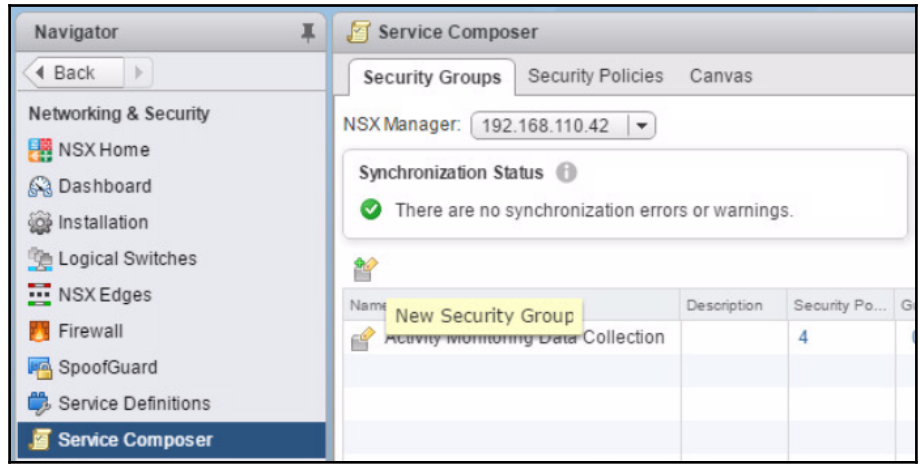

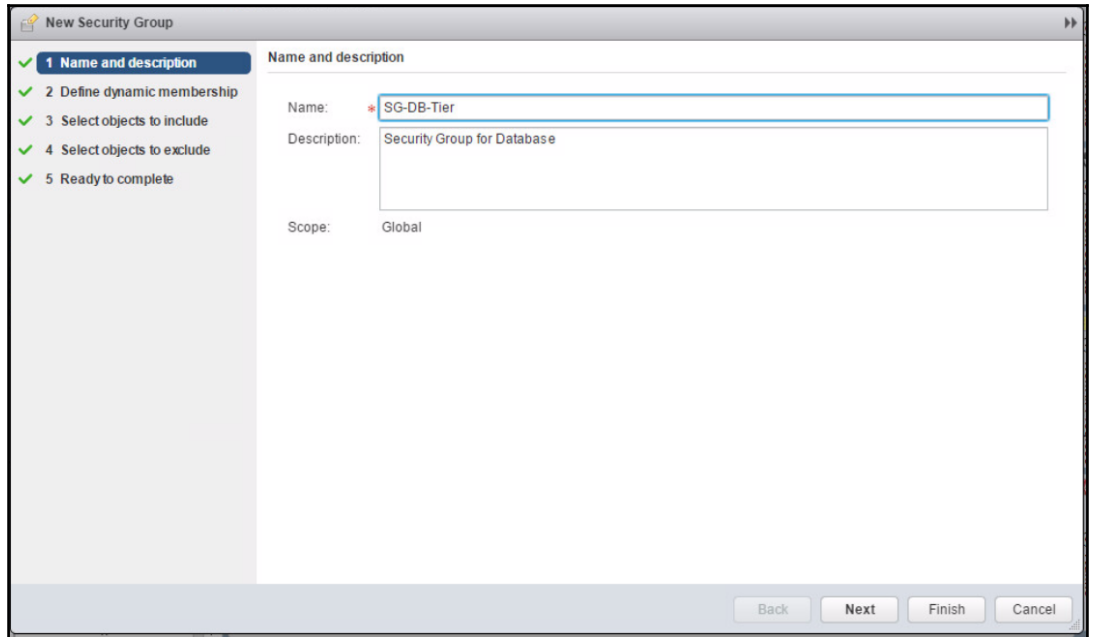

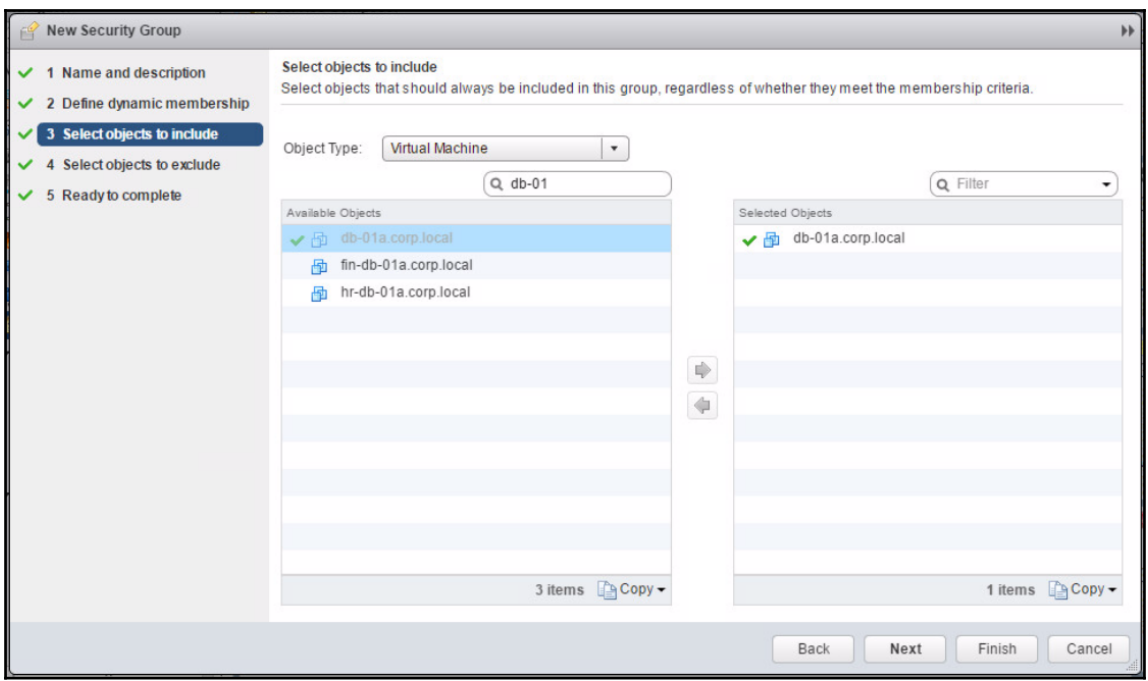

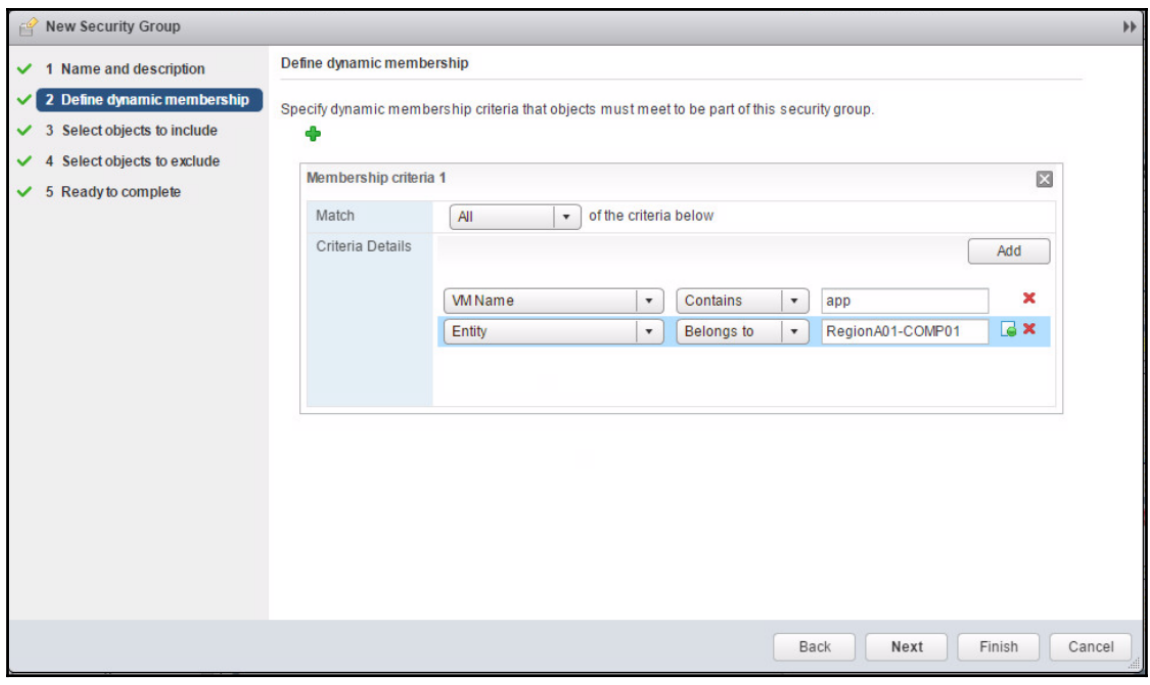

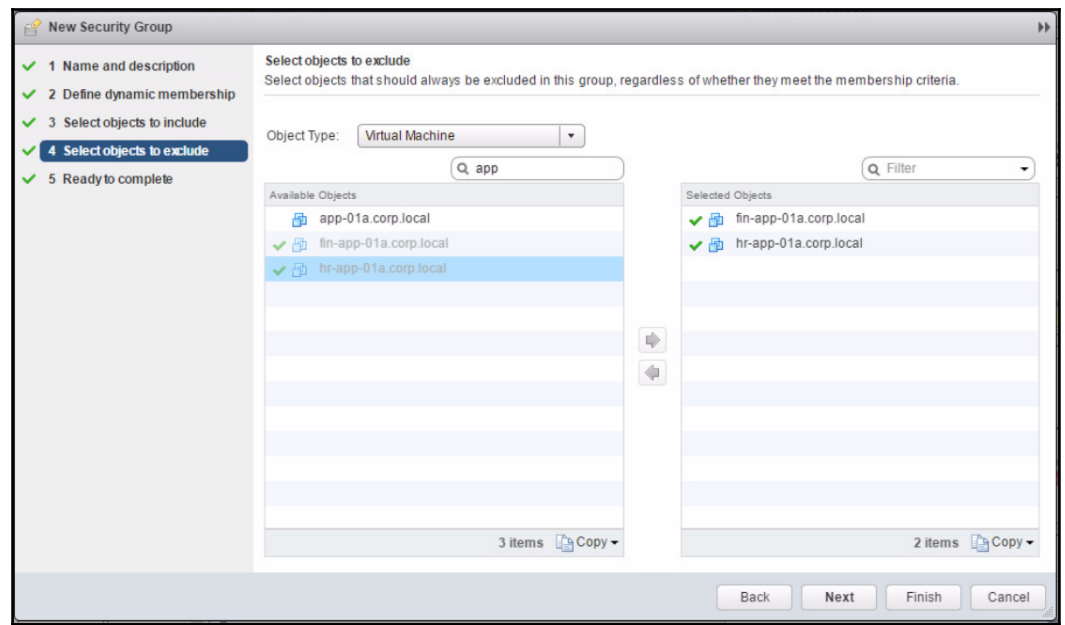

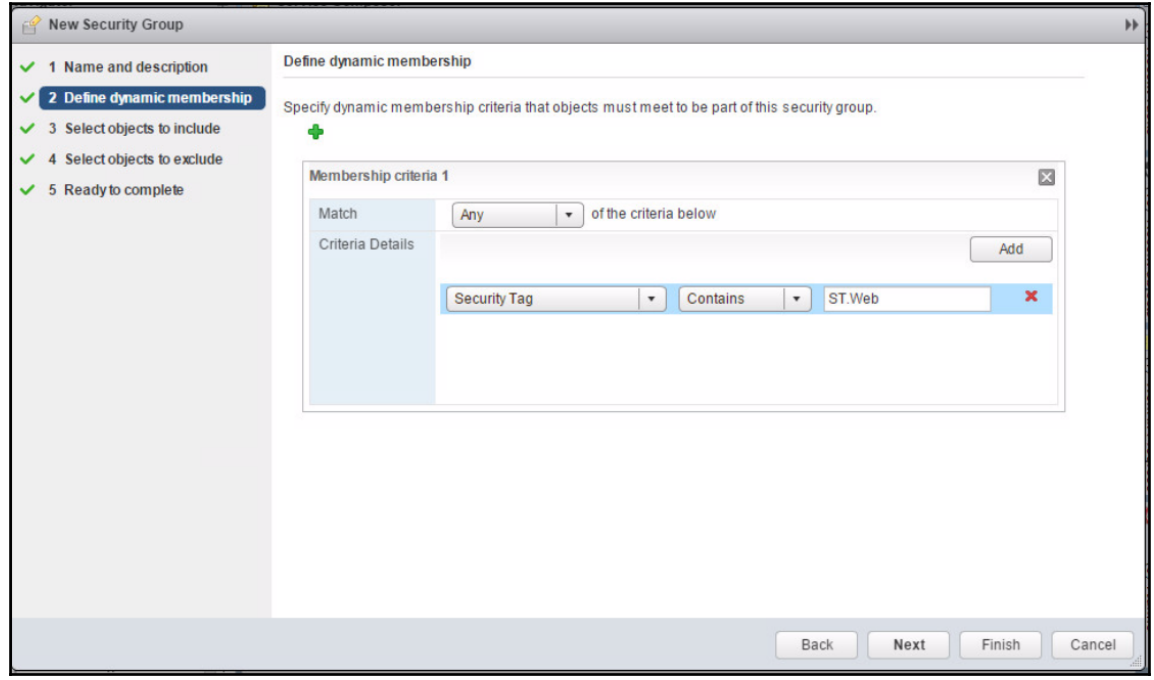

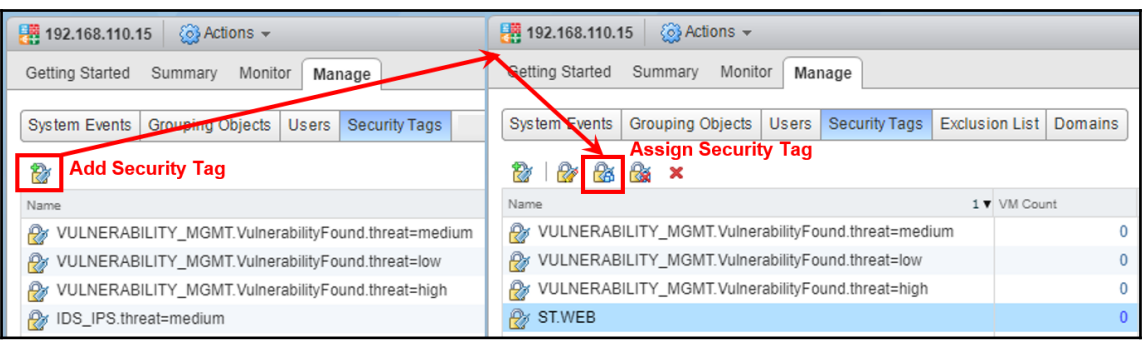

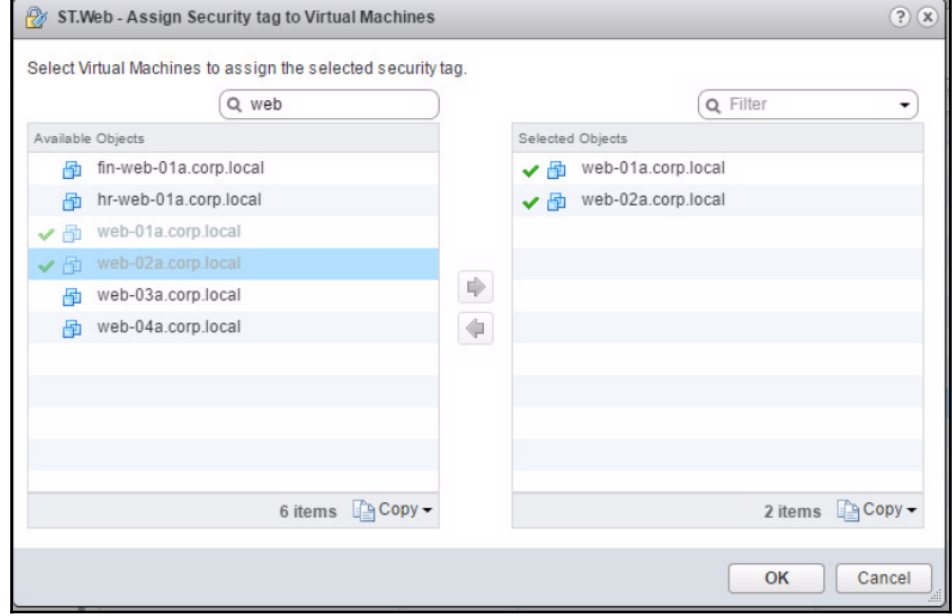

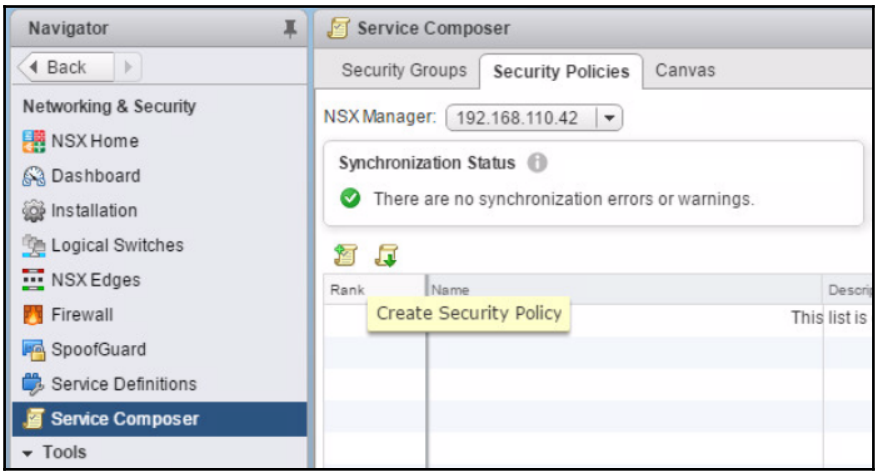

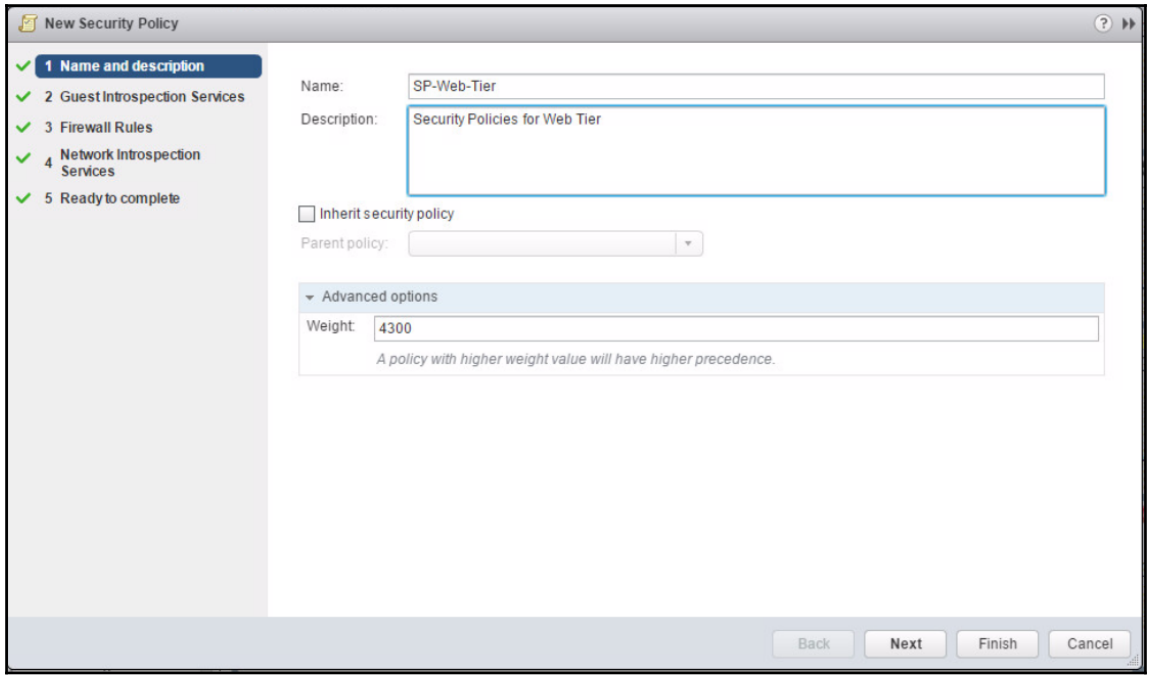

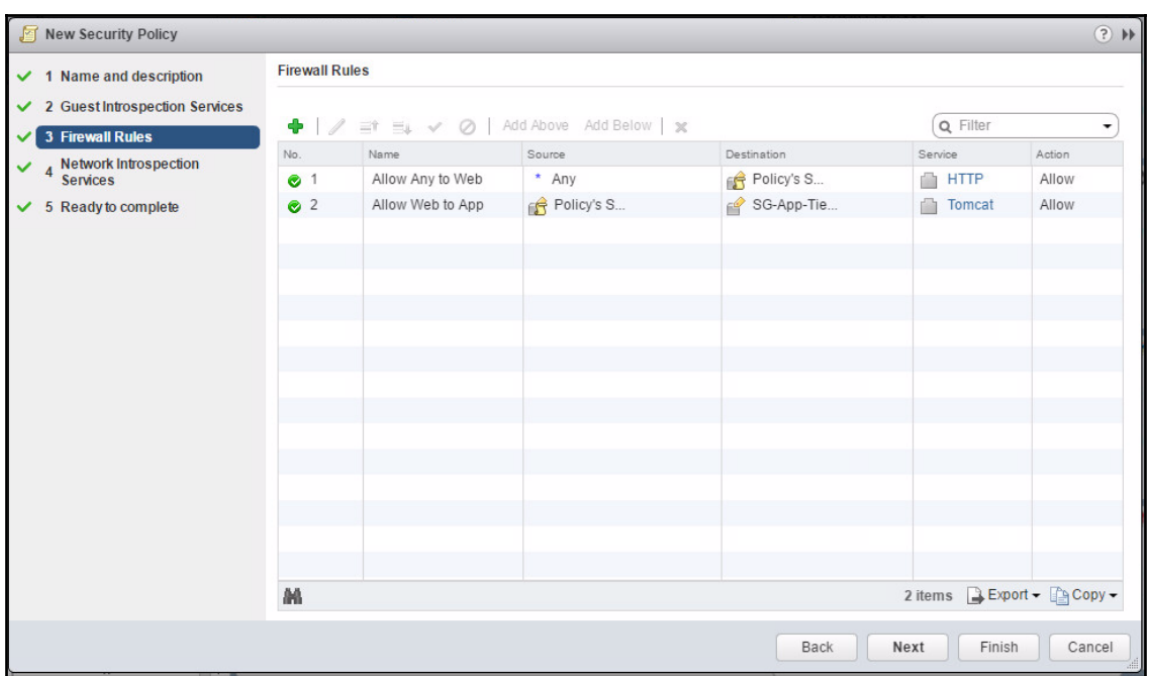

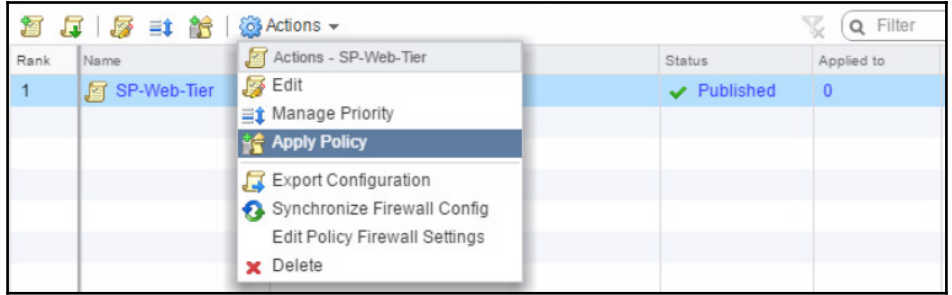

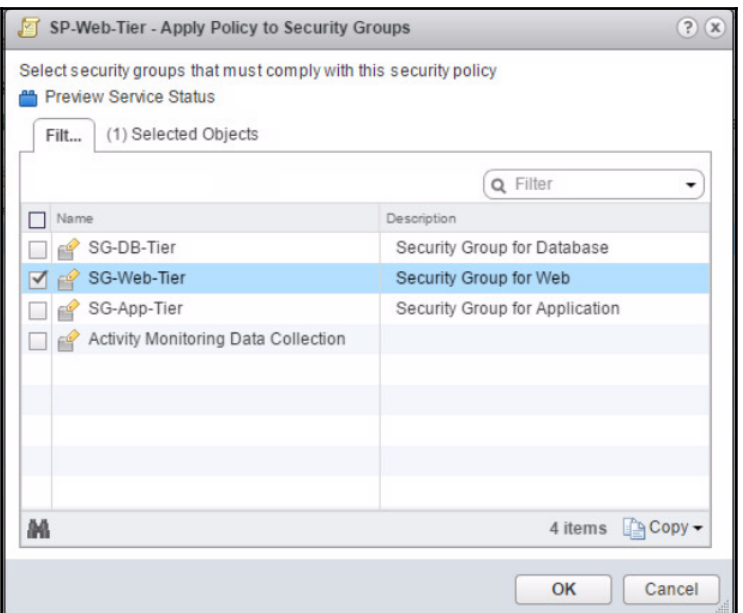

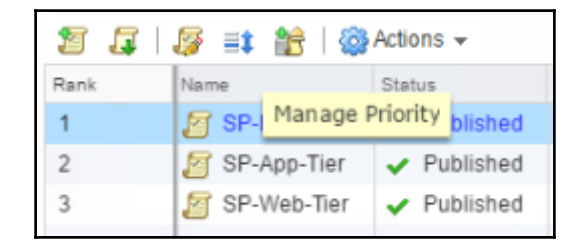

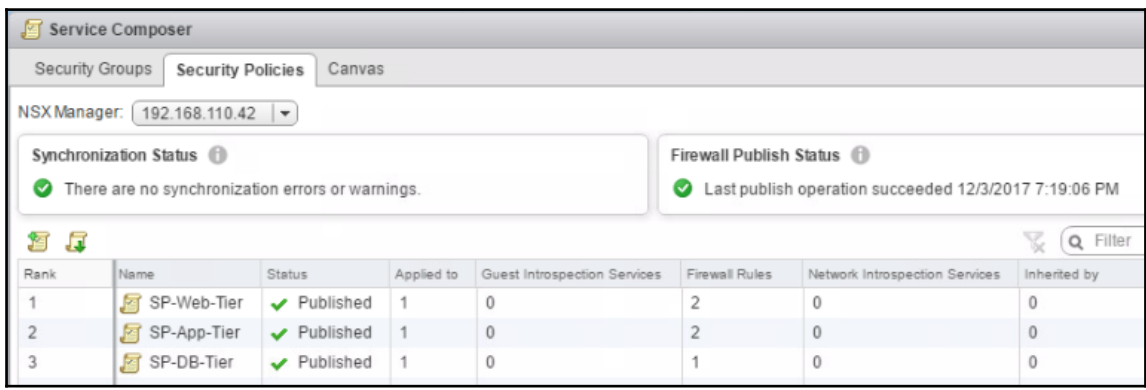

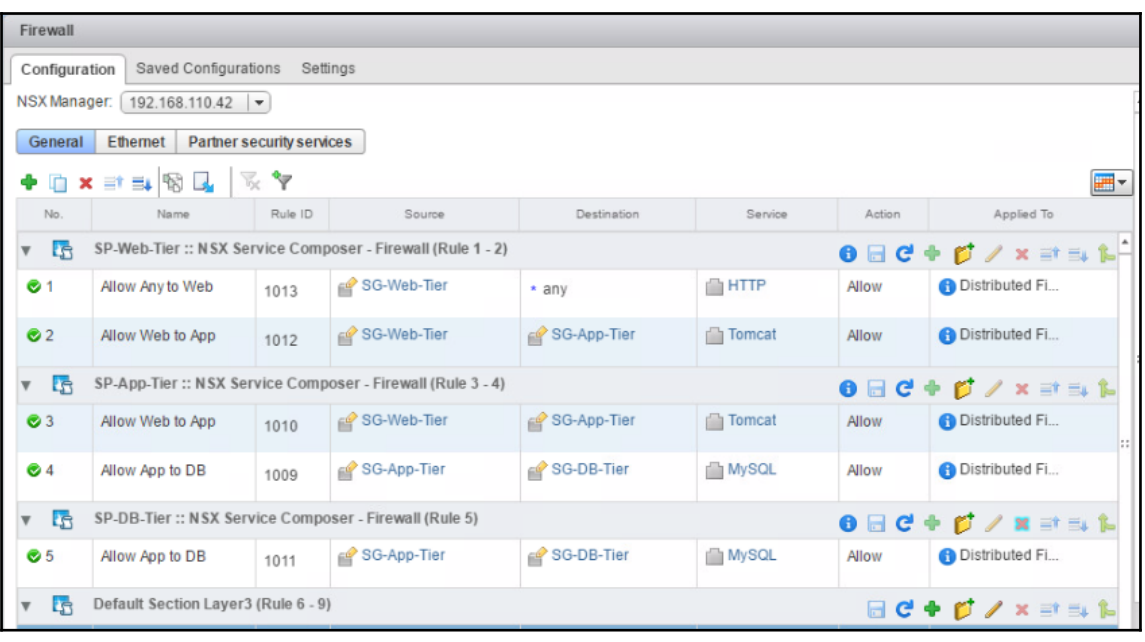

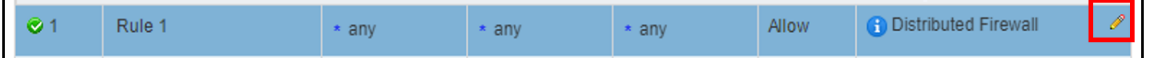

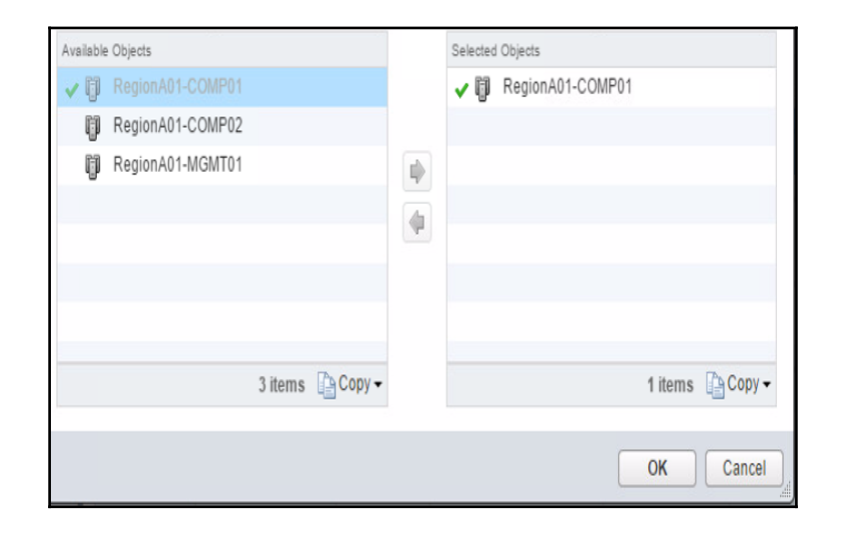

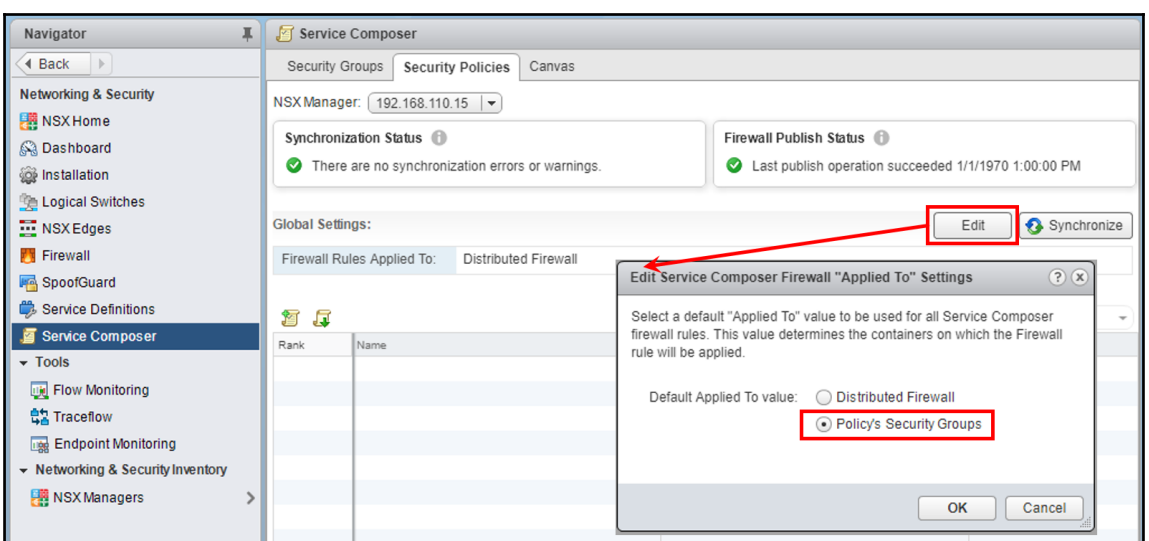

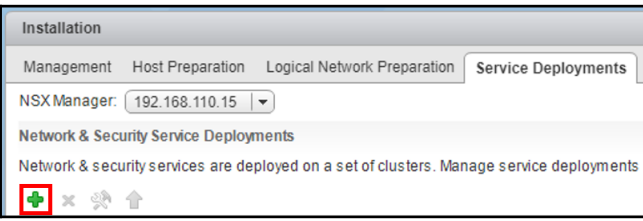

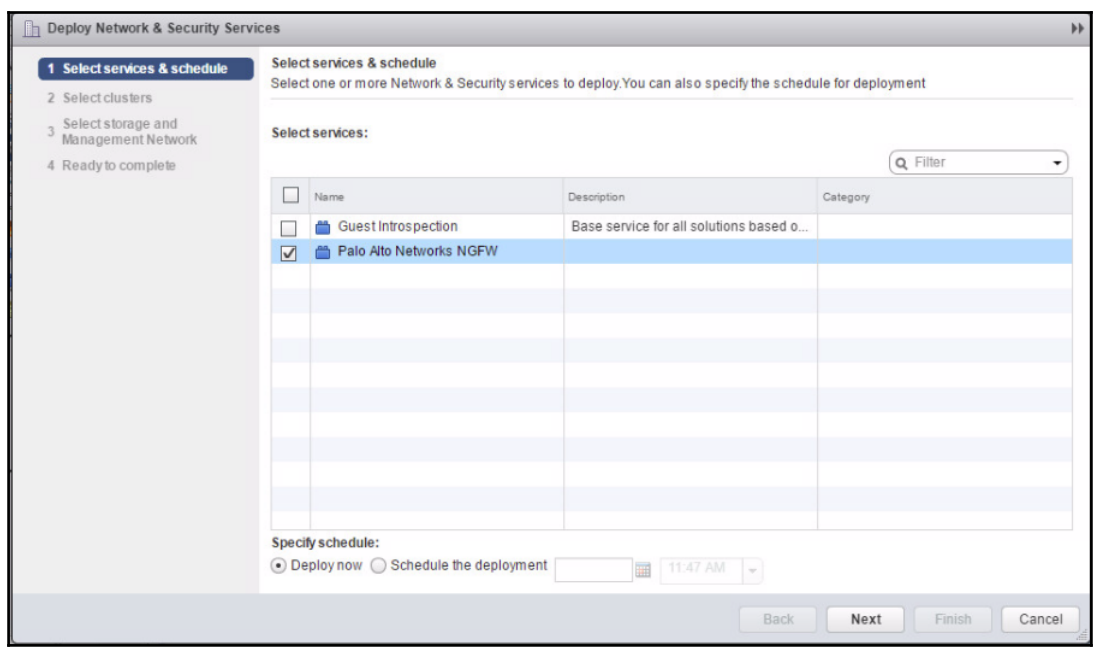

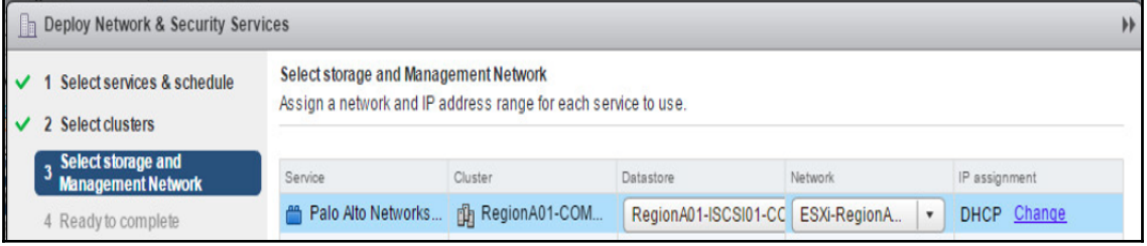

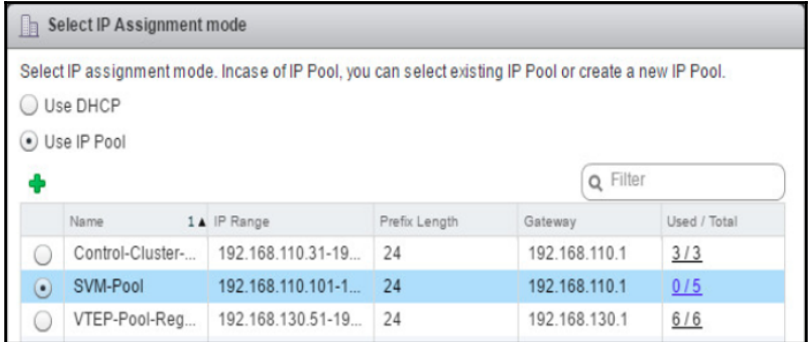

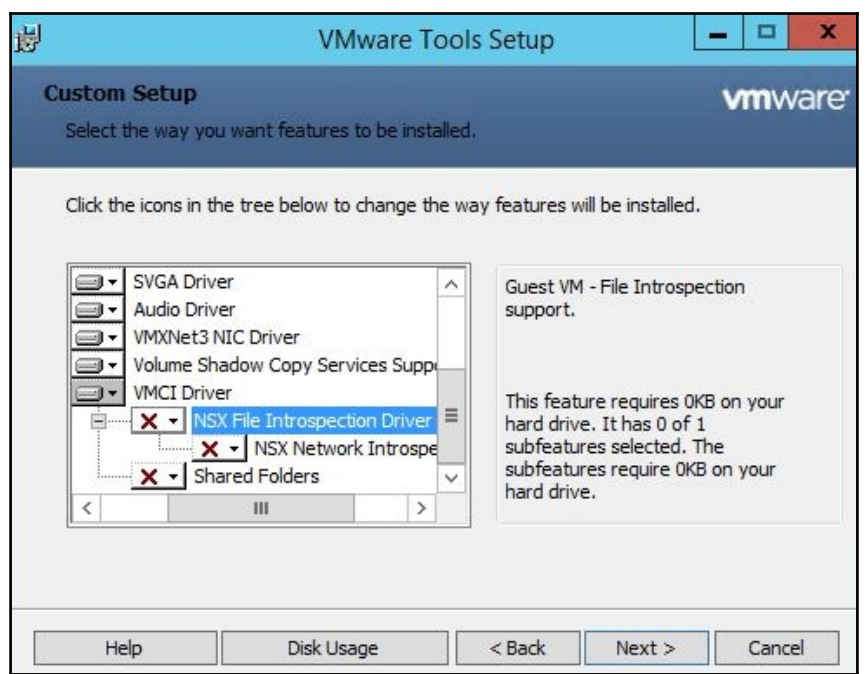

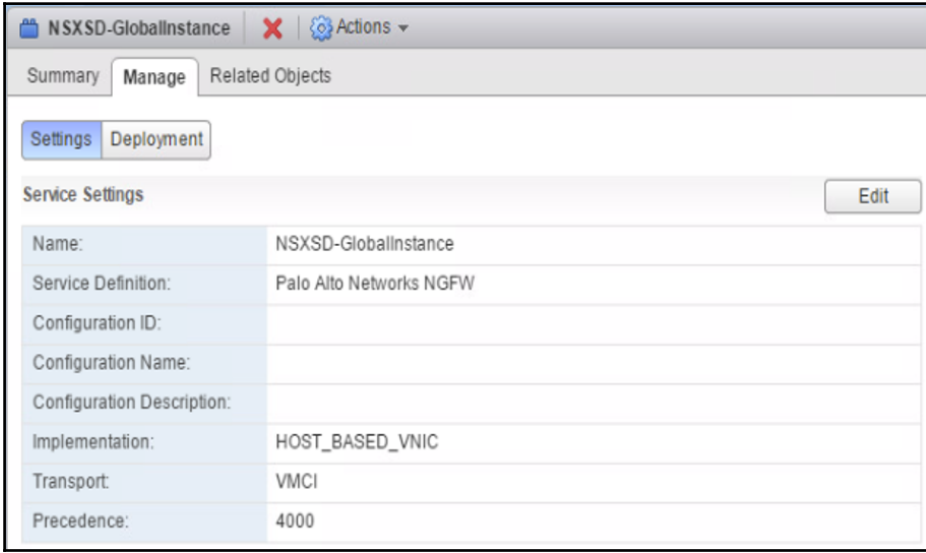

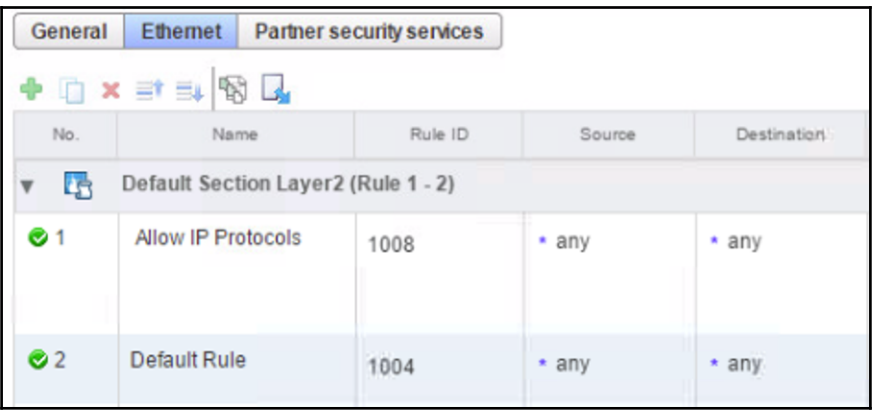

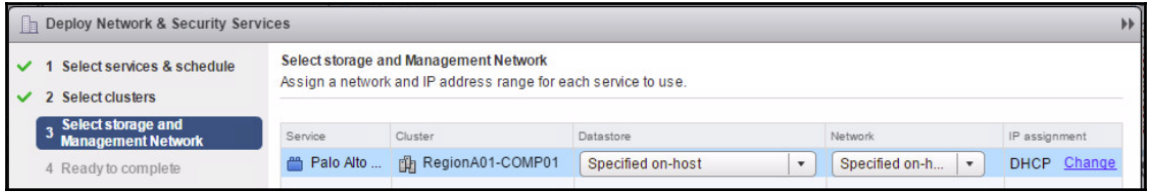

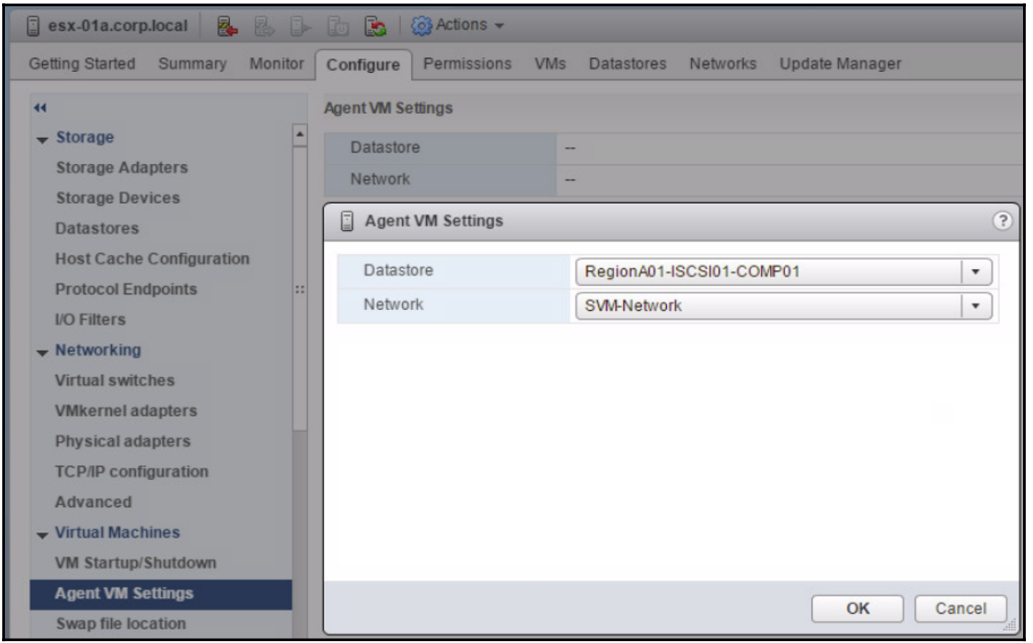

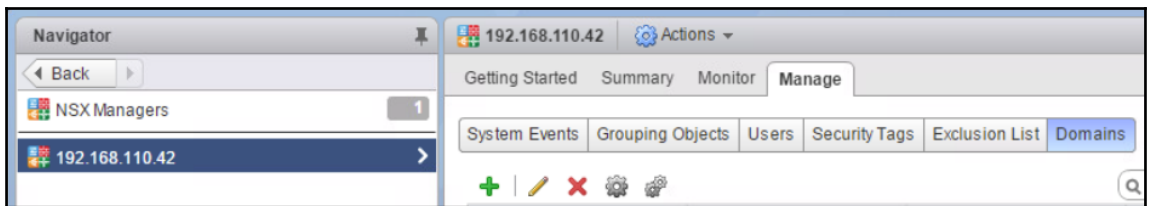

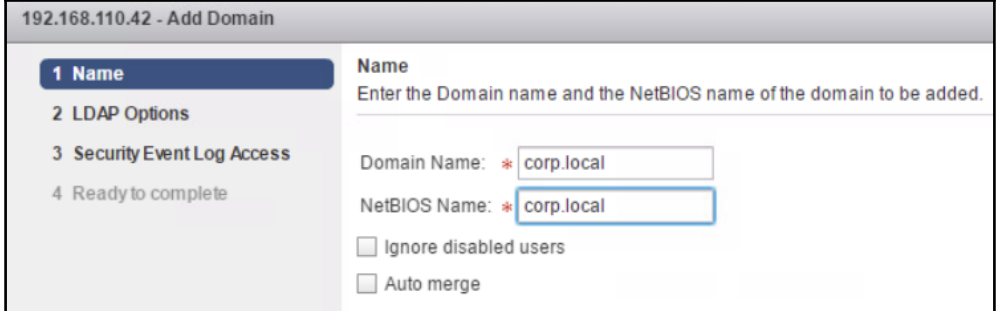

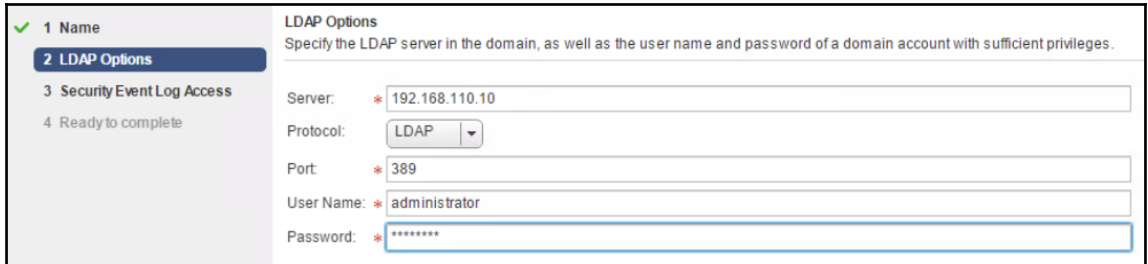

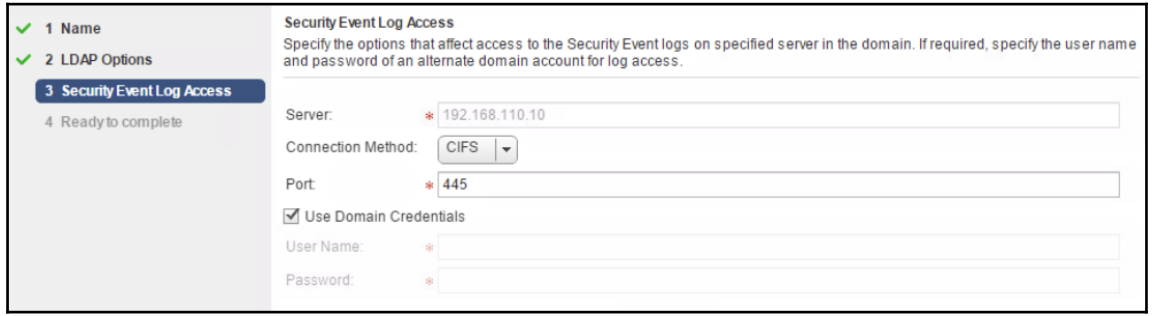

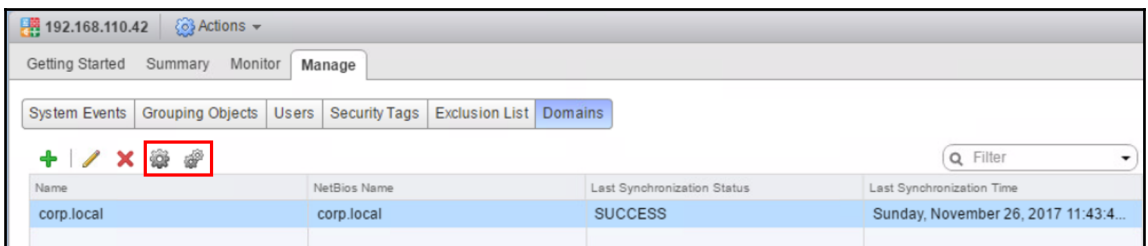

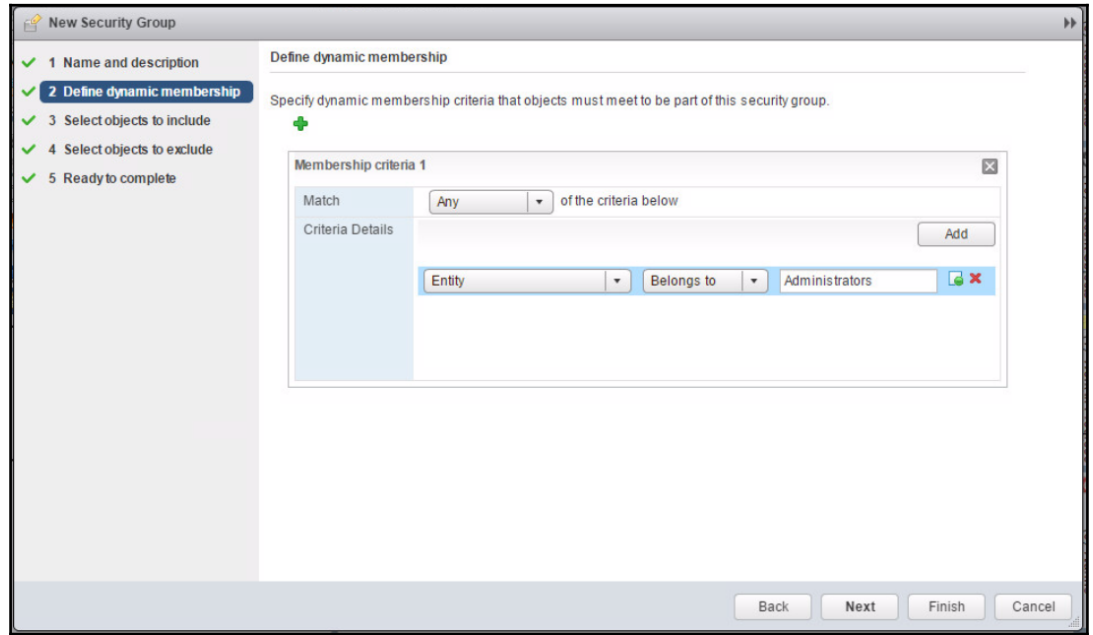

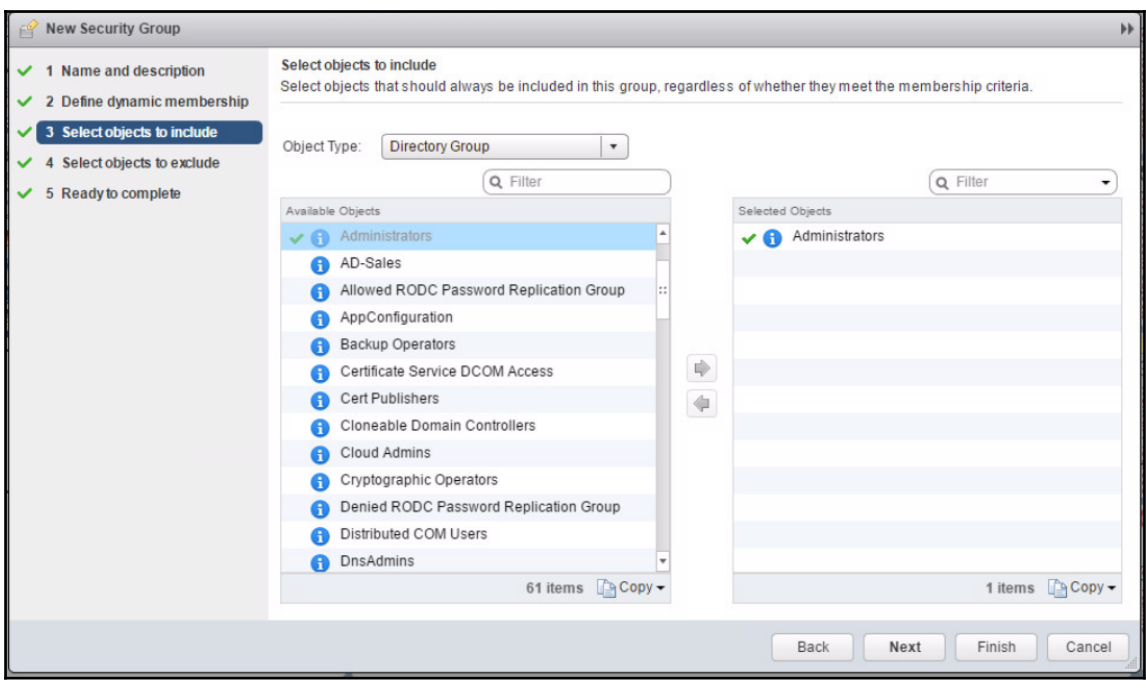

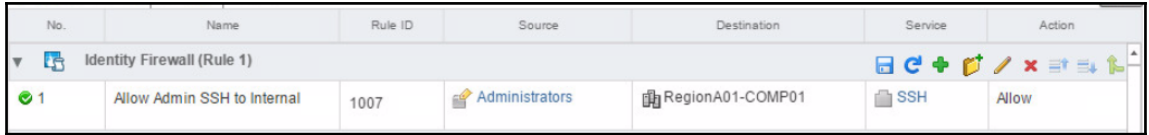

## **Chapter 07: Configuring Cross-vCenter NSX**

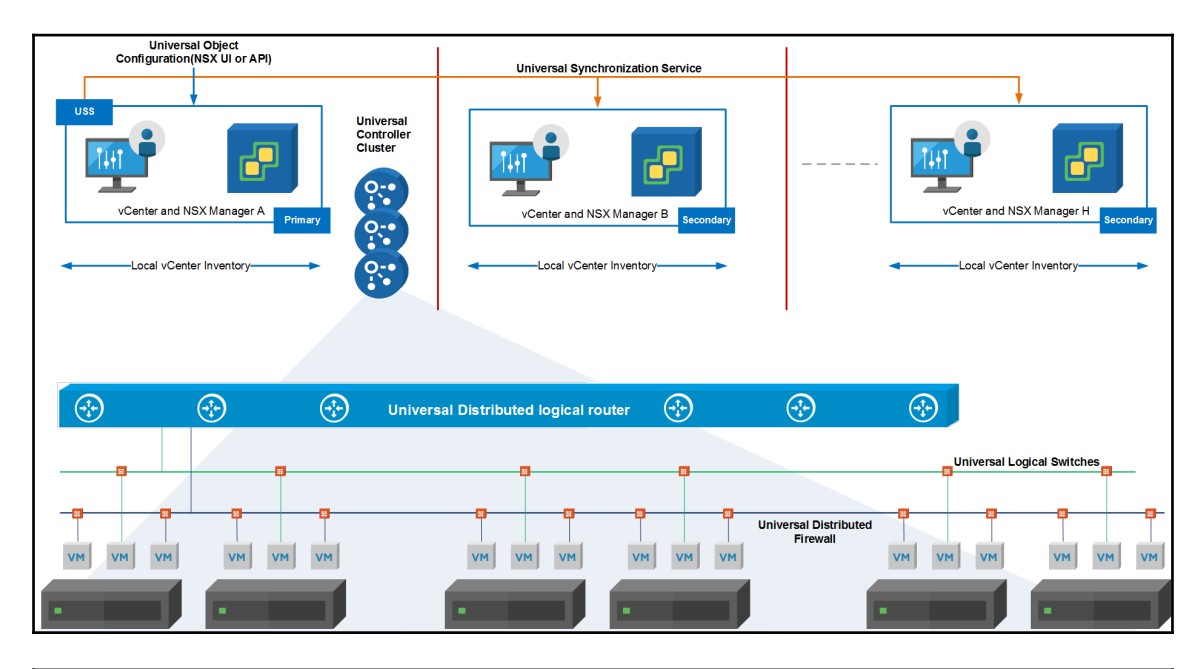

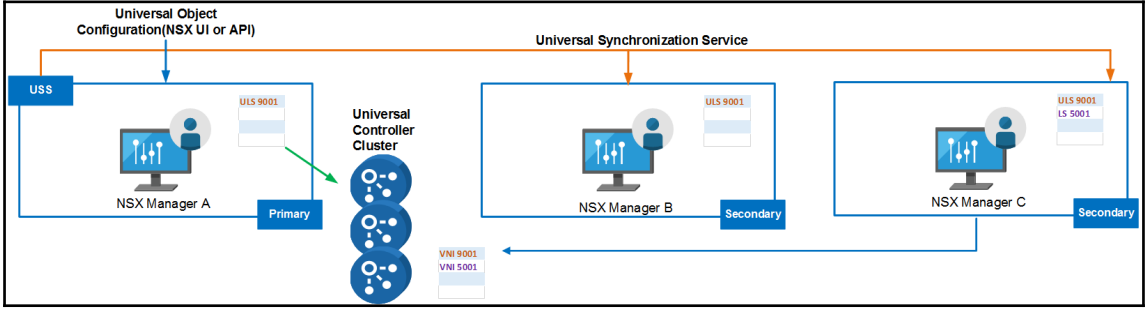

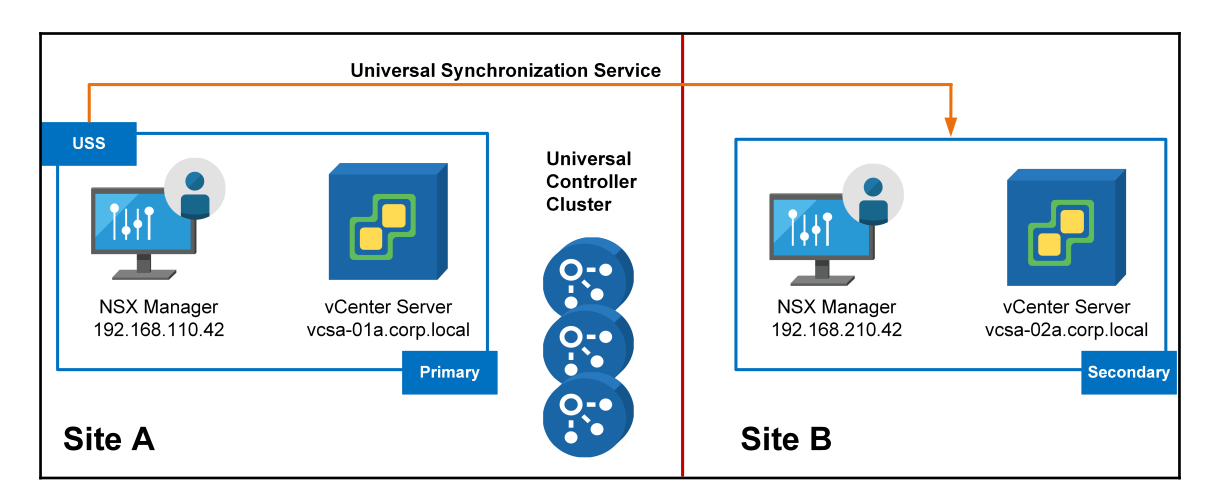

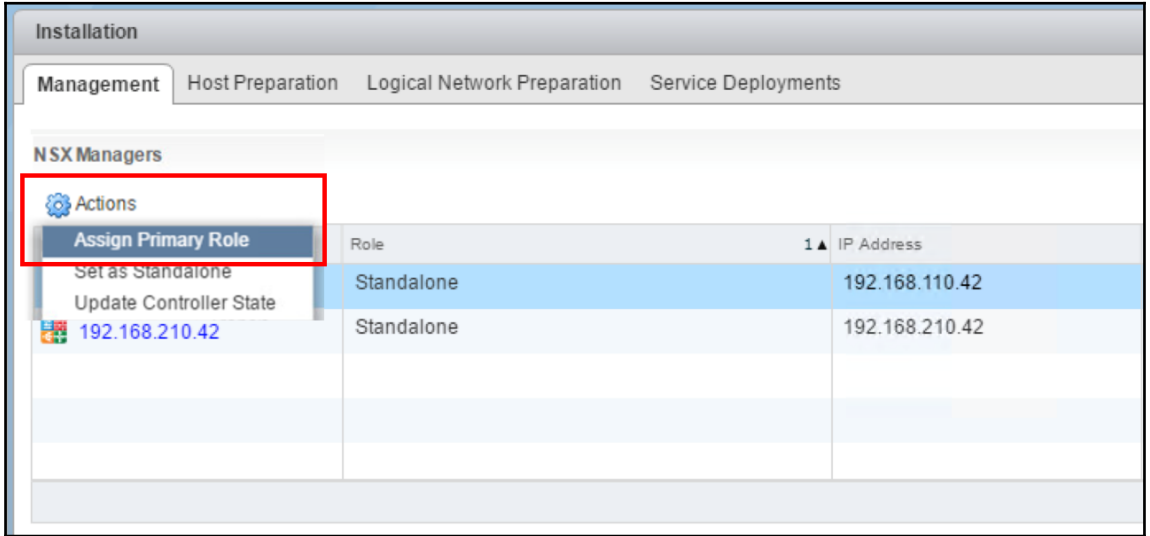

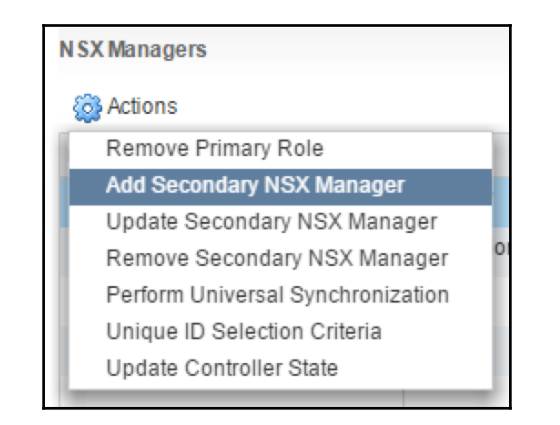

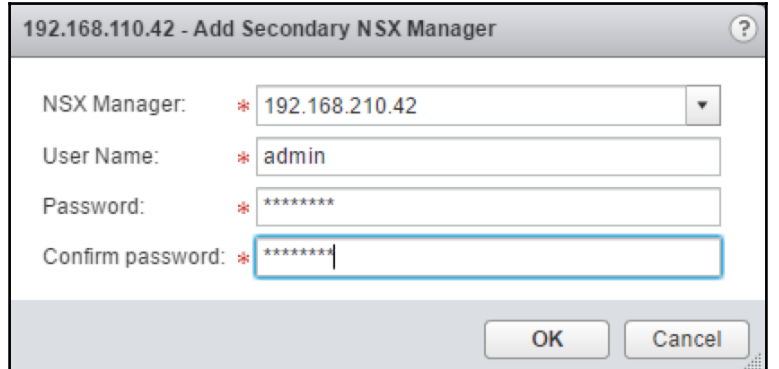

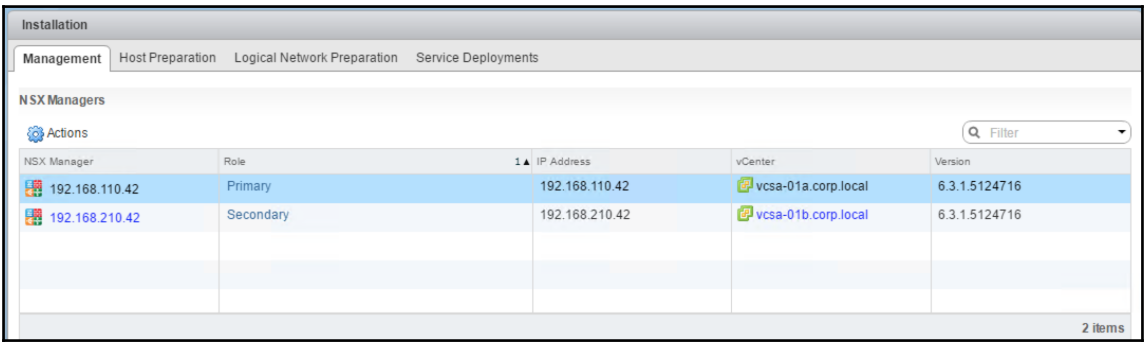

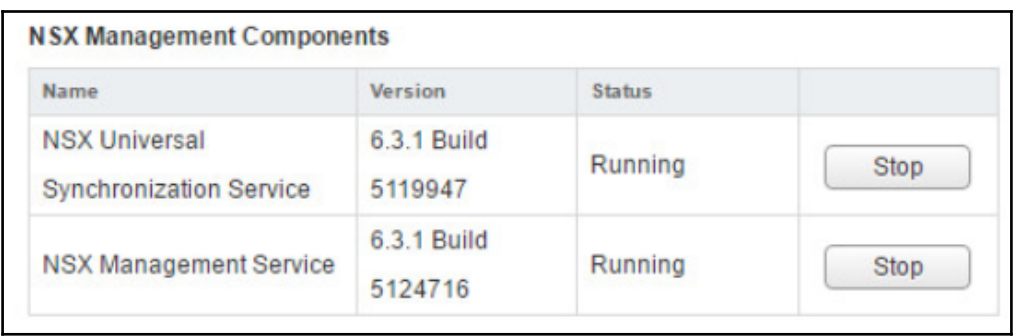

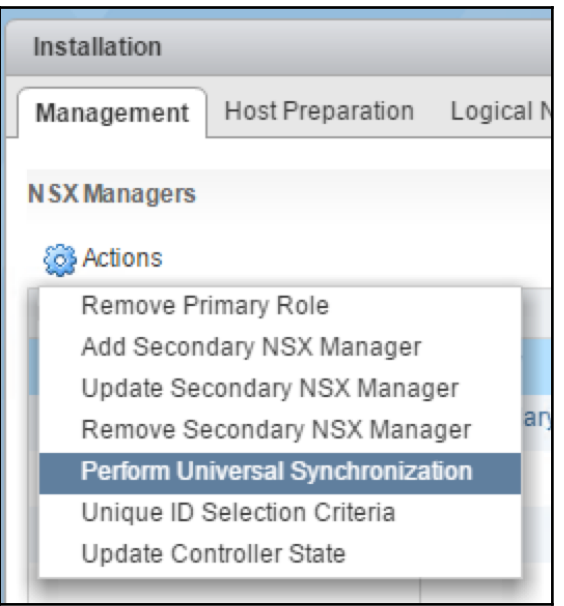

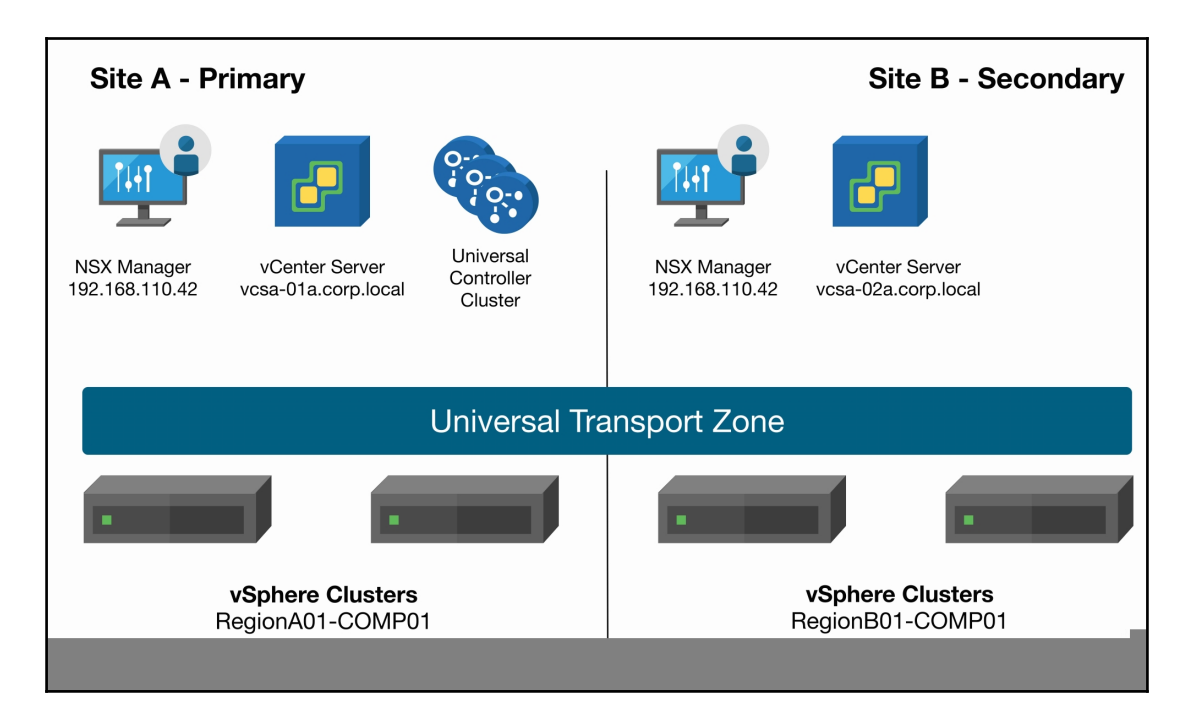

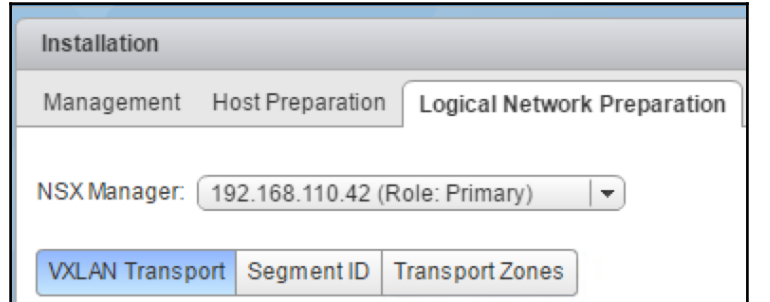

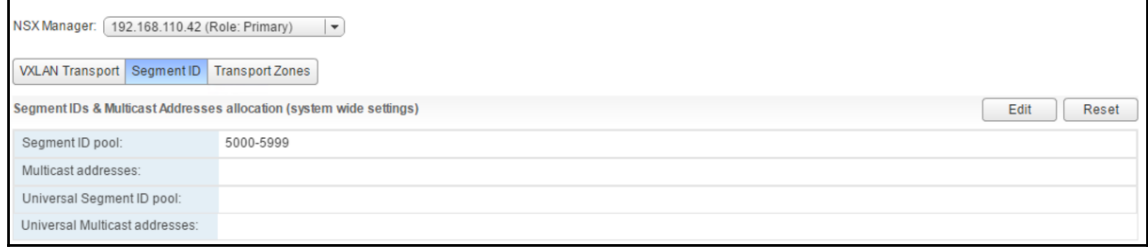

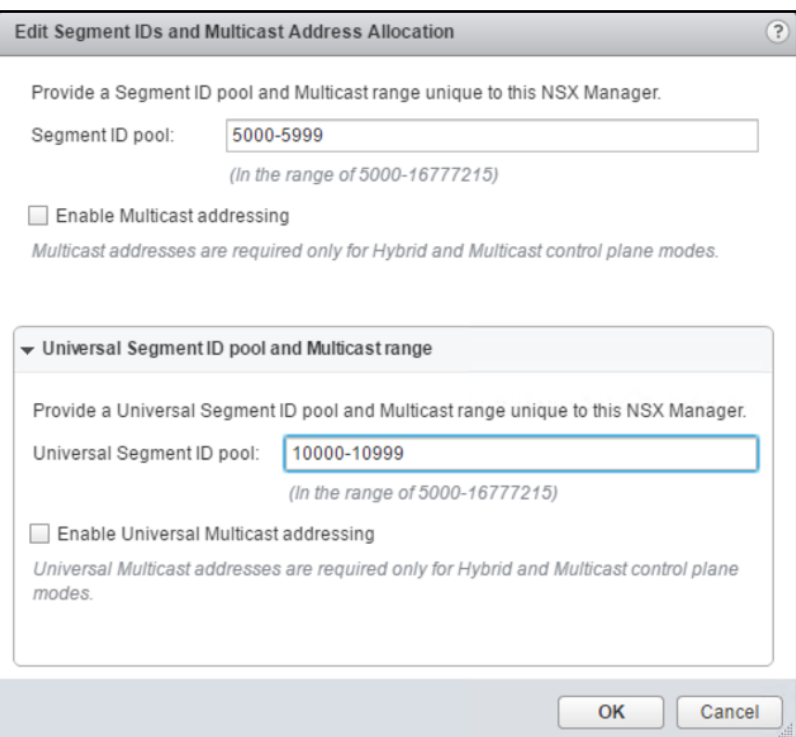

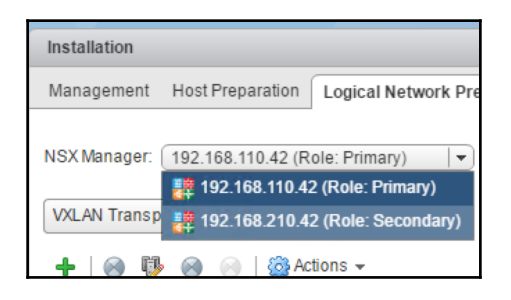

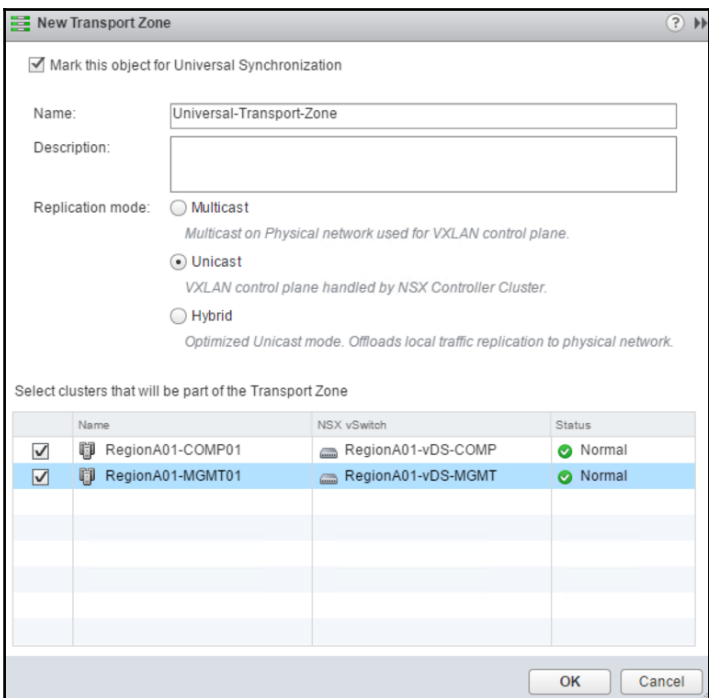

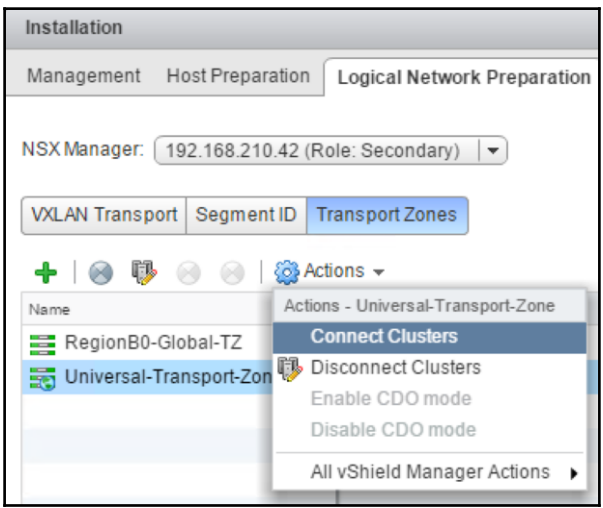

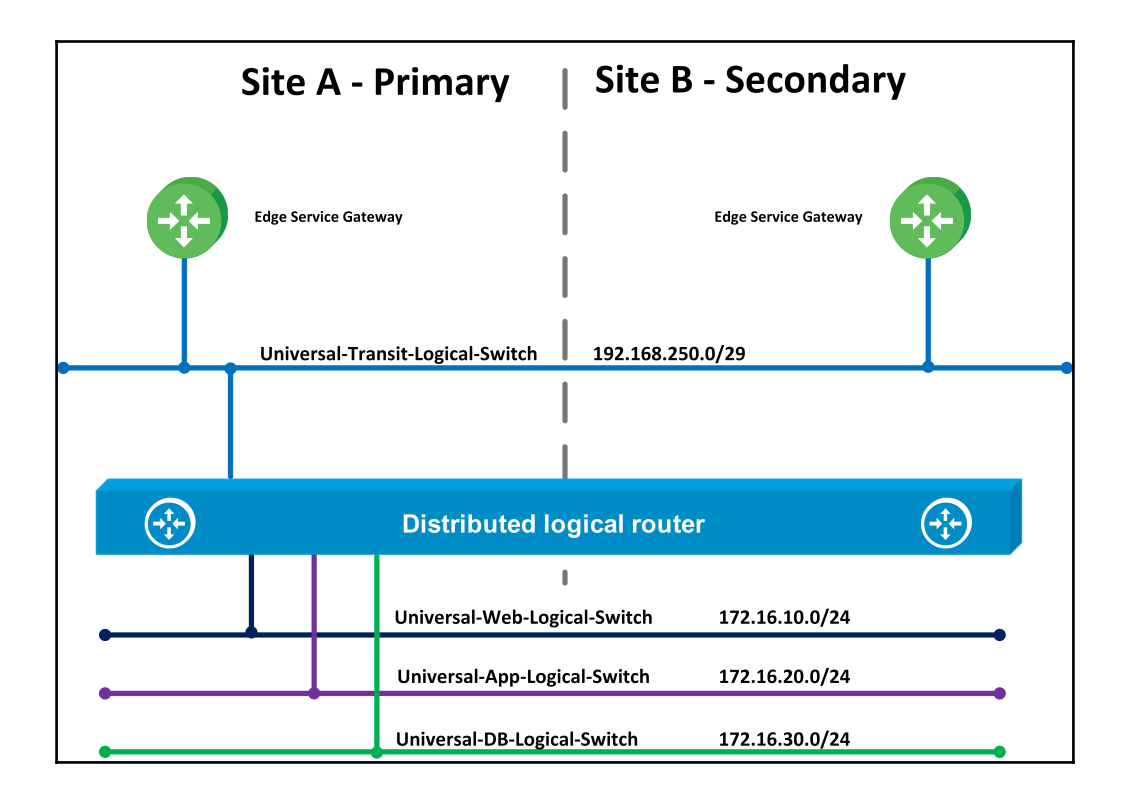
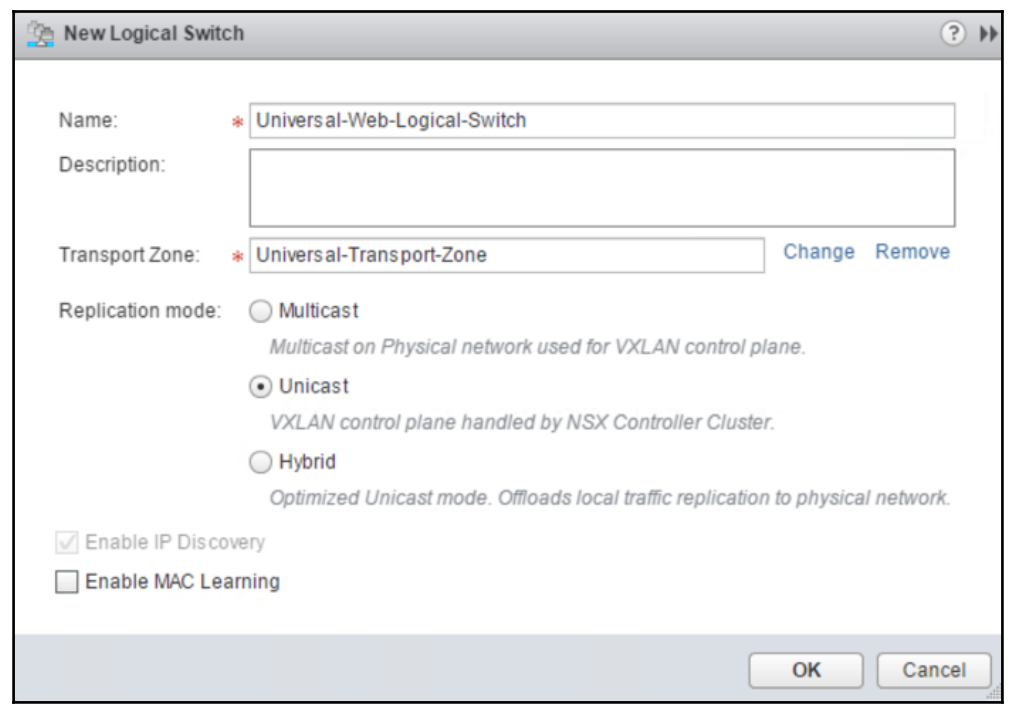

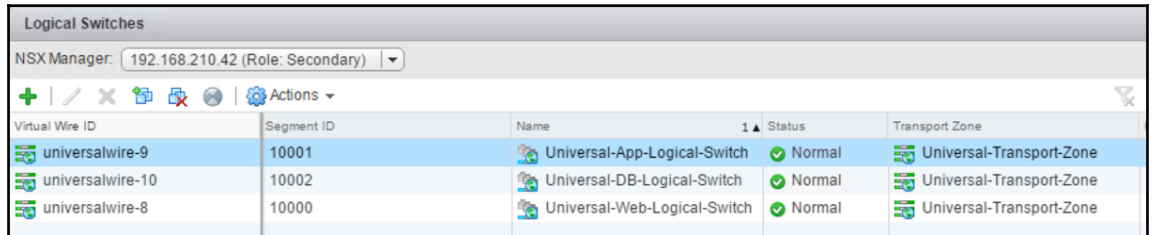

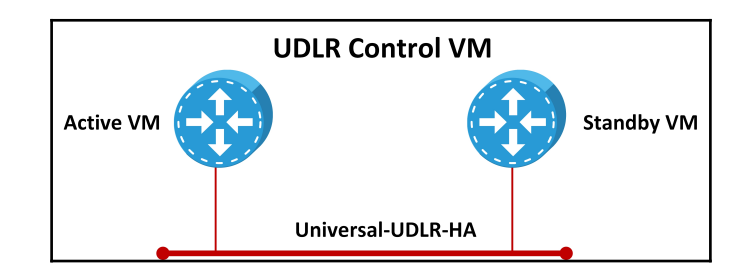

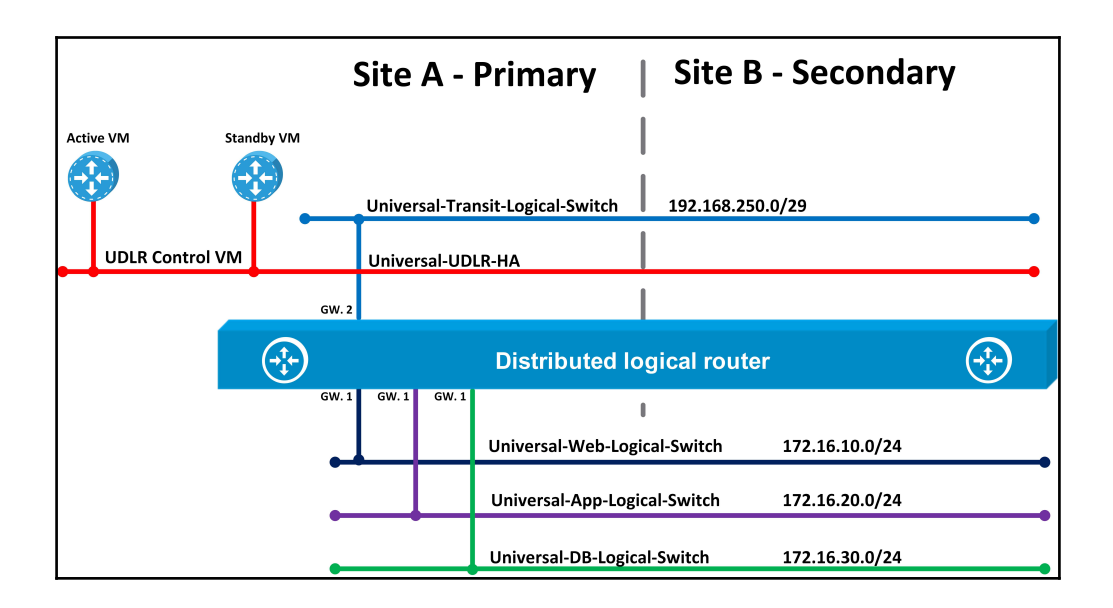

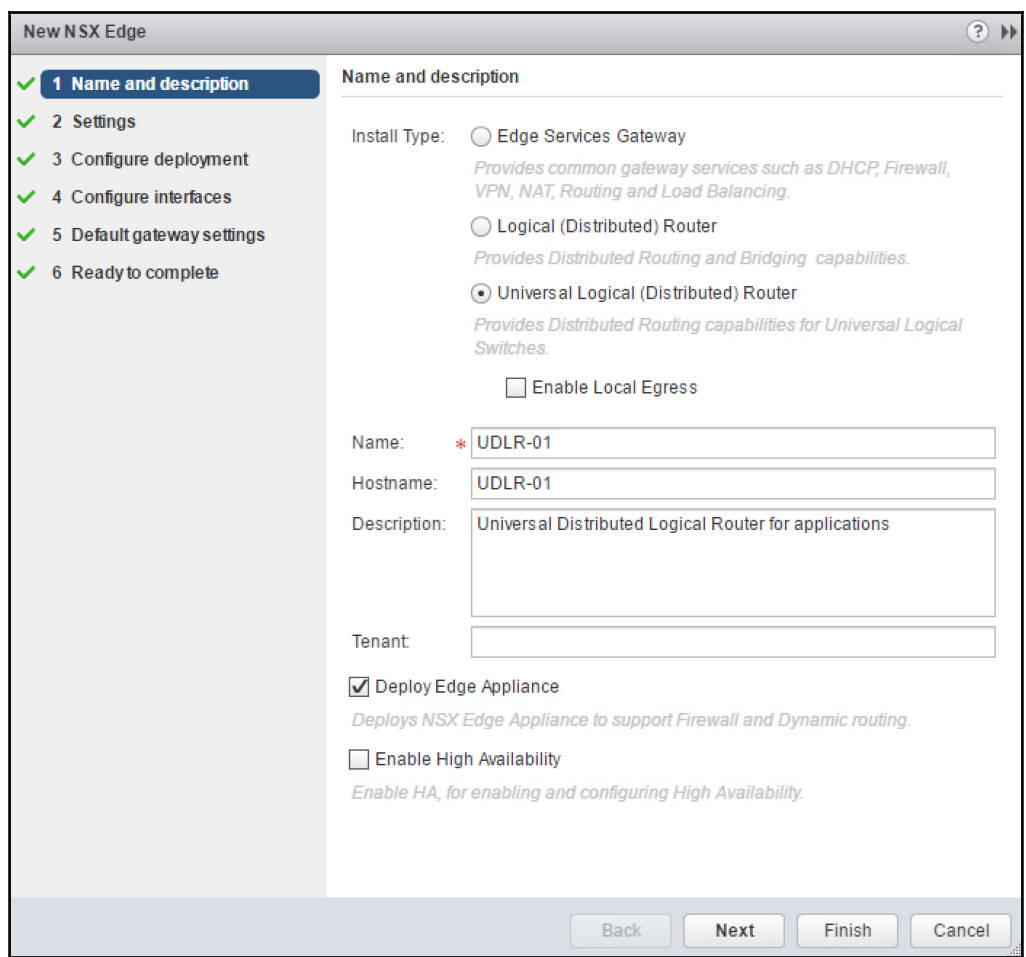

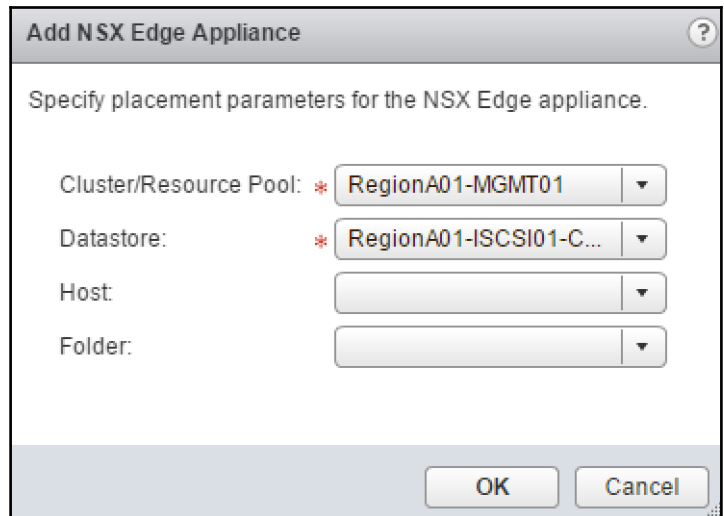

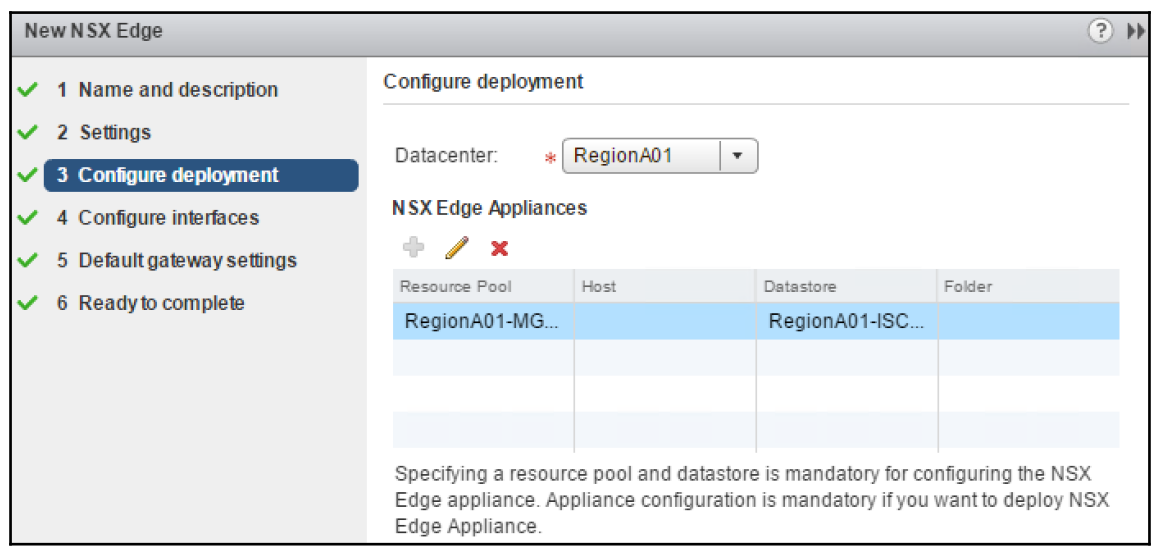

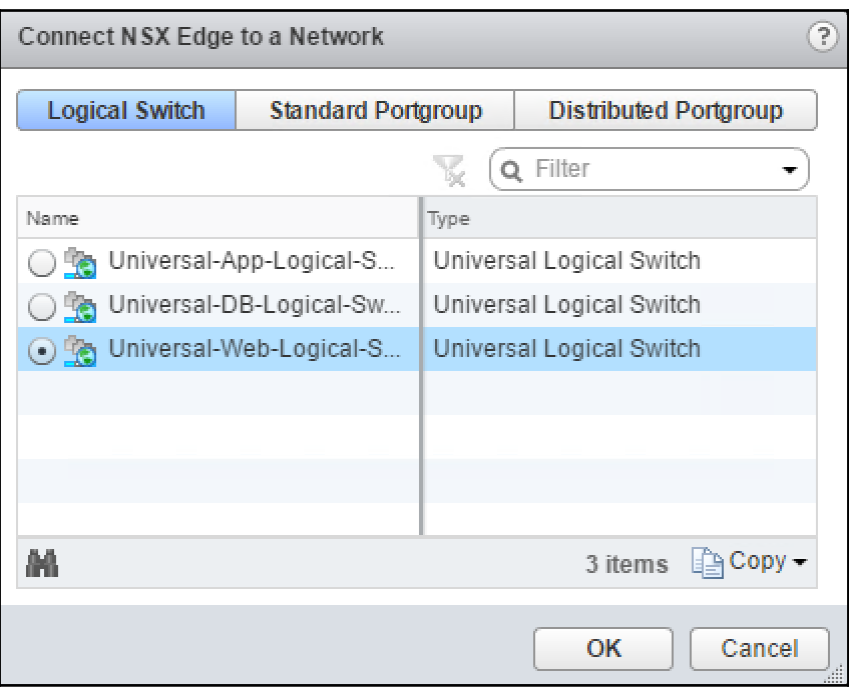

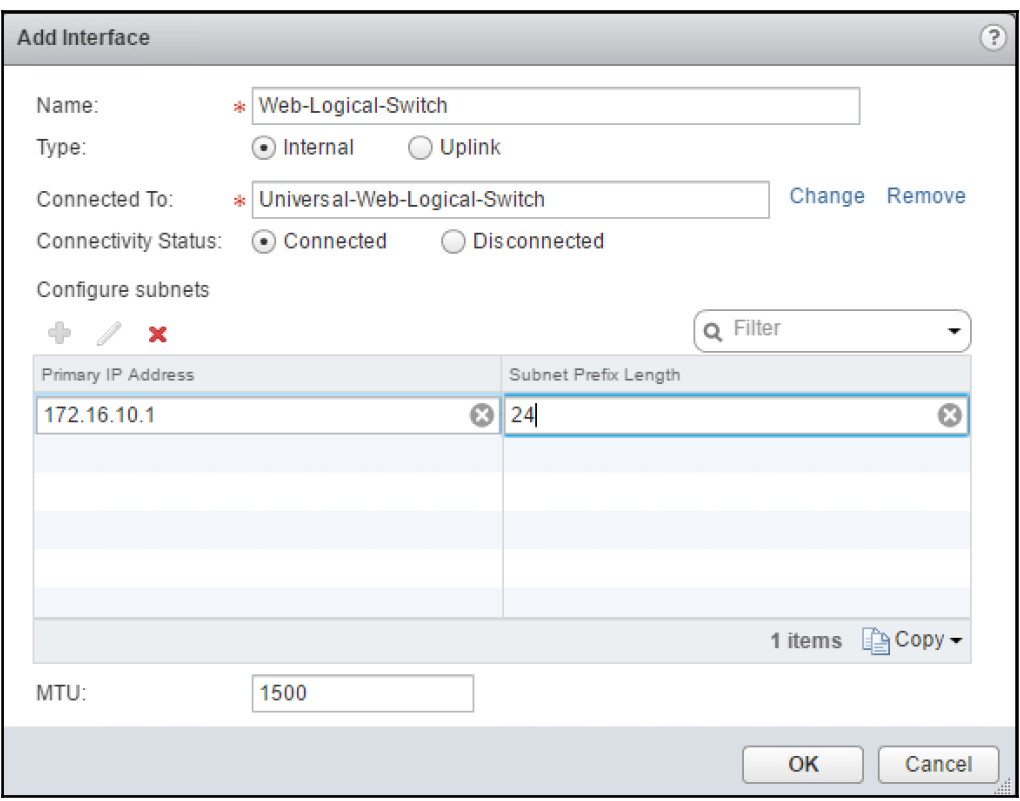

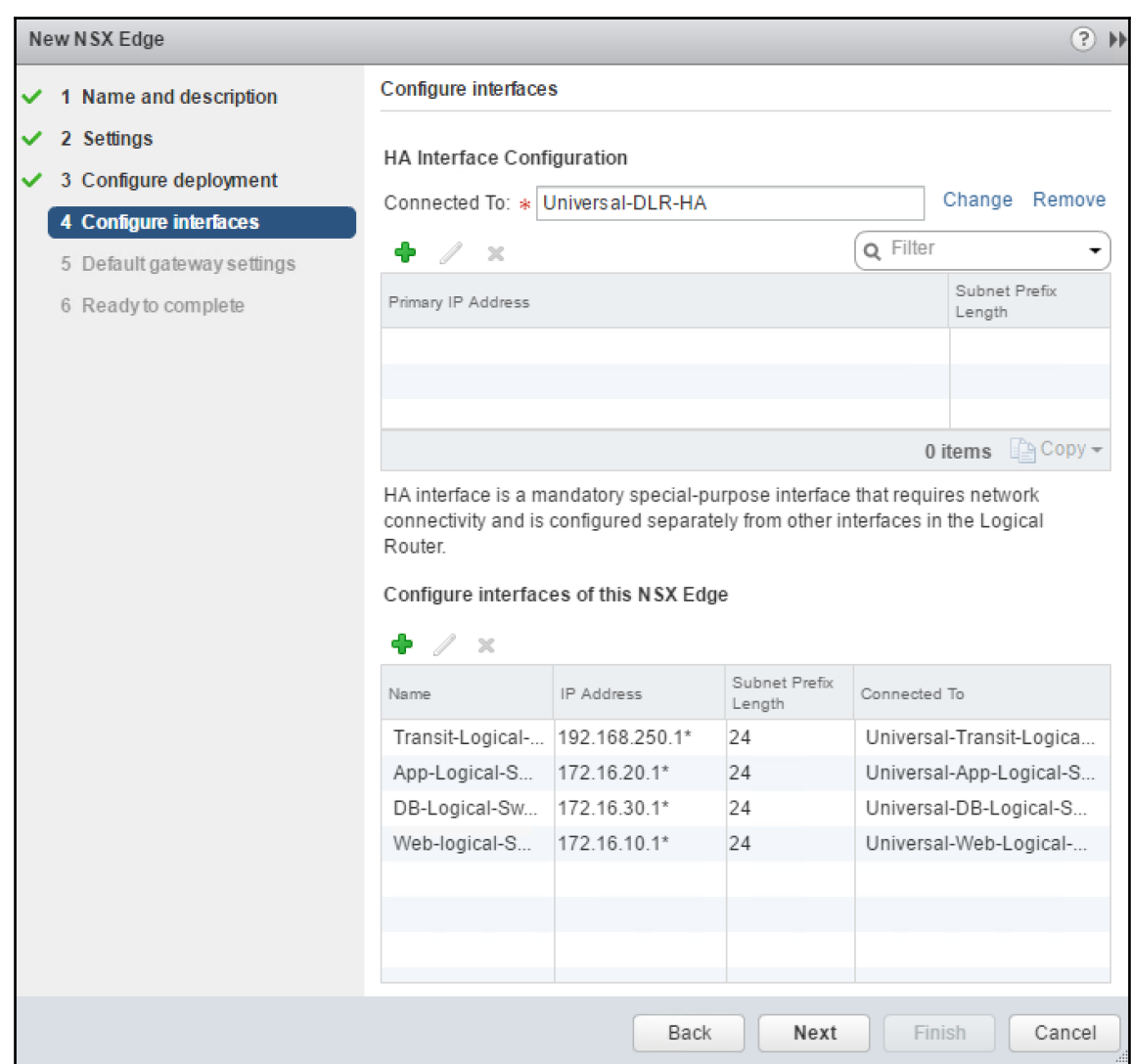

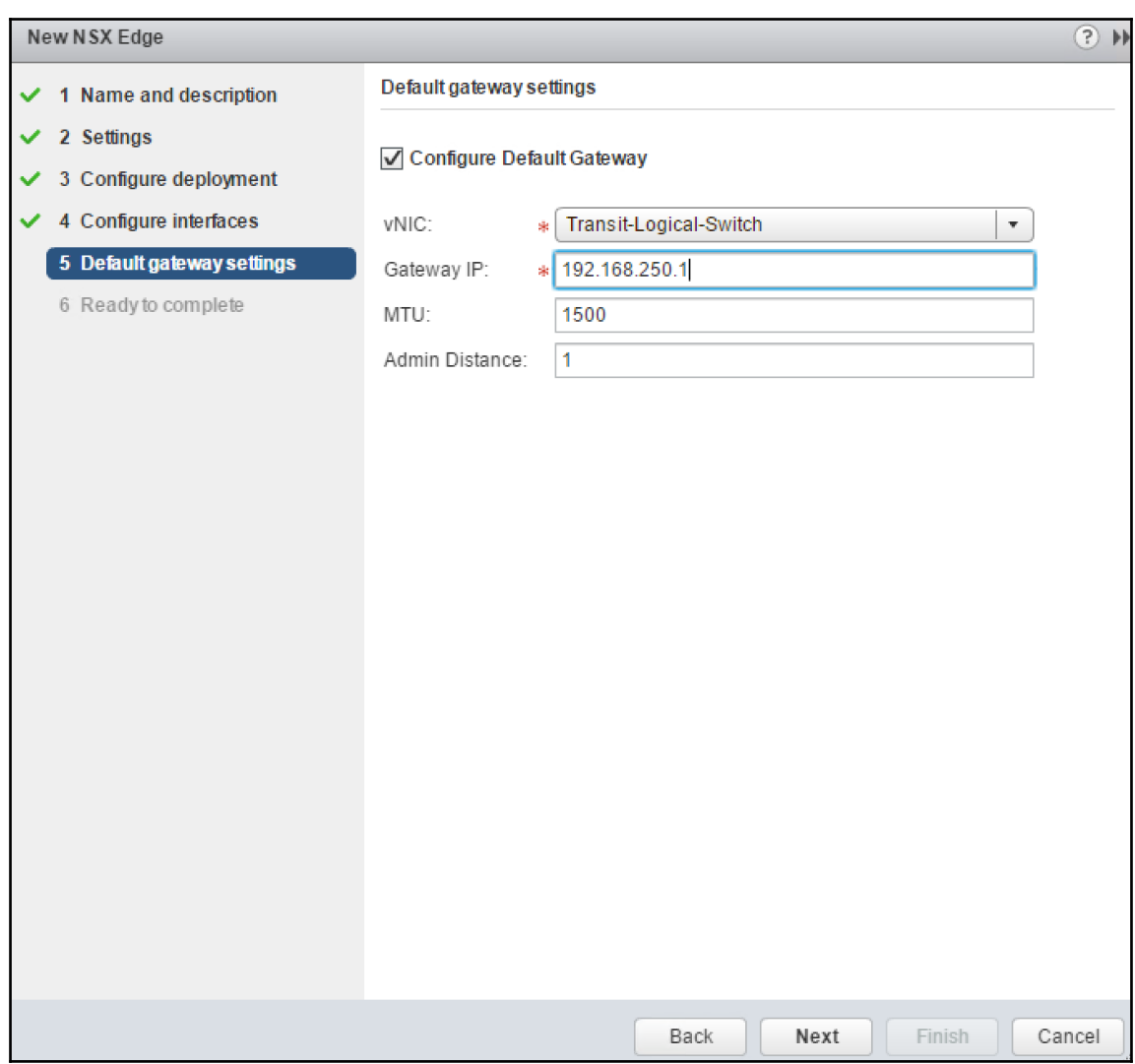

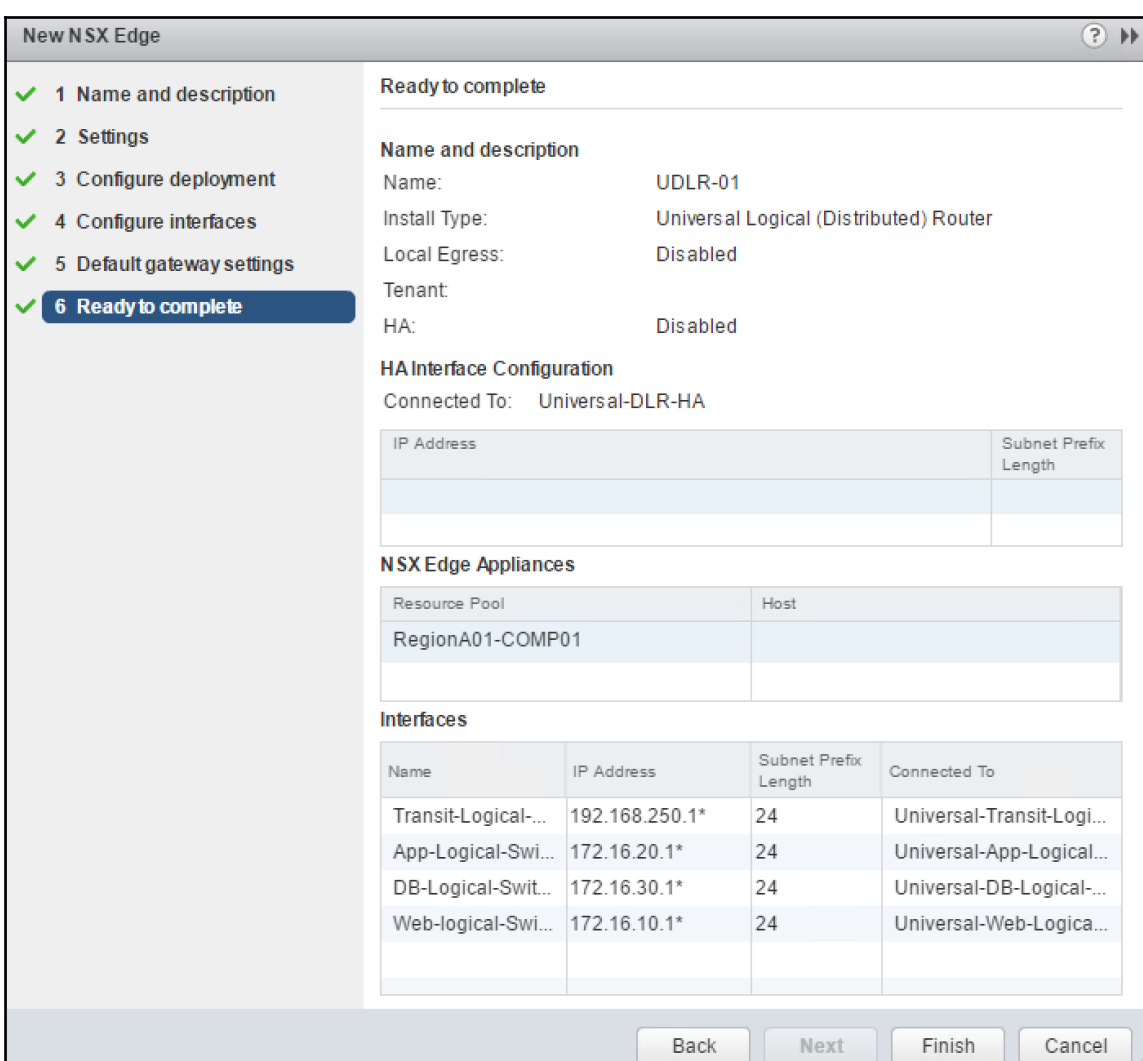

ι

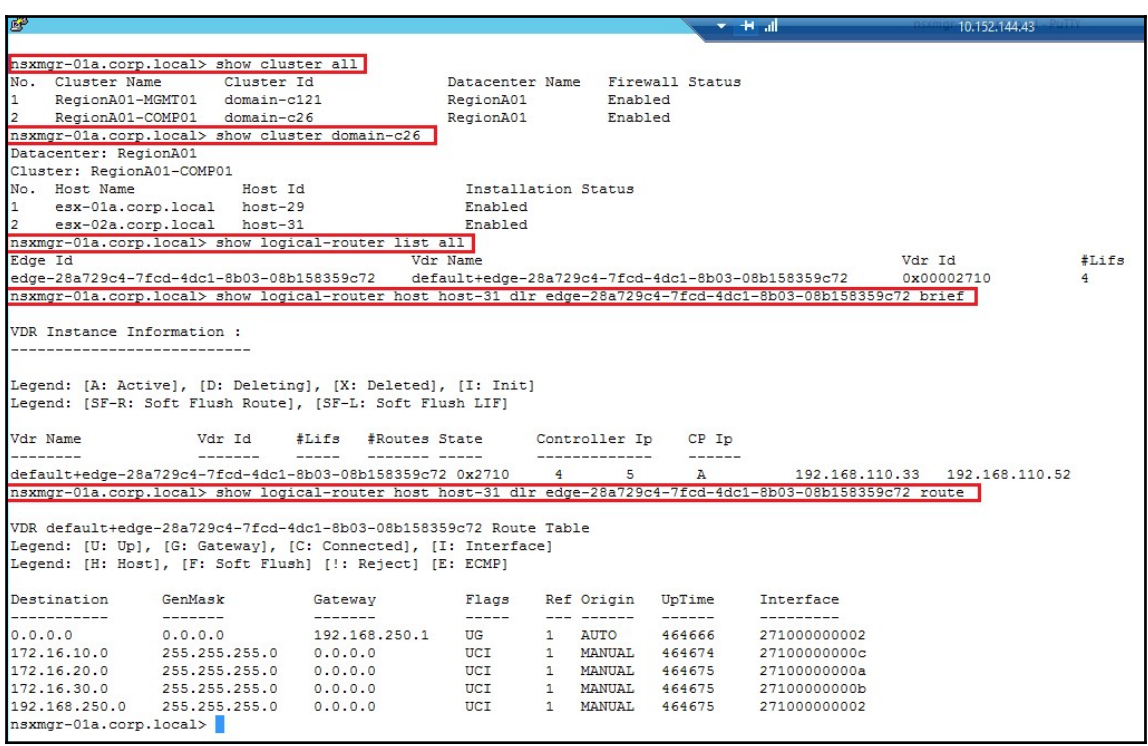

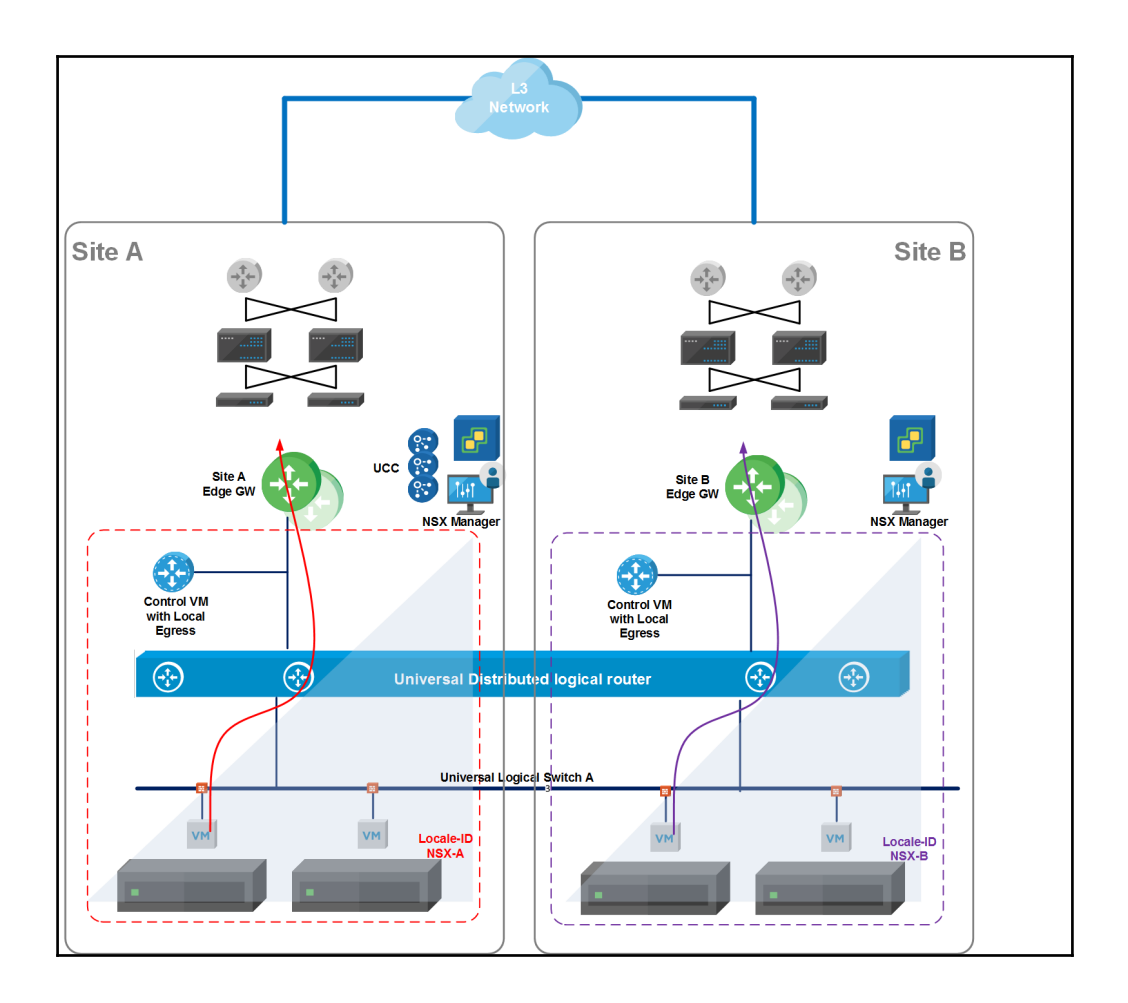

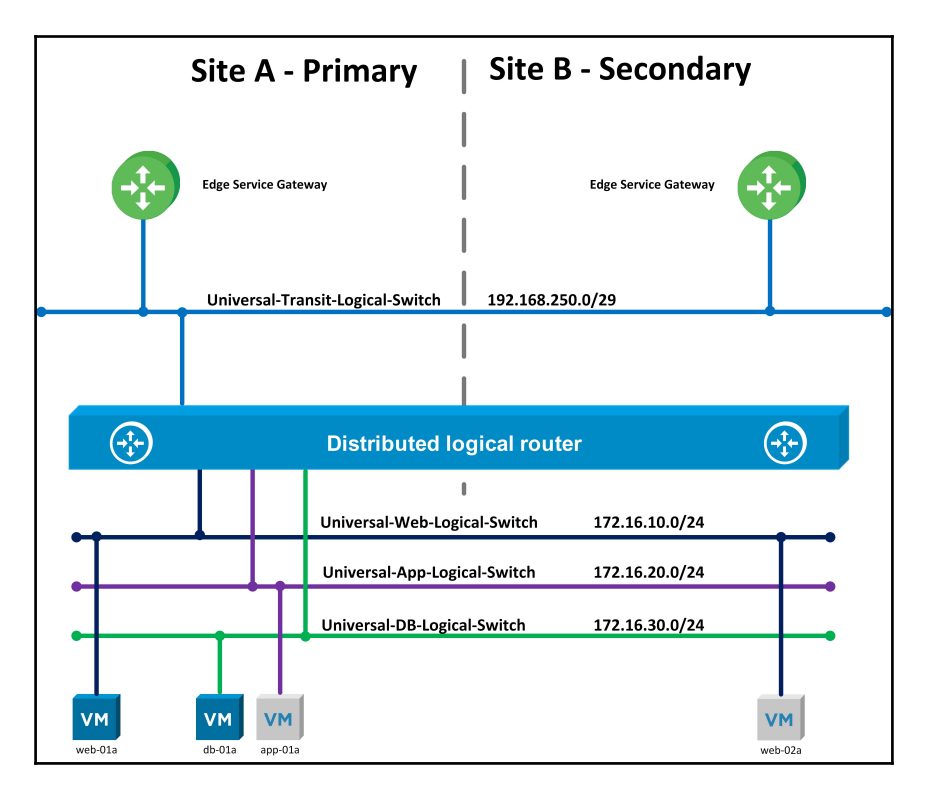

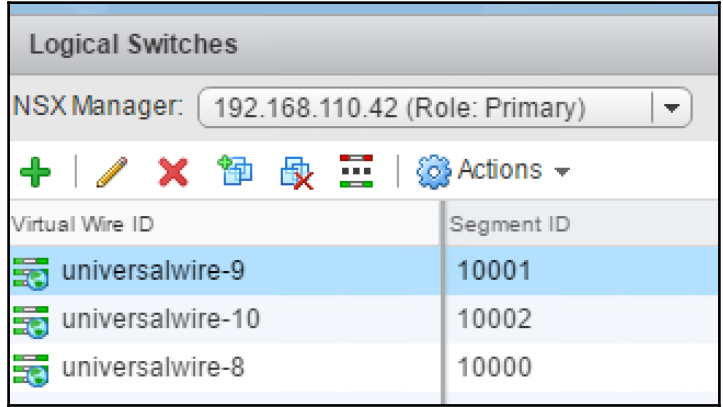

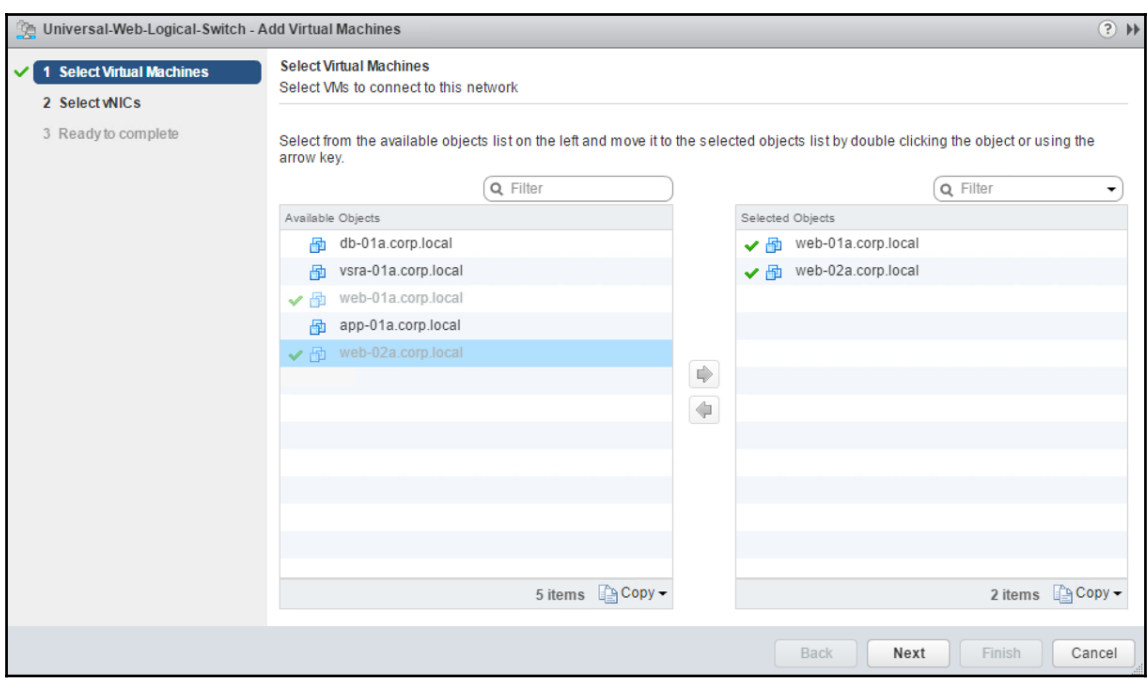

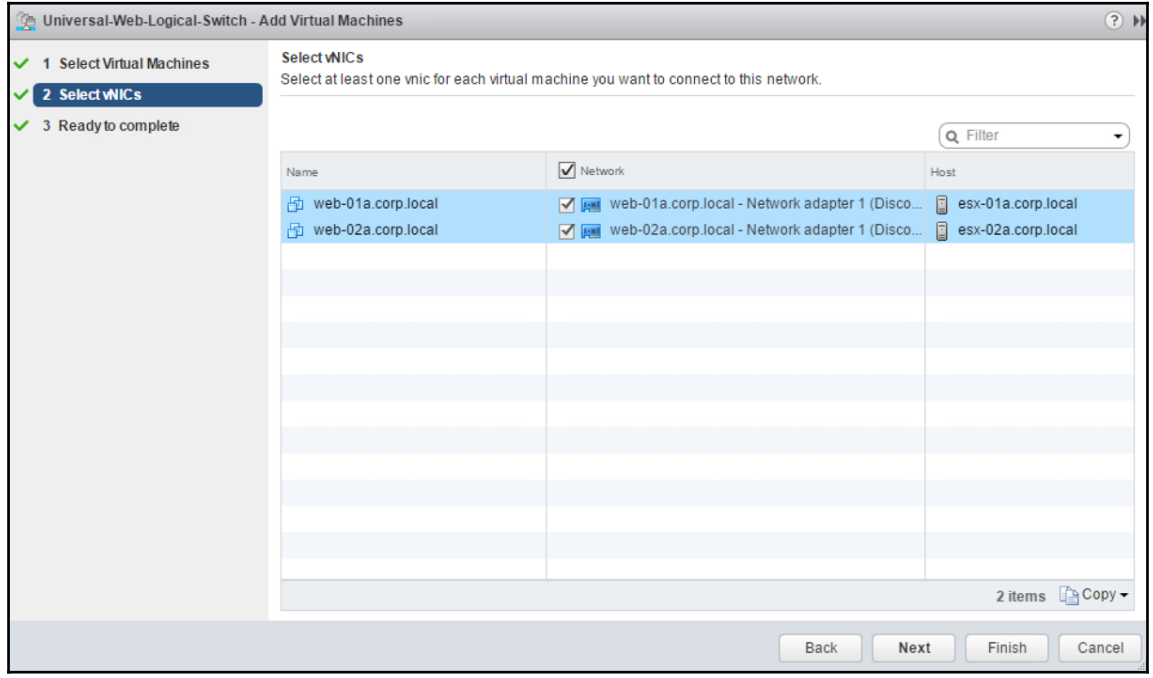

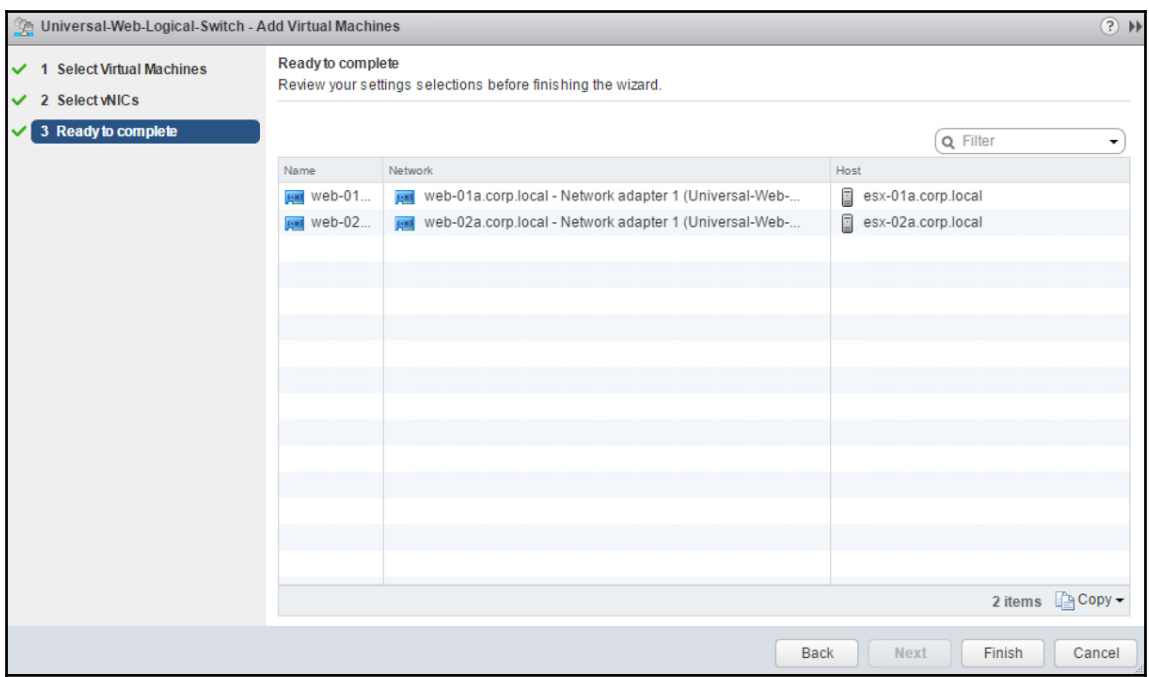

root@web-01a [ " ]# ping -c 4 172.16.10.12 PING 172.16.10.12 (172.16.10.12) 56(84) bytes of data. 64 bytes from 172.16.10.12: icmp\_seq=1 ttl=64 time=1.09 ms<br>64 bytes from 172.16.10.12: icmp\_seq=2 ttl=64 time=1.05 ms<br>64 bytes from 172.16.10.12: icmp\_seq=3 ttl=64 time=0.923 ms 64 bytes from 172.16.10.12: icmp\_seq=4 ttl=64 time=1.09 ms  $--- 172.16.10.12$  ping statistics  $---$ 4 packets transmitted, 4 received, 0% packet loss, time 4506ms rtt min/aug/max/mdeu = 0.923/1.042/1.098/0.074 ms root@web- $01a$  [  $\degree$  ]#  $\_$ 

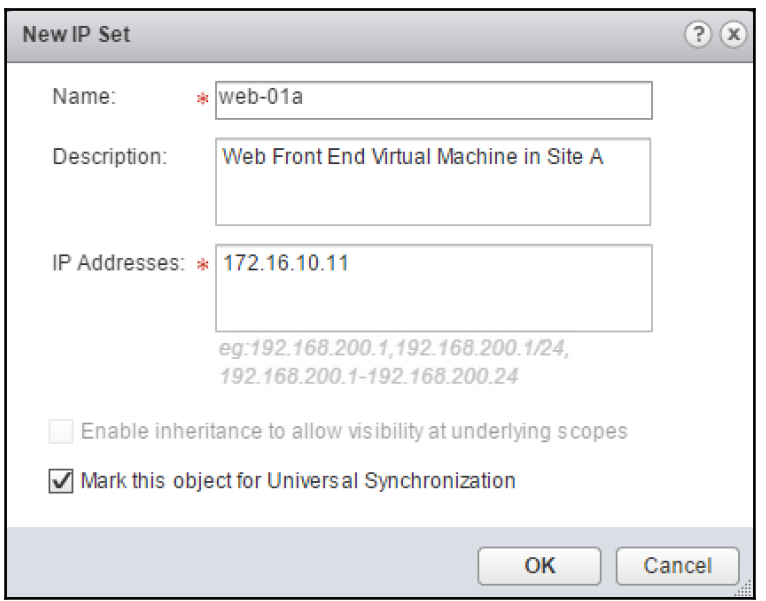

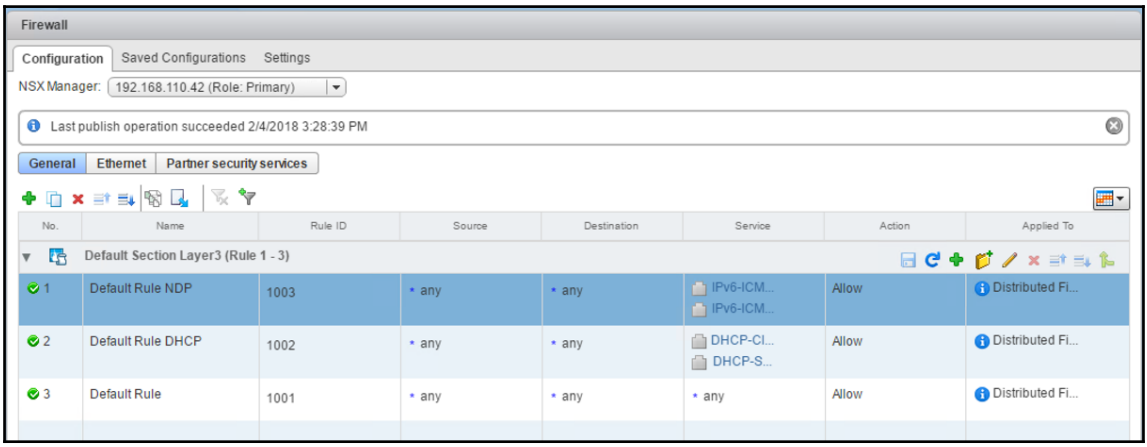

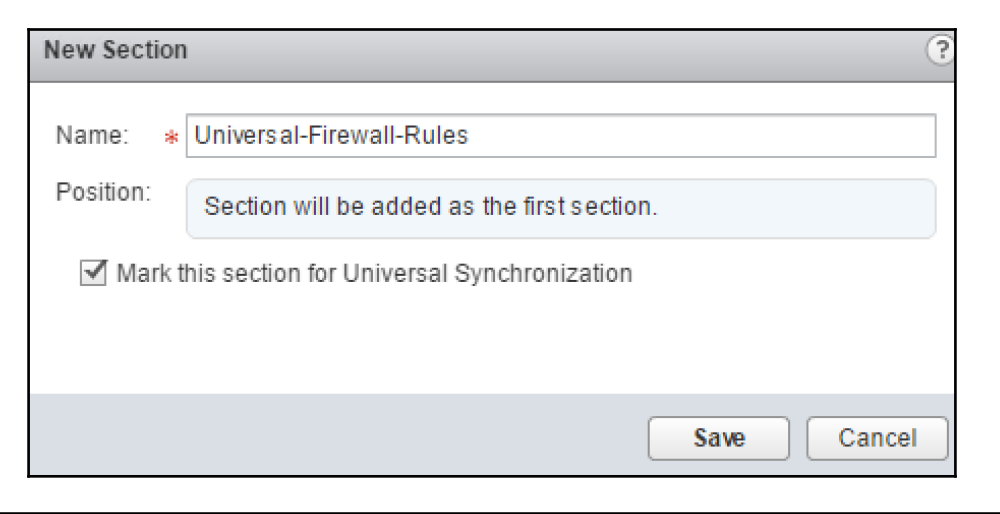

```
Universal-Firewall-Rules
```
 $0 \boxdot C + C \times \mathbb{R} \rightarrow \mathbb{R}$ 

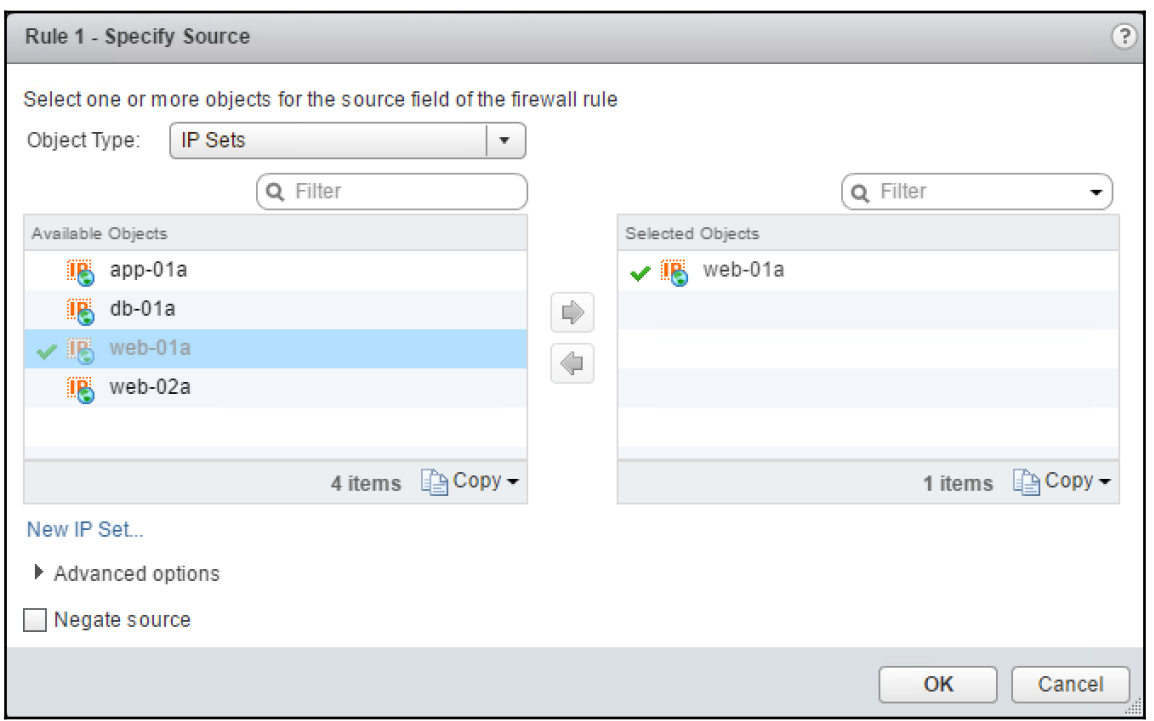

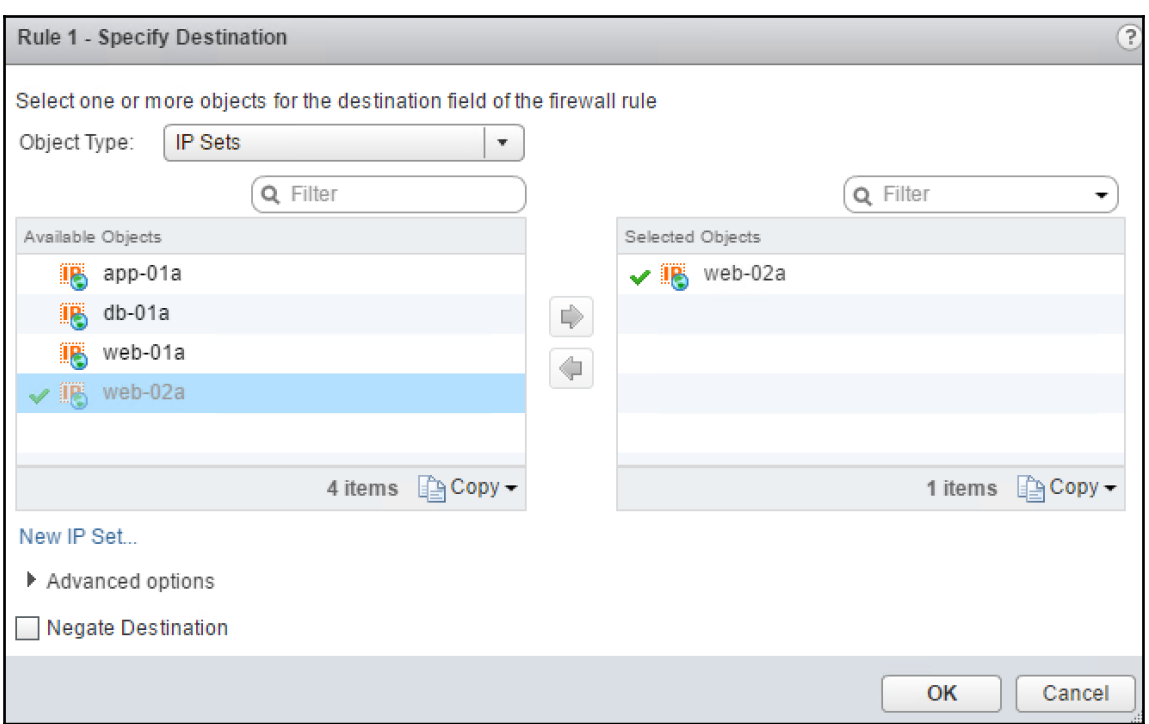

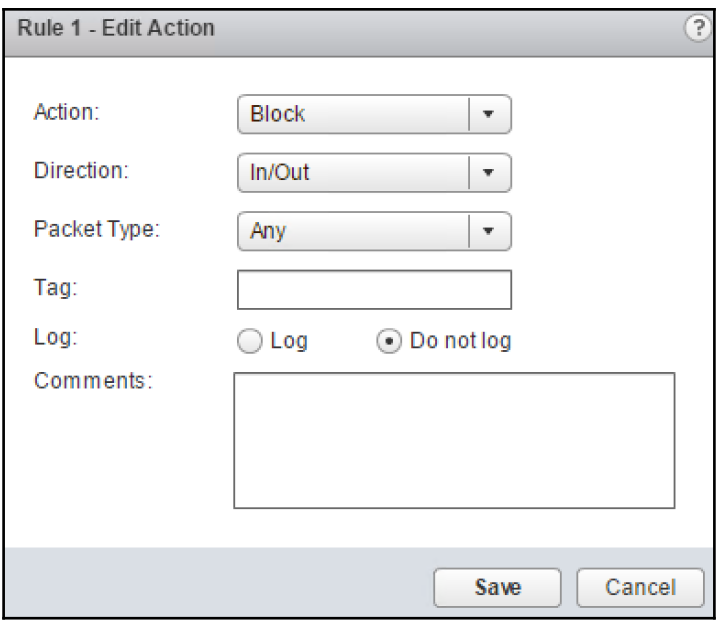

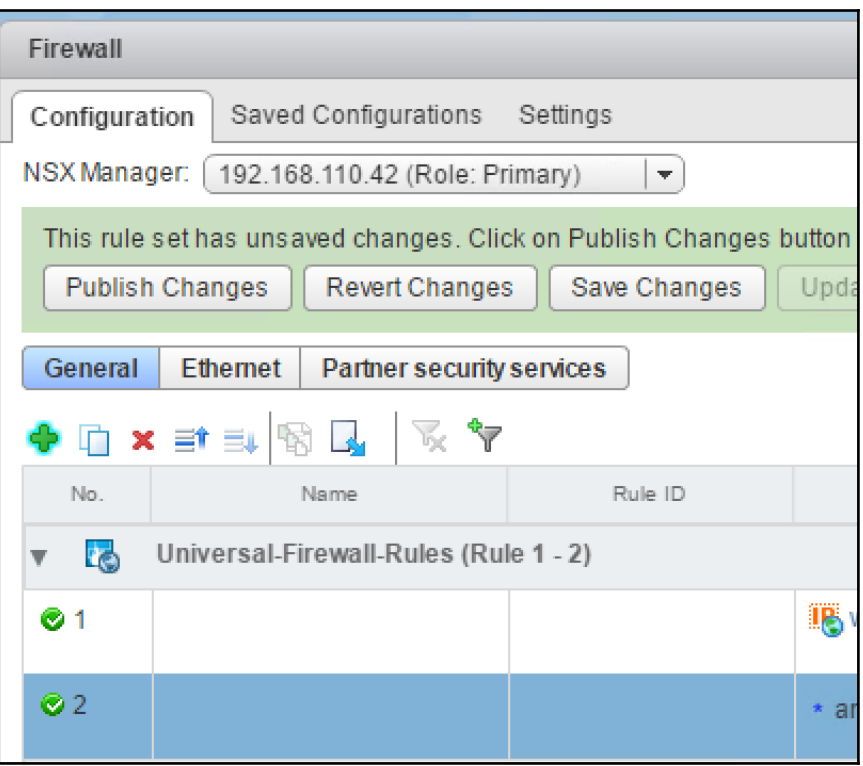

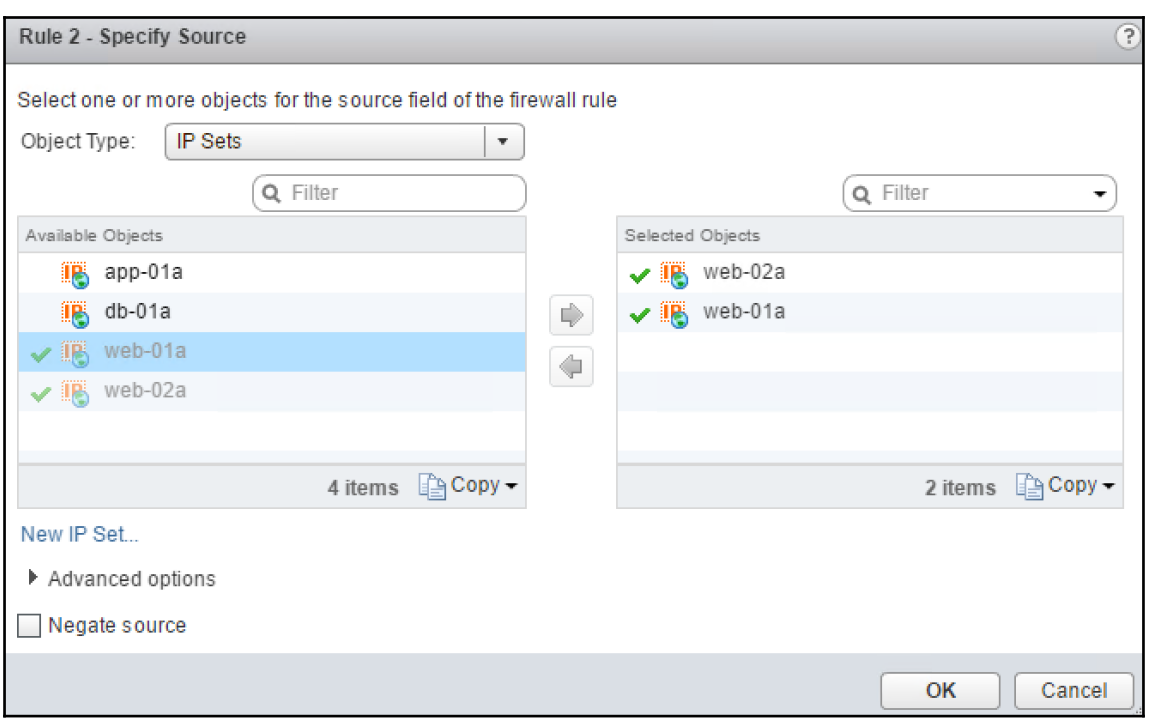

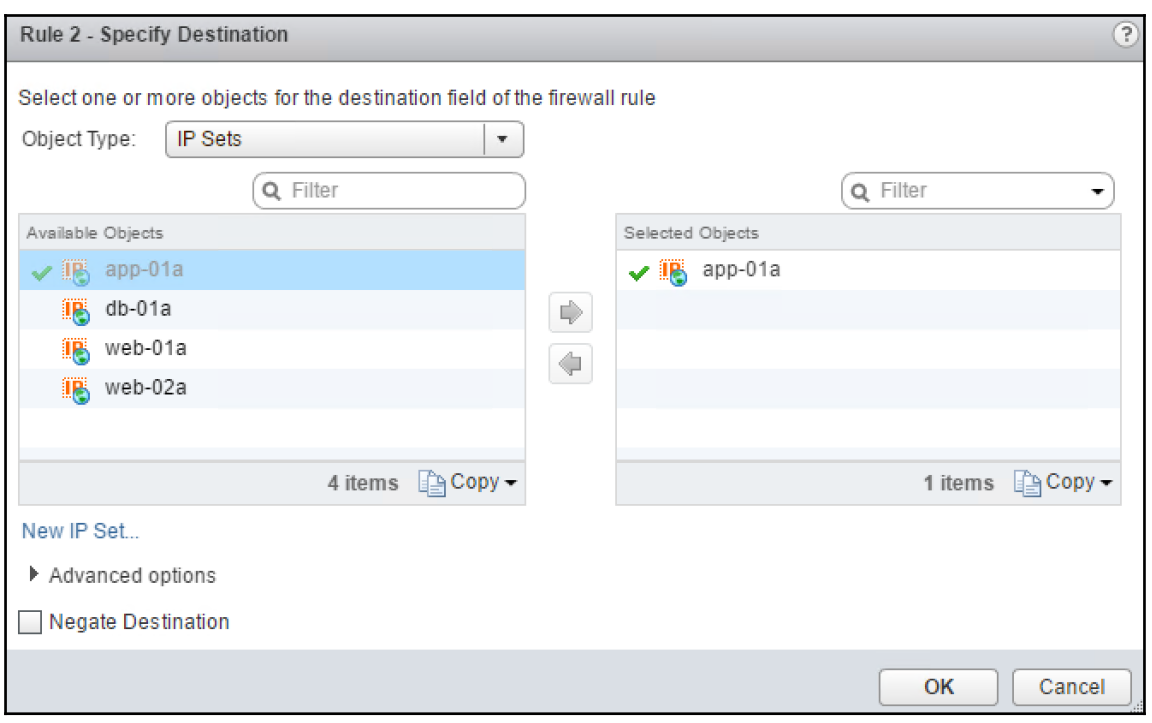

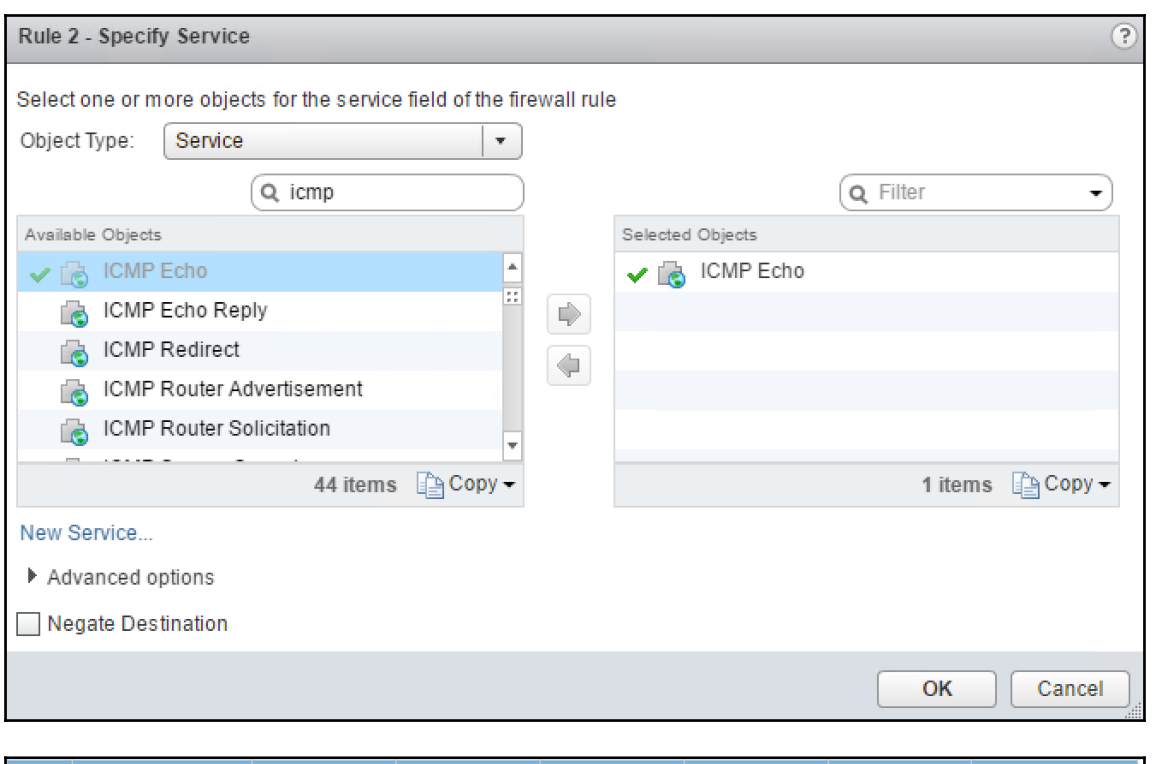

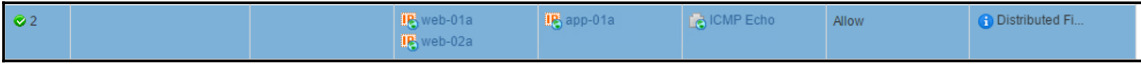

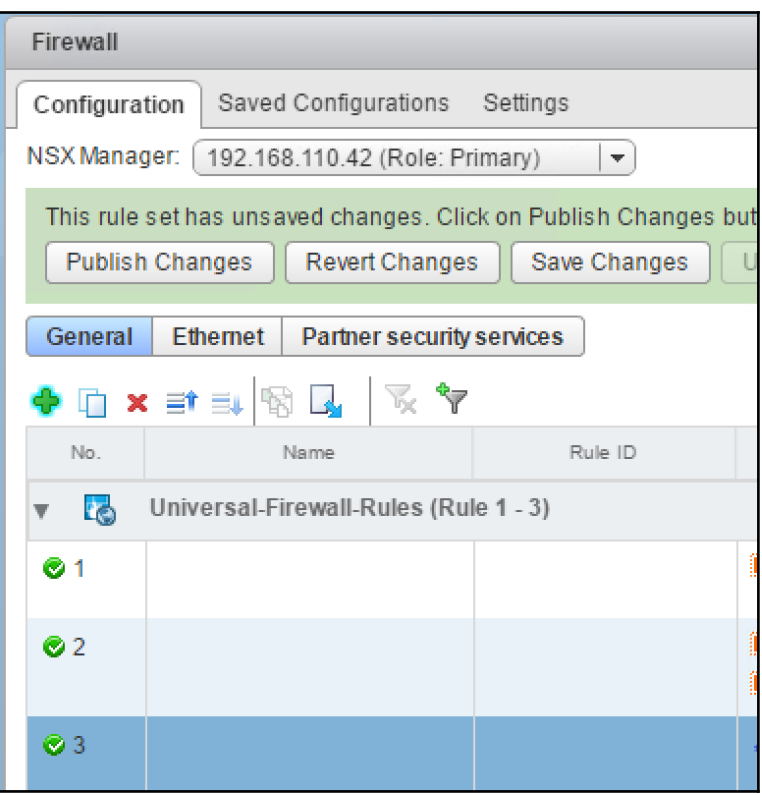

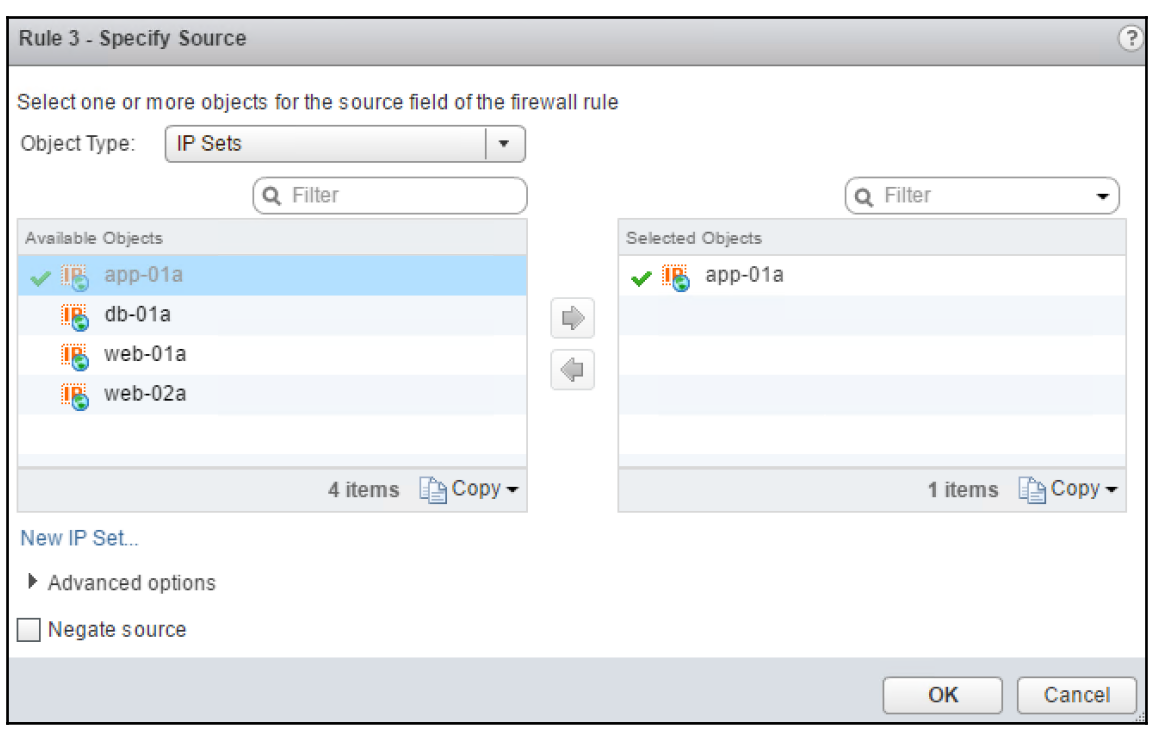

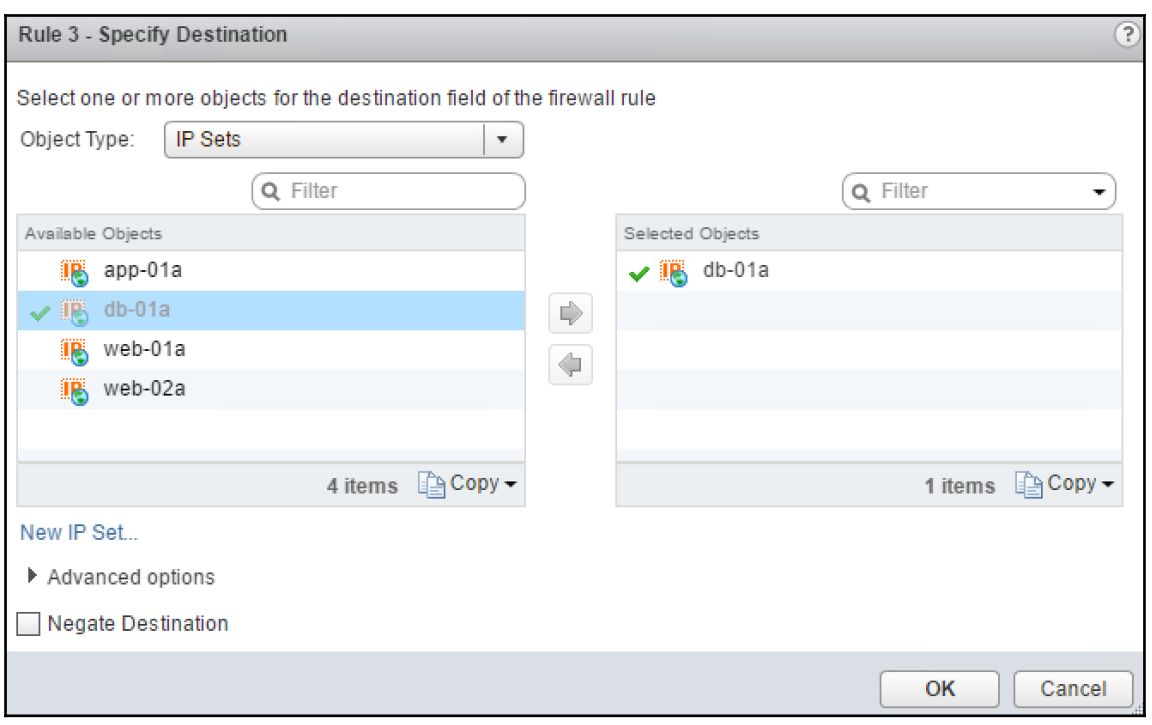

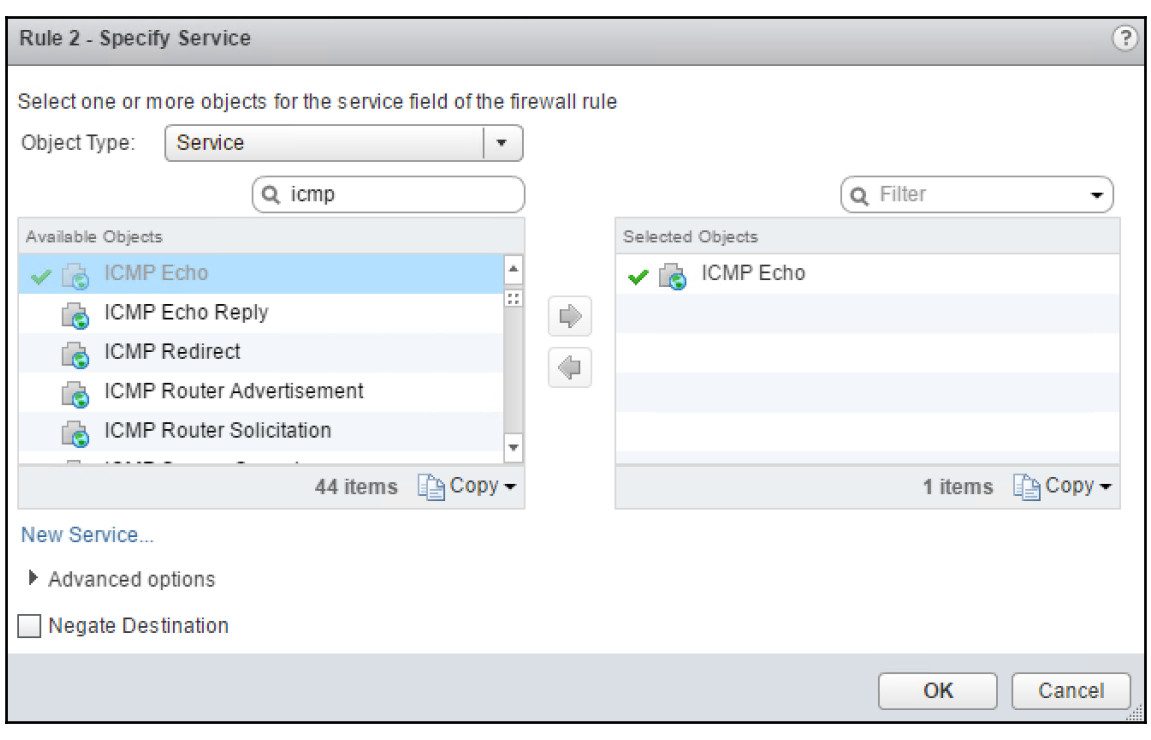

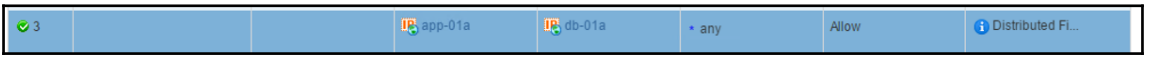

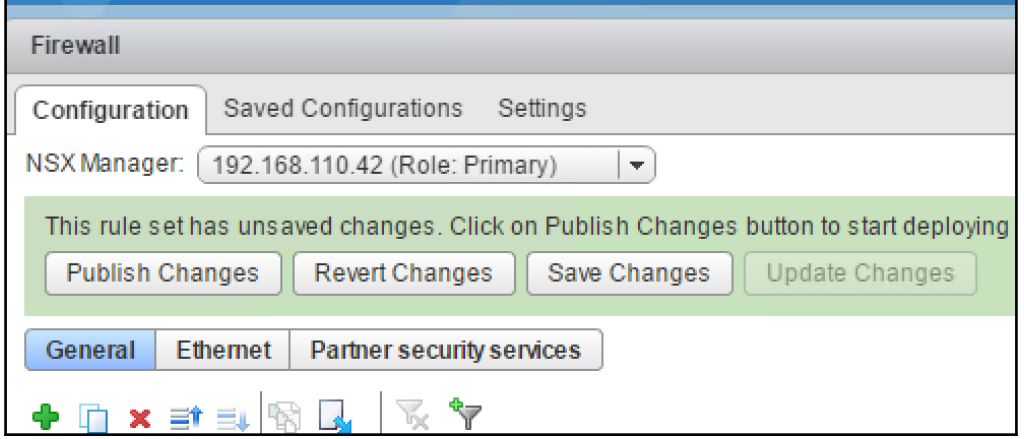

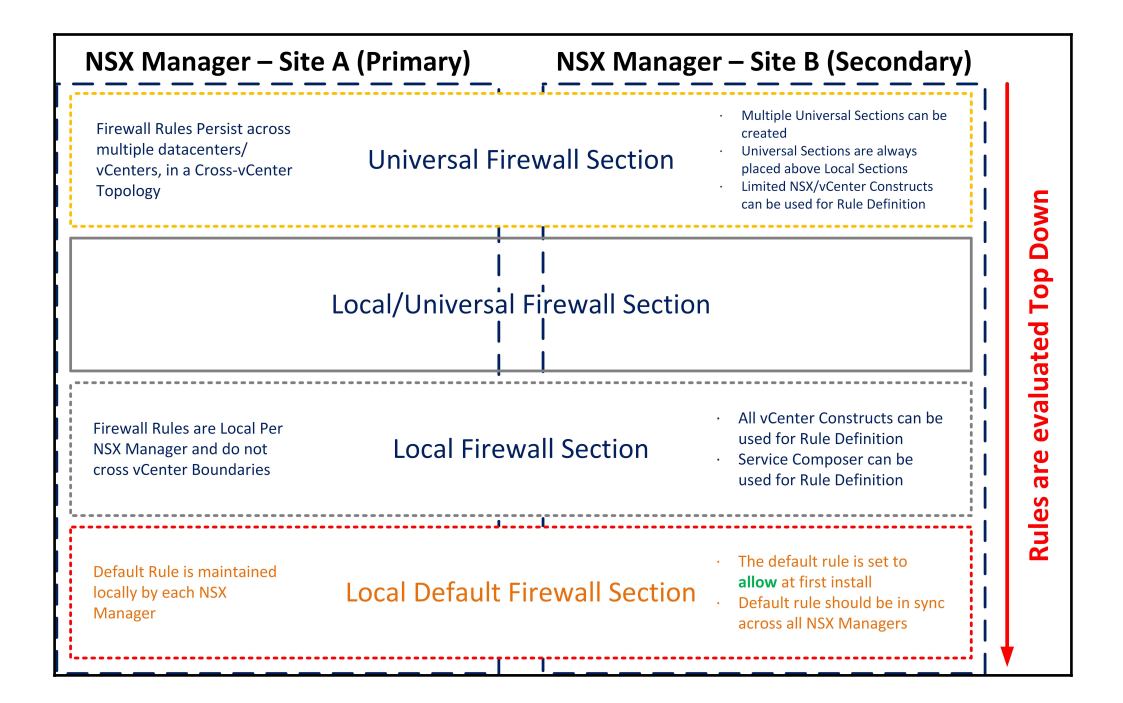

## **Chapter 08: Backing up and Restoring VMware NSX Components**

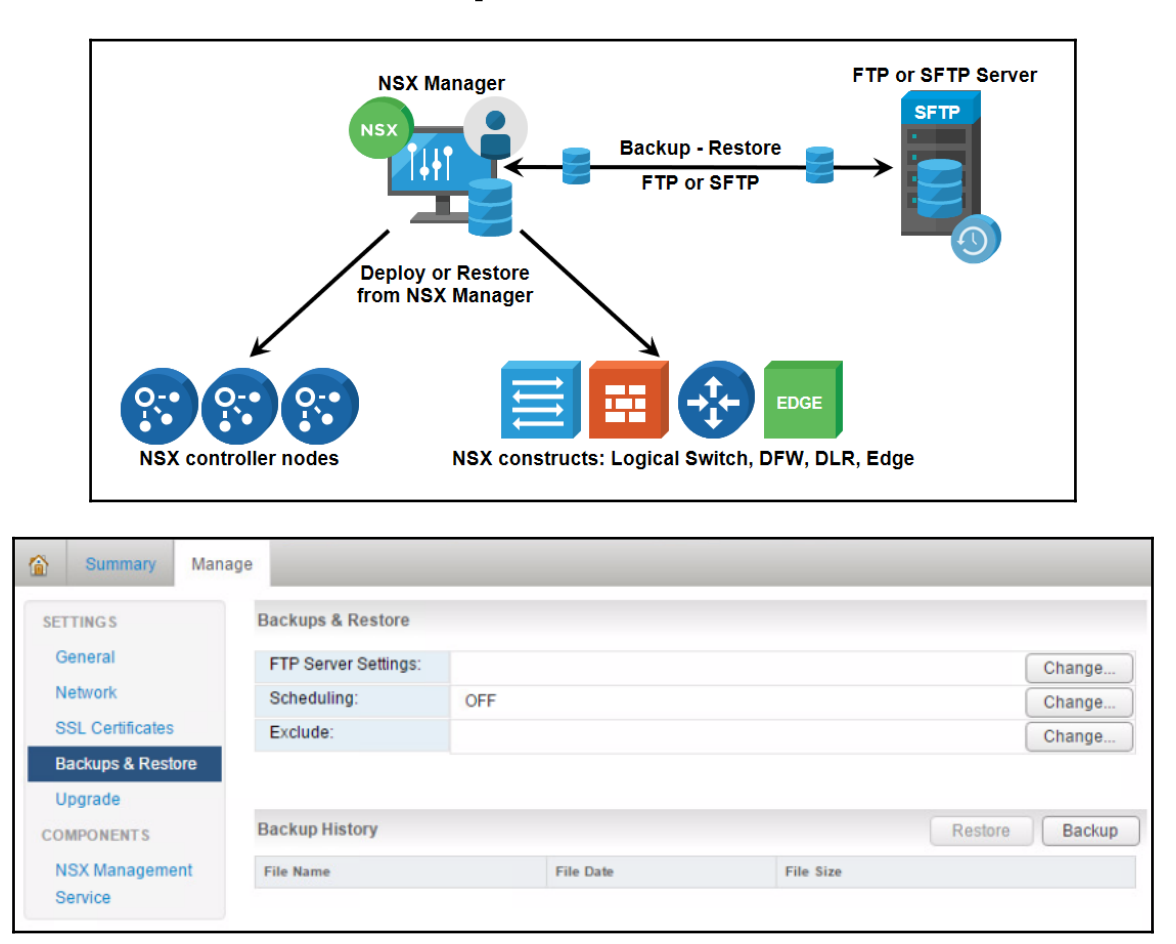

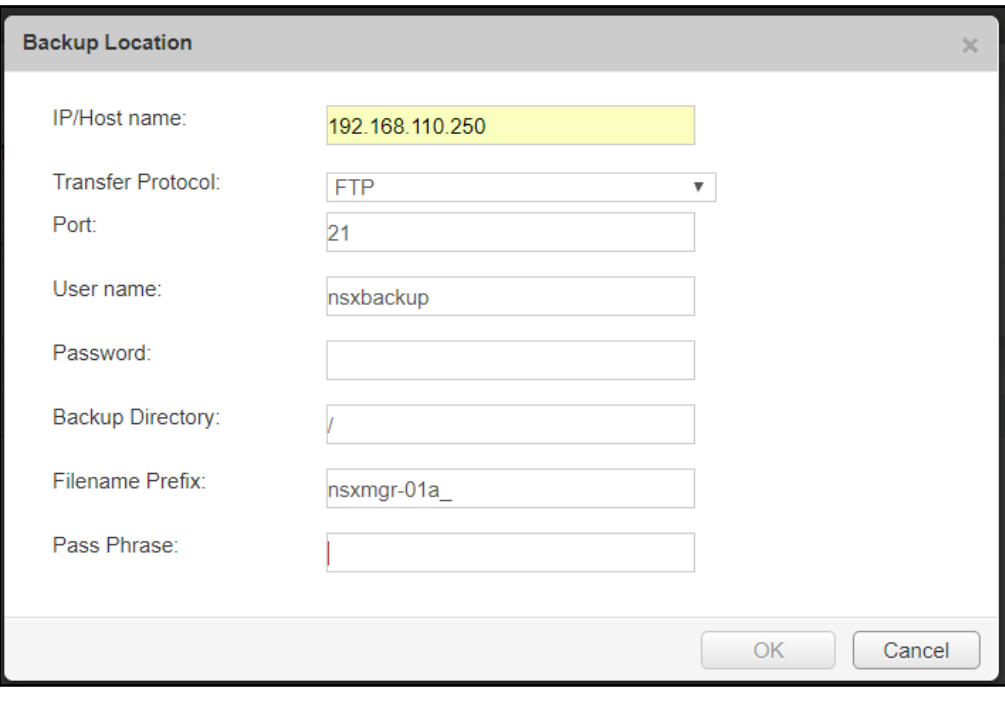

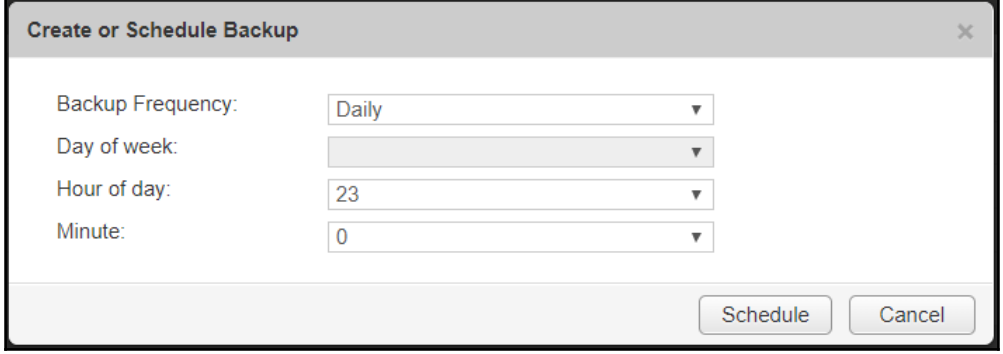

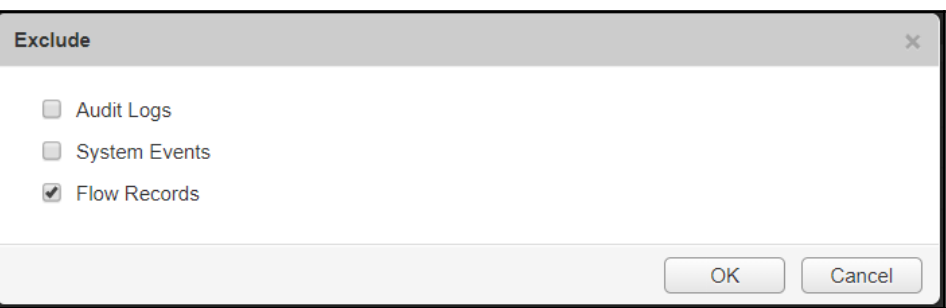

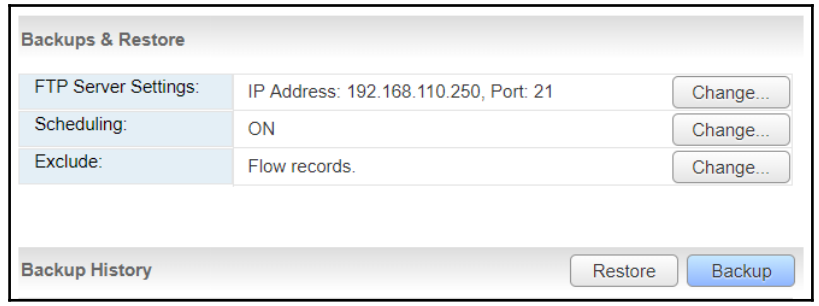

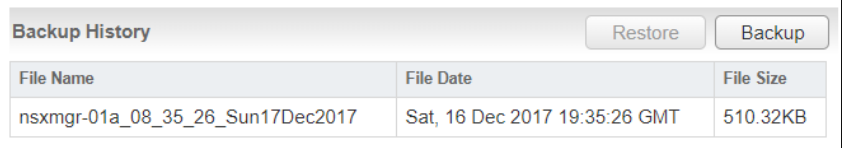

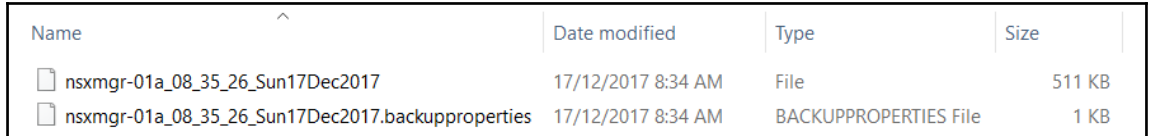

## ≡ nsxmgr-01a\_08\_35\_26\_Sun17Dec2017.backupproperties ●

- #vShield version information
	- #Fri, 24 Feb 2017 21:00:25 -0800
- em.majorVersion=16
- em.minorVersion=3
- em.buildNumber=5124716
- em.preReleaseType=release
- em.marketingMajorVersion=6
- em.marketingMinorVersion=3
- em.marketingPatchVersion=1

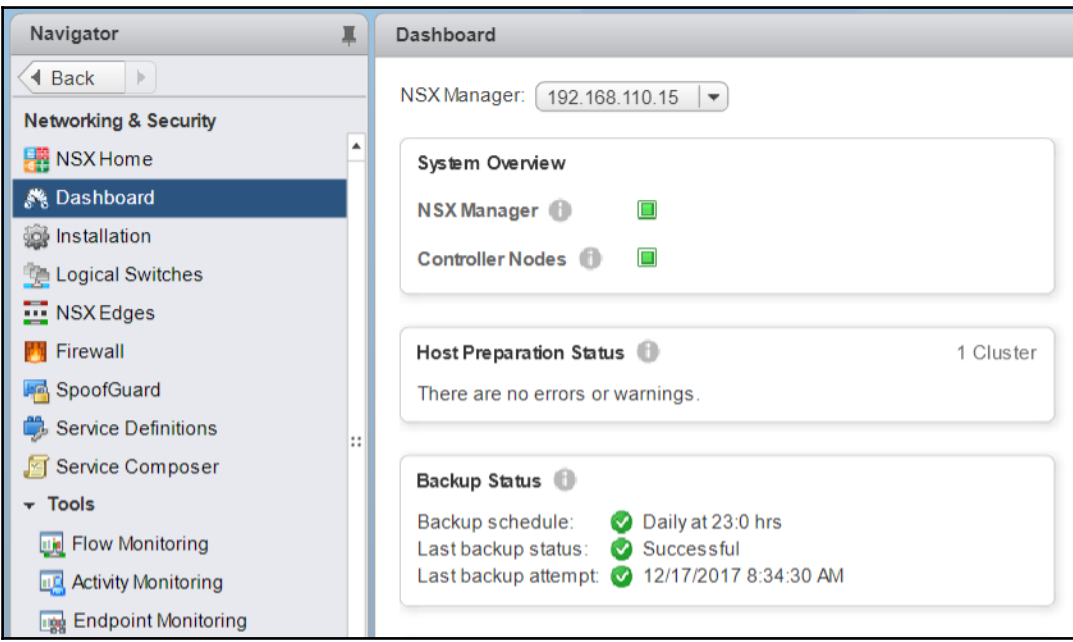

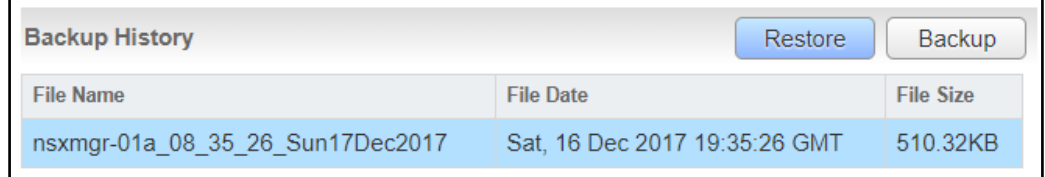

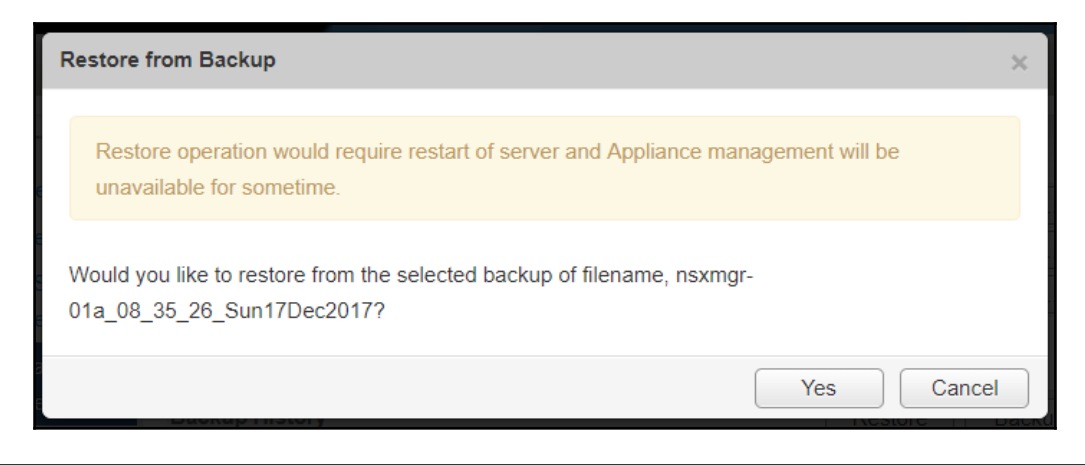

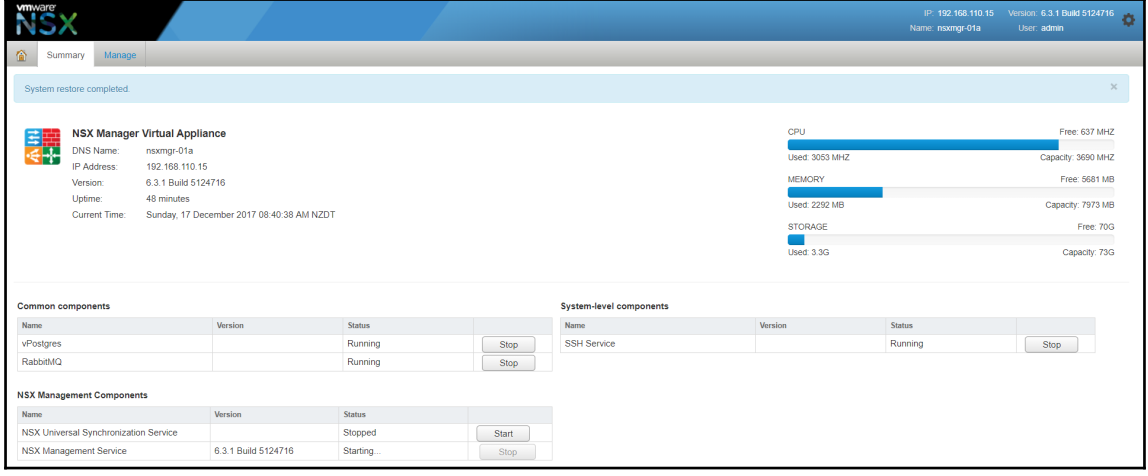

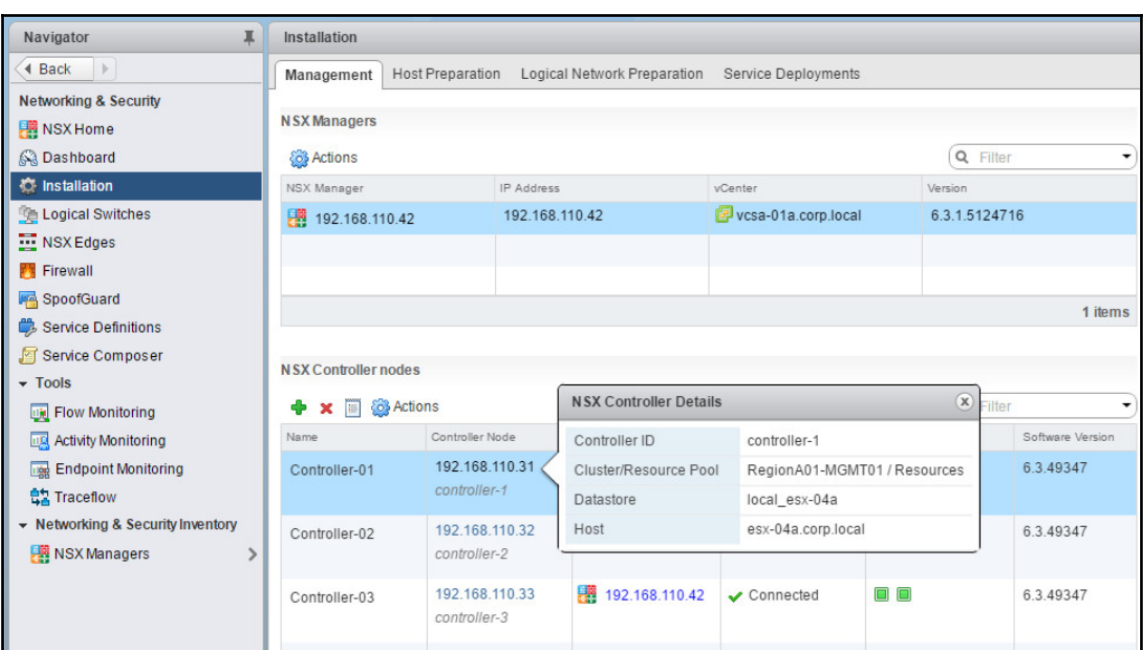

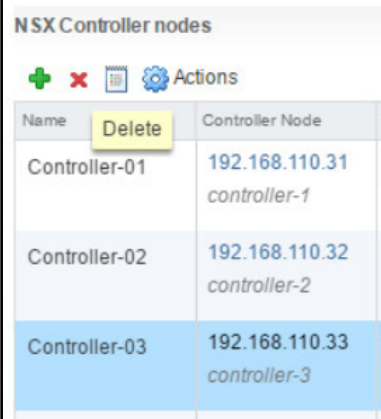

 $\overline{a}$ 

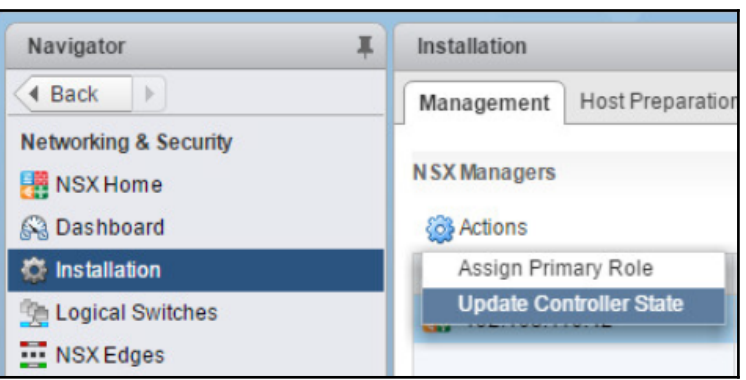

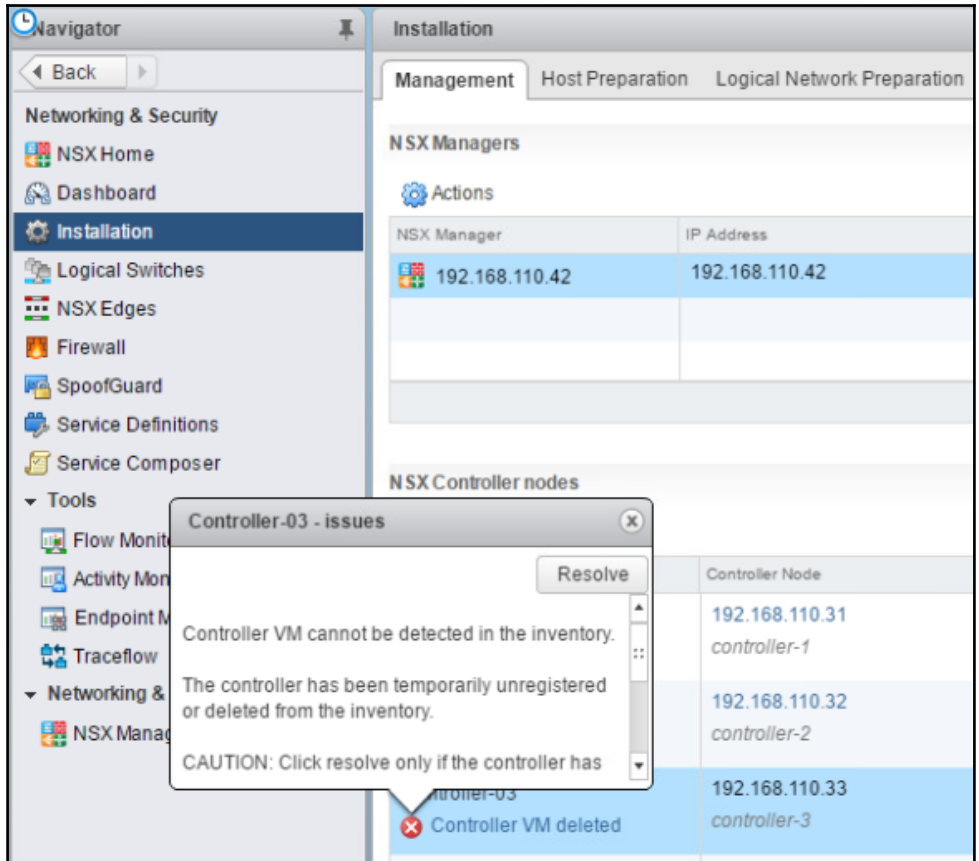

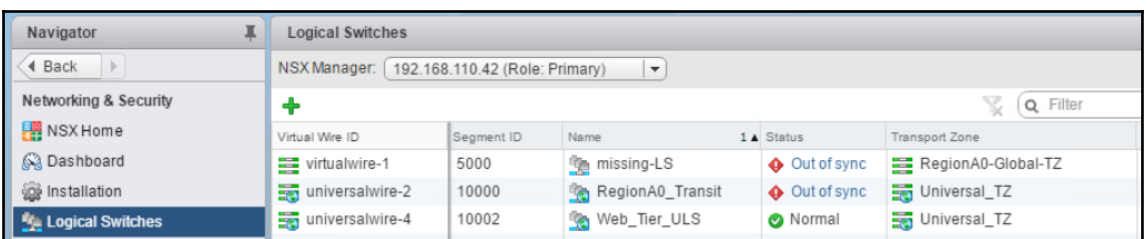

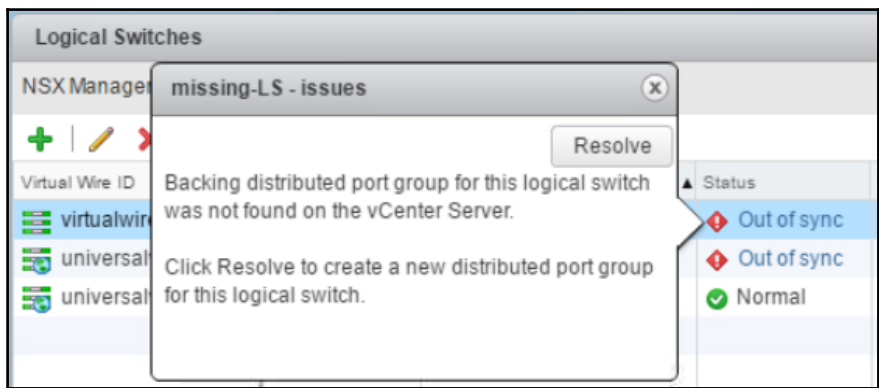

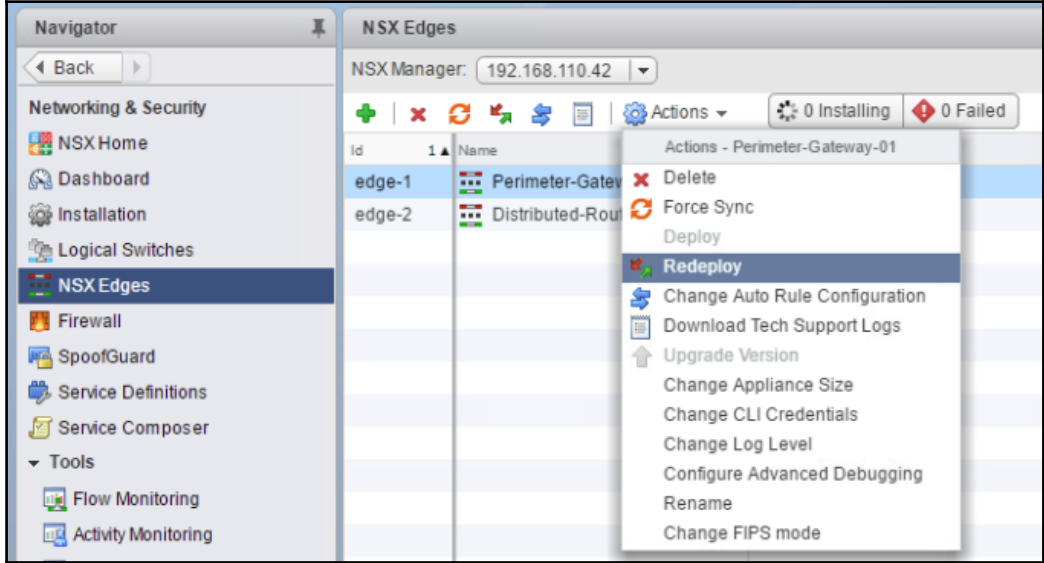

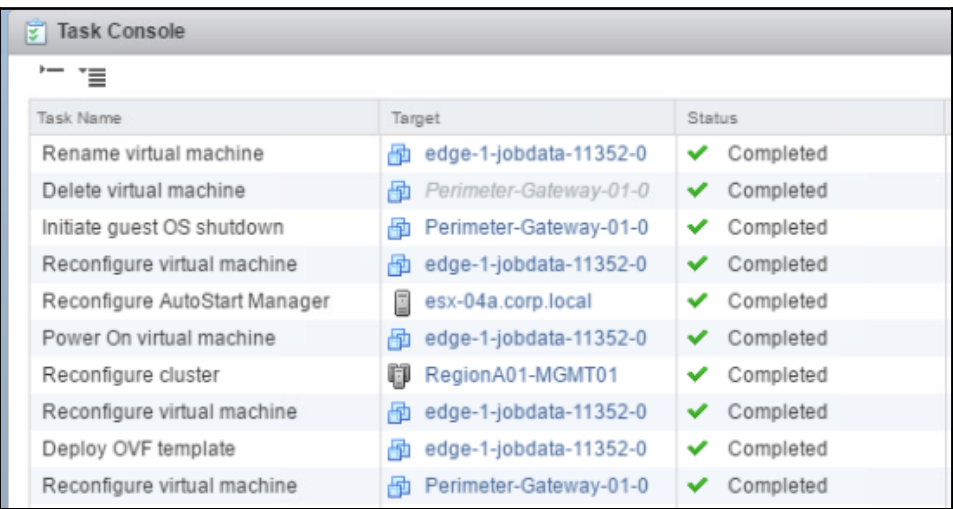

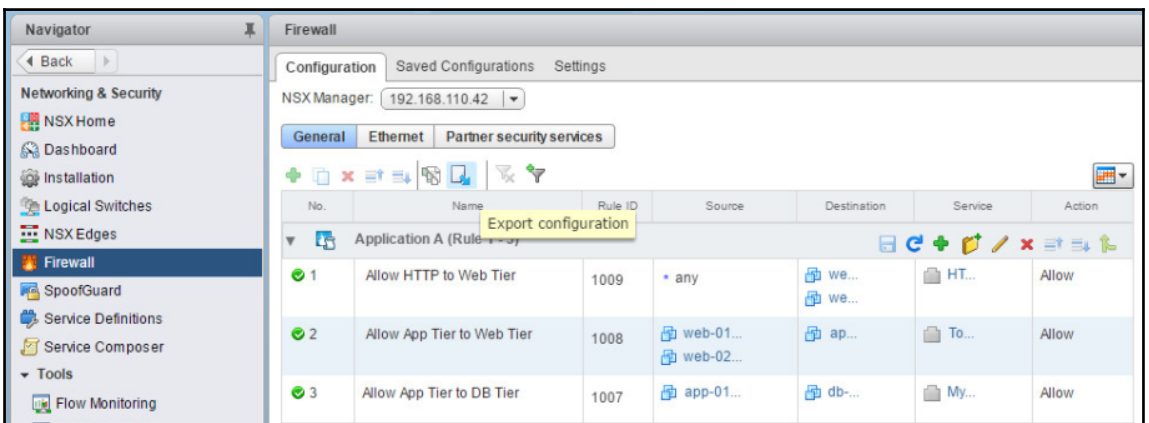

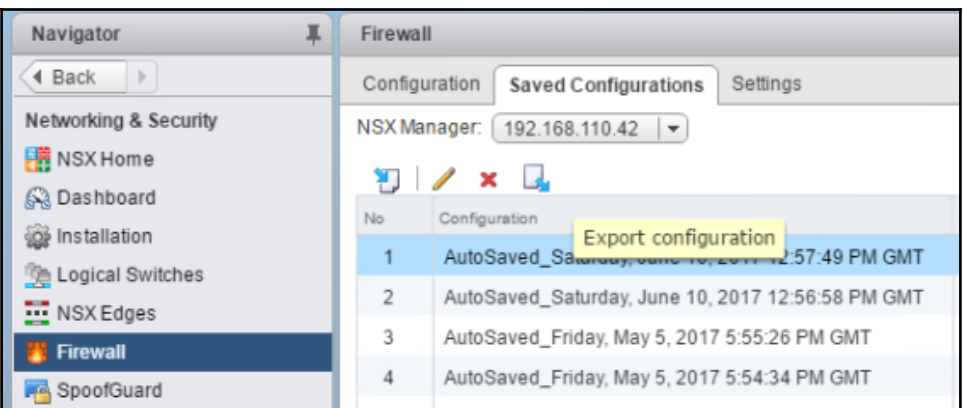

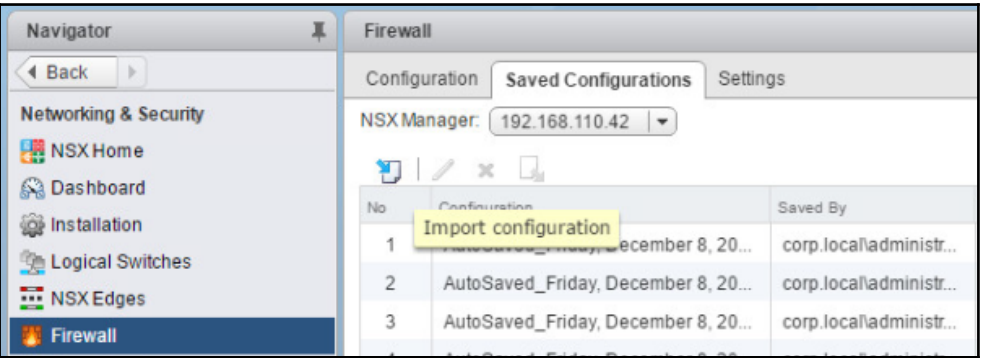

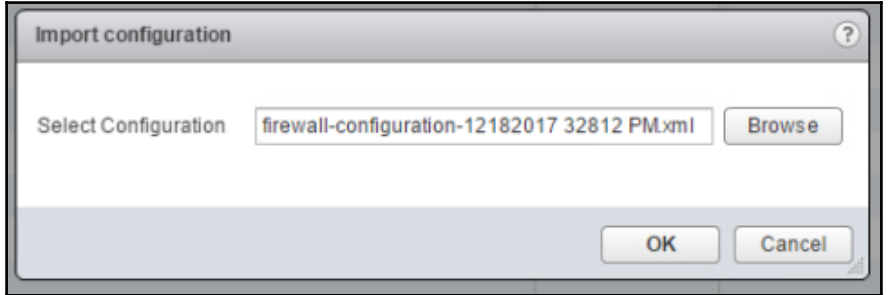
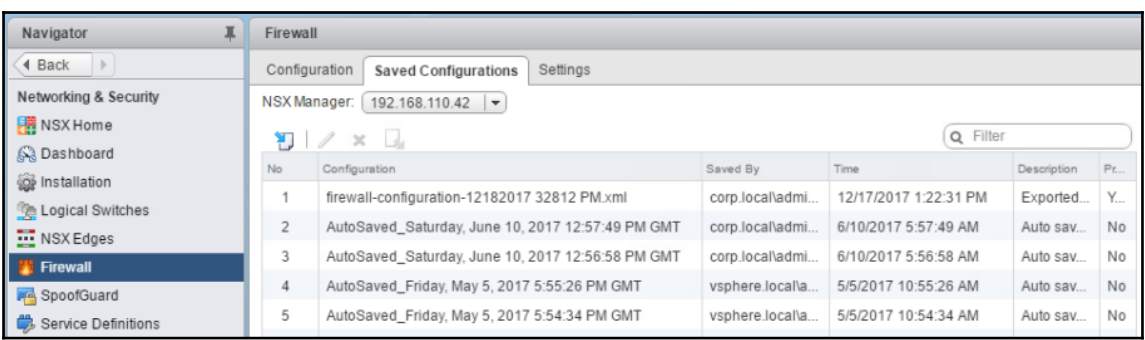

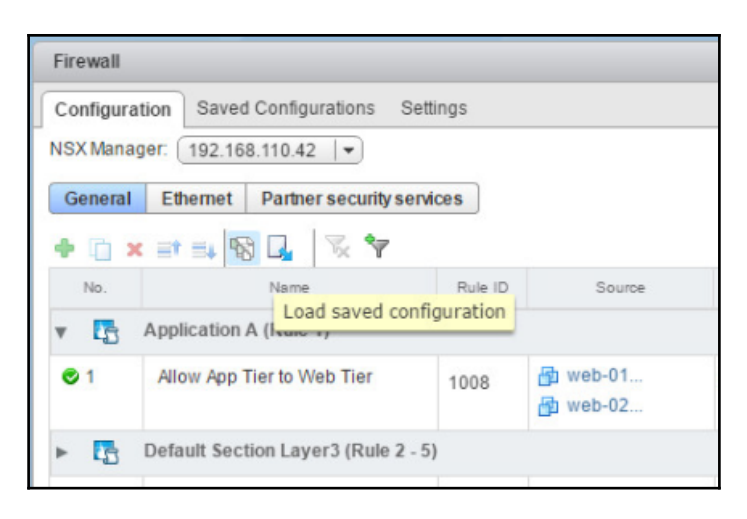

#### **Load Saved Configuration**  $(2)$ Please select a configuration from saved configurations listed below. Selected configuration will replace the current configuration once you select OK. Search Configuration Saved By Time Description firewall-configuration-12182017 32812 PM.xml corp.local\adm | 12/17/2017 1: Exported configuration AutoSaved\_Saturday, June 10, 2017 12:57:49 PM GMT | corp.local\adm 6/10/2017 5:5' Auto saved configuration AutoSaved\_Saturday, June 10, 2017 12:56:58 PM GMT corp.local\adm 6/10/2017 5:54 Auto saved configuration AutoSaved\_Friday, May 5, 2017 5:55:26 PM GMT vsphere.local\ 5/5/2017 10:5! Auto saved configuration AutoSaved\_Friday, May 5, 2017 5:54:34 PM GMT vsphere.local\; 5/5/2017 10:5- Auto saved configuration Cancel Load

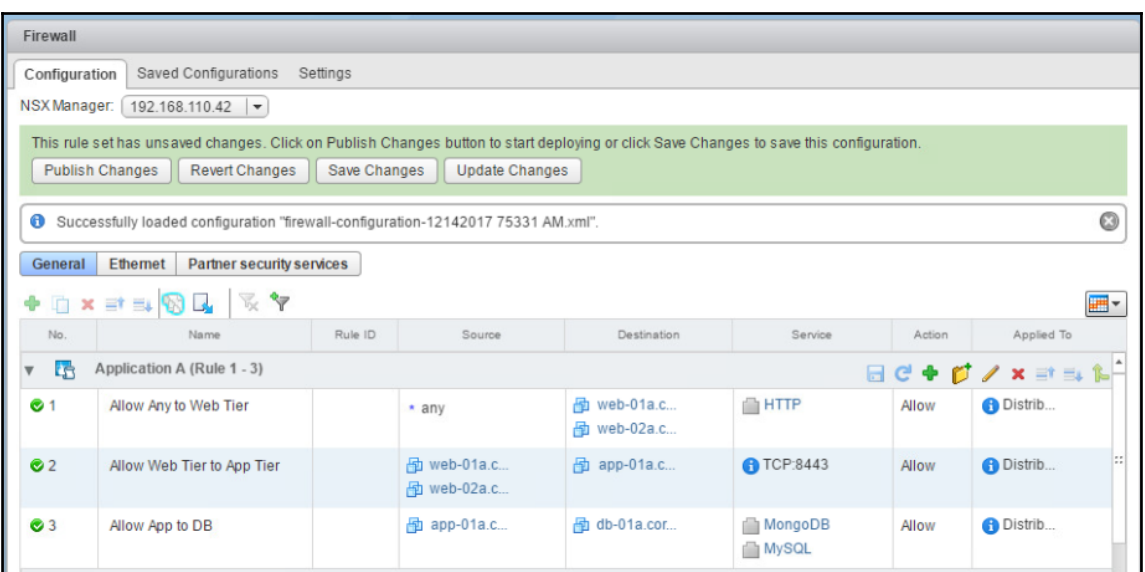

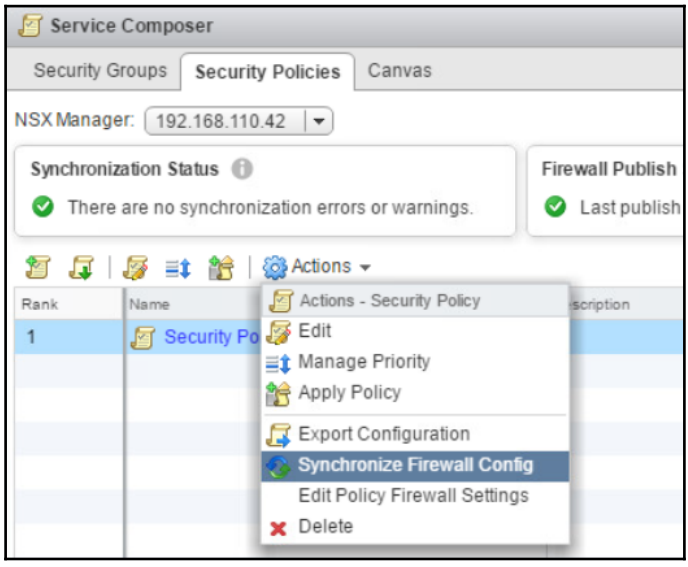

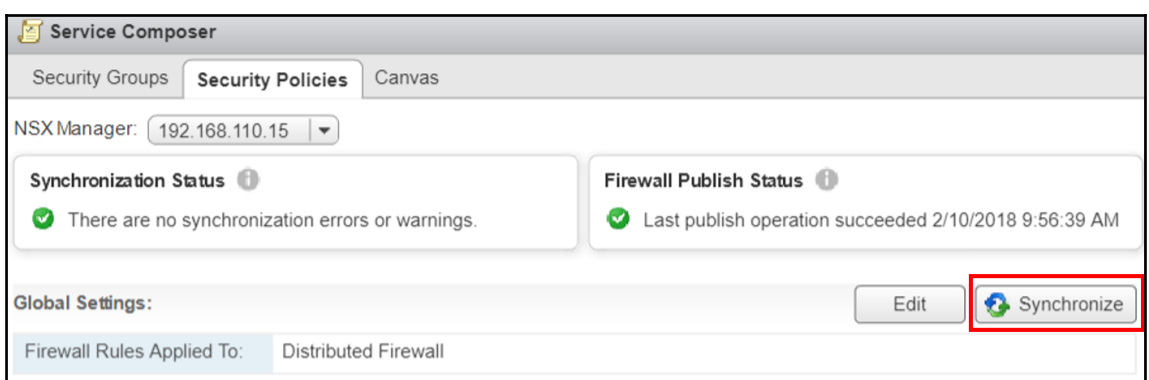

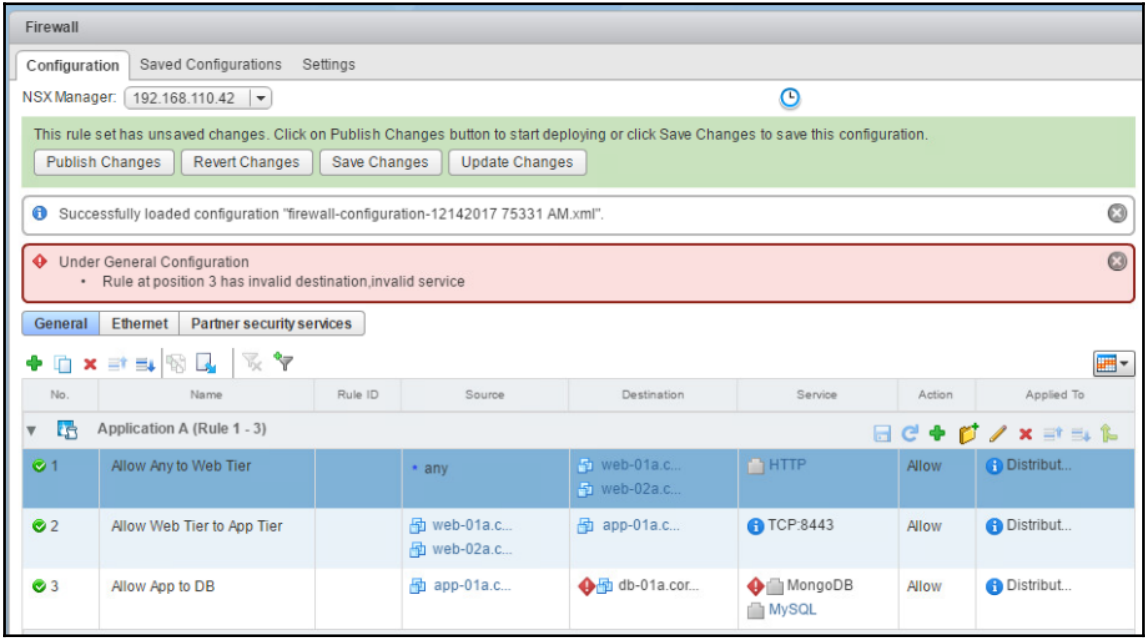

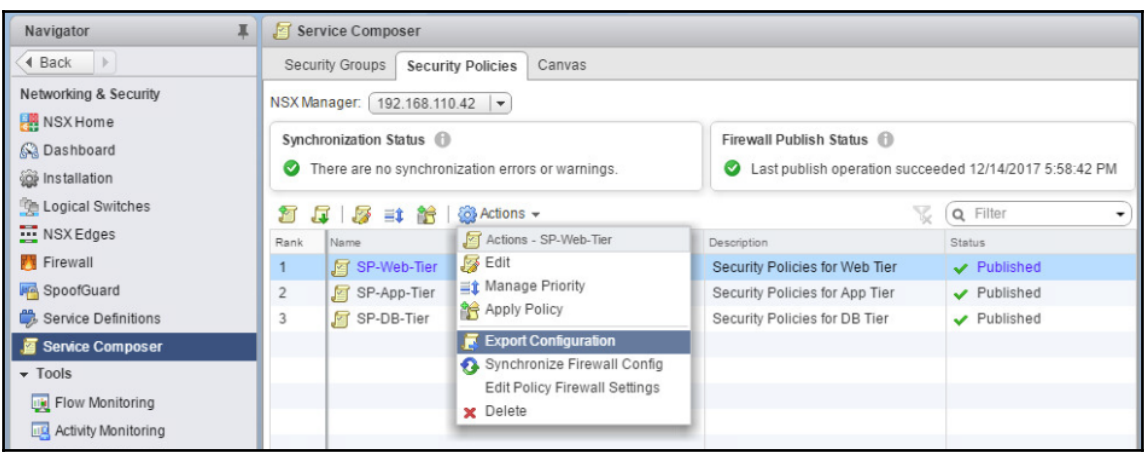

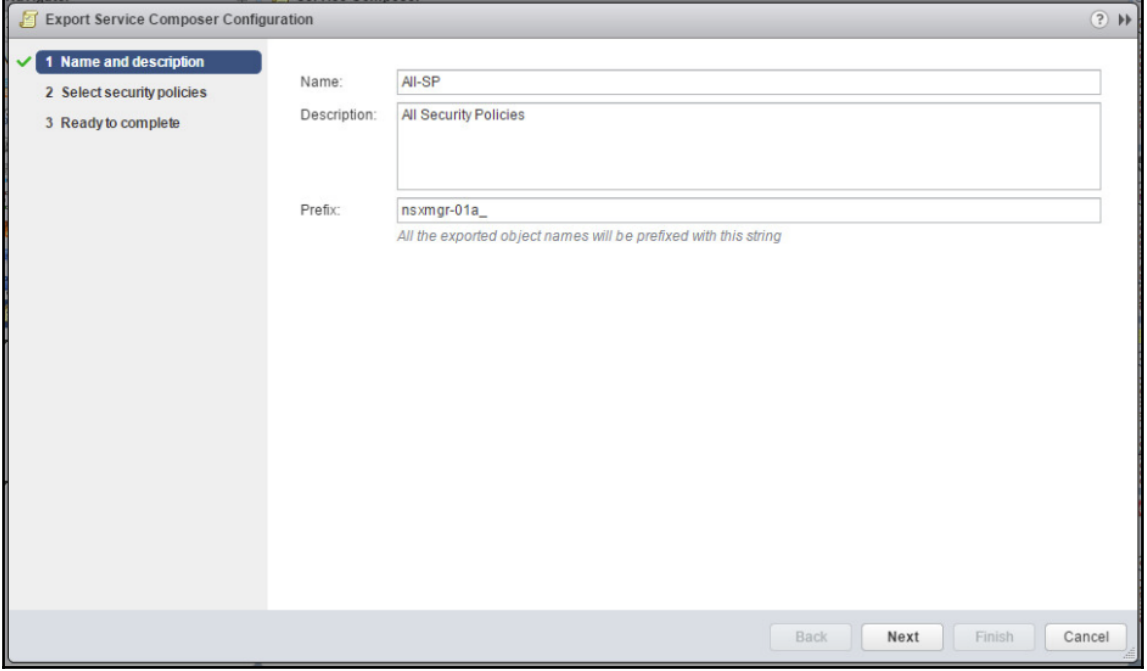

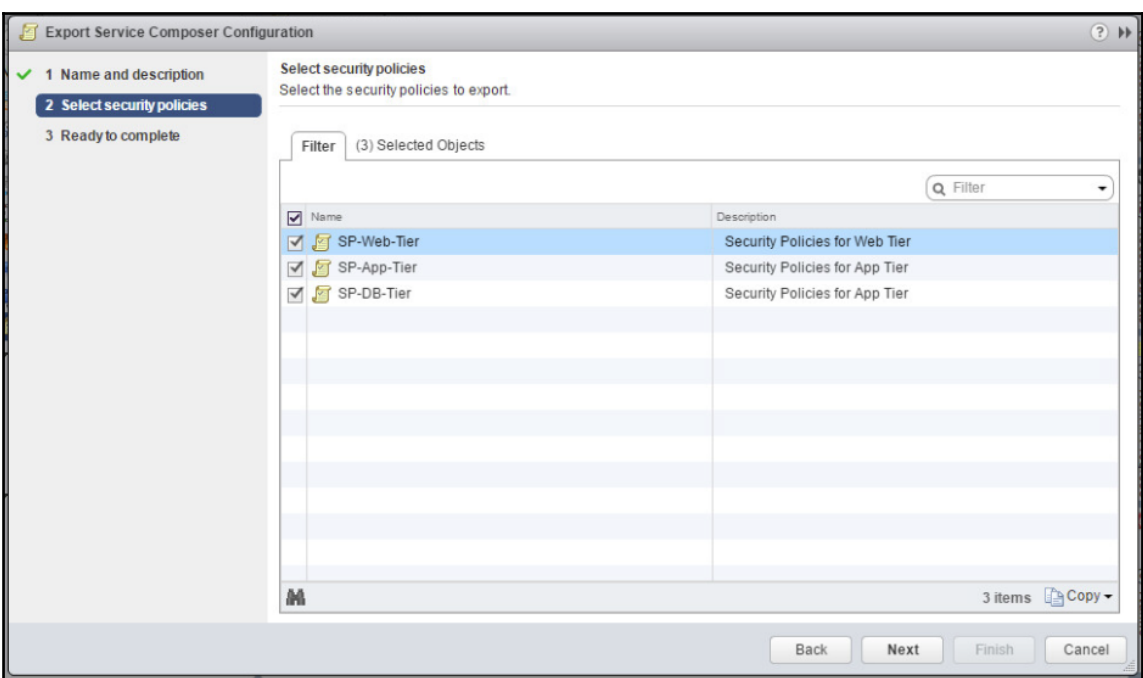

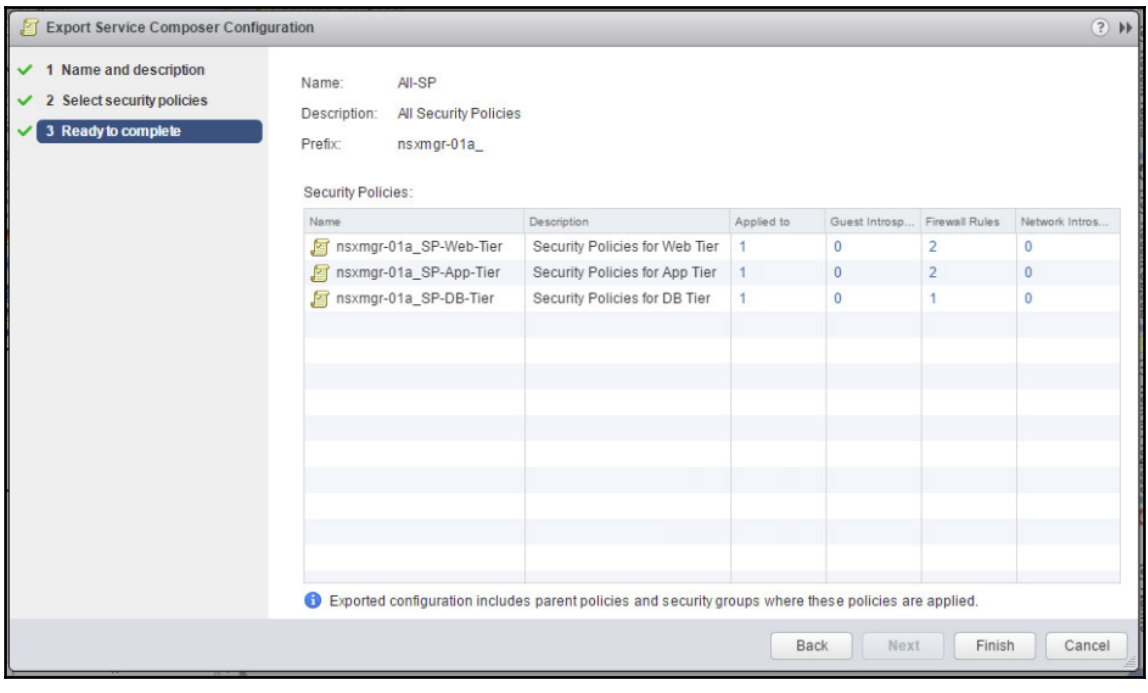

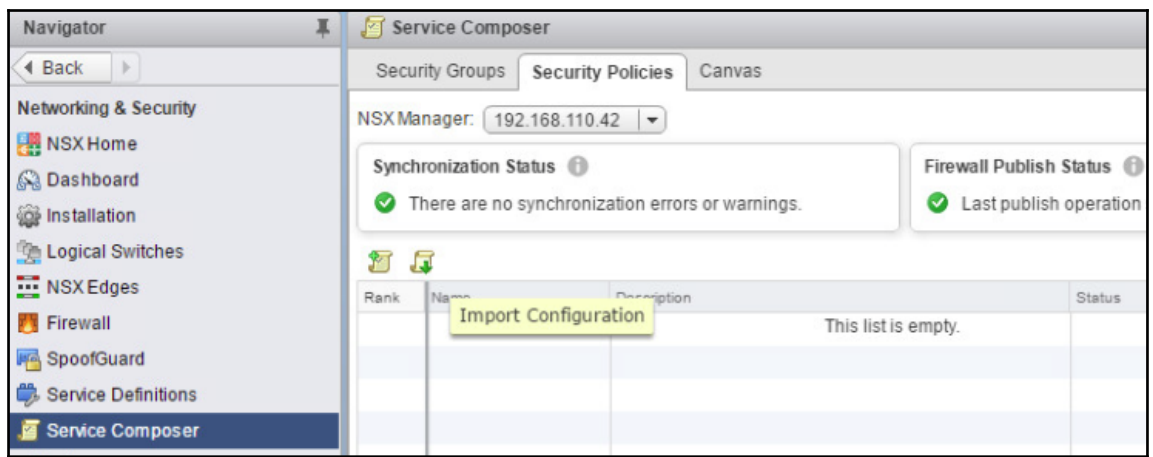

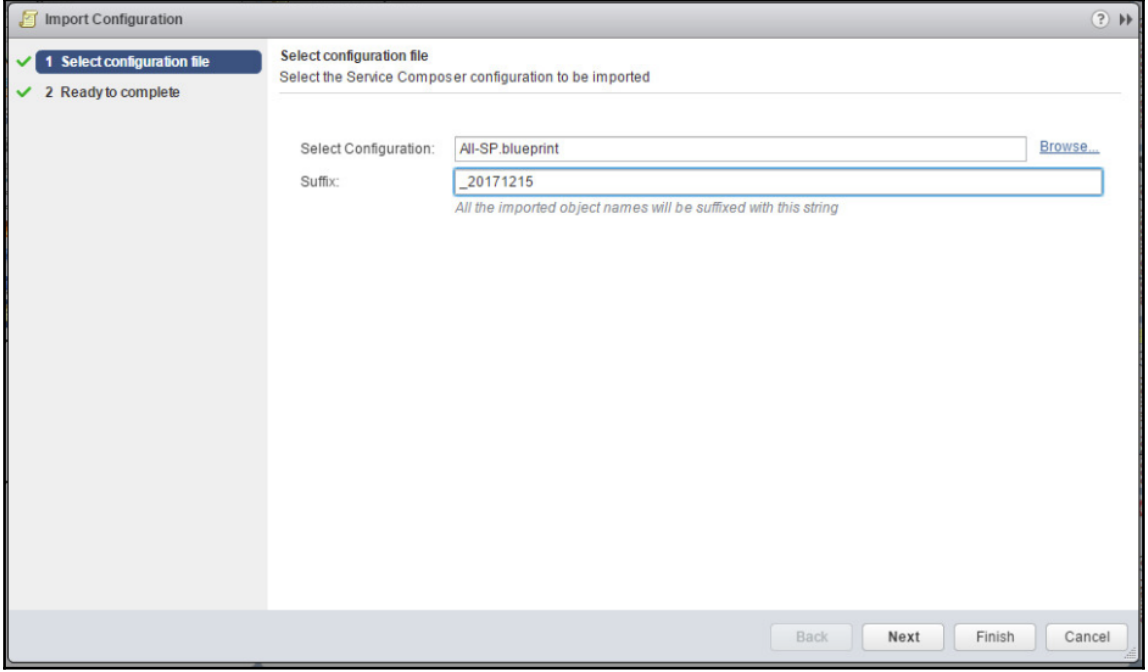

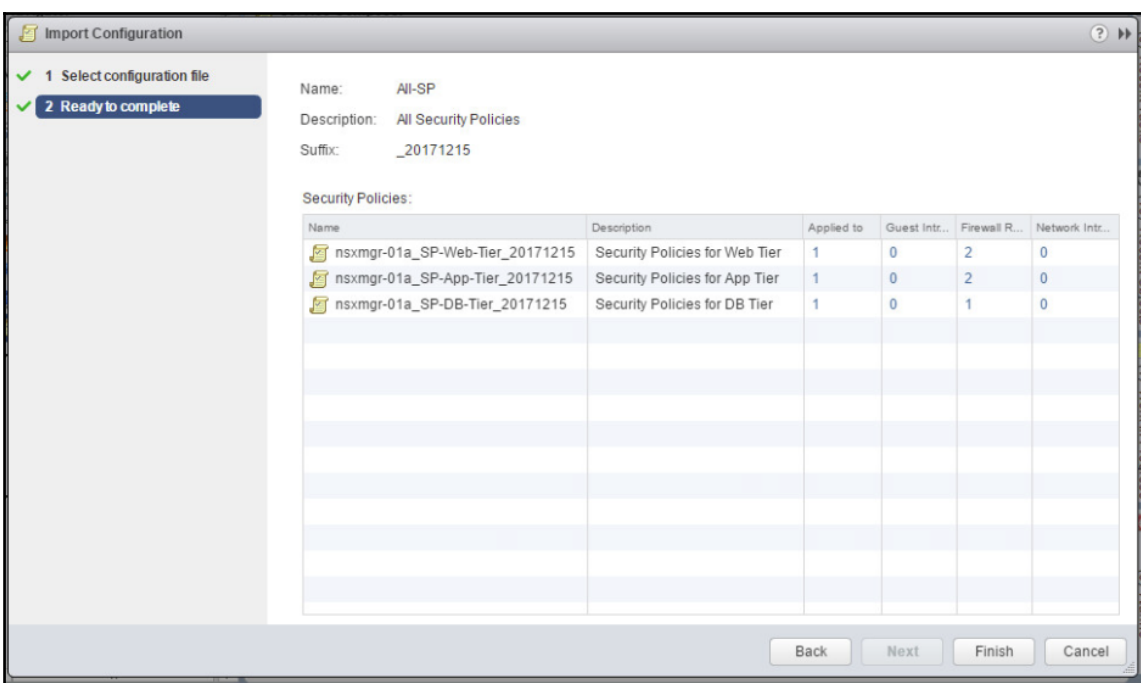

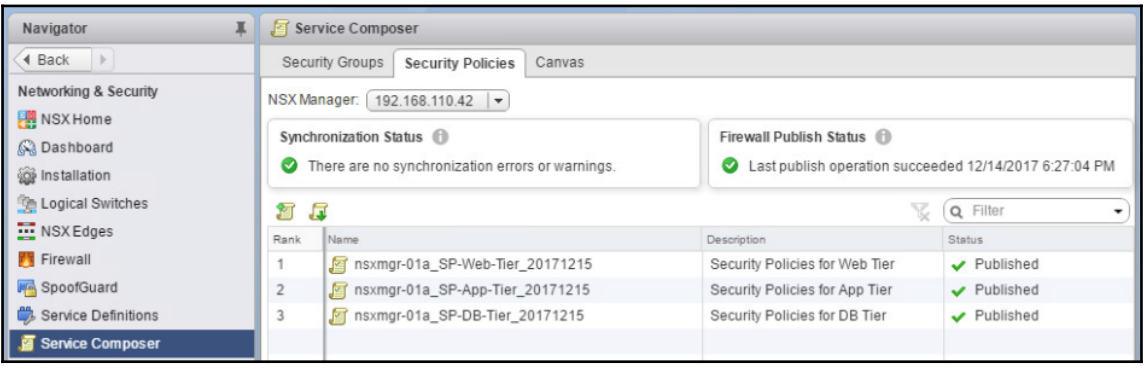

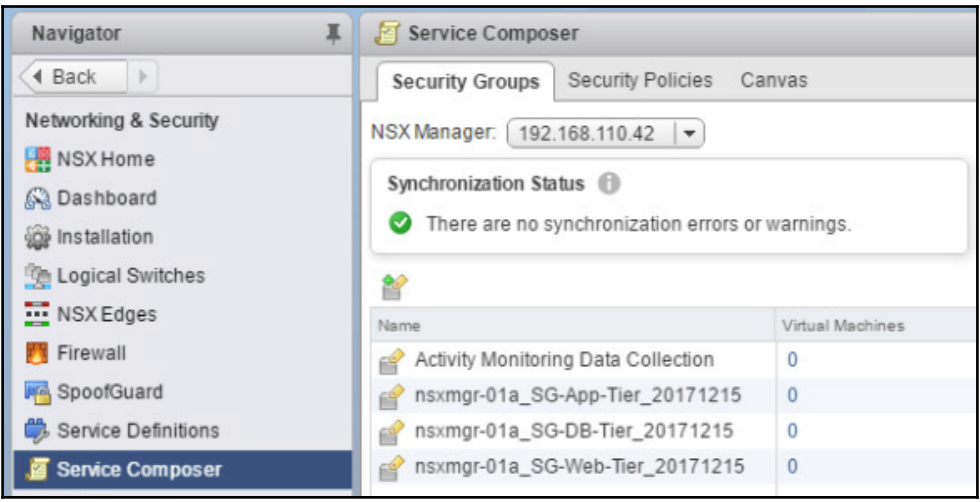

## **Chapter 09: Managing User Accounts in VMware NSX**

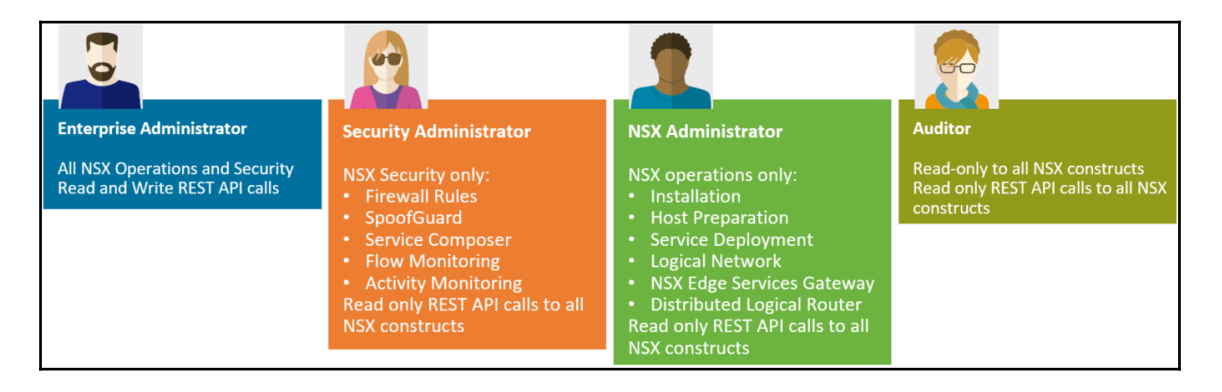

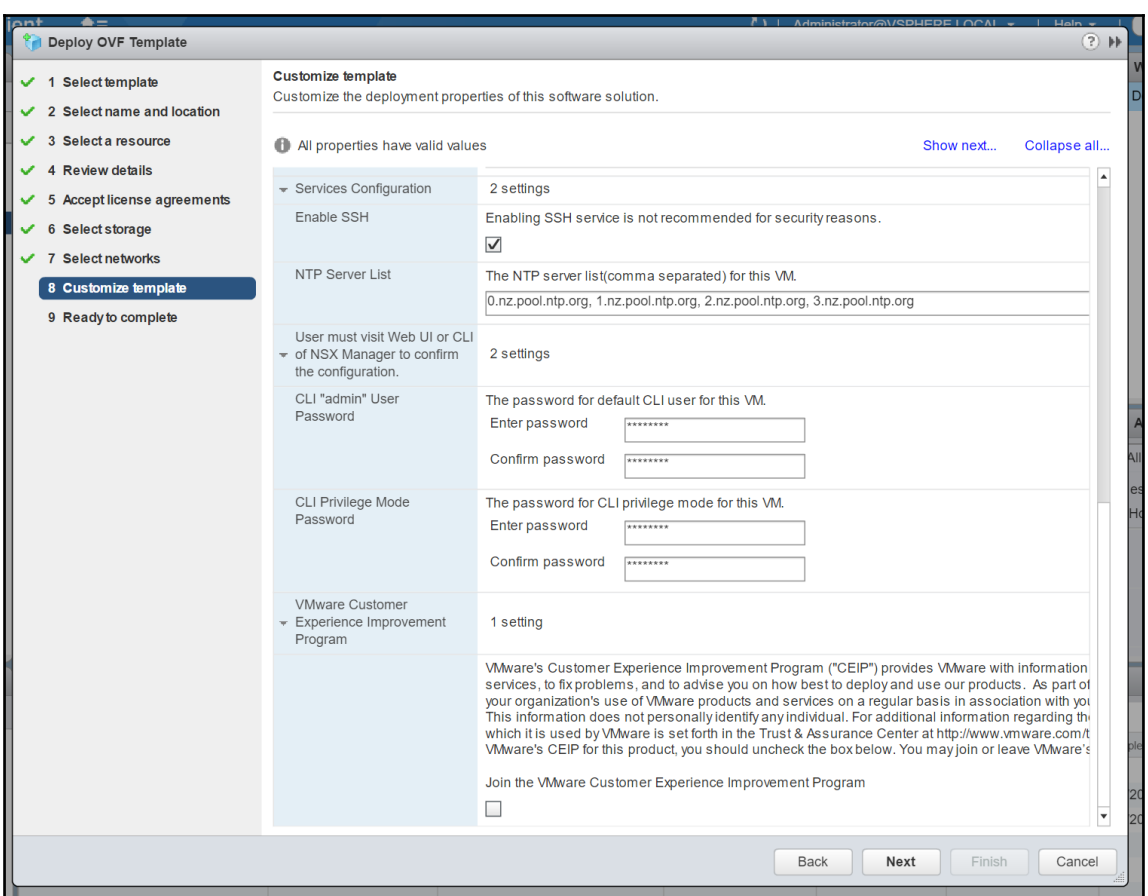

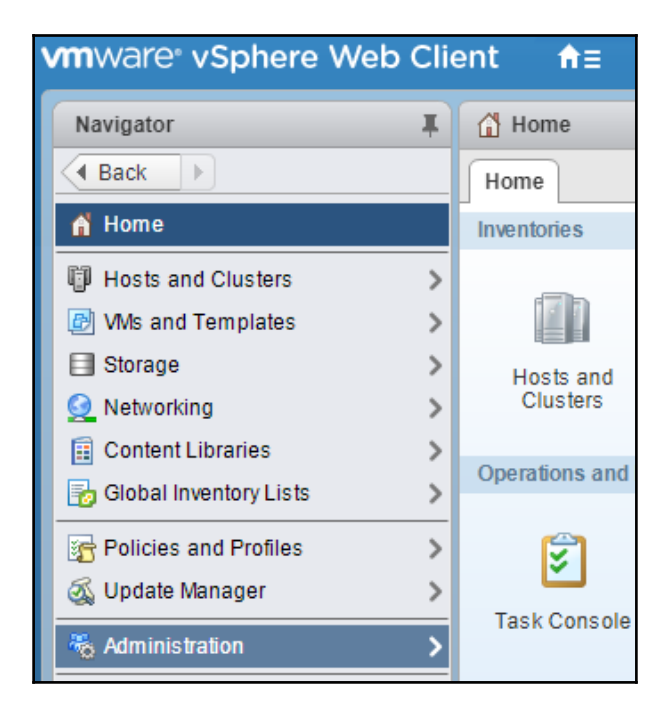

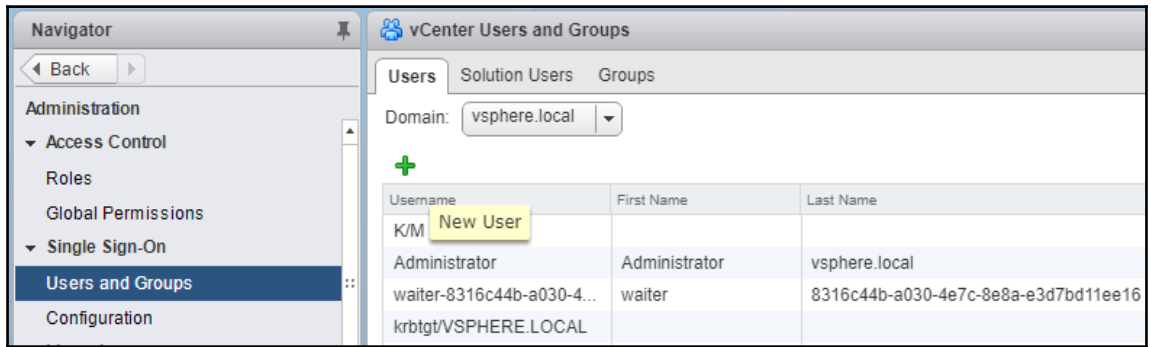

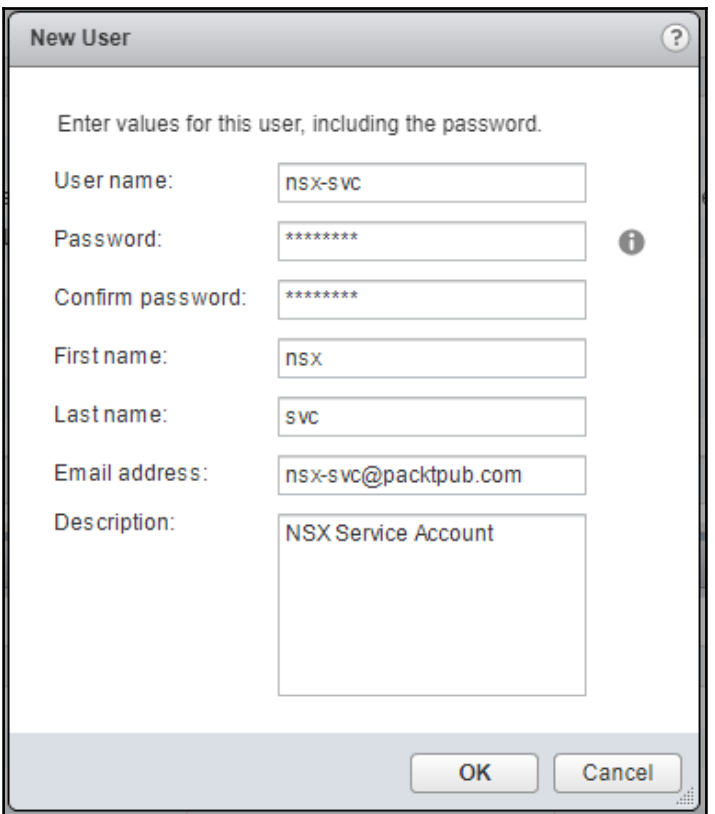

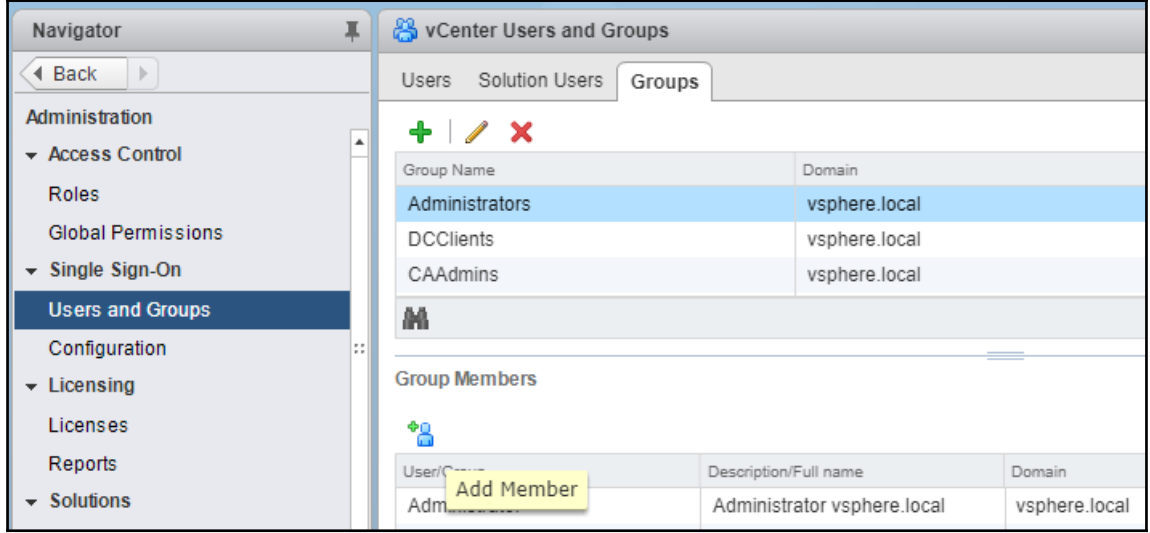

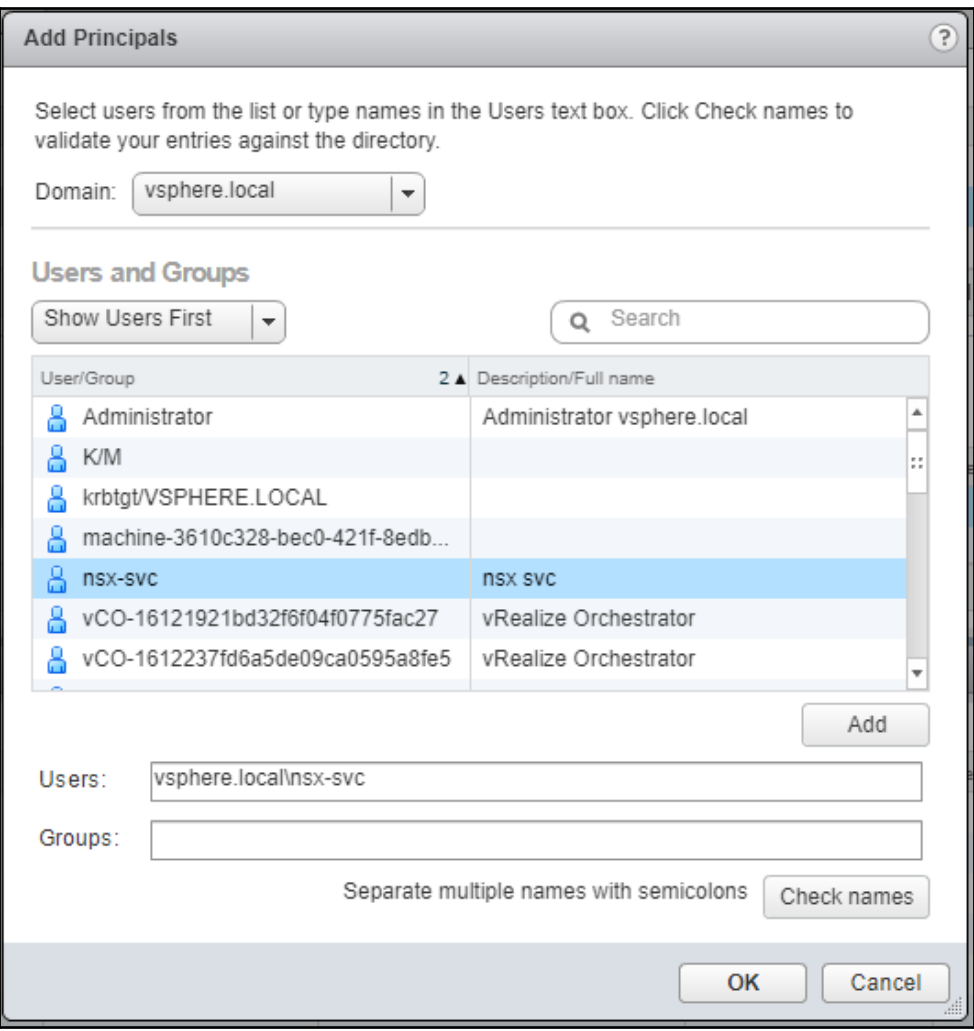

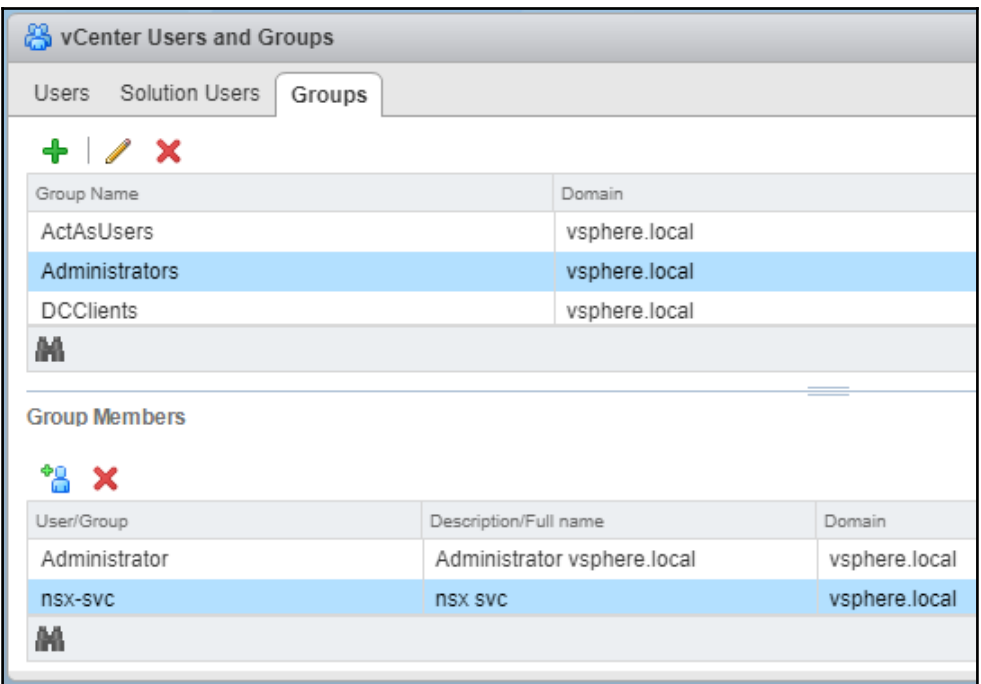

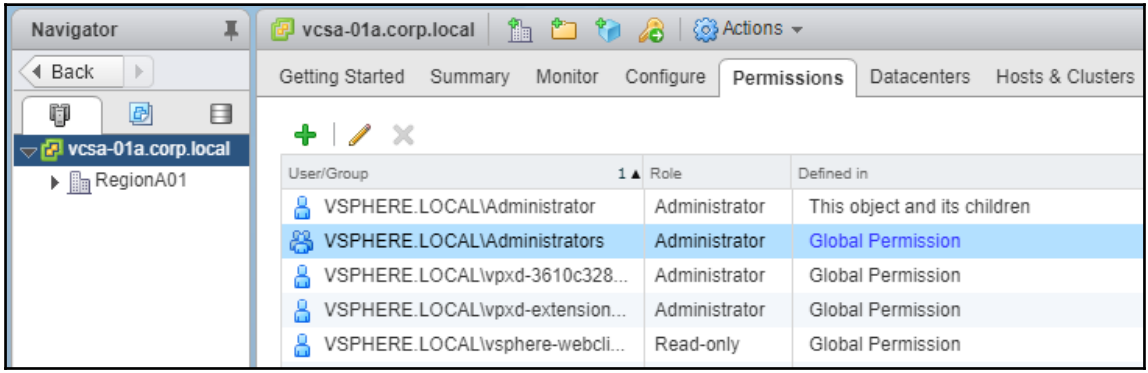

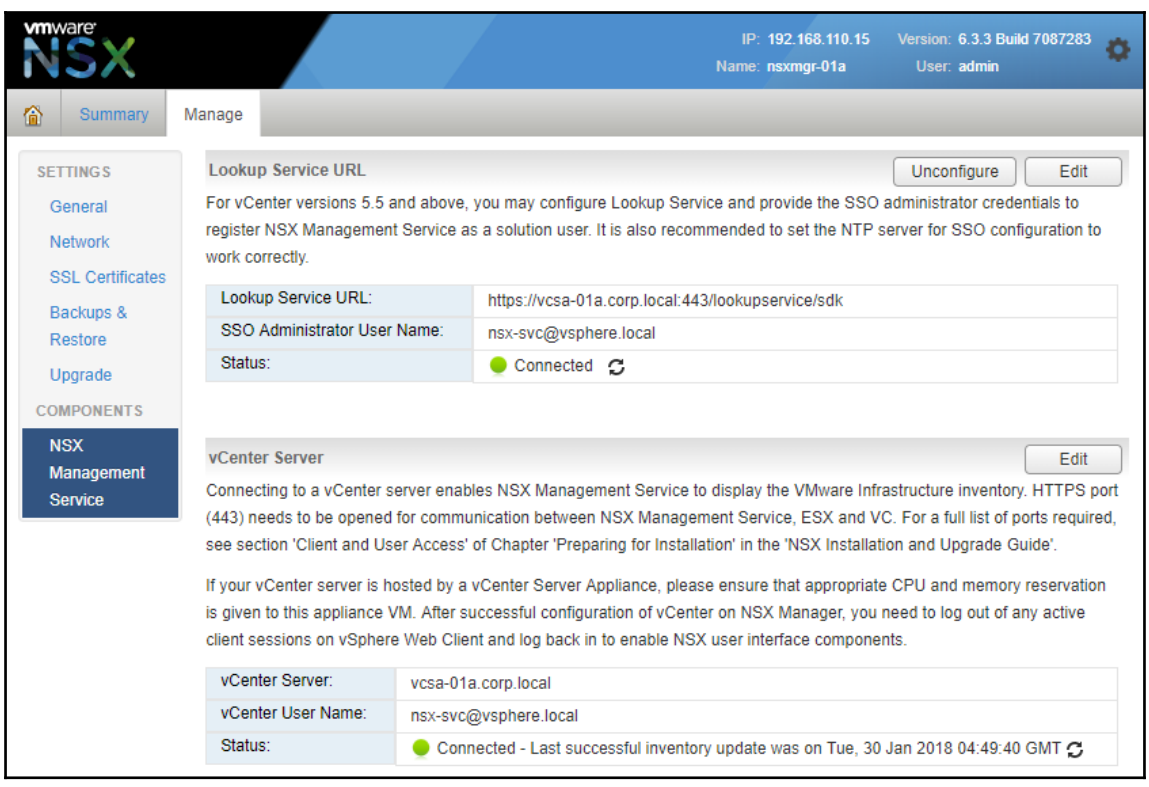

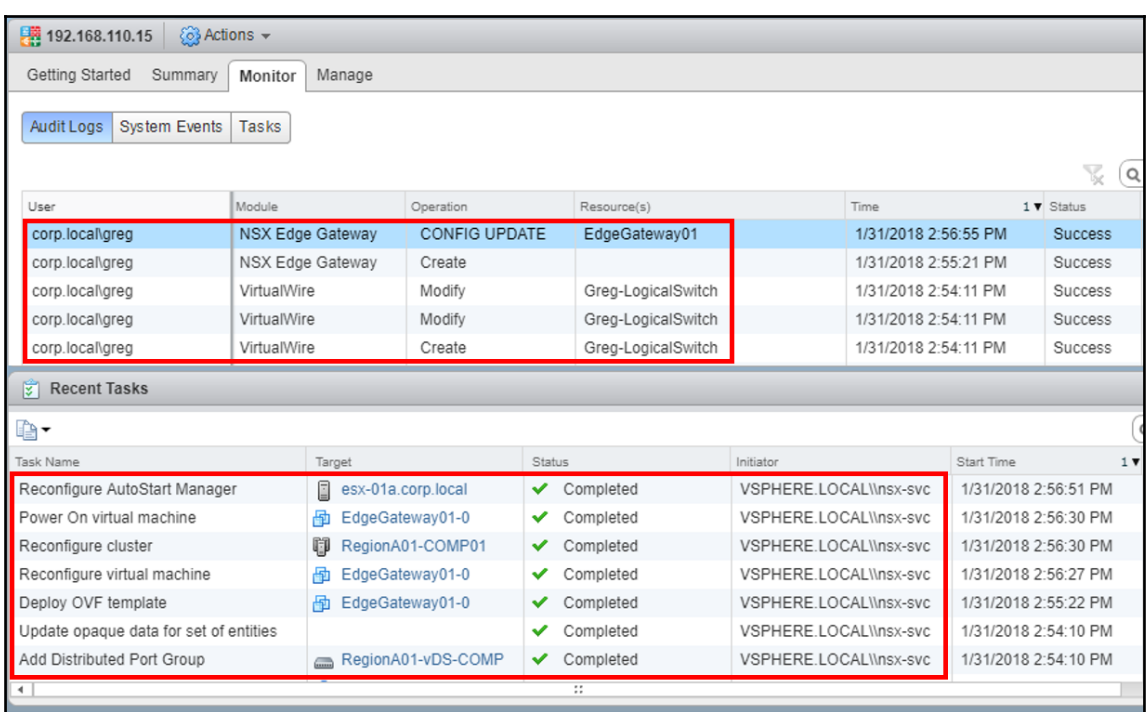

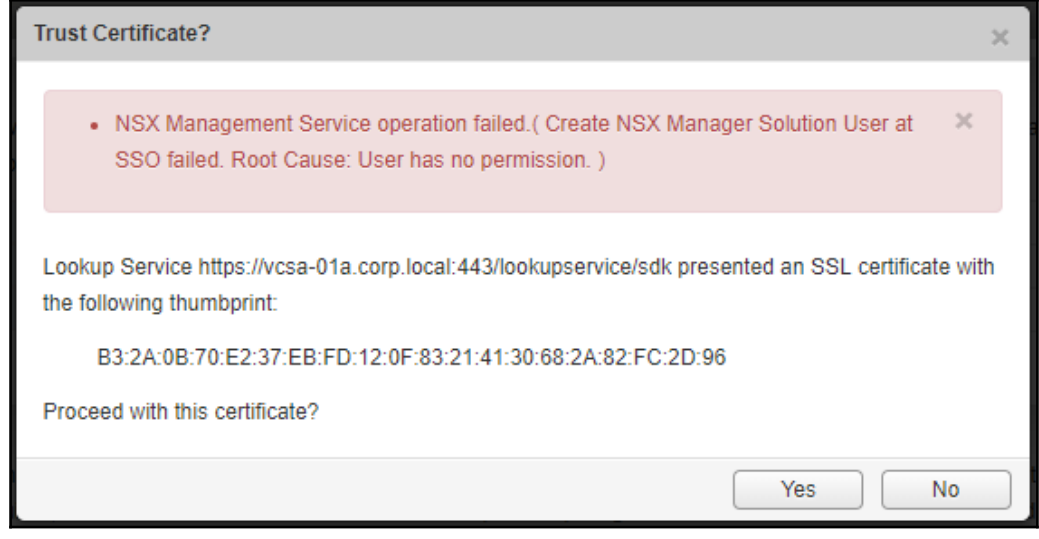

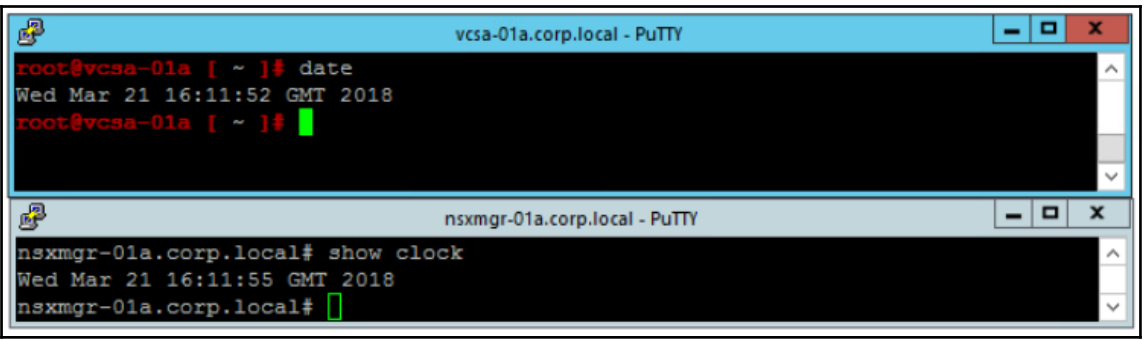

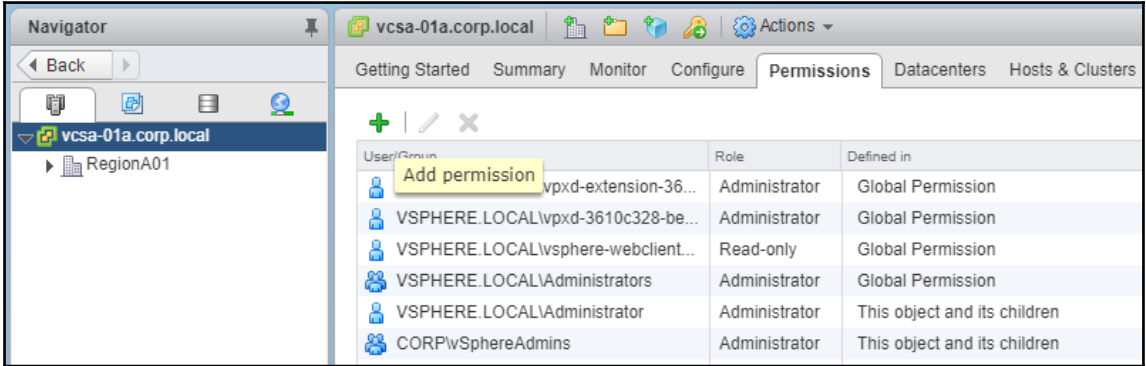

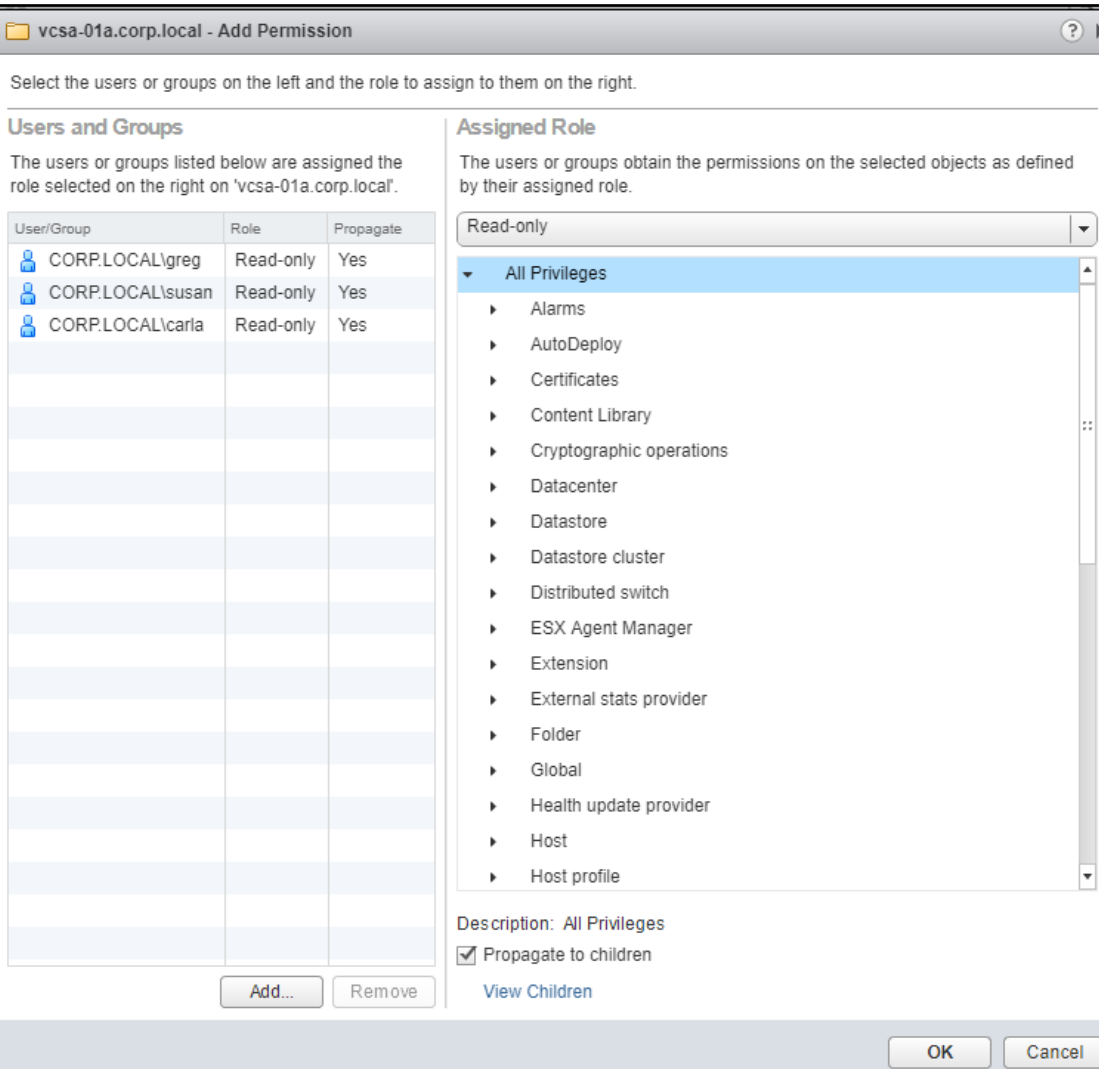

▾┆

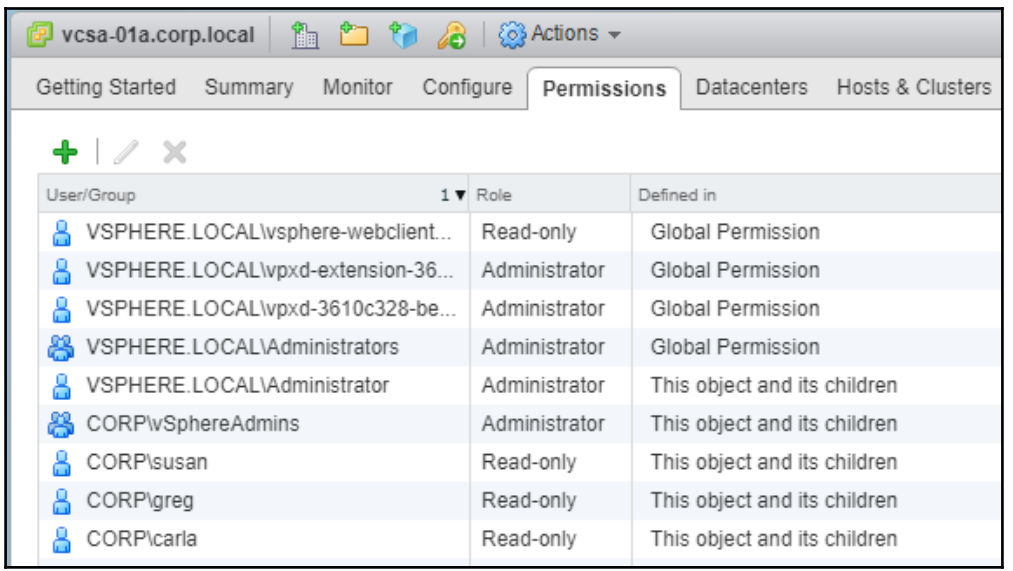

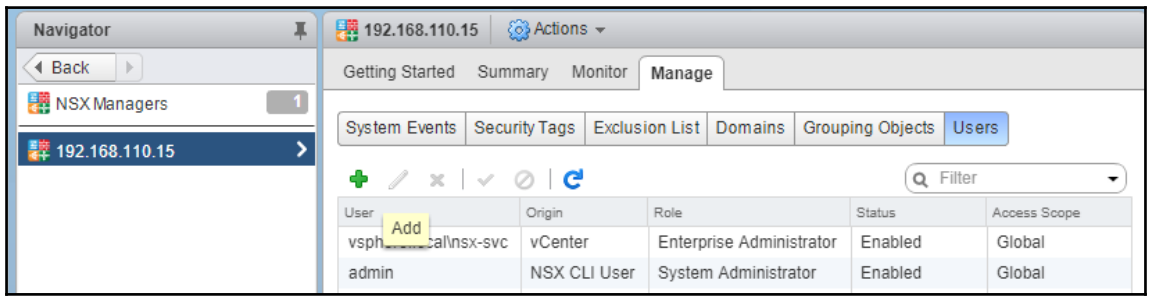

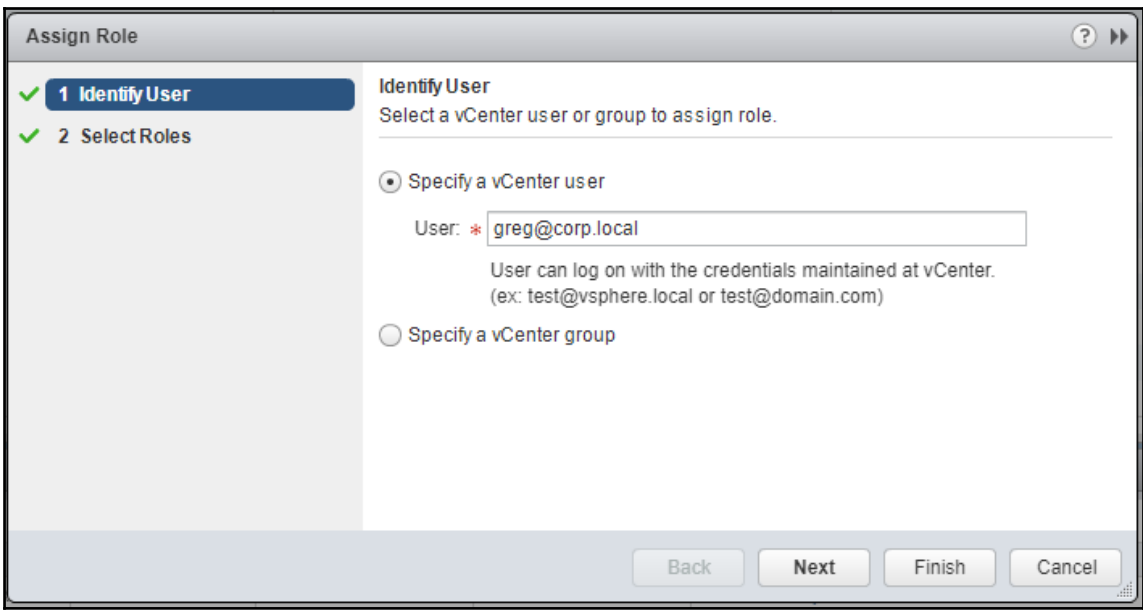

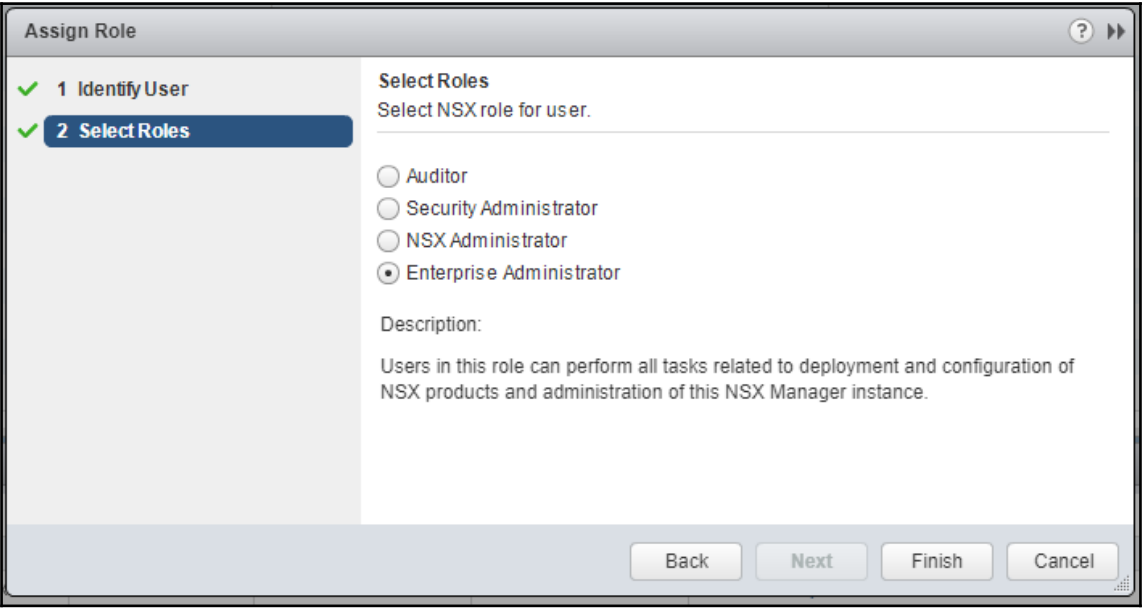

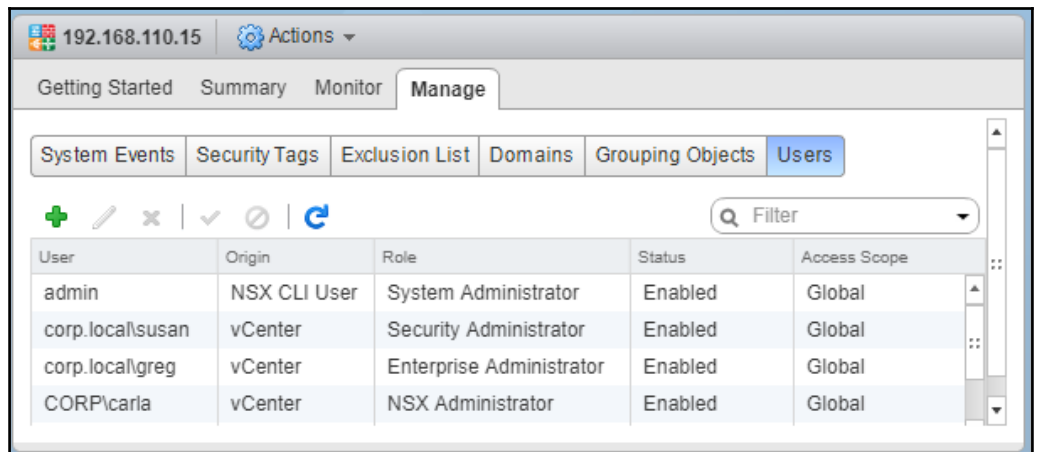

```
nsxmgr-01a.corp.local - PuTTY
                                                                                                                          \qquad \qquad -\Box\timeslogin as: admin<br>admin@nsxmgr-01a.corp.local's password:<br>nsxmgr-01a.corp.local>
```
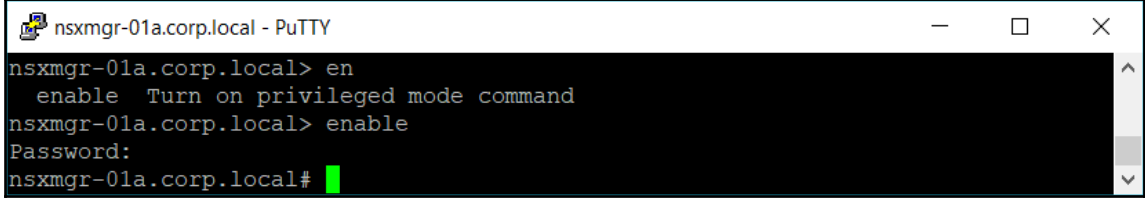

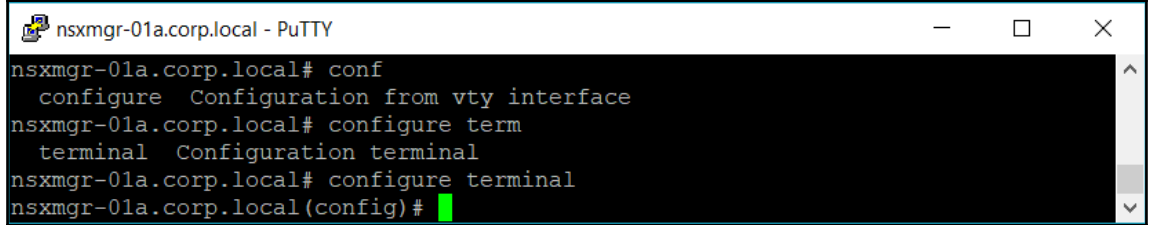

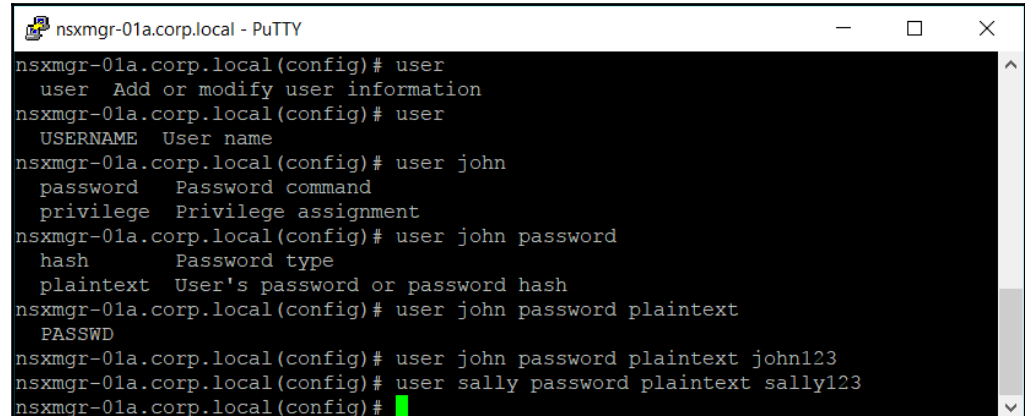

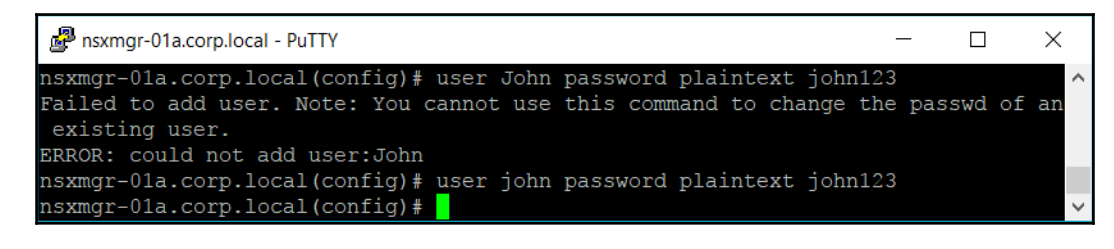

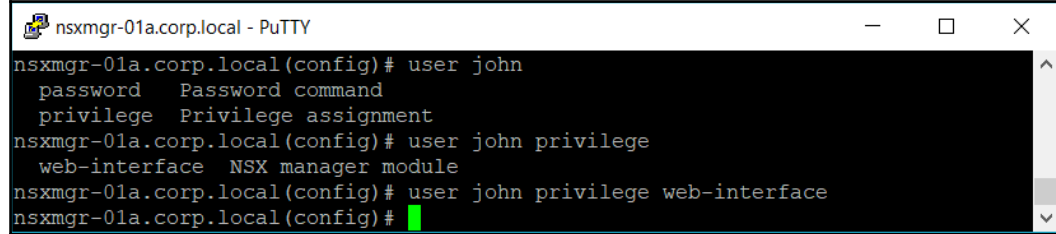

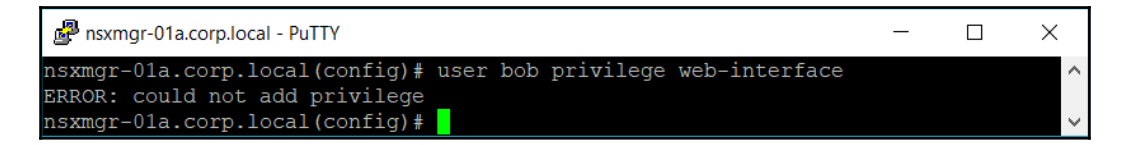

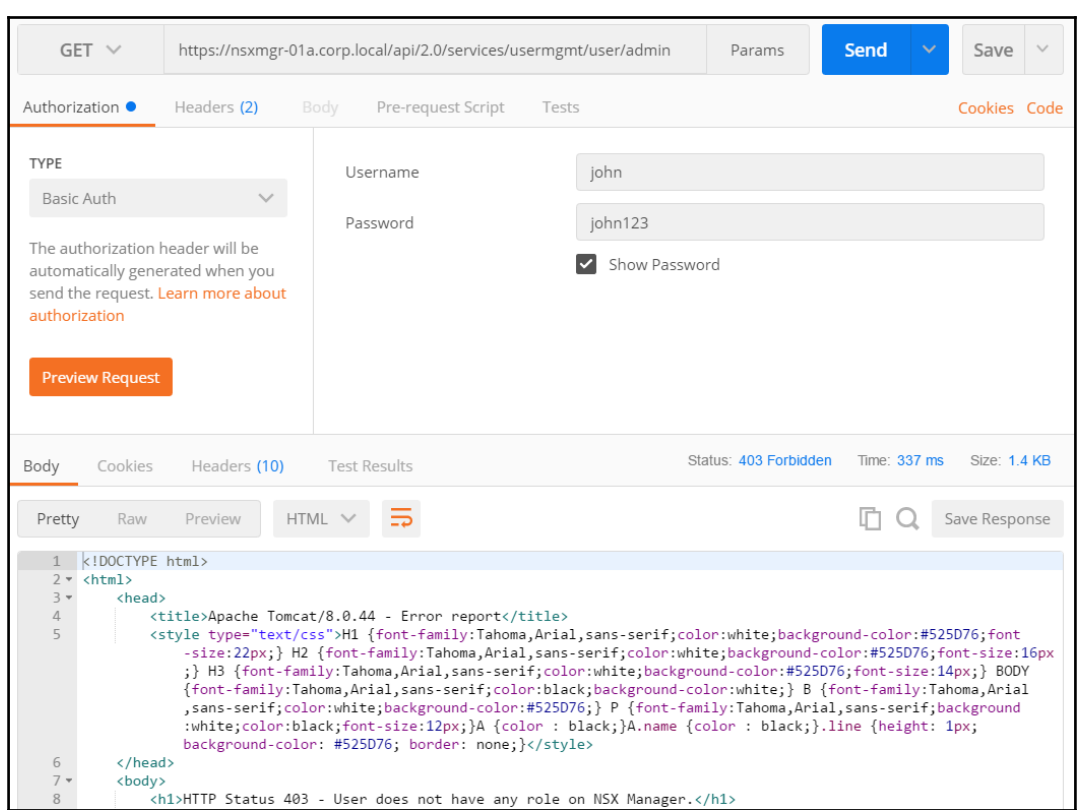

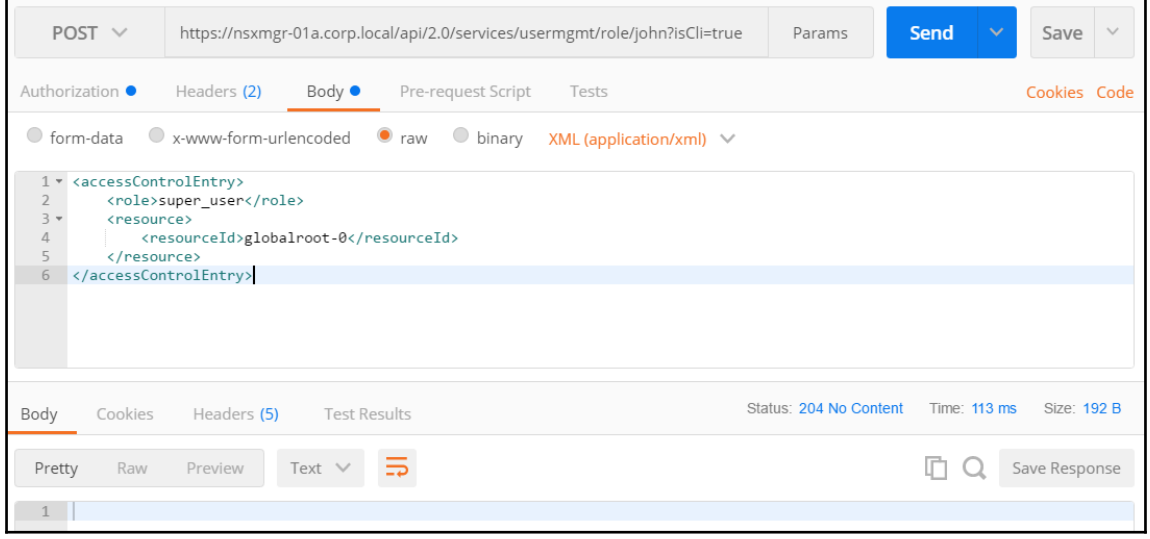

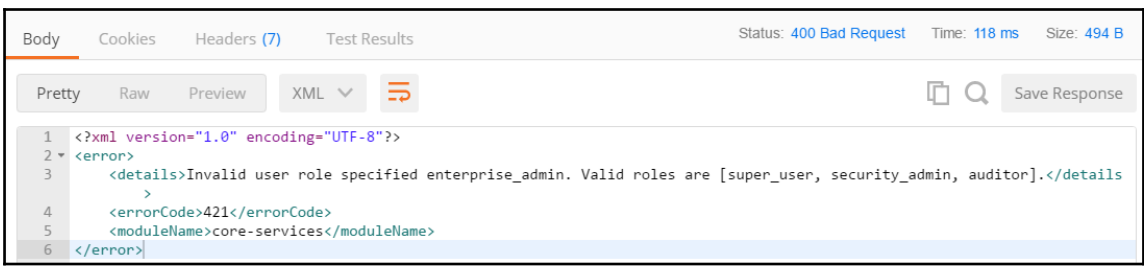

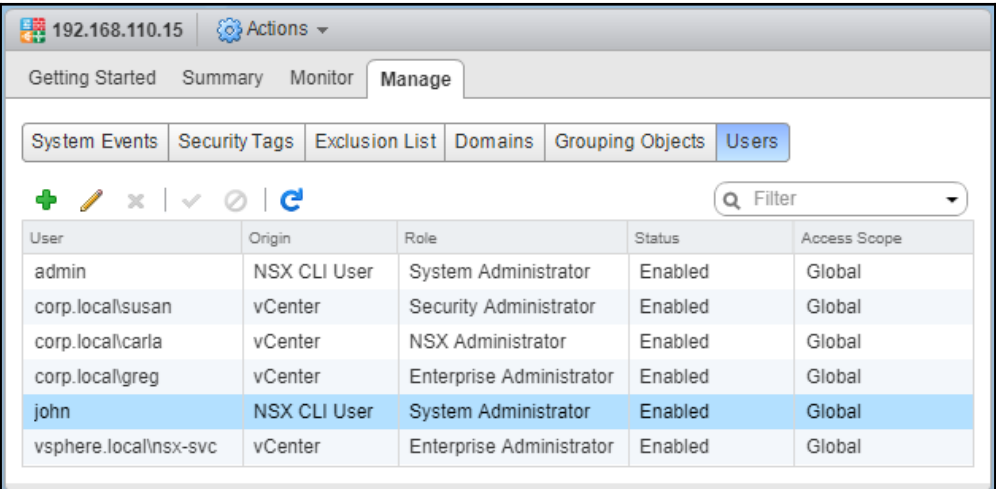

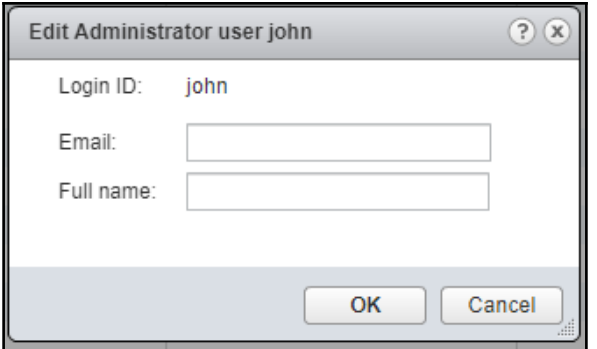

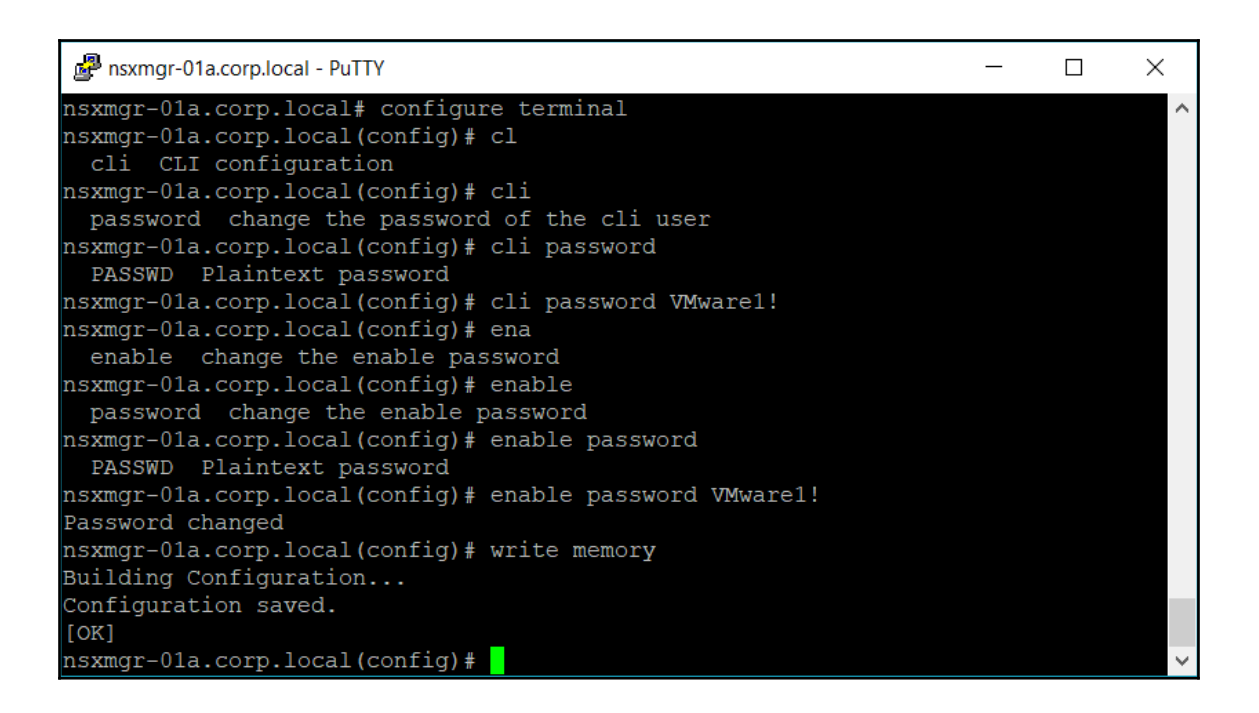

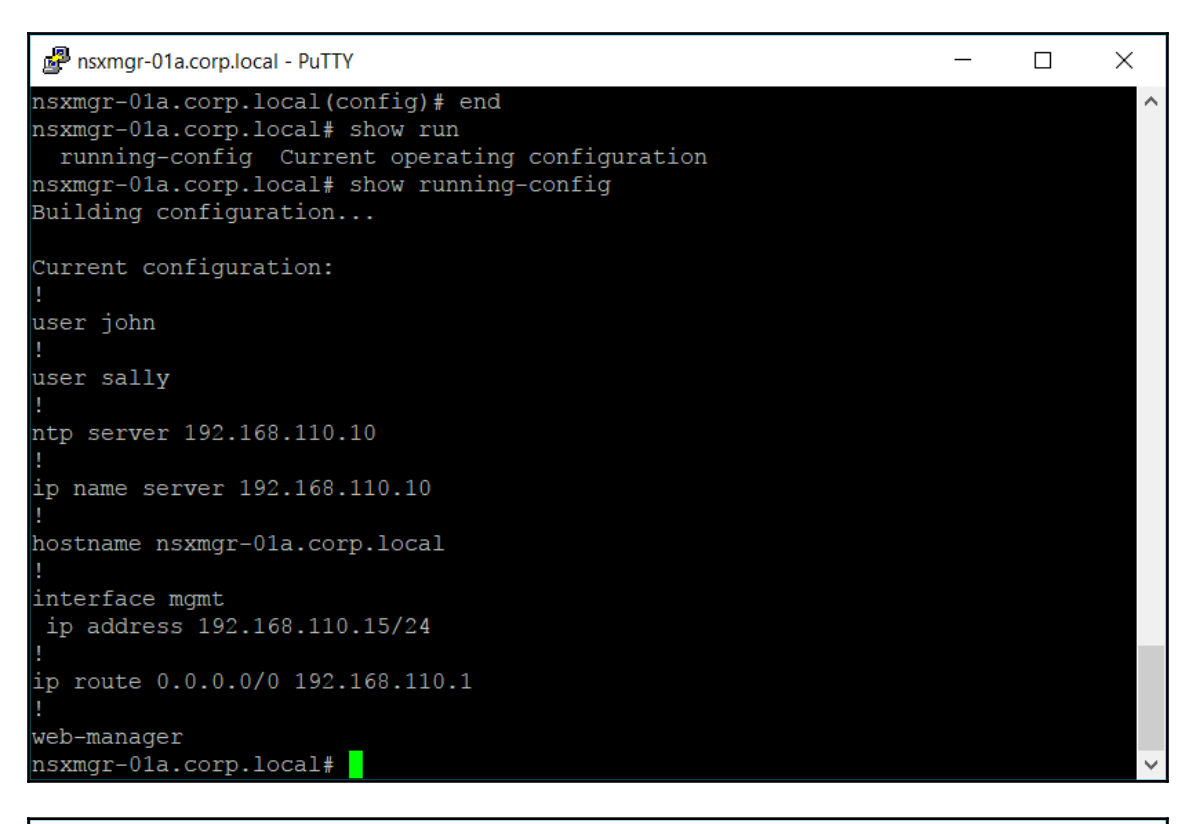

nsxmgr-01a.corp.local - PuTTY  $\equiv$  $\Box$  $\times$ nsxmgr-01a.corp.local# wr Ä write Write running configuration to memory, network, or terminal nsxmgr-01a.corp.local# write  $<$ cr> memory Write configuration to the file nsxmgr-01a.corp.local# write memory Building Configuration... Configuration saved.  $[OK]$  $n\times mgr-01a.corp.local#$ 

#### nsxmgr-01a.corp.local - PuTTY  $\Box$  $\times$ login as: admin admin@nsxmgr-01a.corp.local's password: VTY configuration is locked by other VTY nsxmgr-01a.corp.local> enable Password: nsxmgr-01a.corp.local# configure terminal<br>VTY configuration is locked by other VTY  $n\times n$ gr-01a.corp.local#

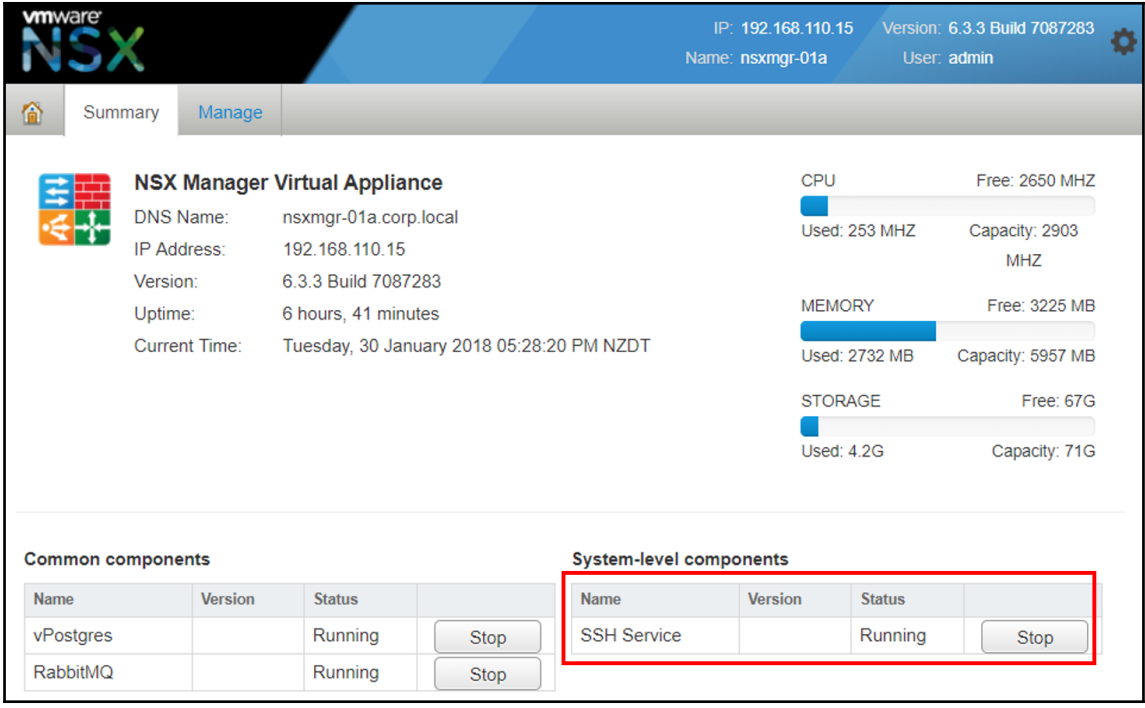

# **Chapter 10: Upgrading VMware NSX**

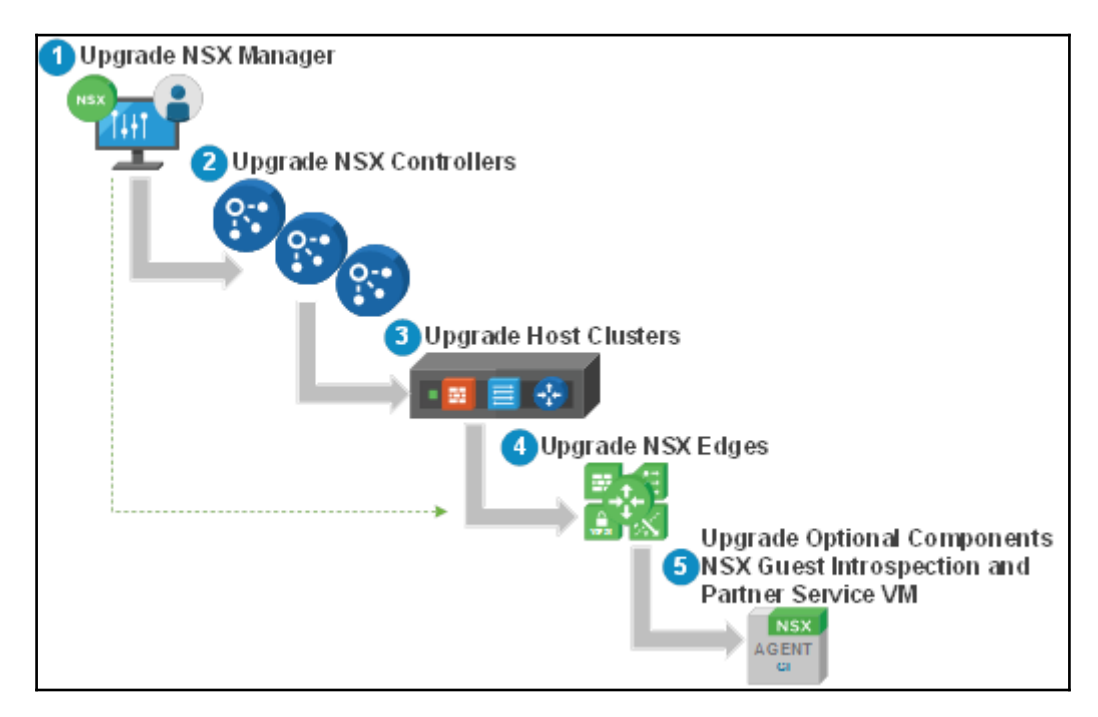

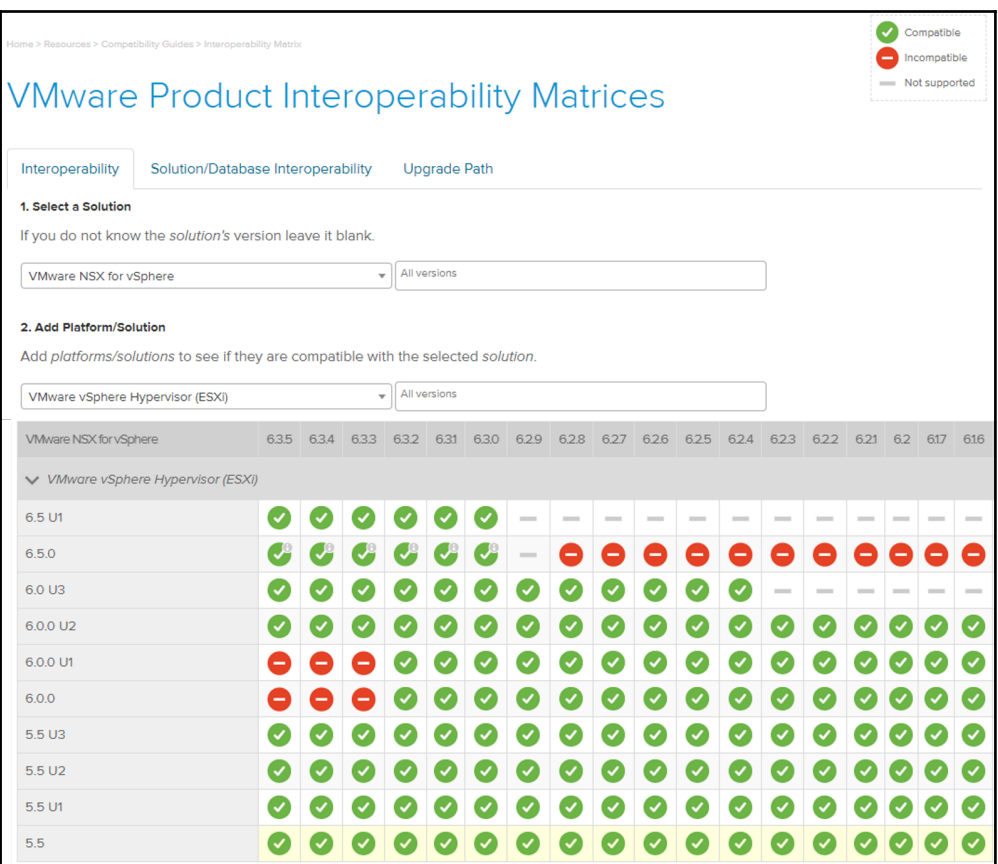

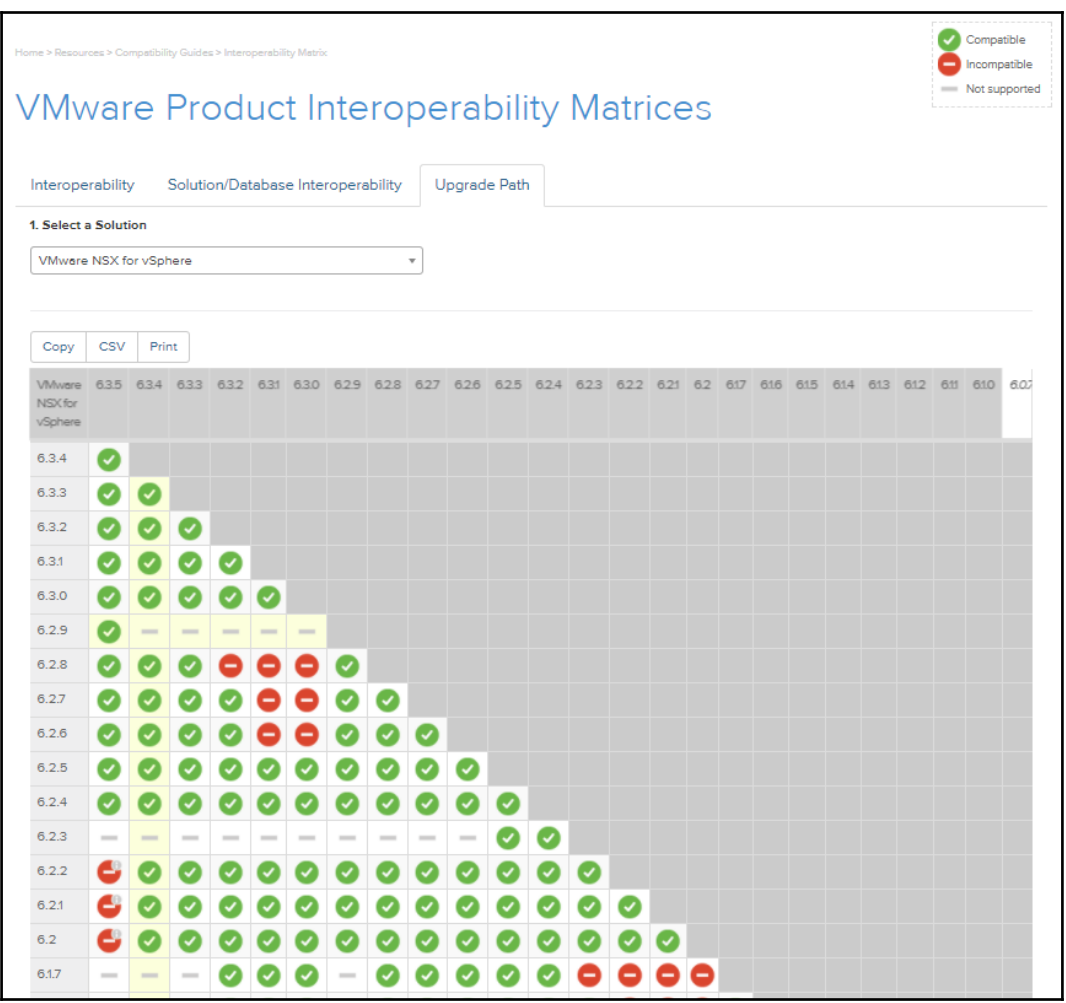

### **Supported Update Sequence:**

Use the scroll bar in the table to view the complete list.

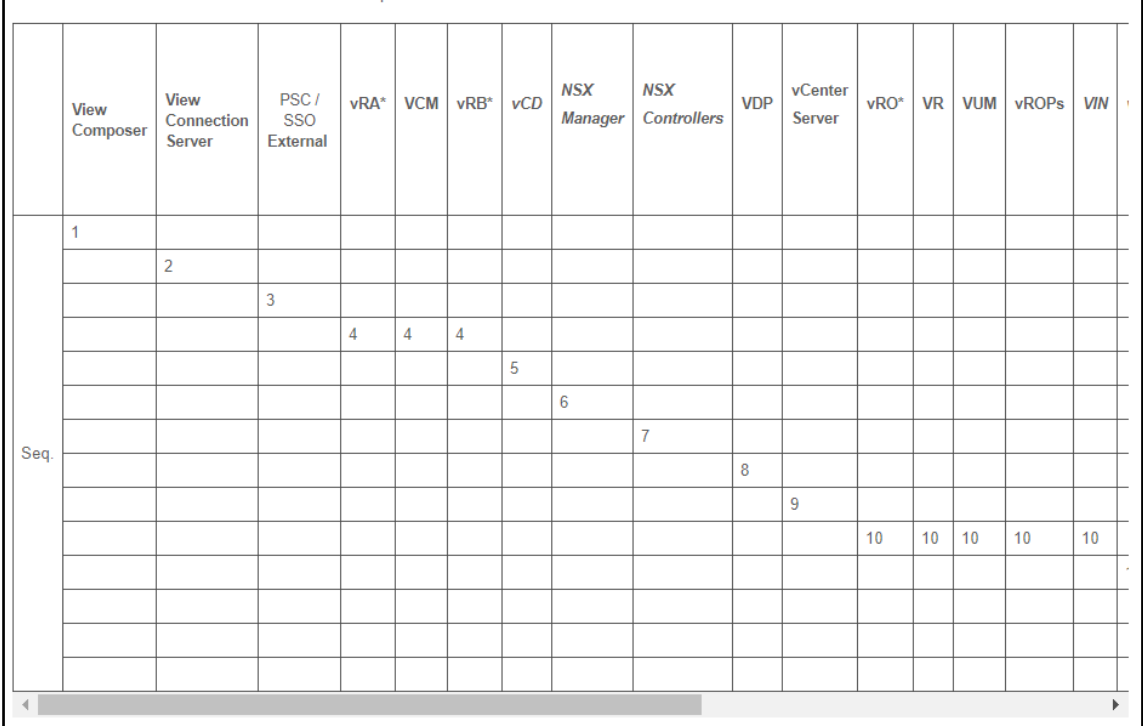

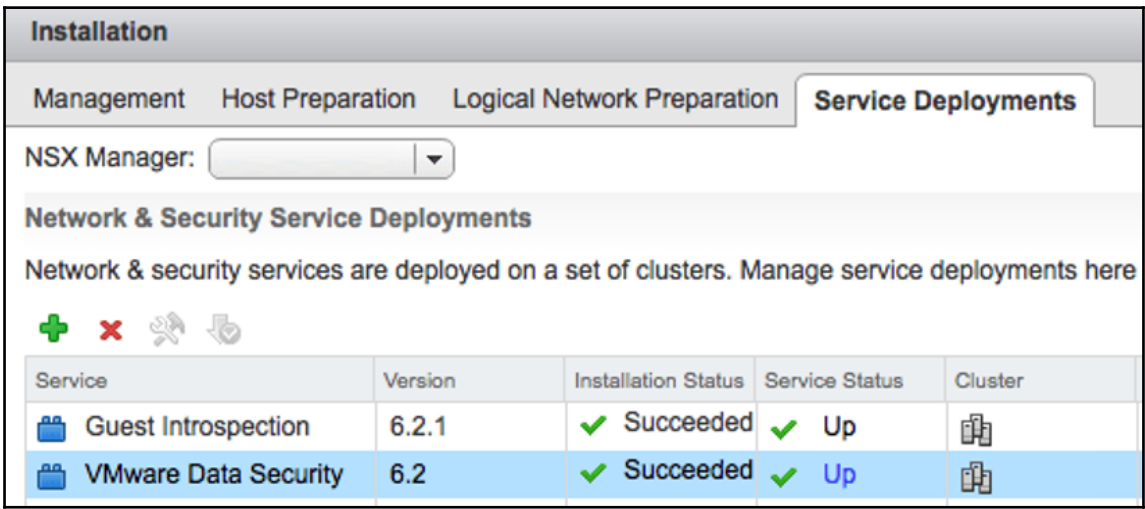

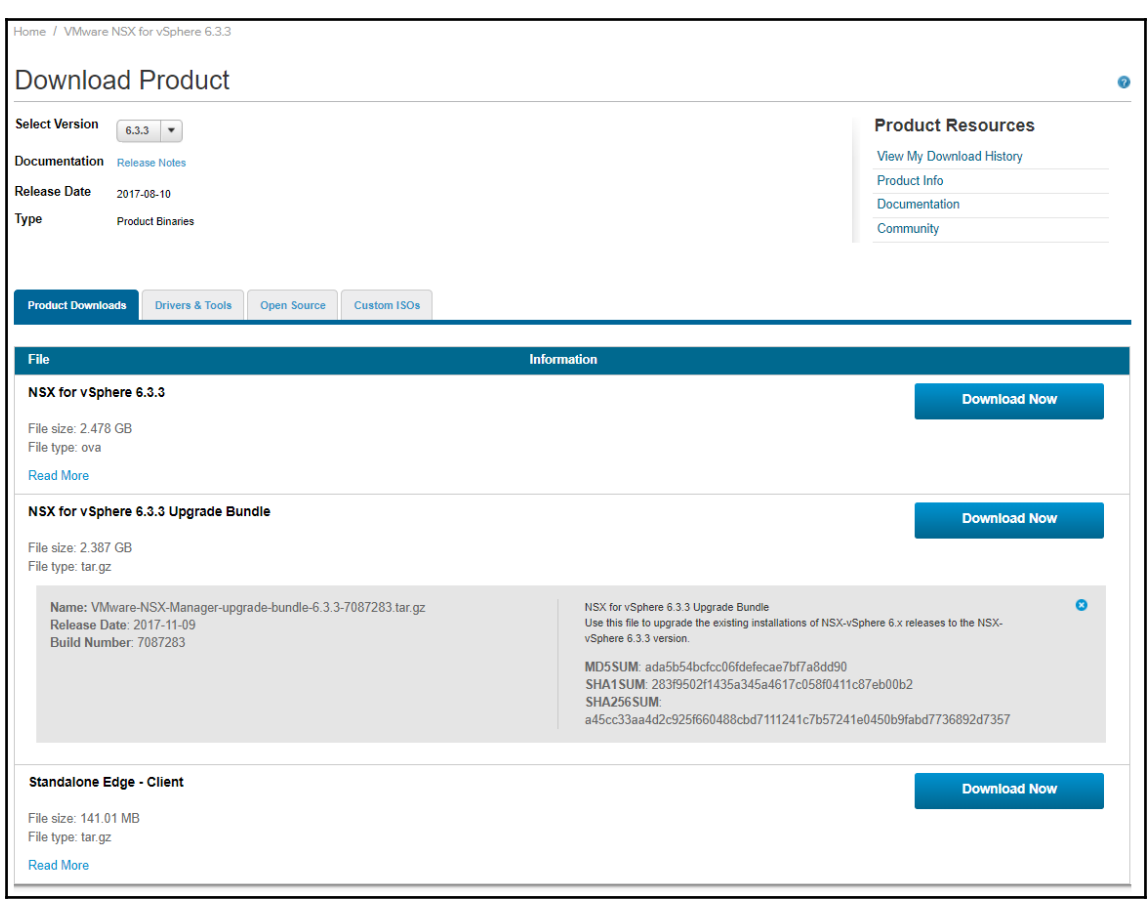

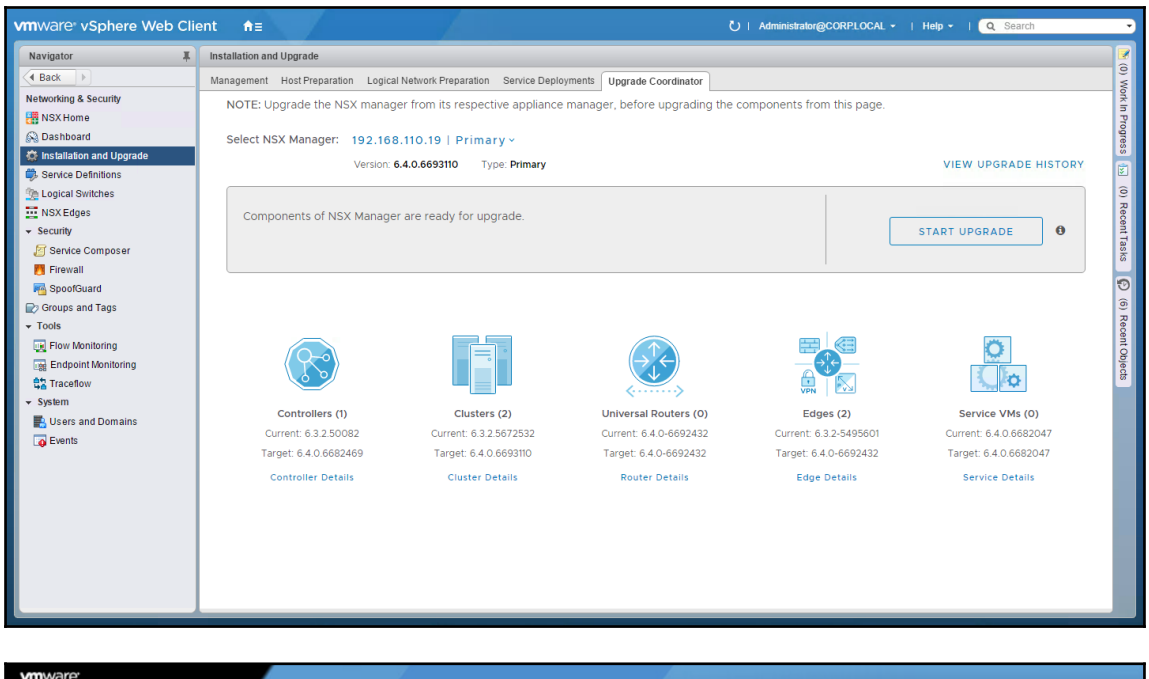

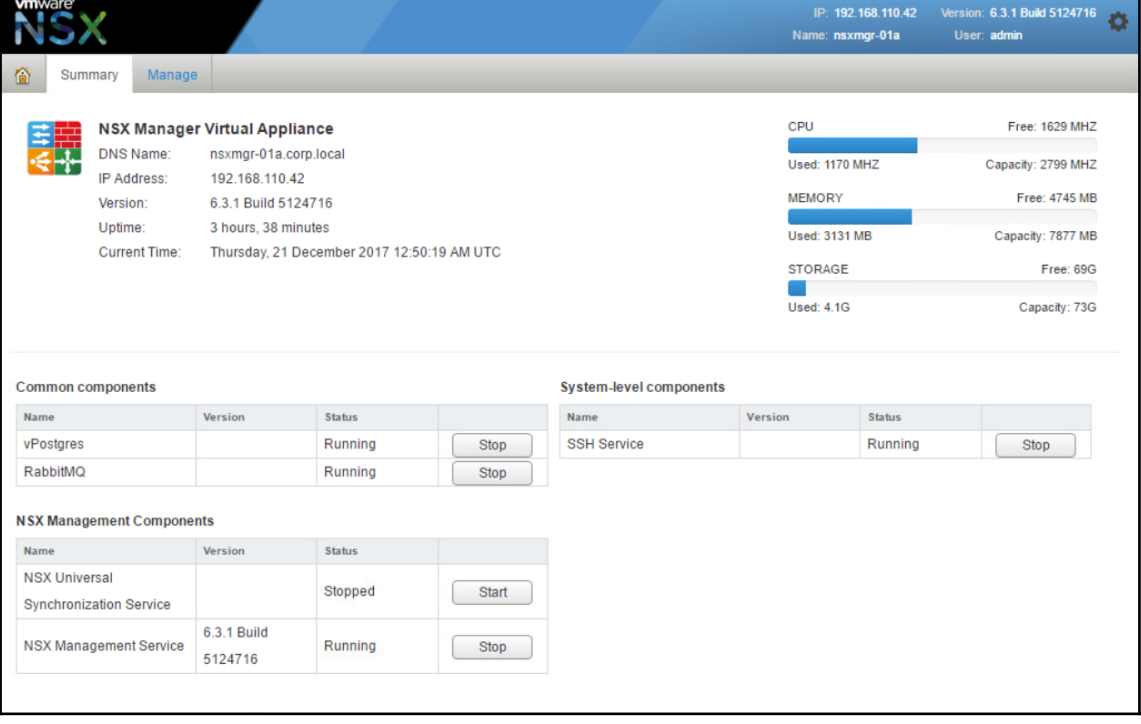

 $-$  [ 213 ]  $-$ 

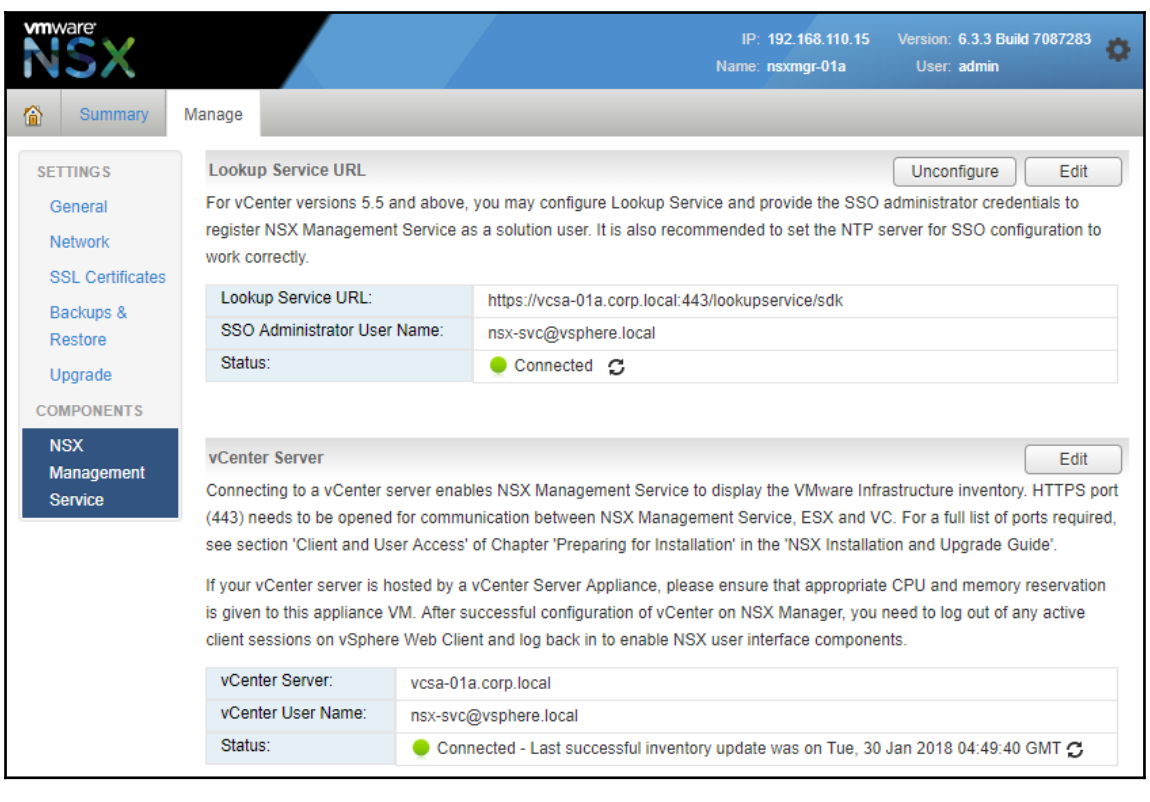

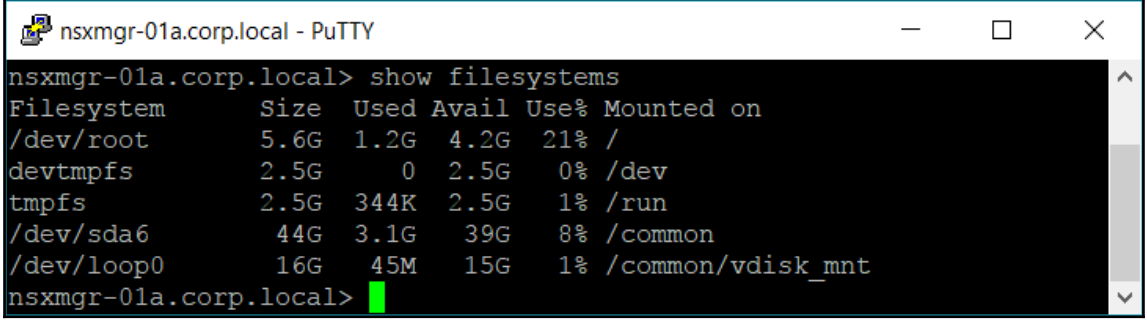

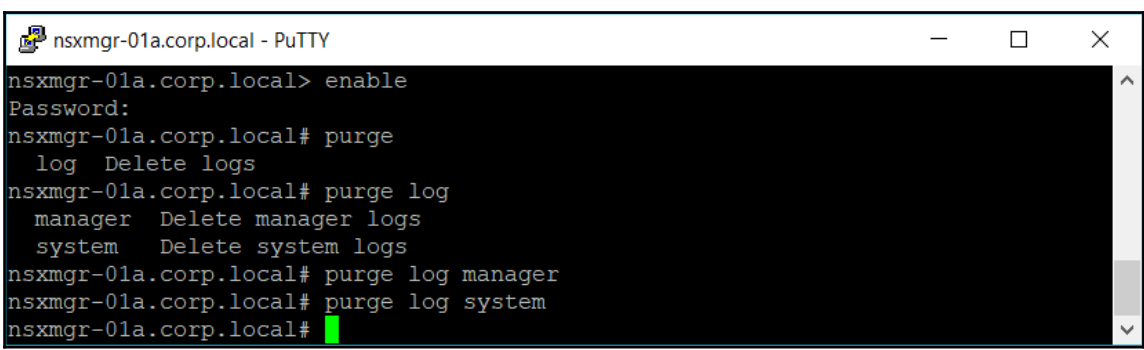

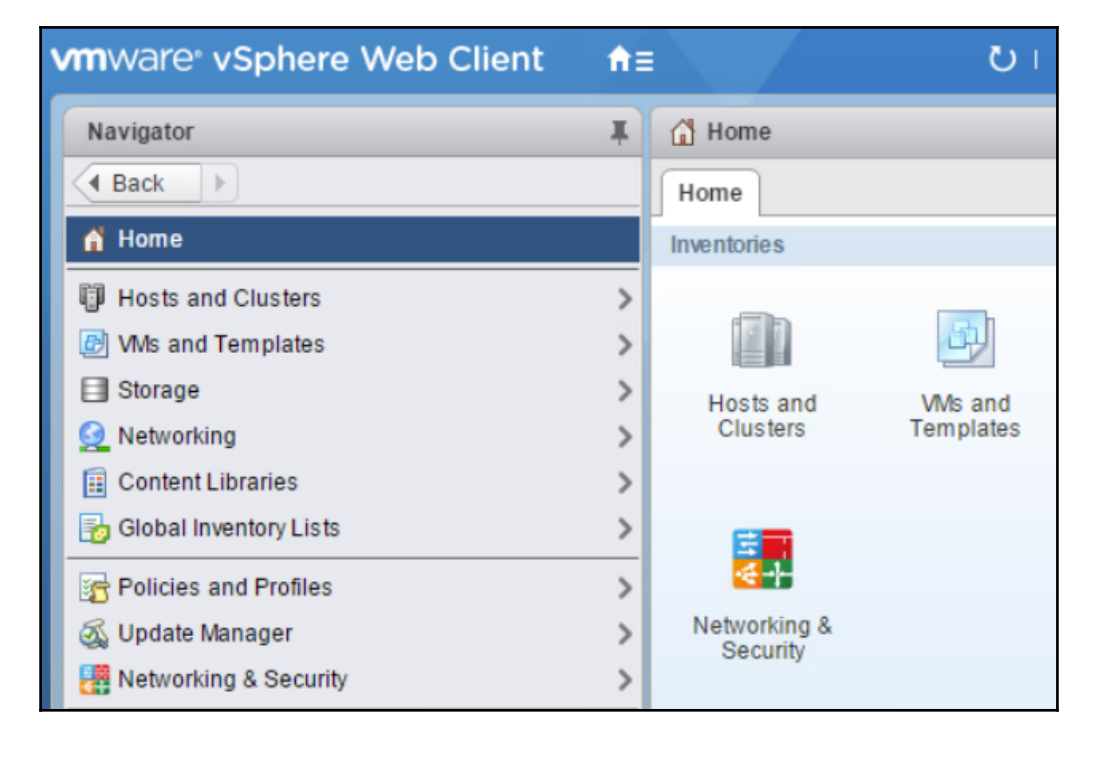

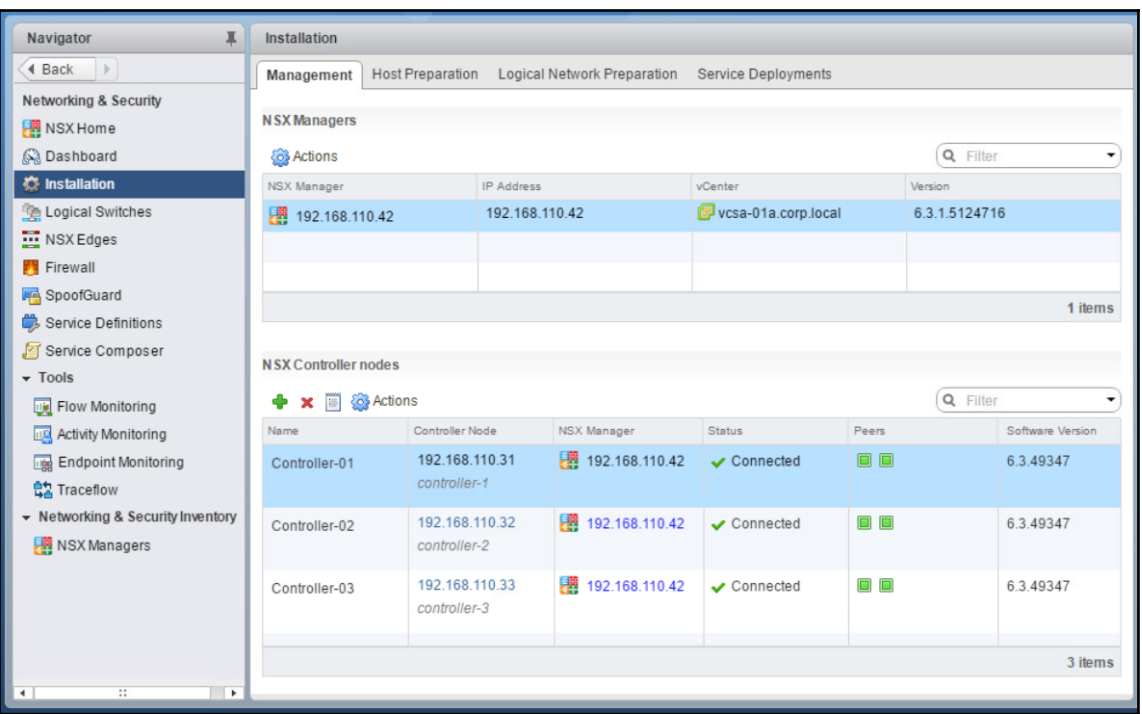

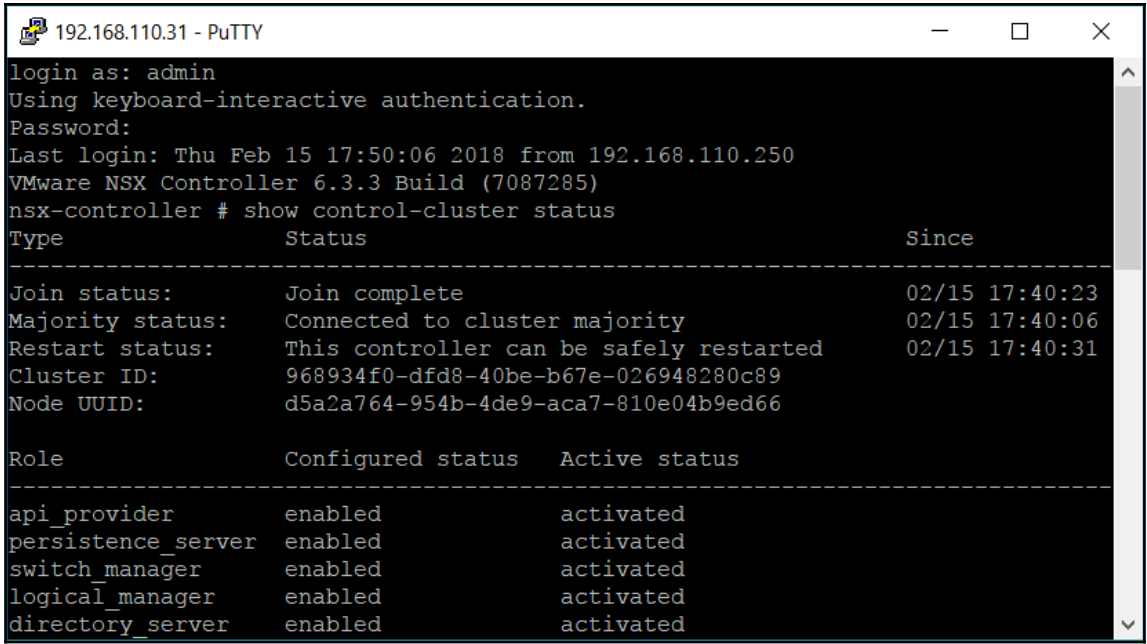
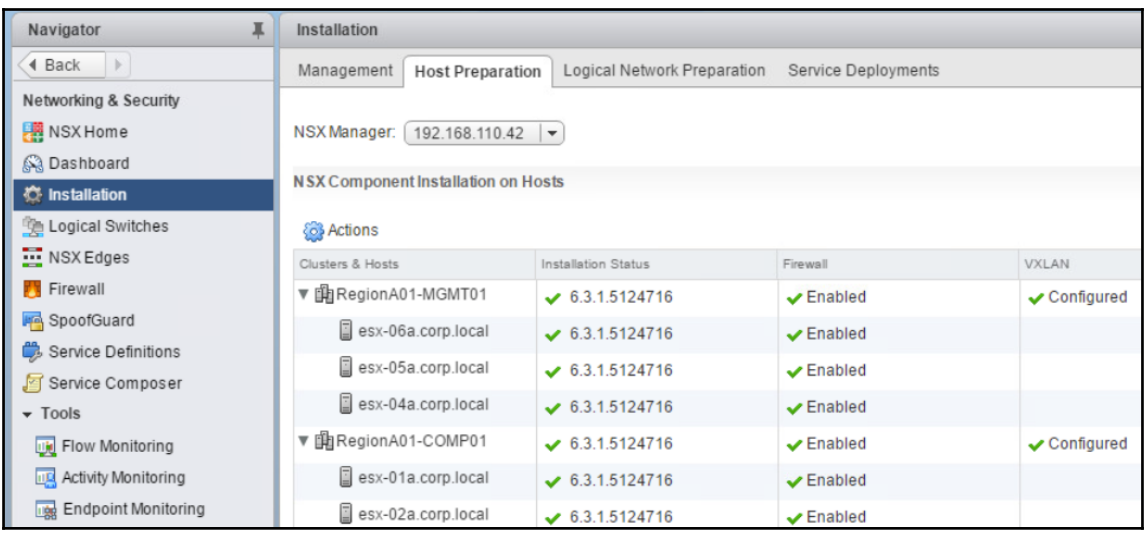

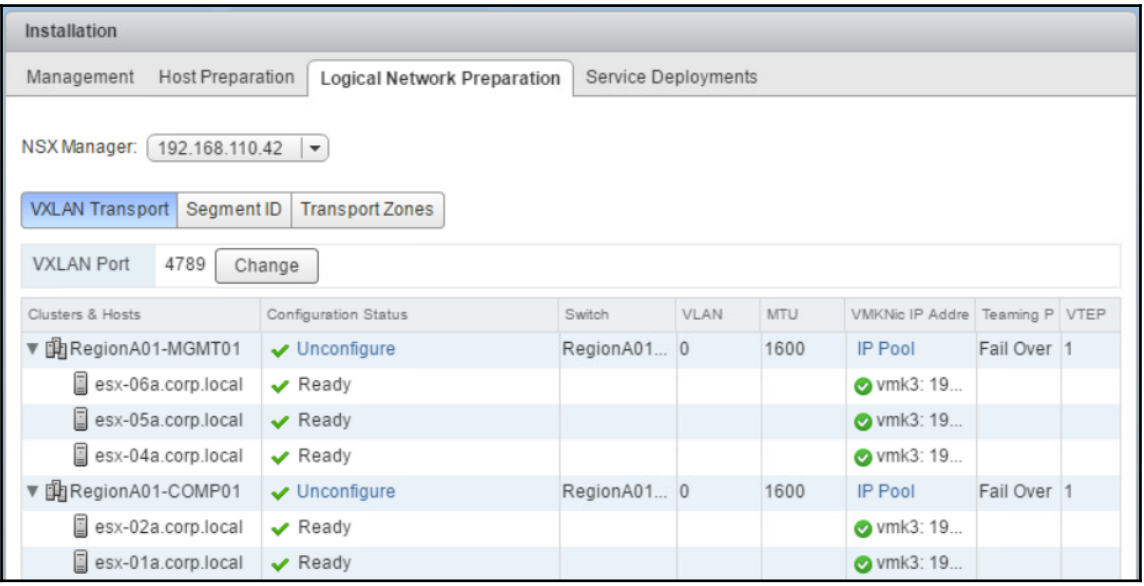

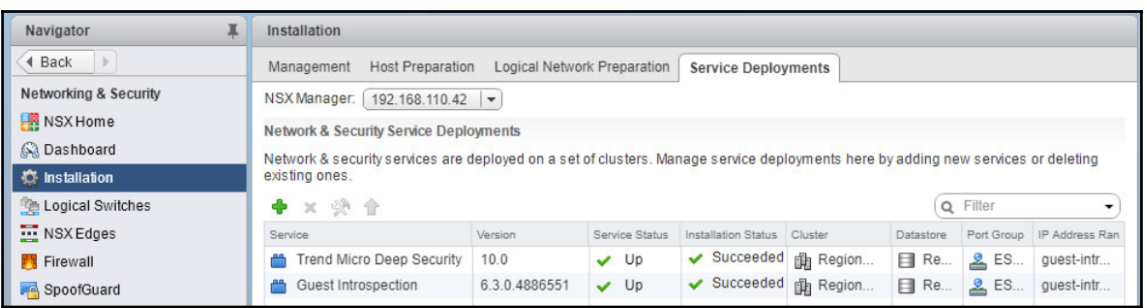

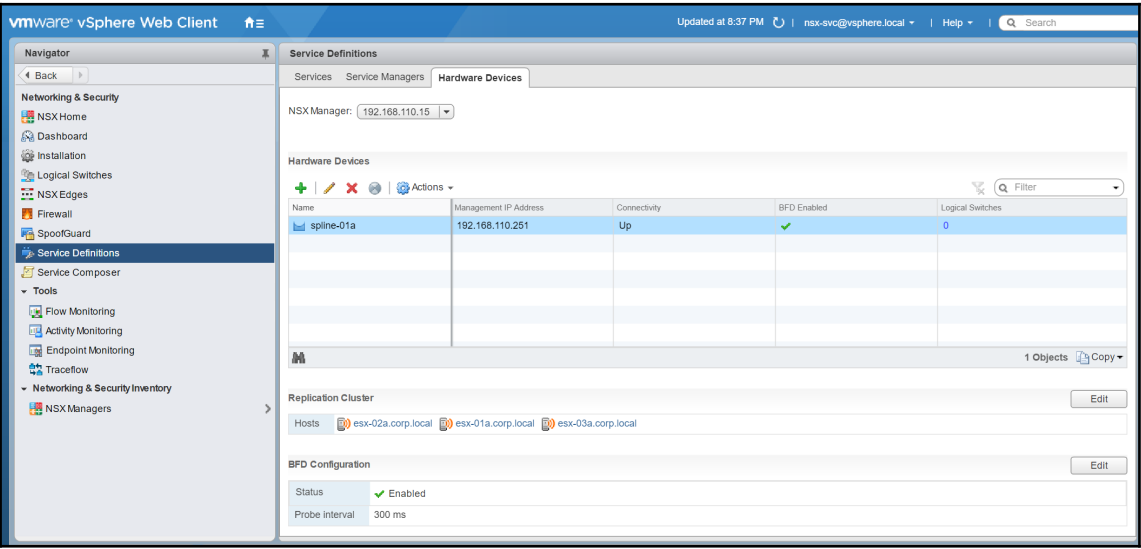

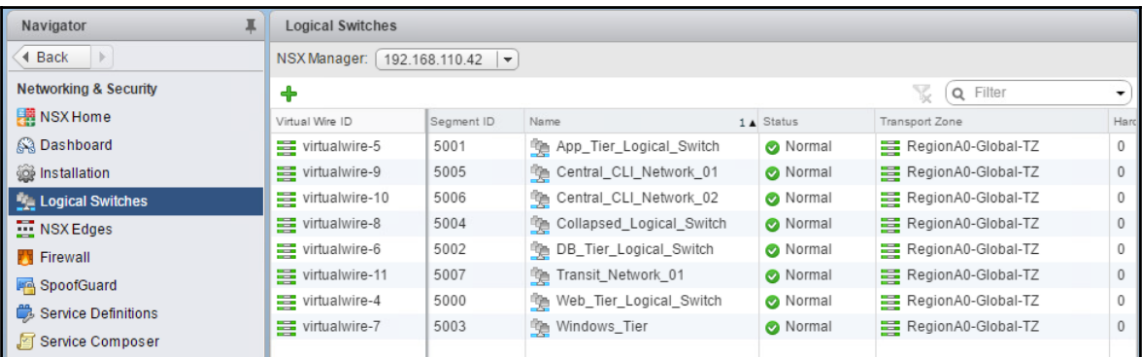

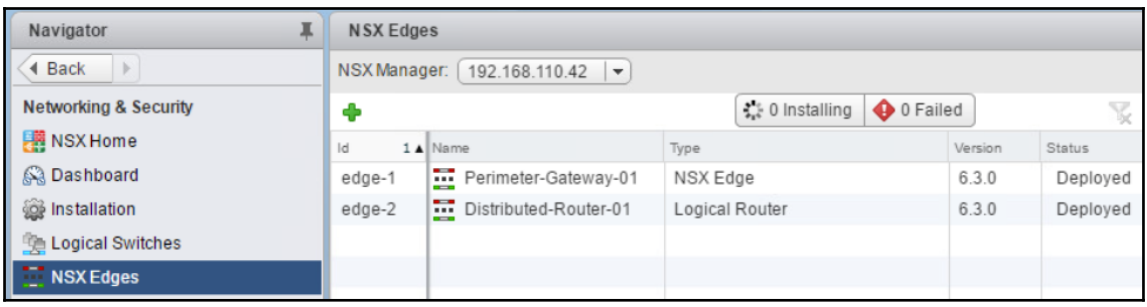

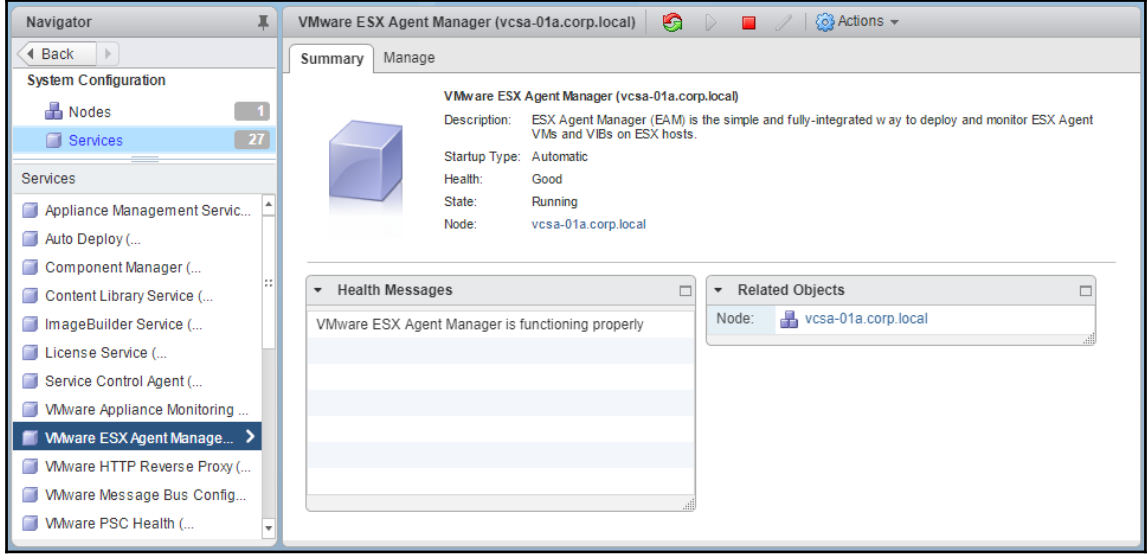

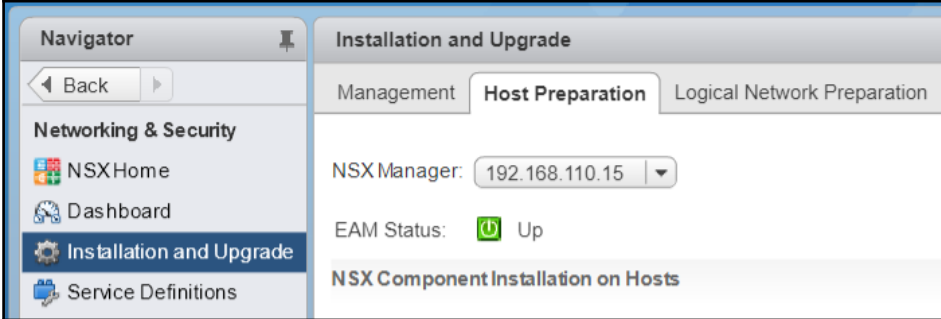

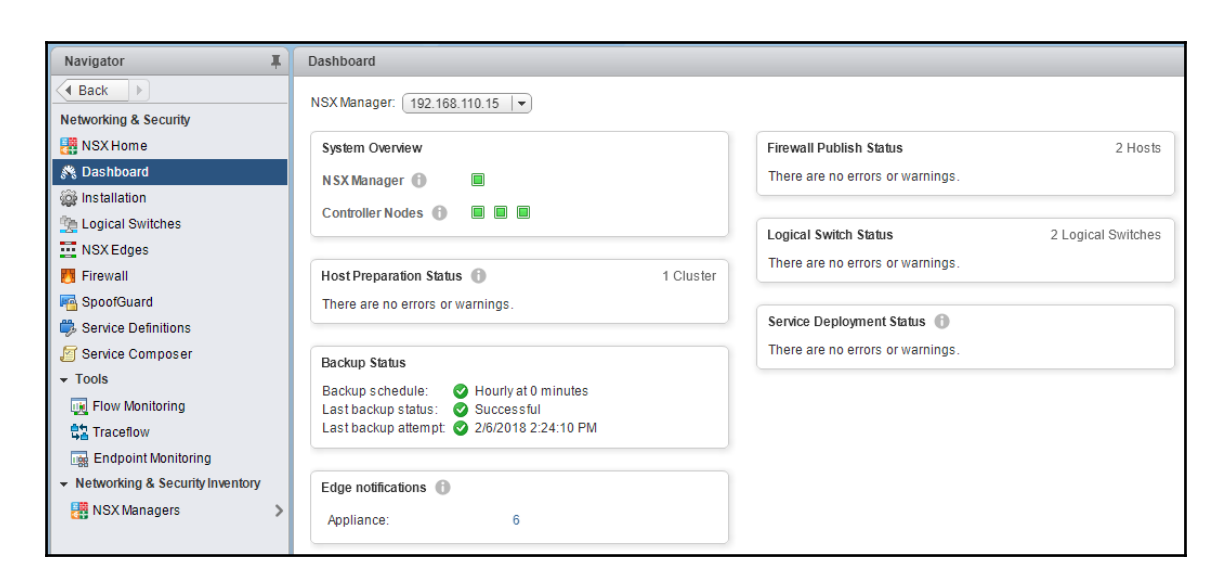

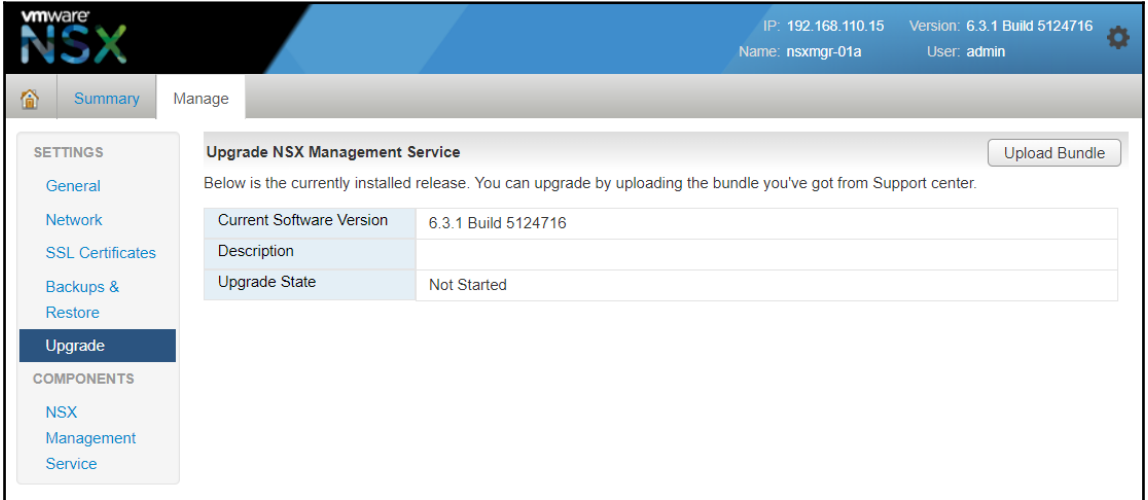

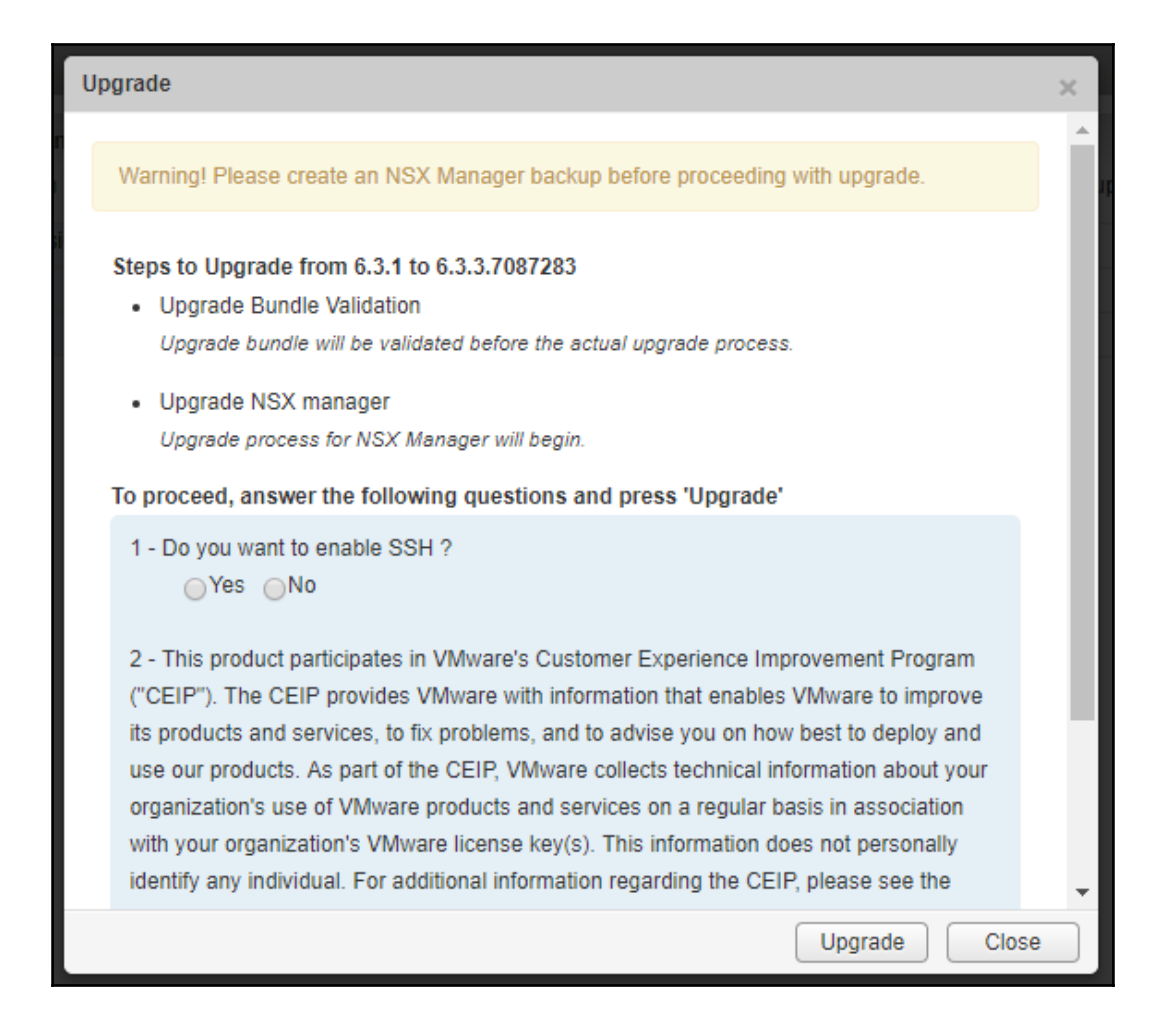

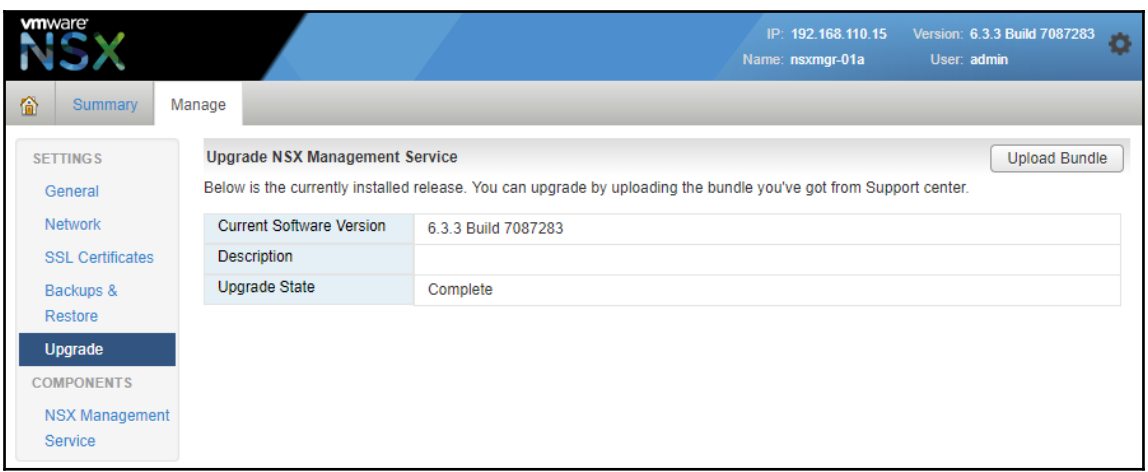

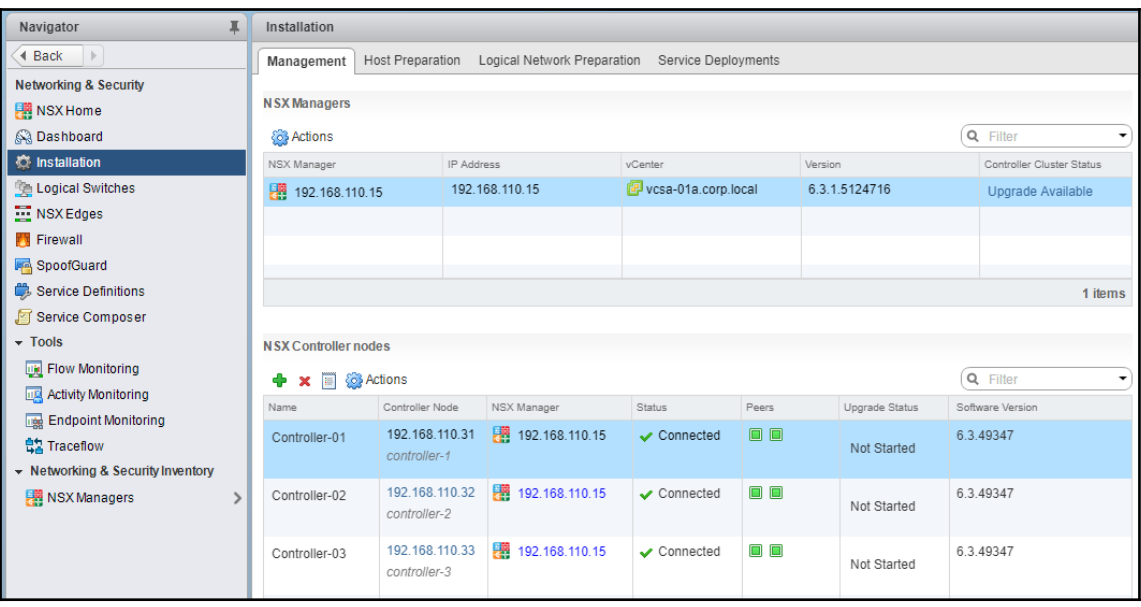

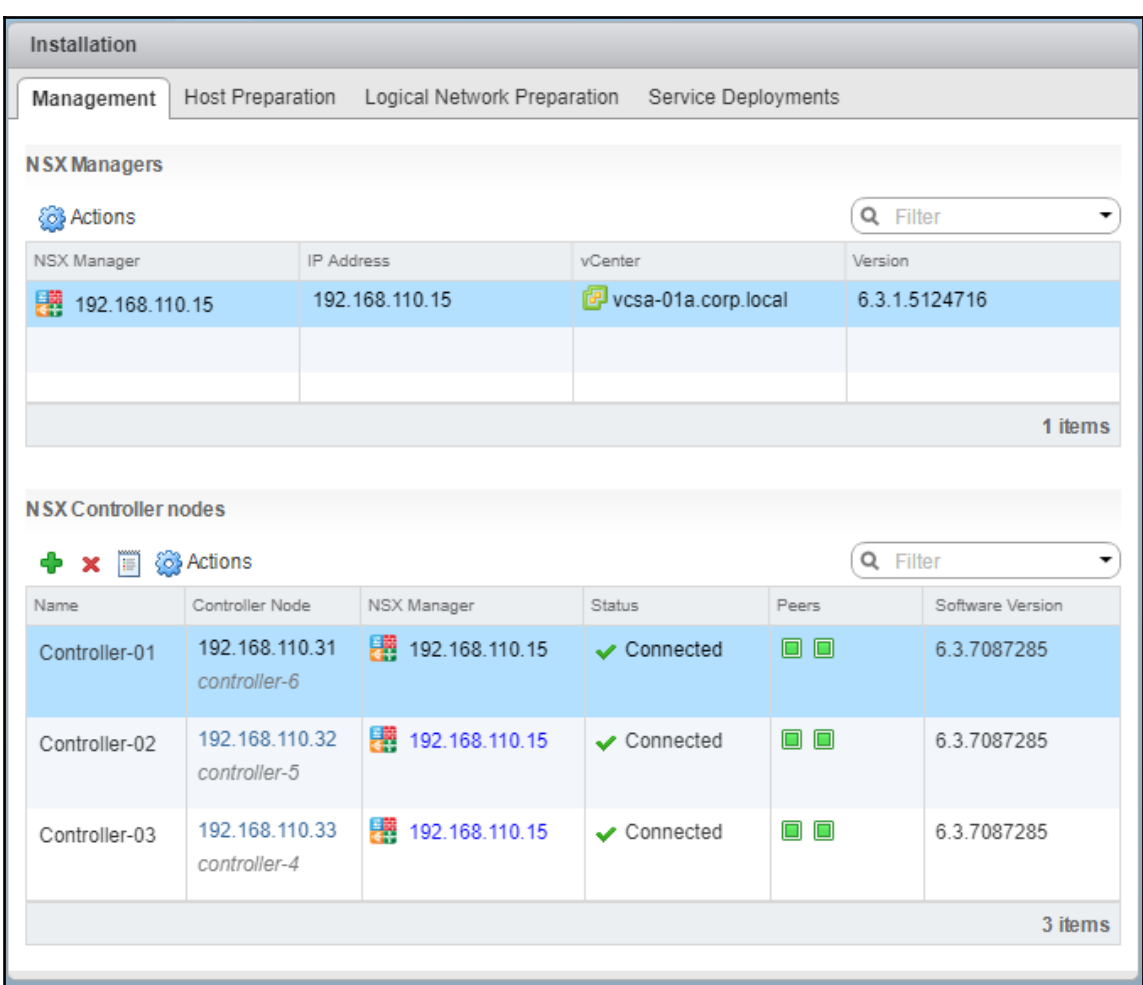

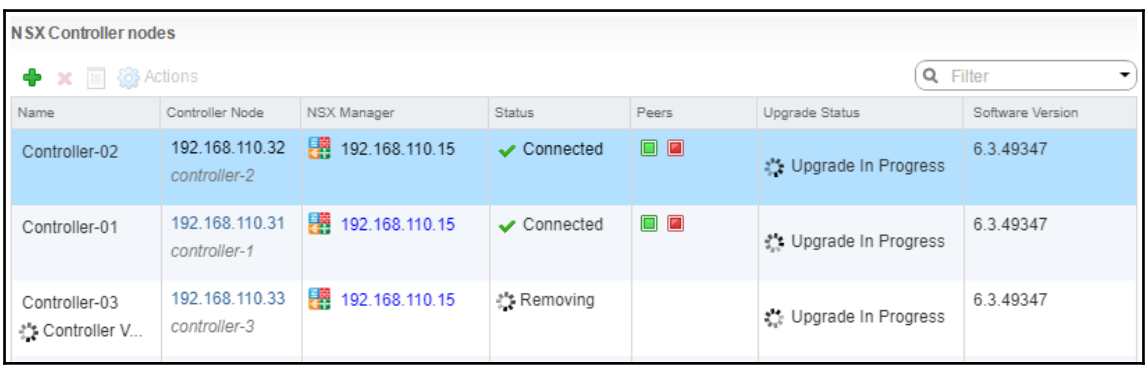

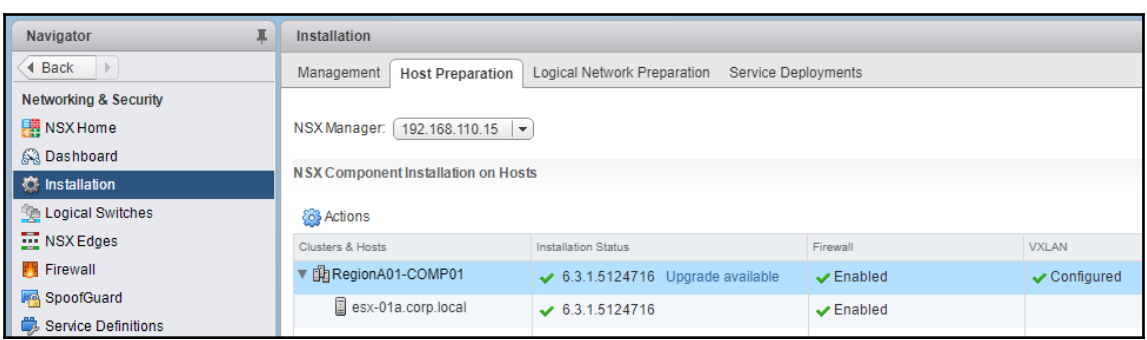

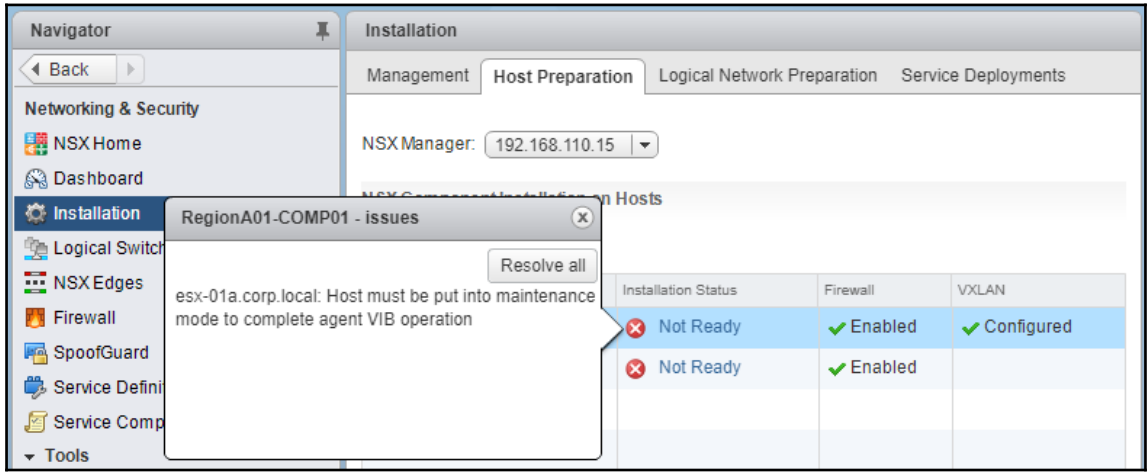

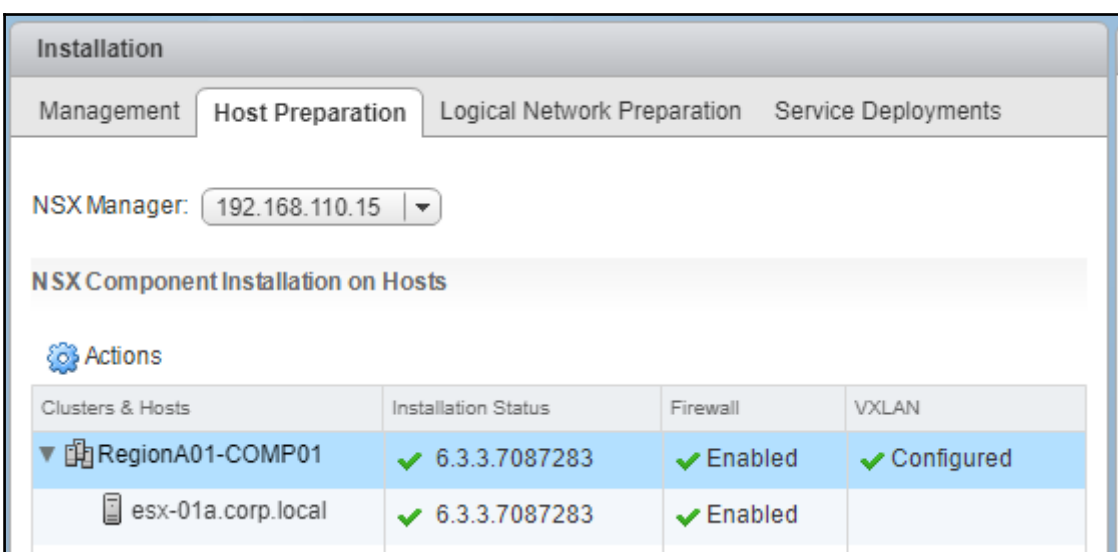

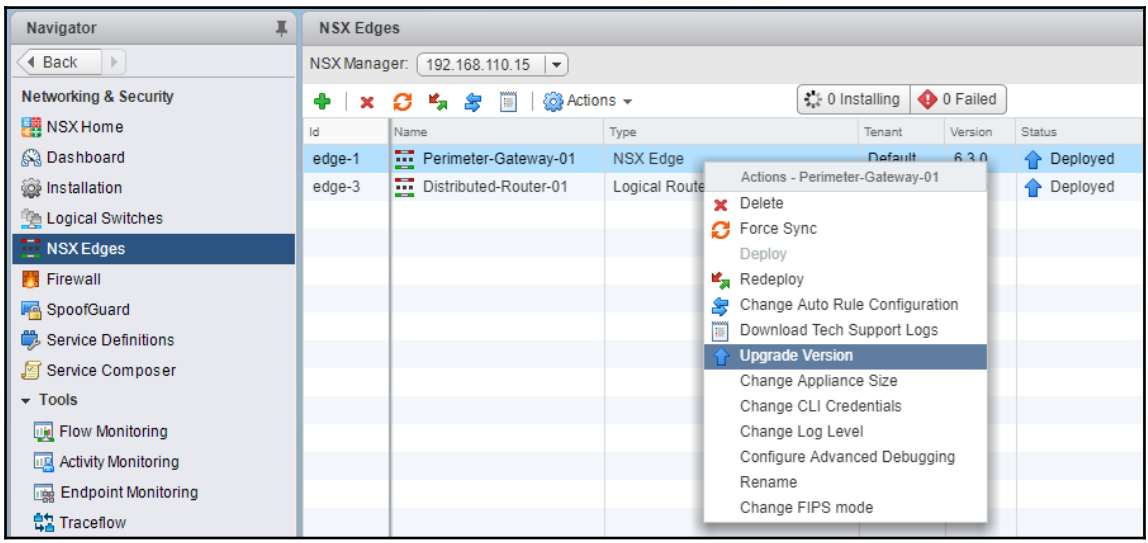

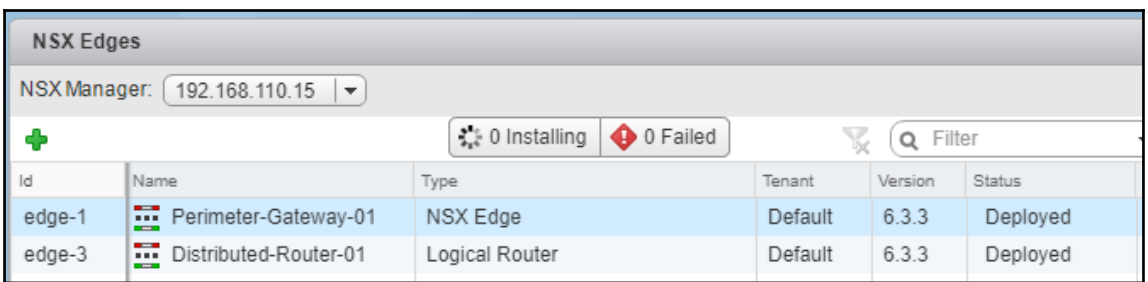

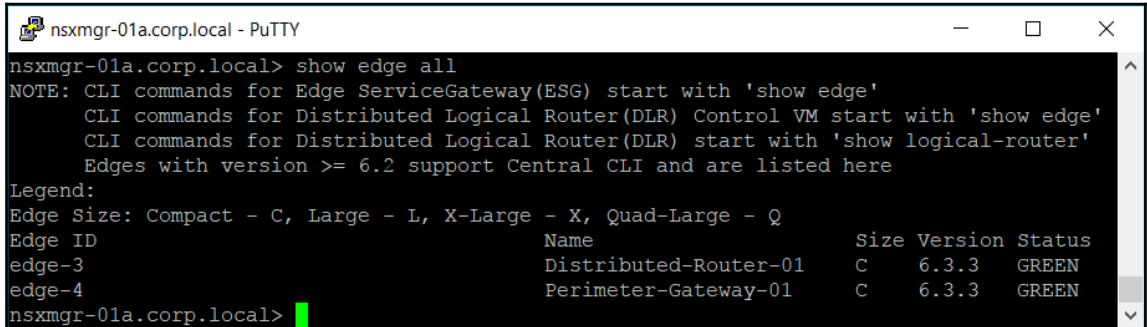

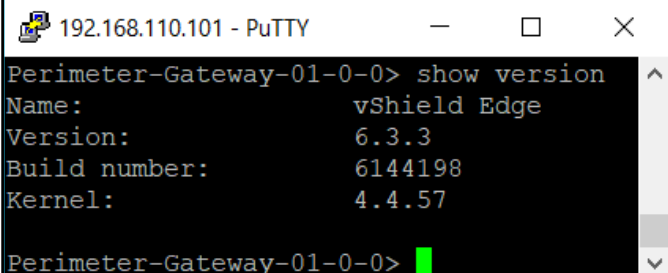

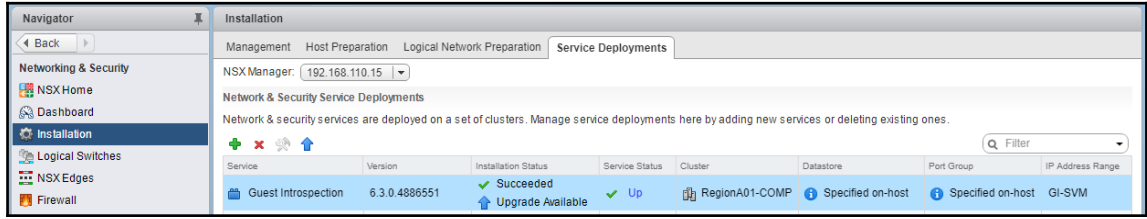

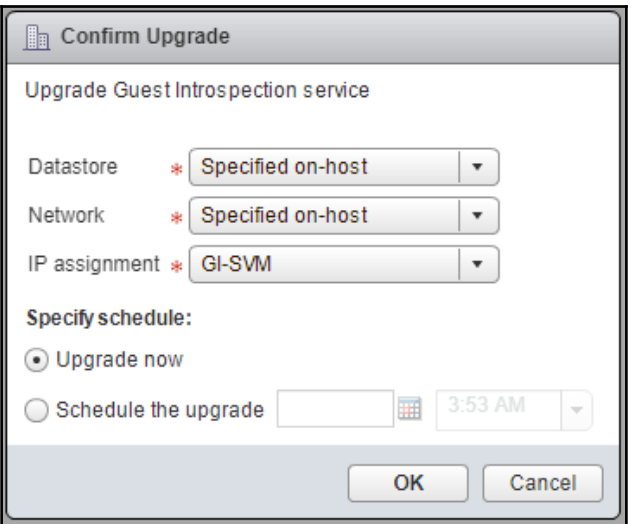

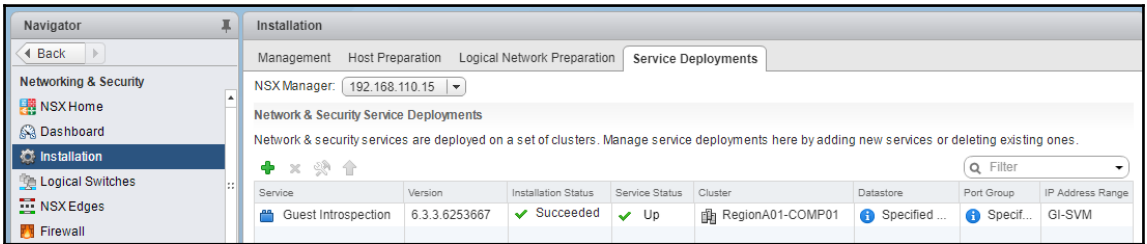

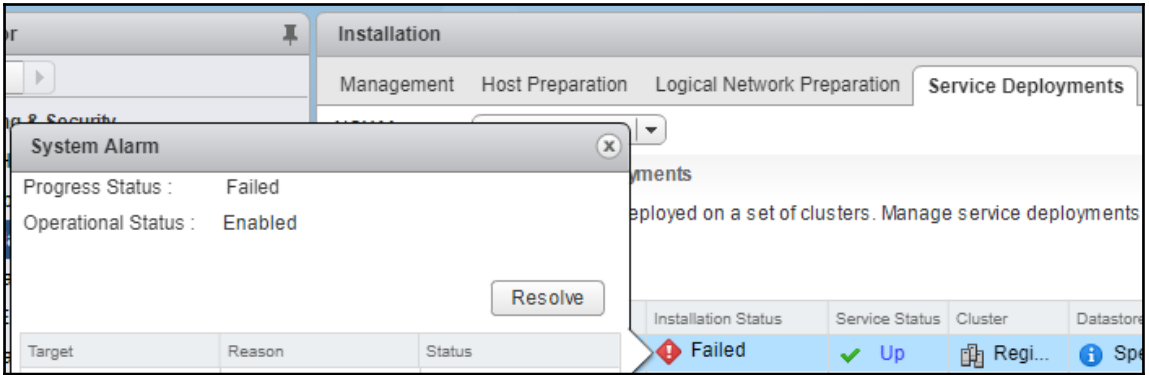

## **Chapter 11: Managing and Monitoring VMware NSX Platform**

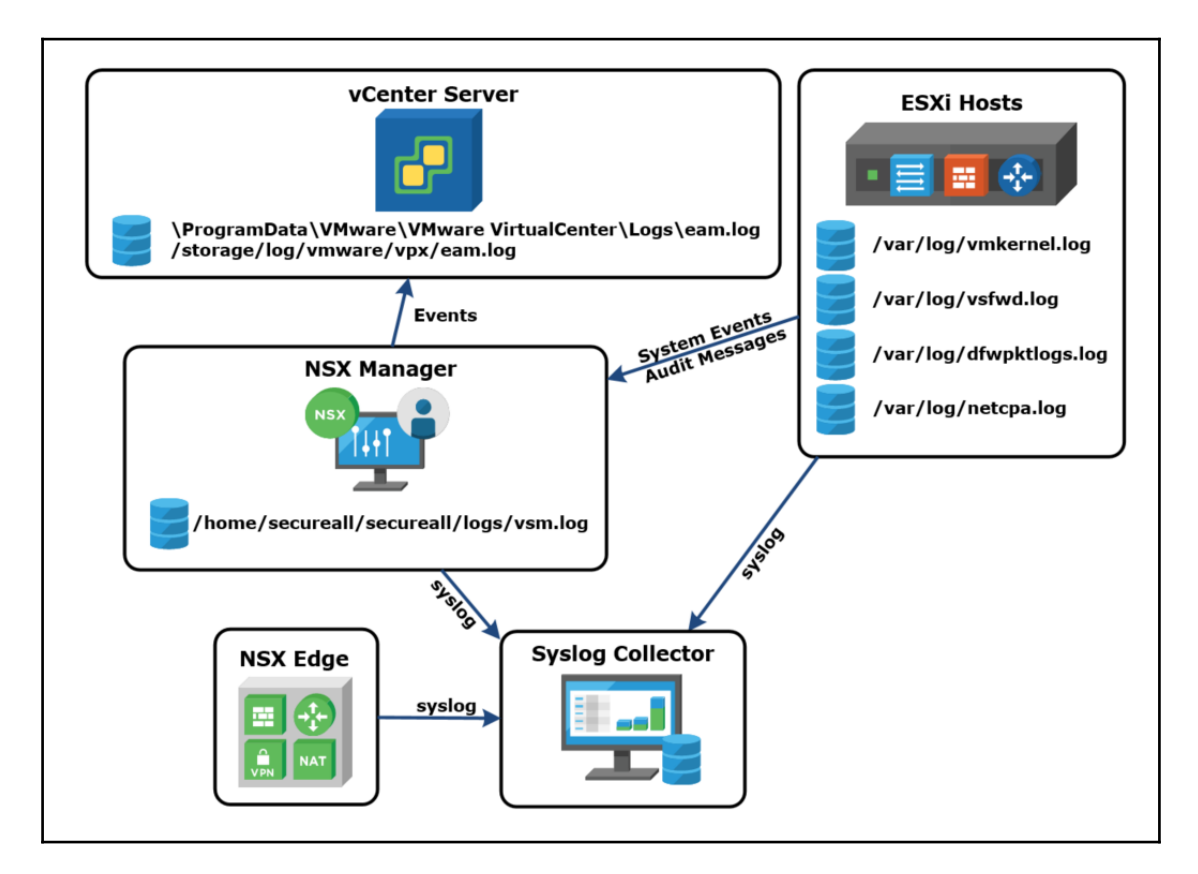

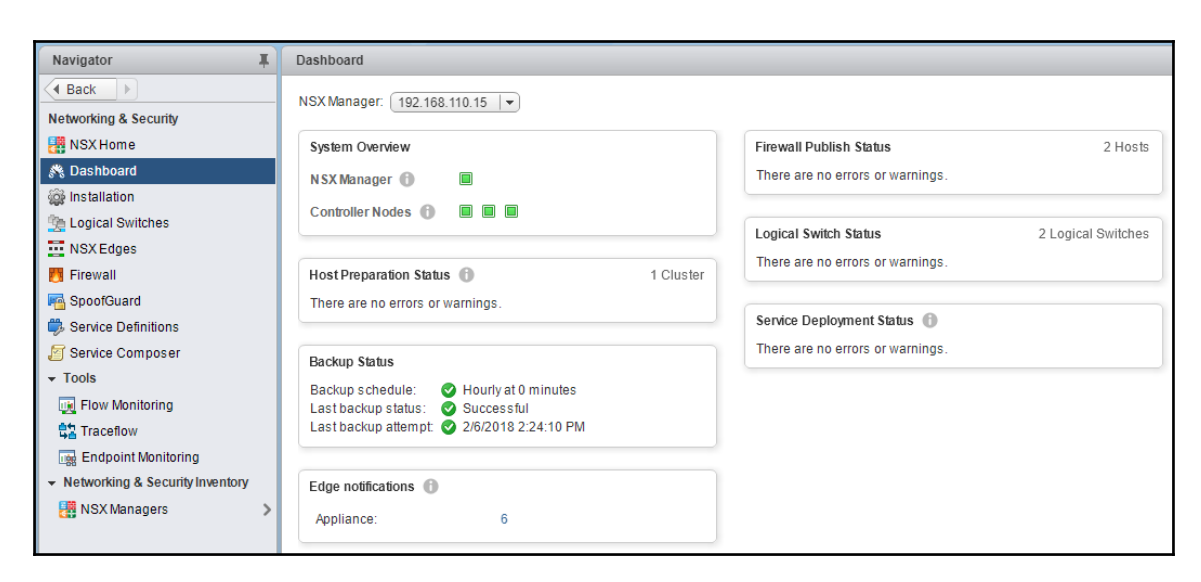

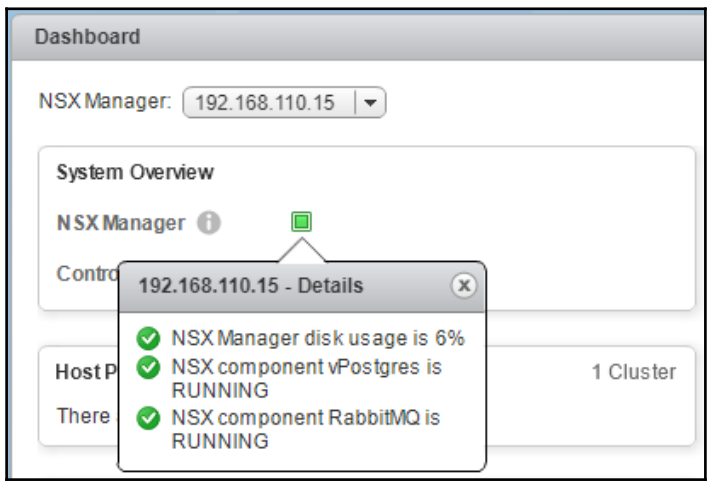

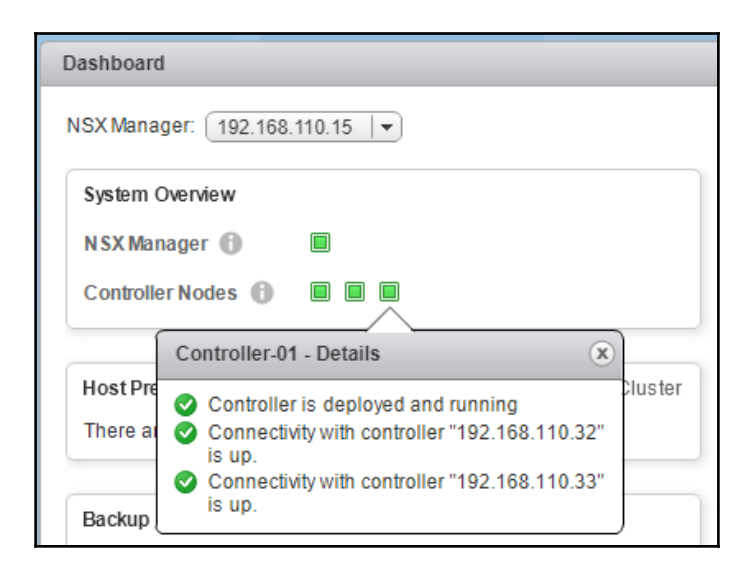

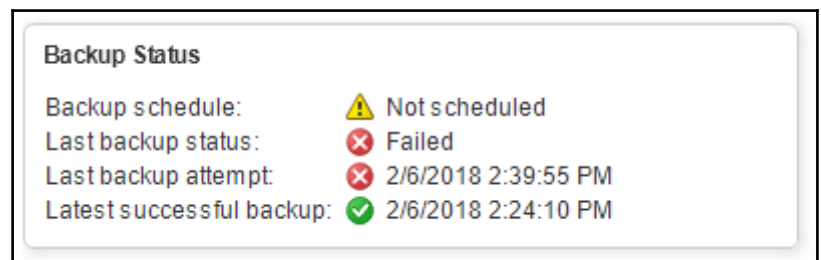

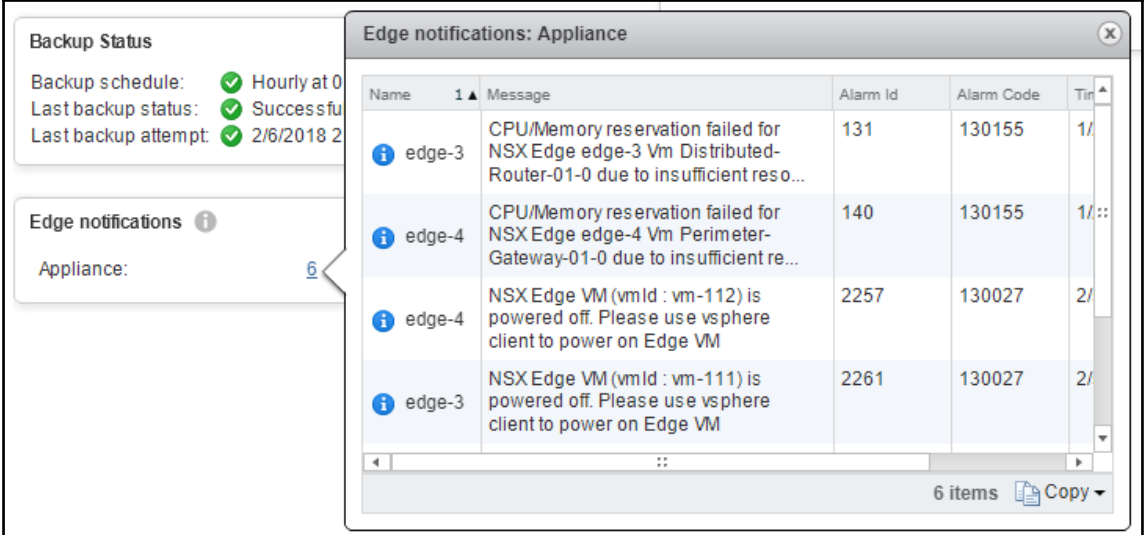

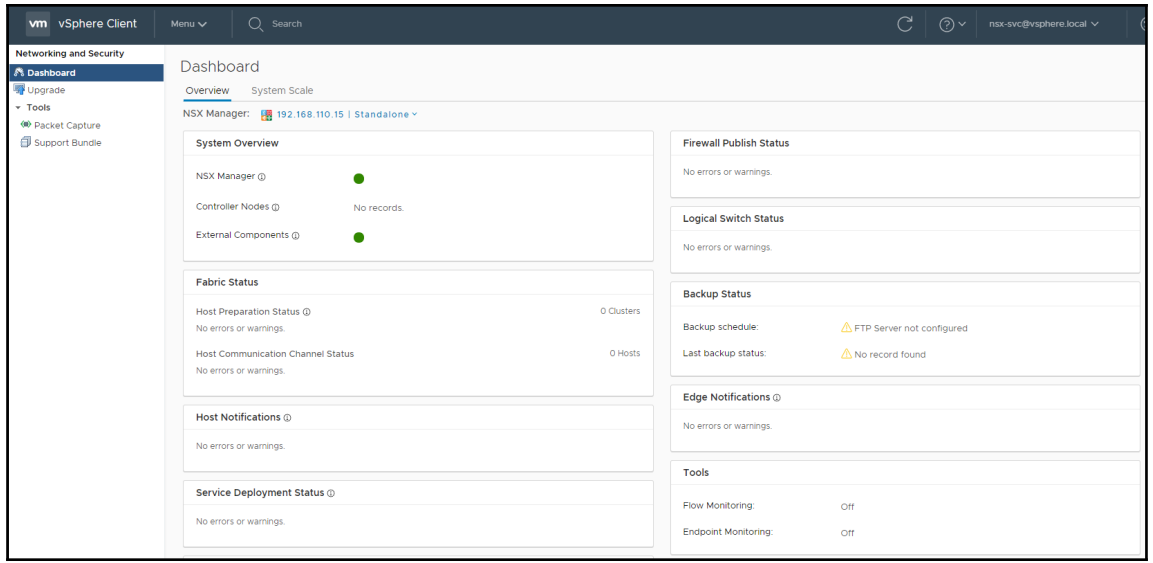

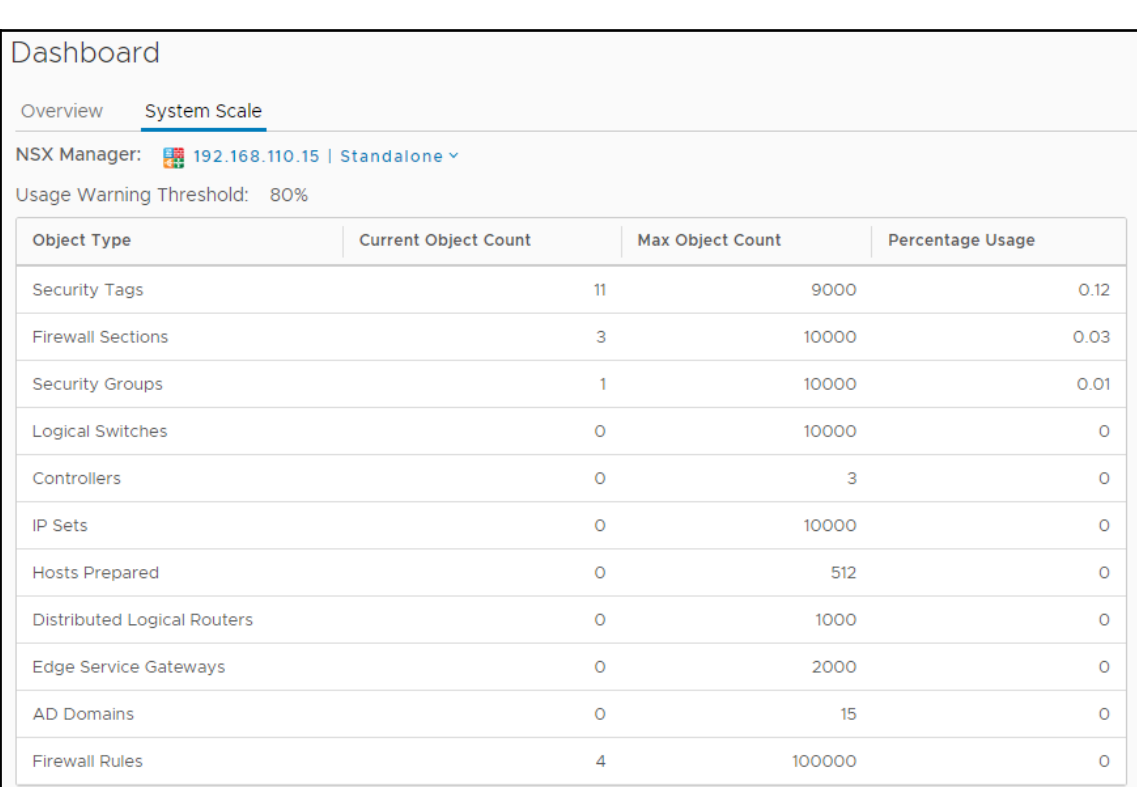

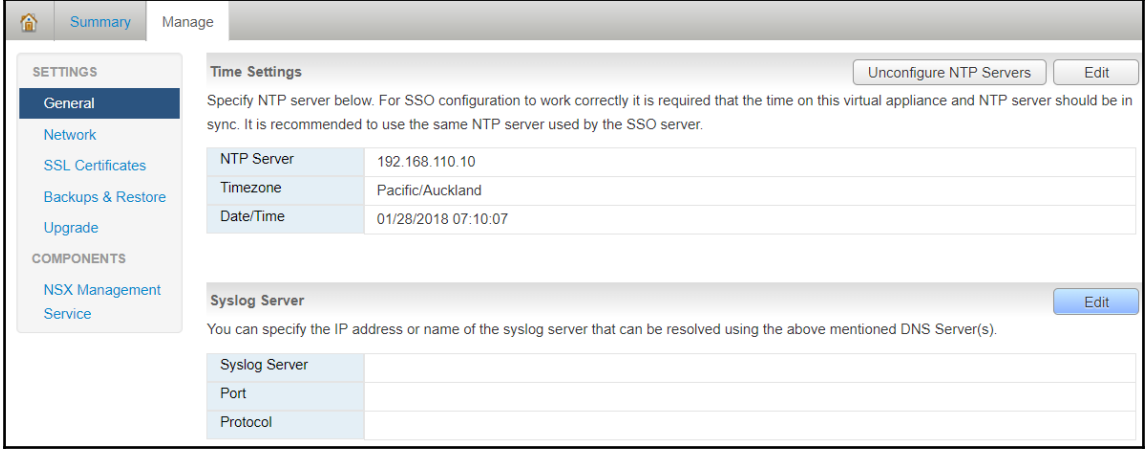

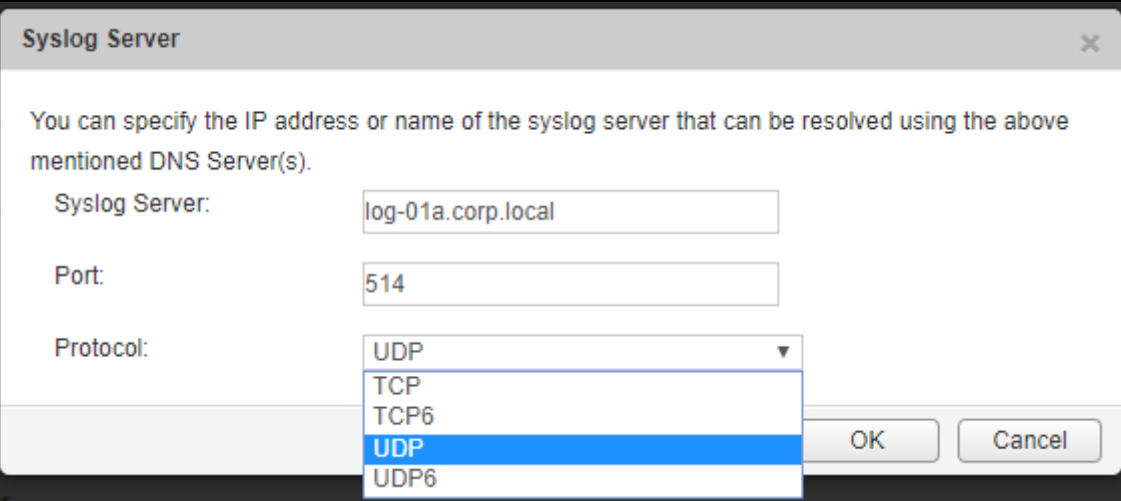

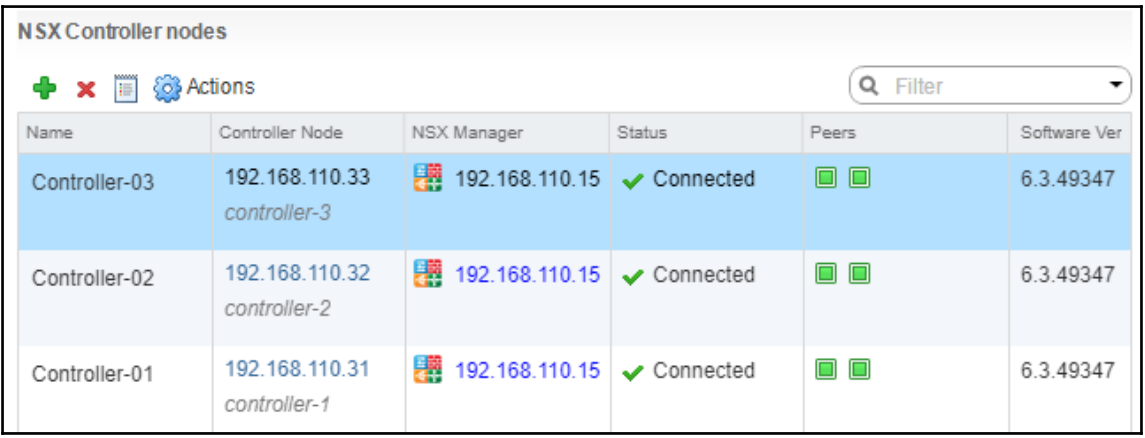

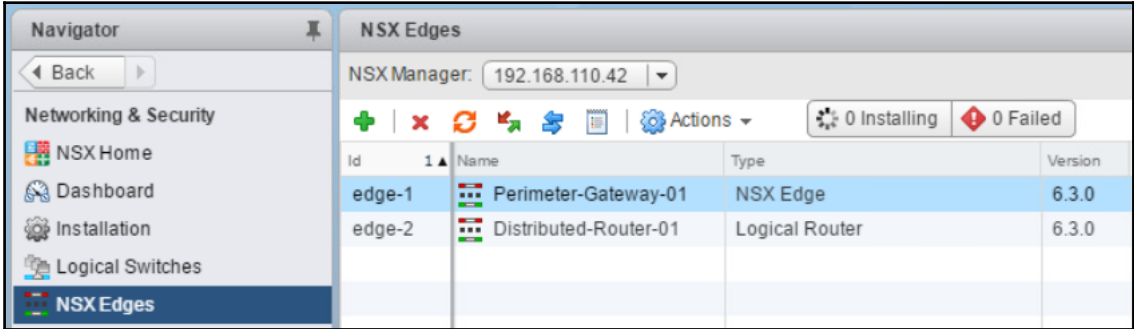

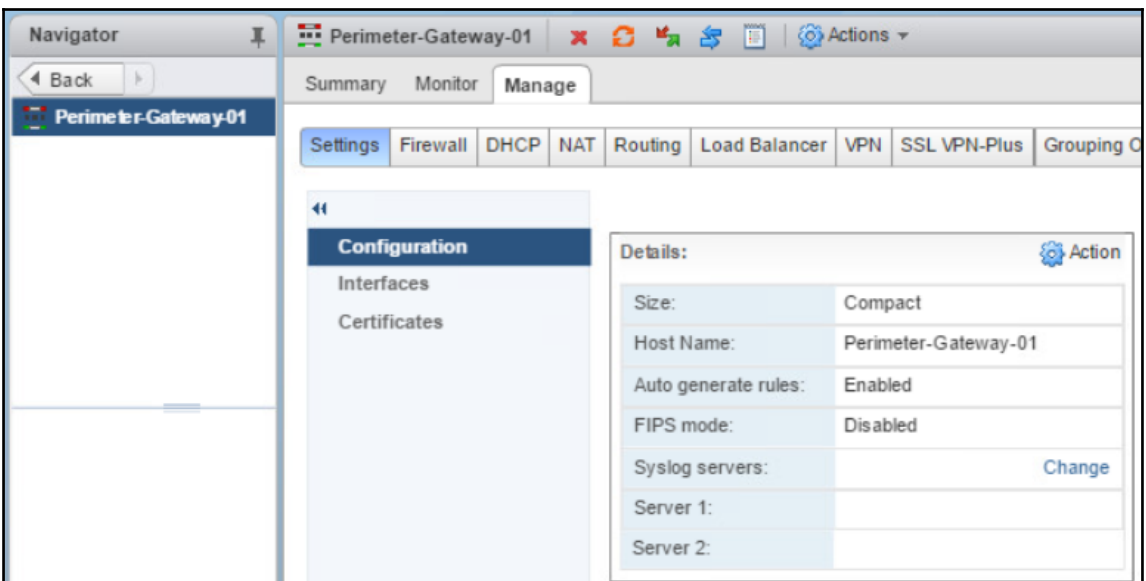

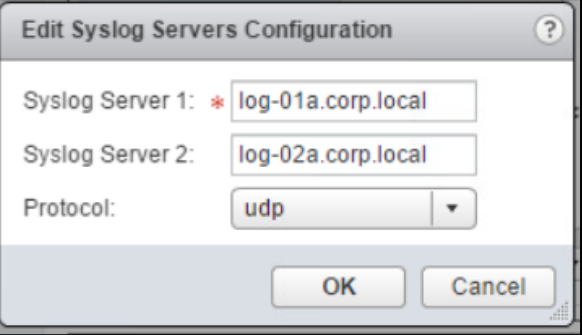

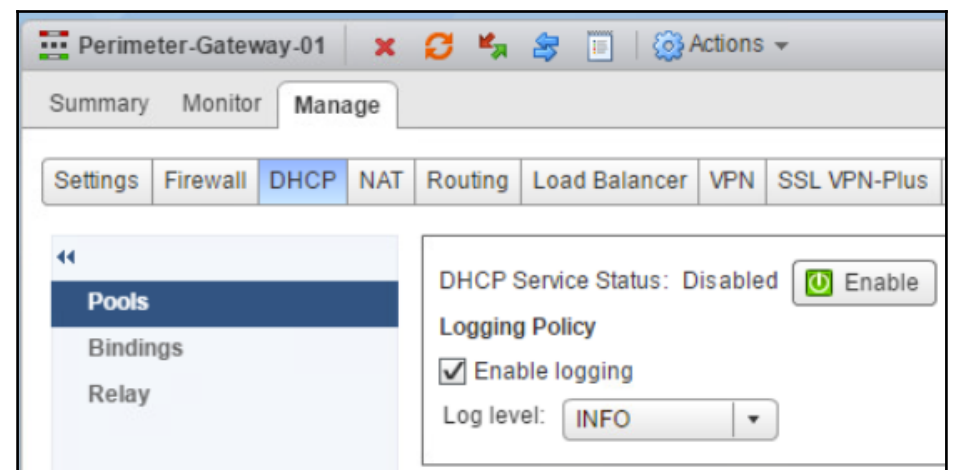

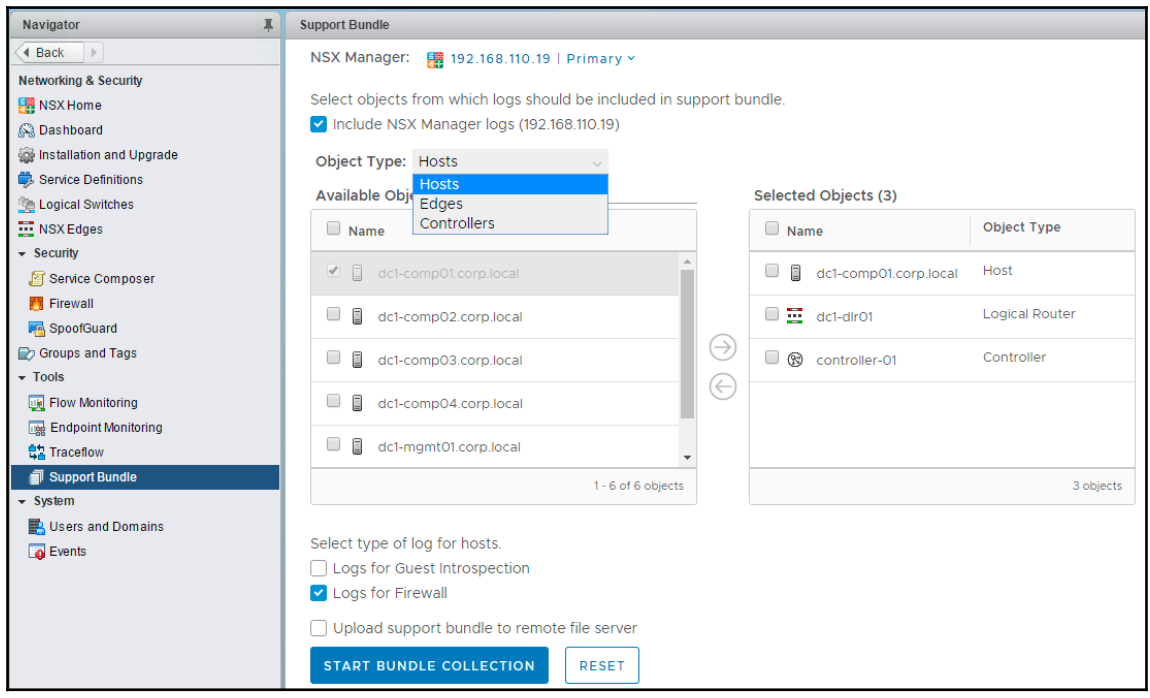

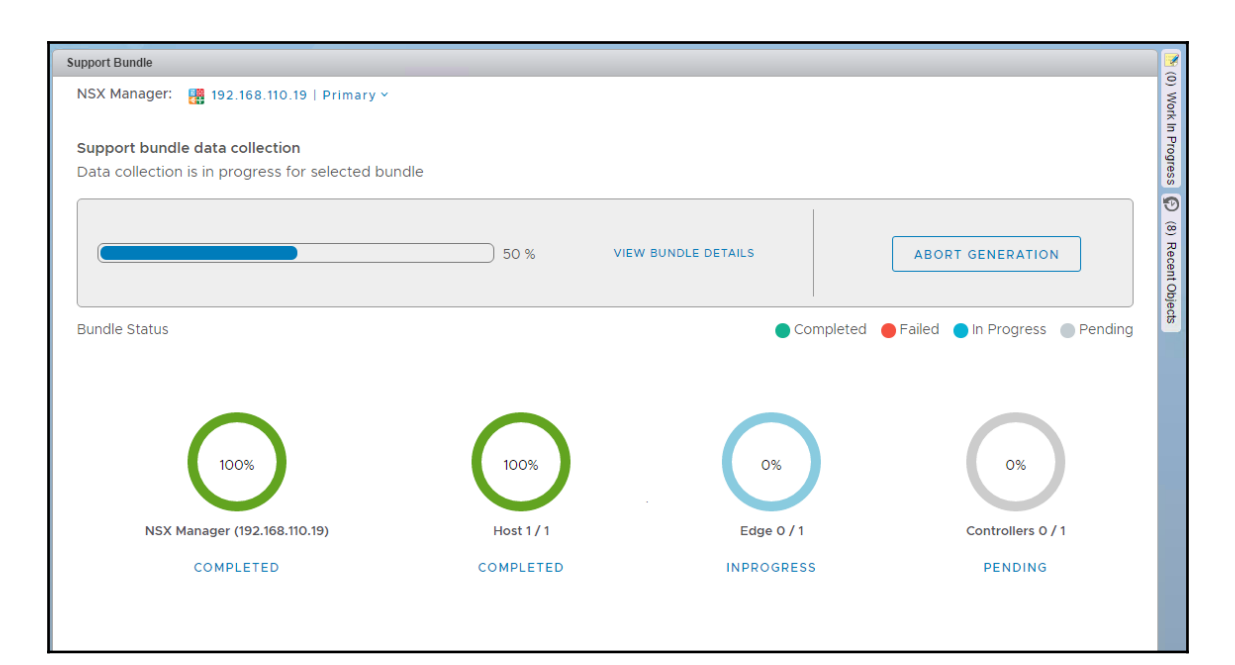

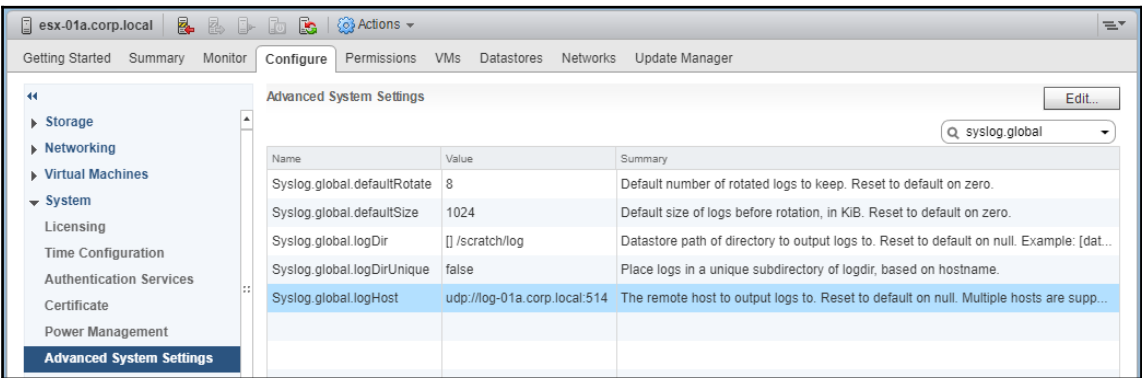

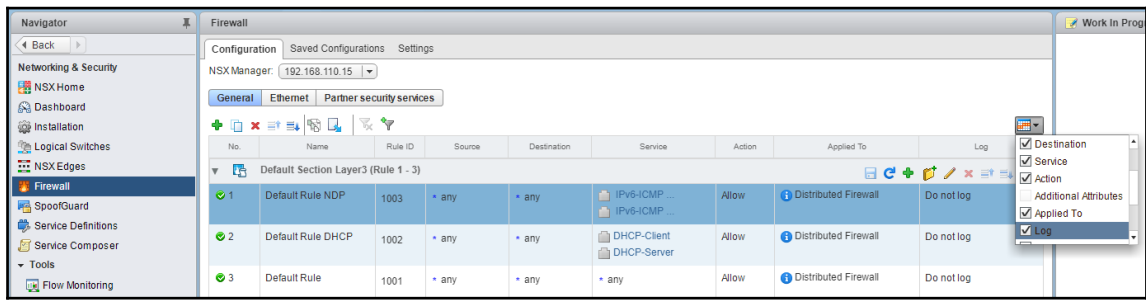

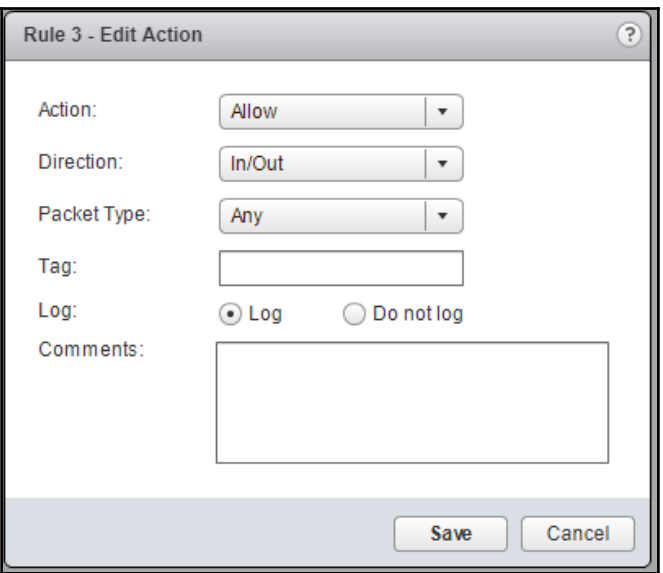

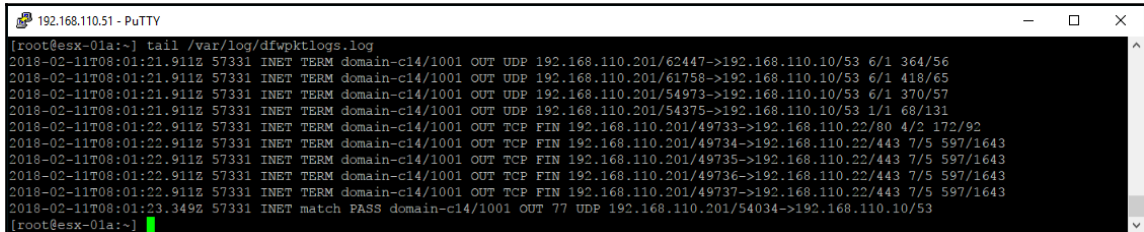

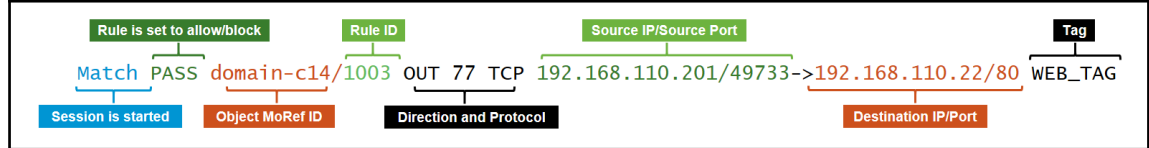

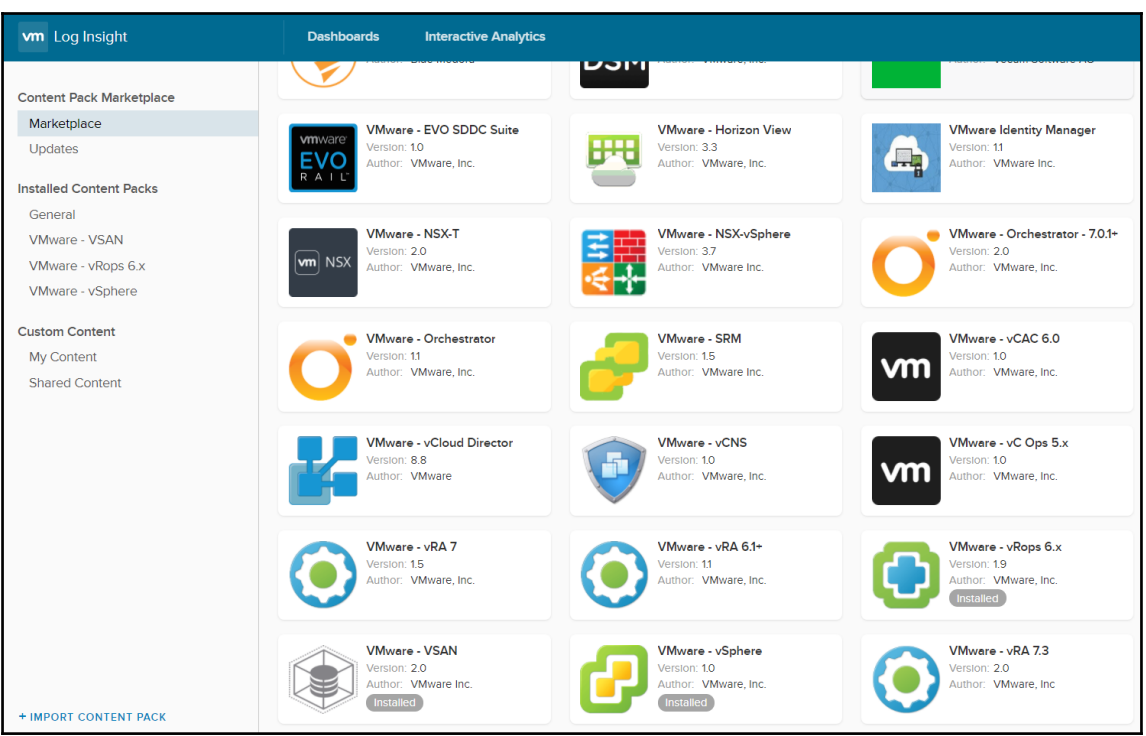

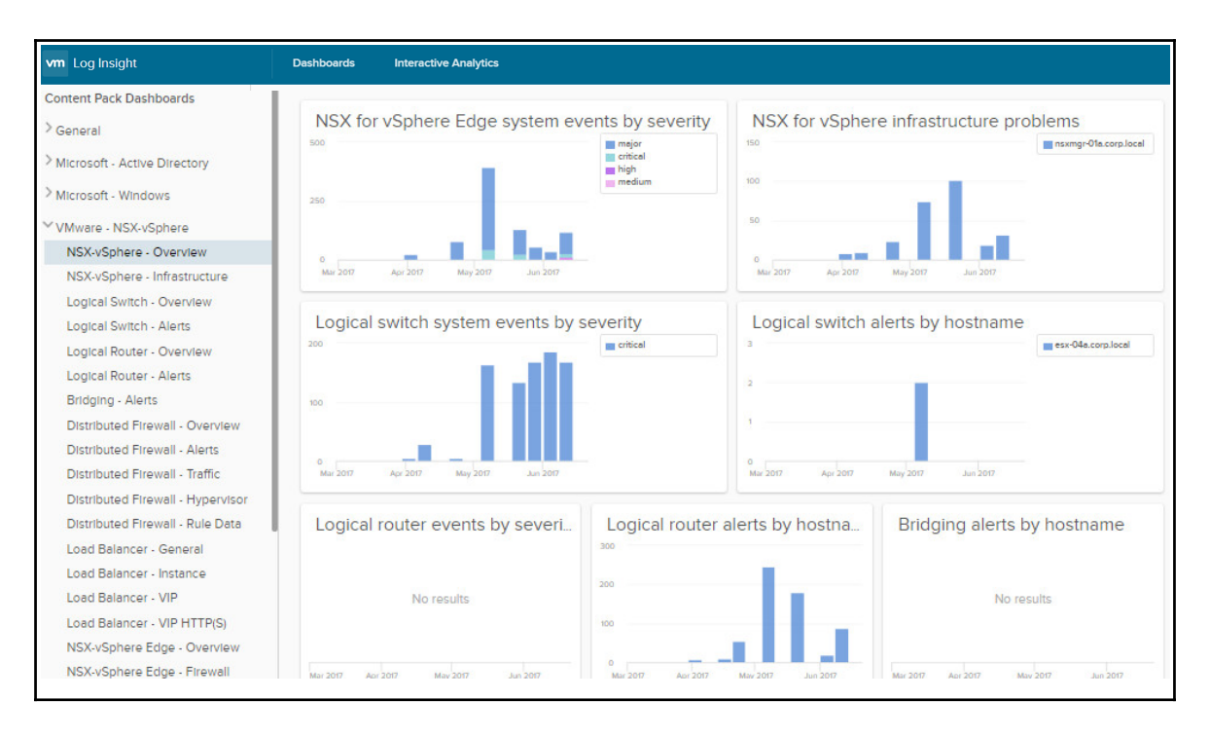

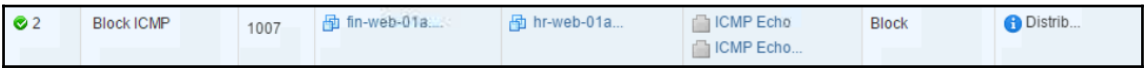

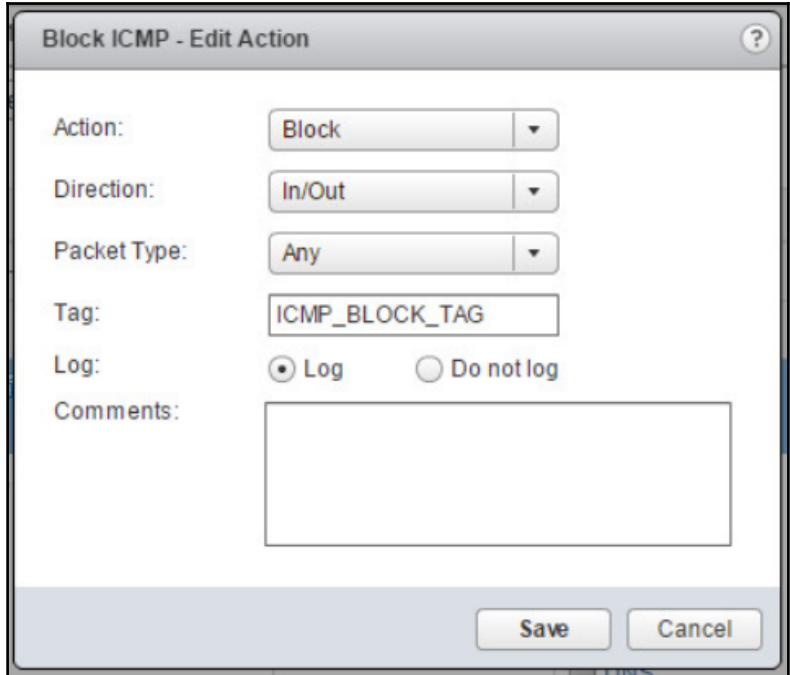

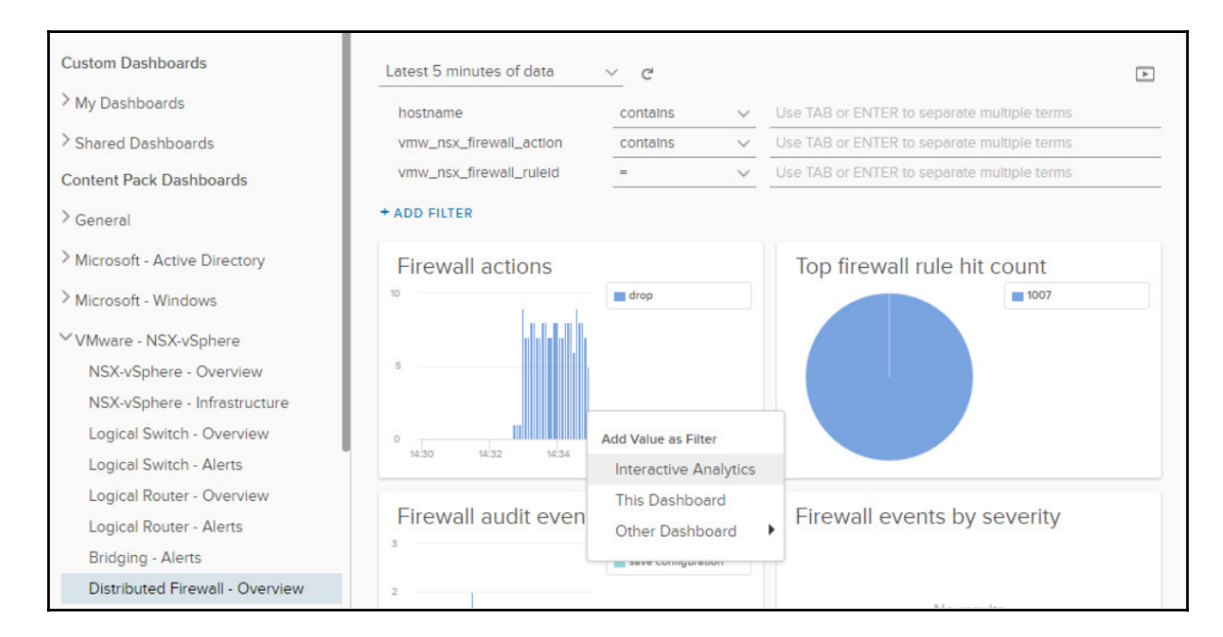

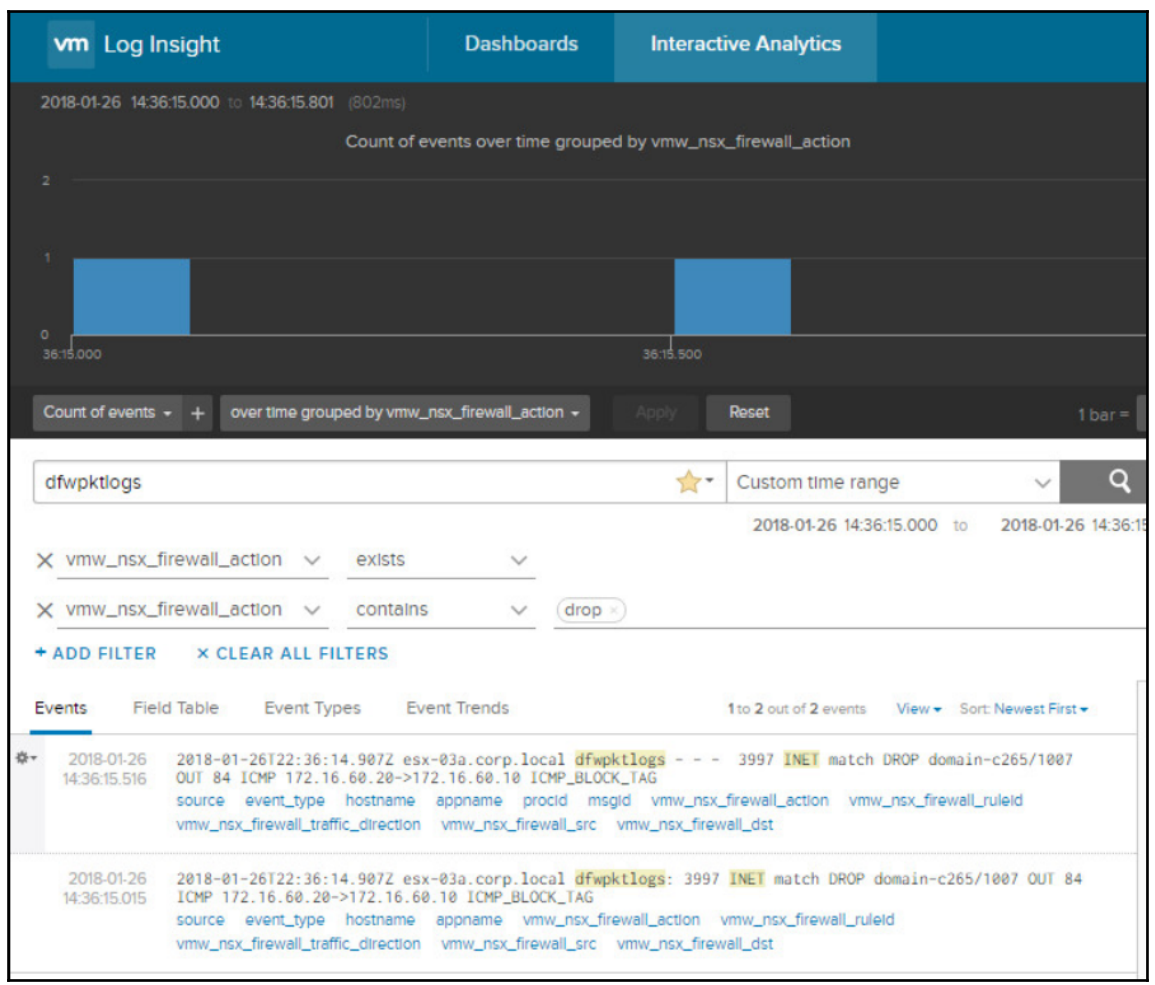

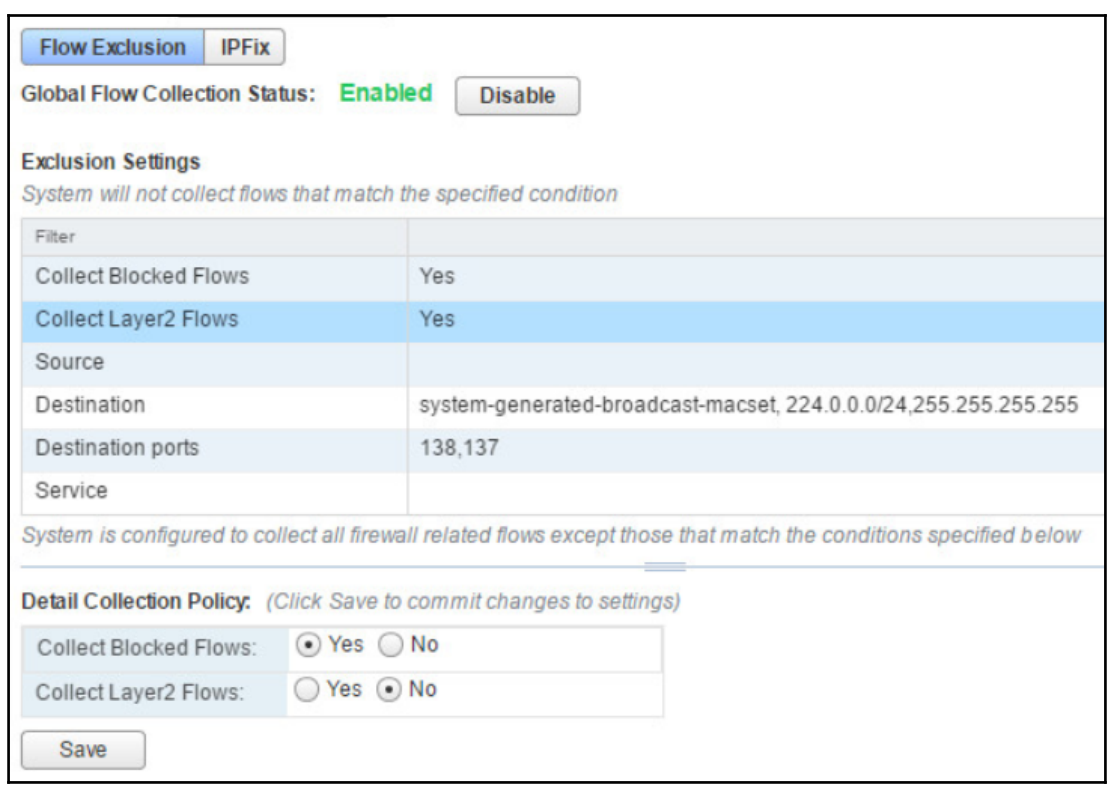

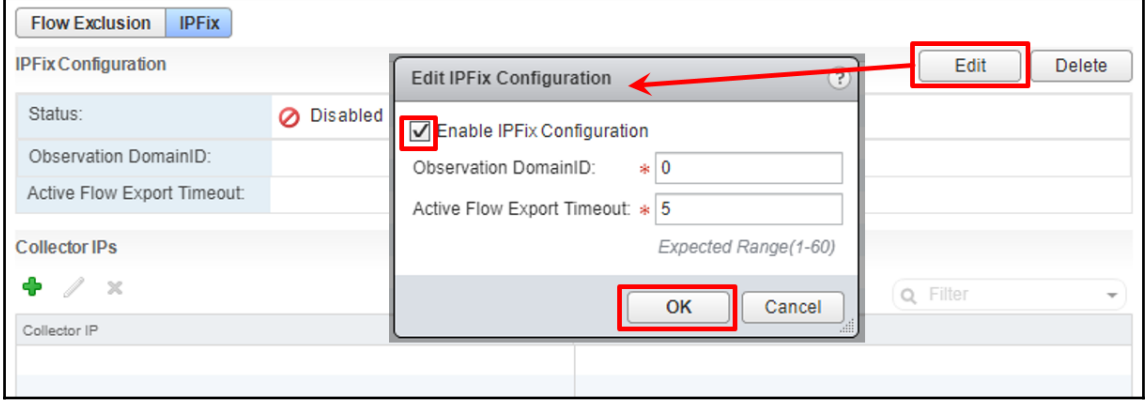

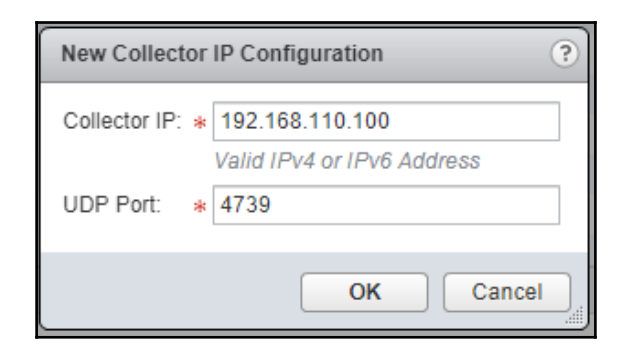

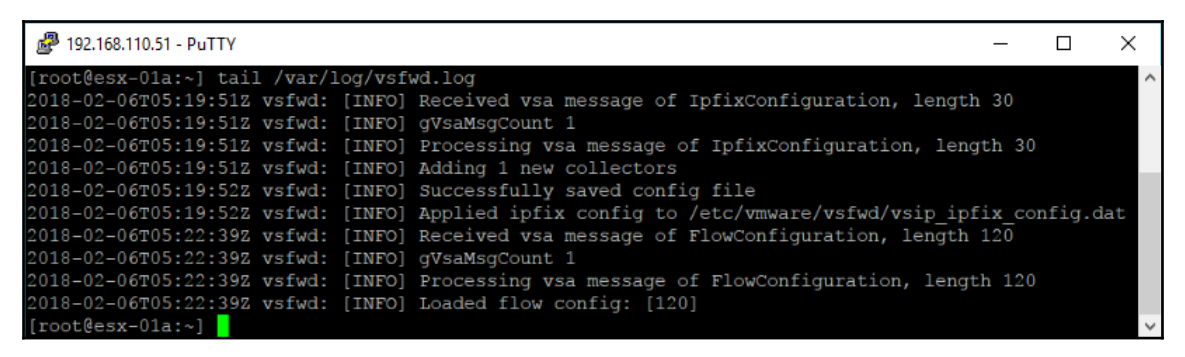

```
2 192.168.110.51 - PuTTY
                                                               \Box\times[root@esx-01a:~] vsipioctl loadipfixconfig
Loading ipfix config file: /etc/vmware/vsfwd/vsip ipfix config.dat
  ipfix enabled : 1
  observation domain id : 0
  active flow timeout : 5
  collector count : 1
    collector-0
    ipaddress | port : 192.168.110.100 | 4739
    isv6:0root[esx-01a:~]
```
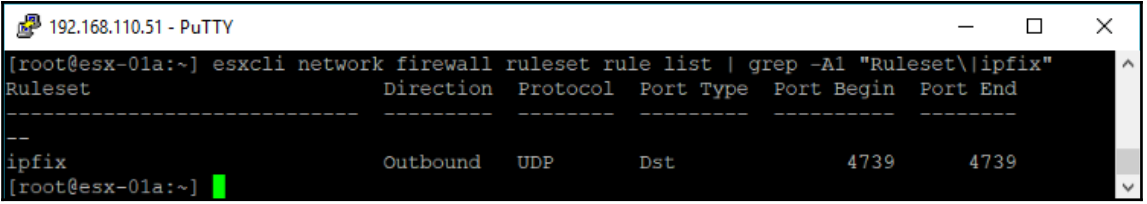

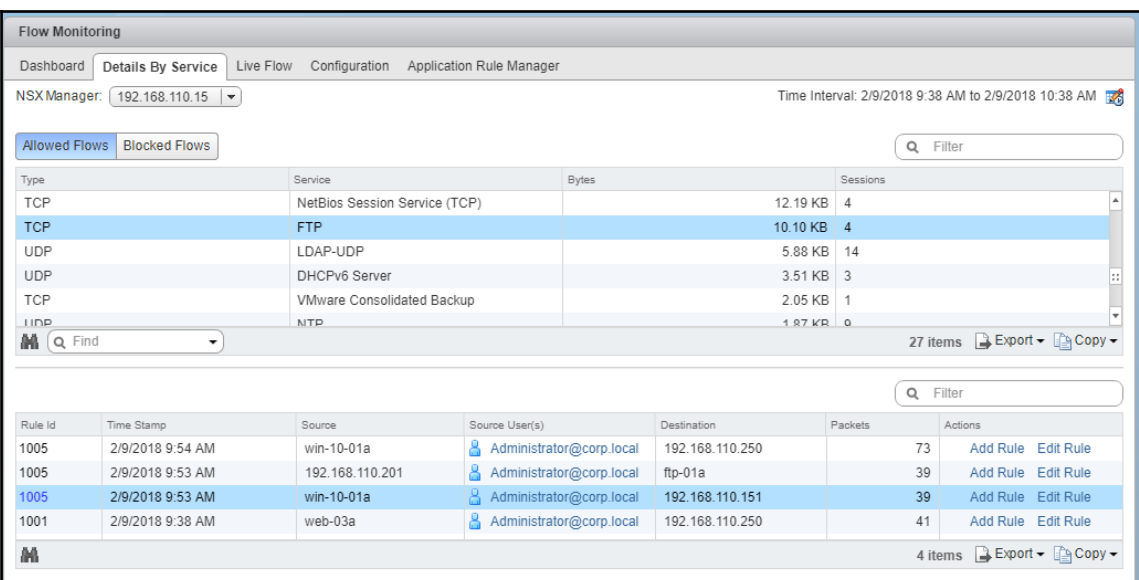

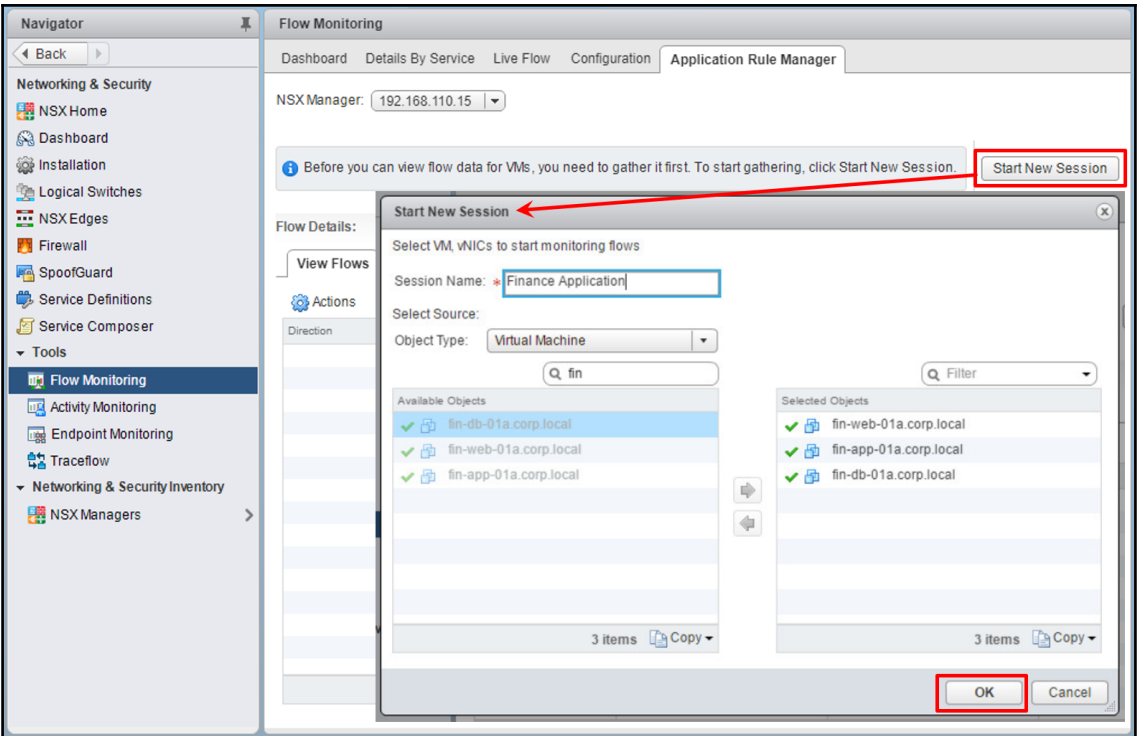

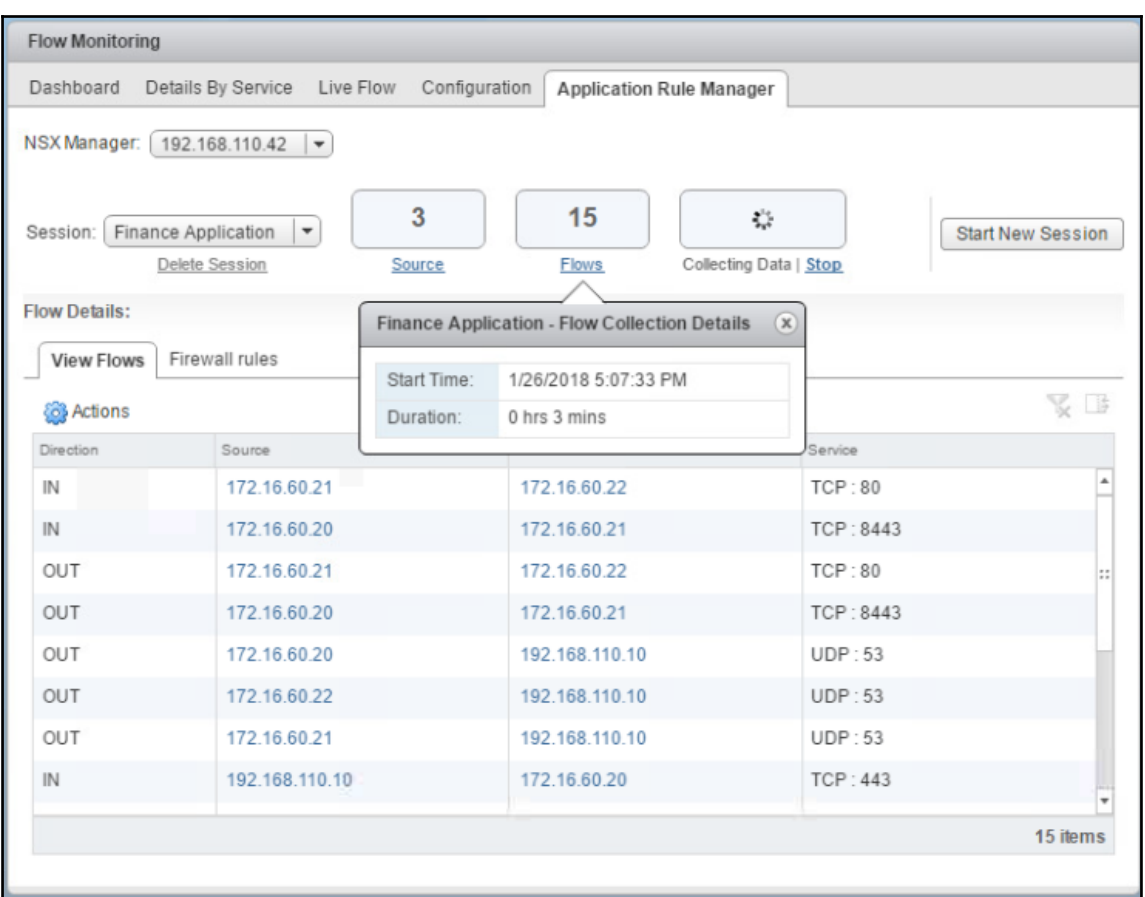

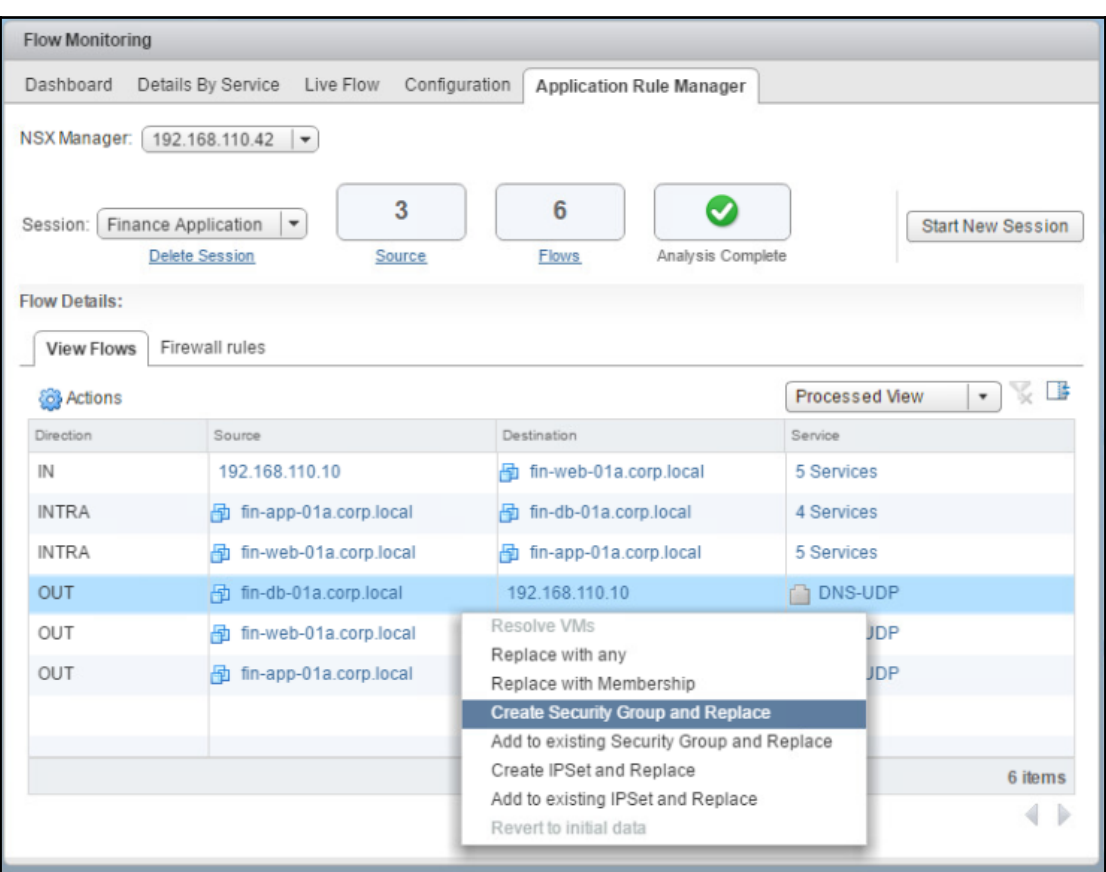

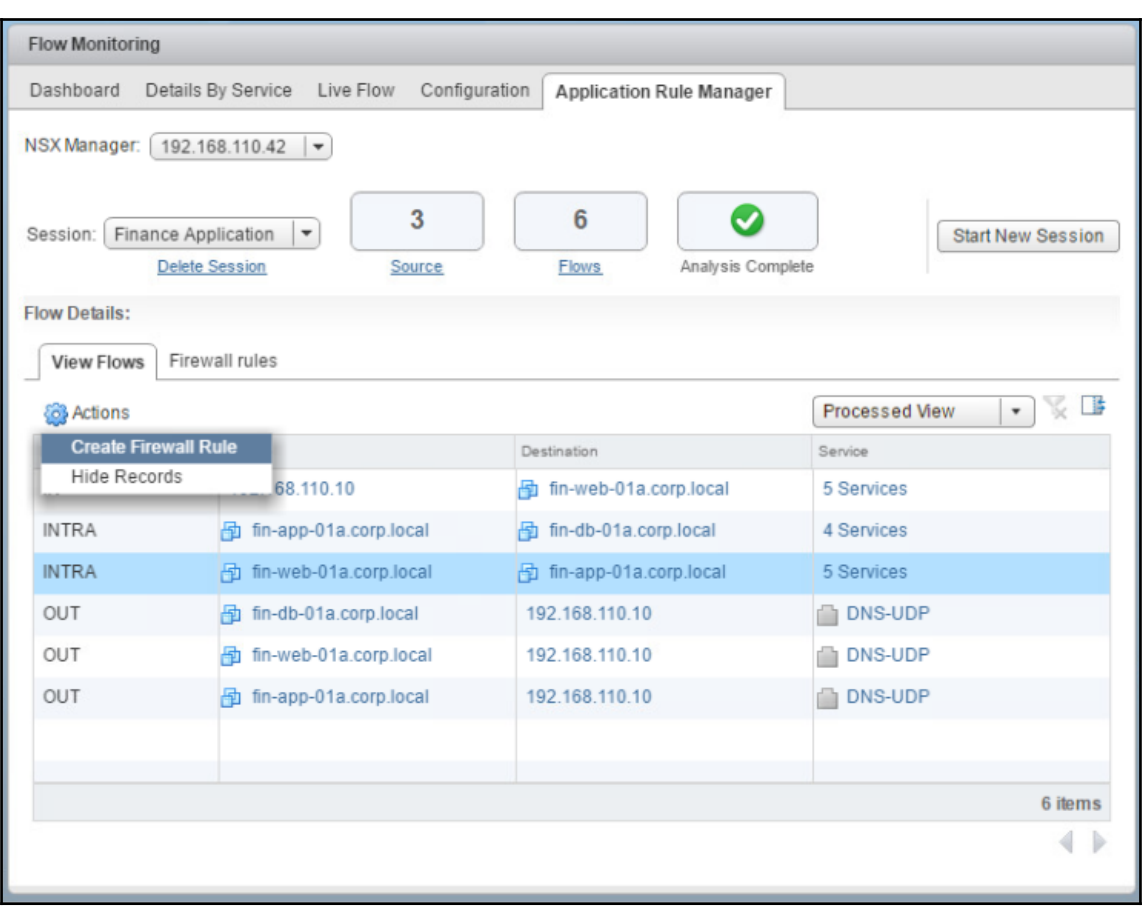

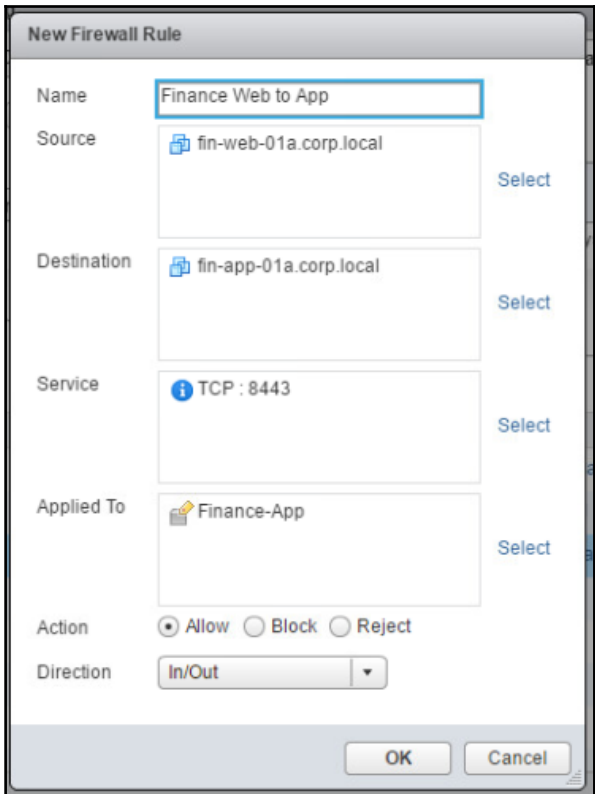

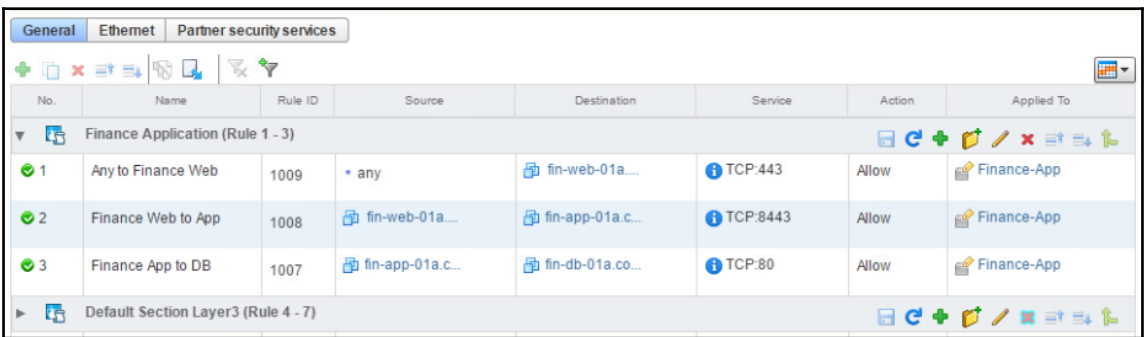

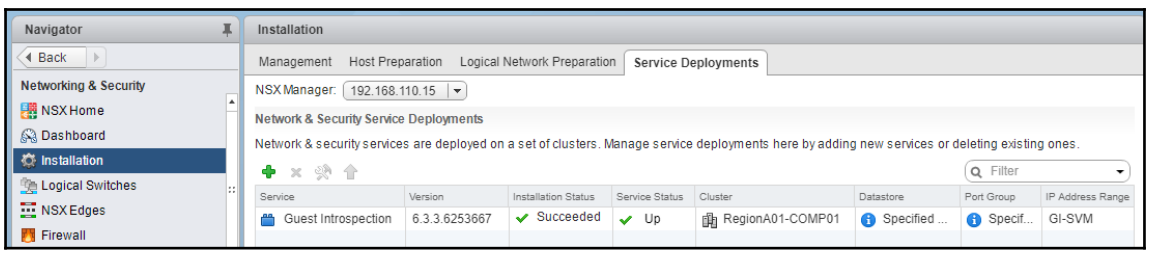

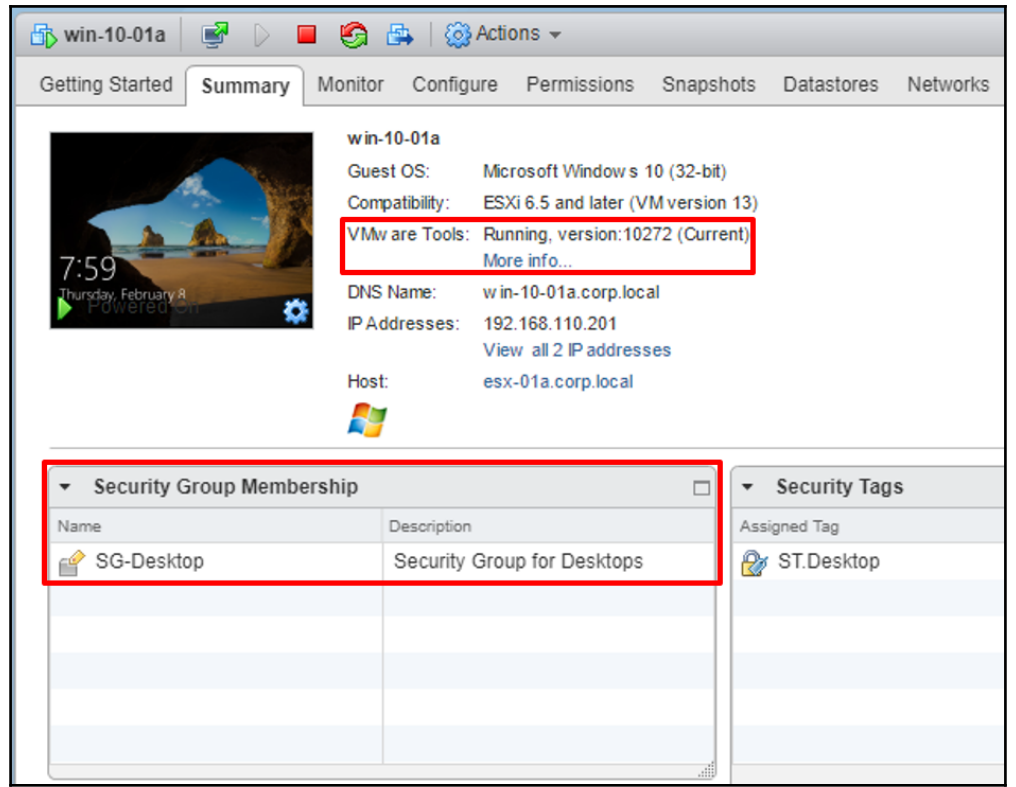

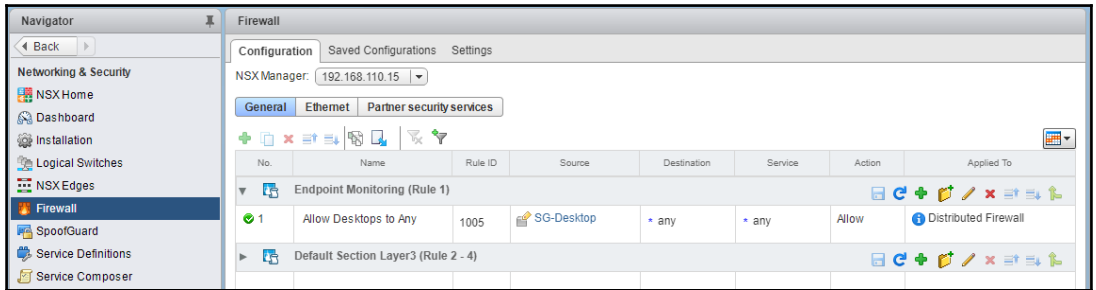

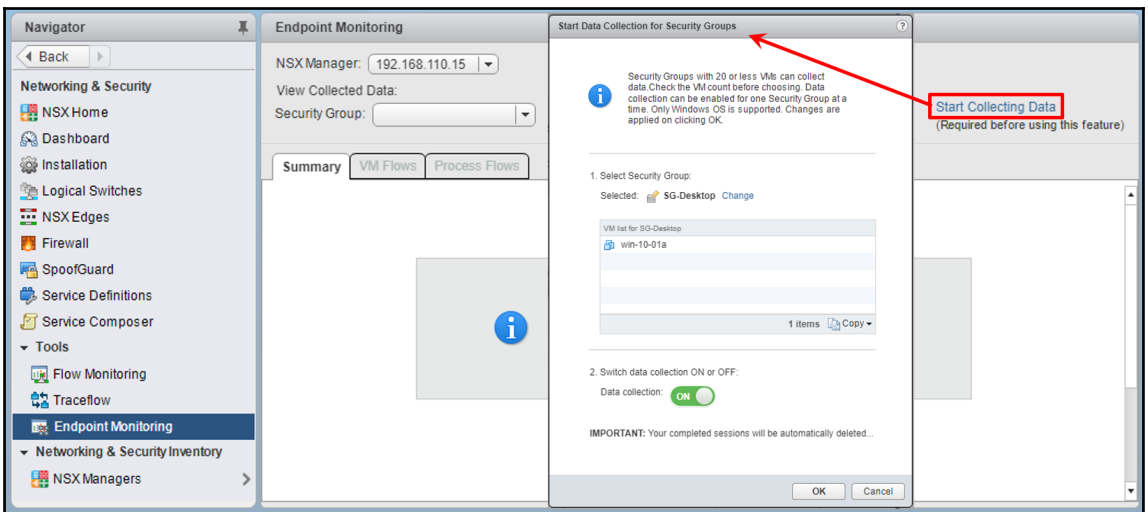

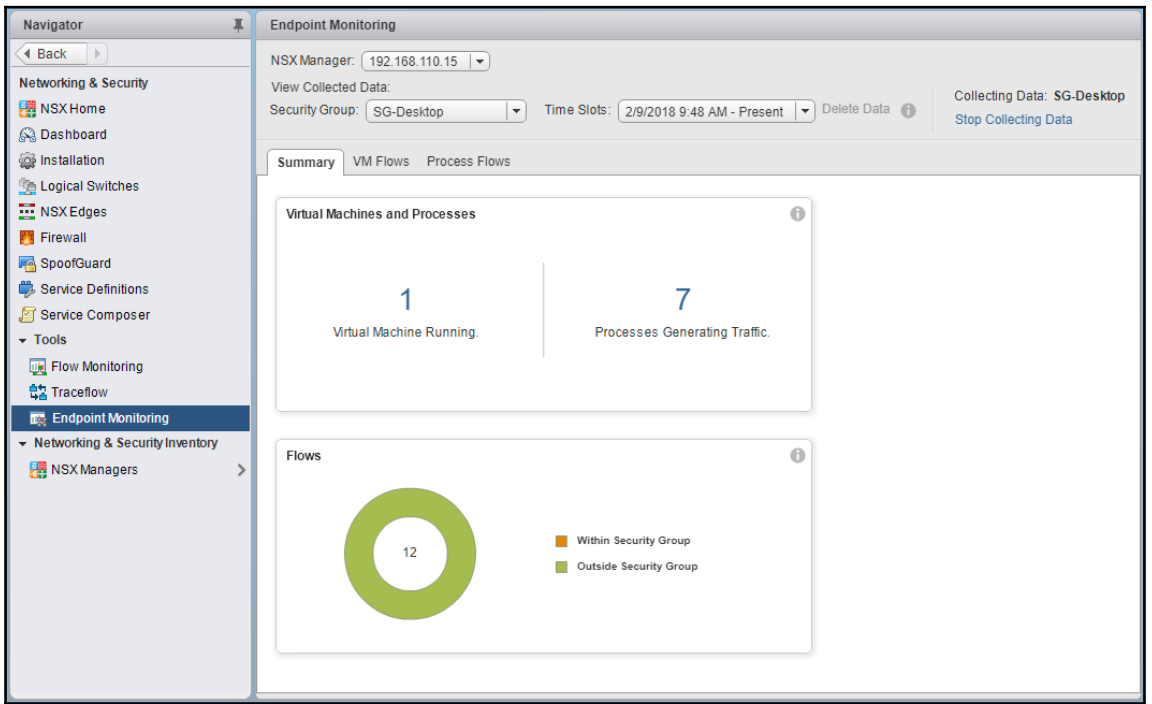

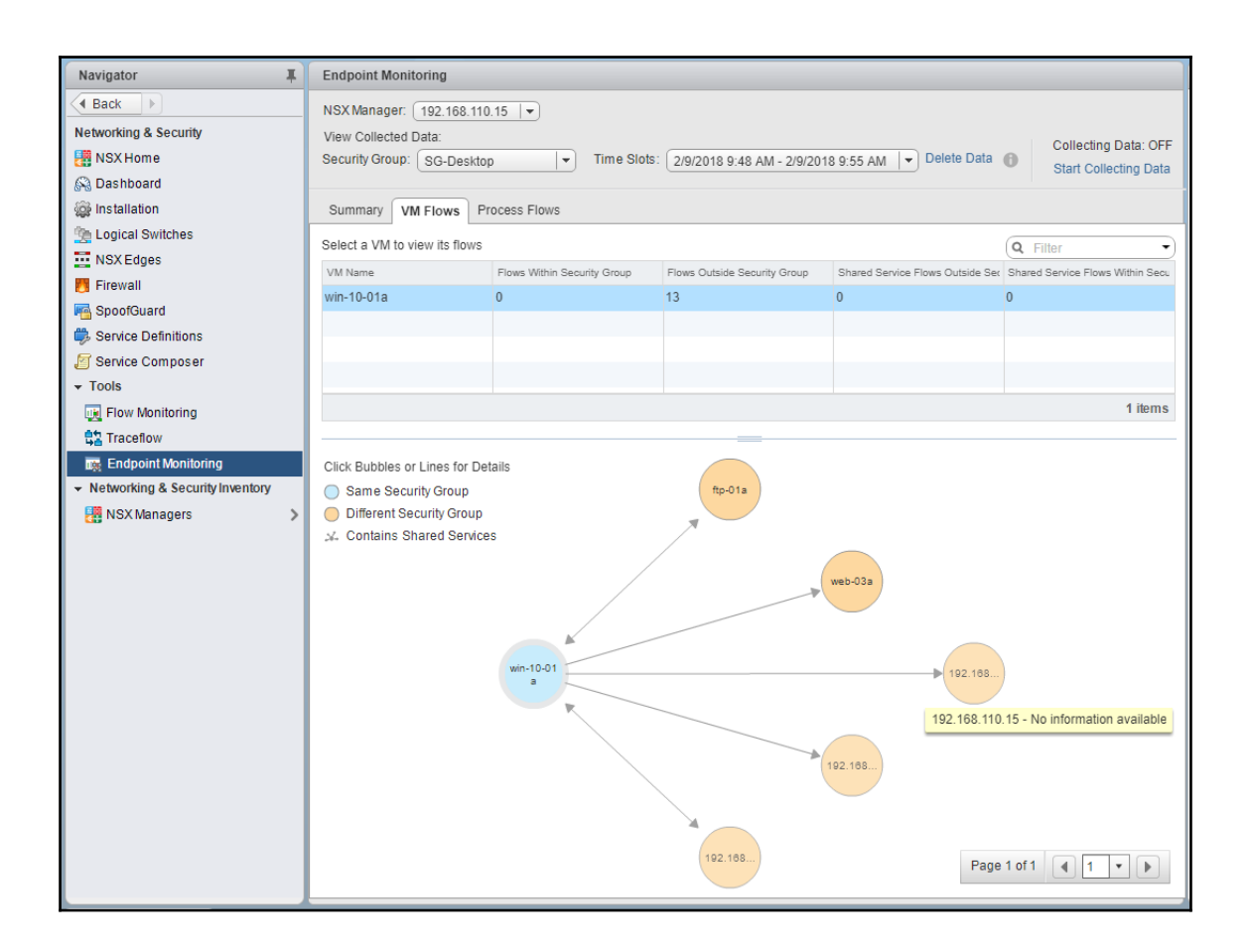

## **Chapter 12: Leveraging the VMware NSX REST API for Management and Automation**

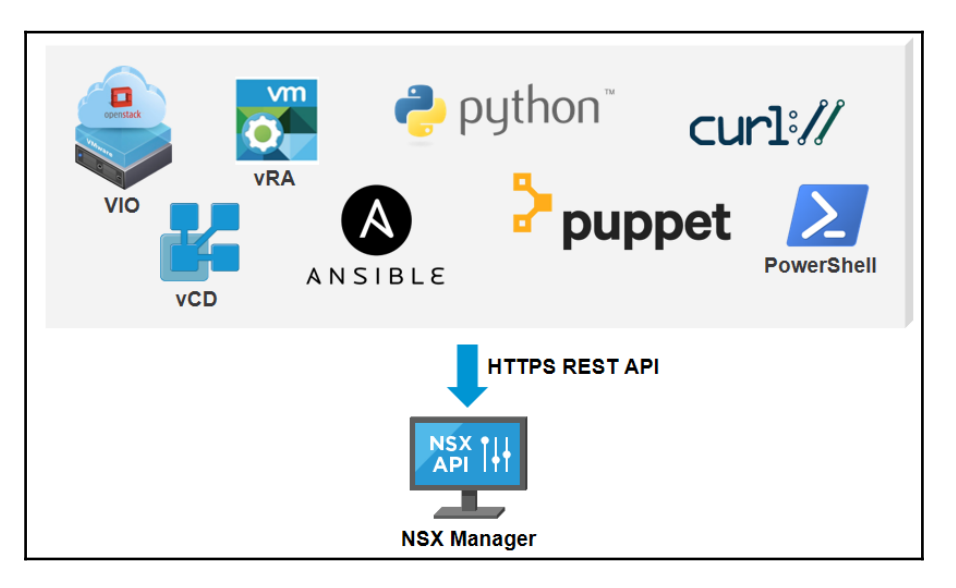

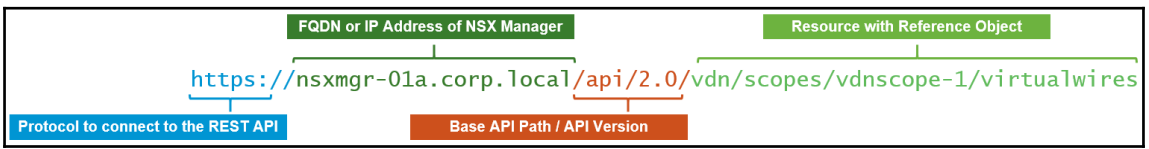

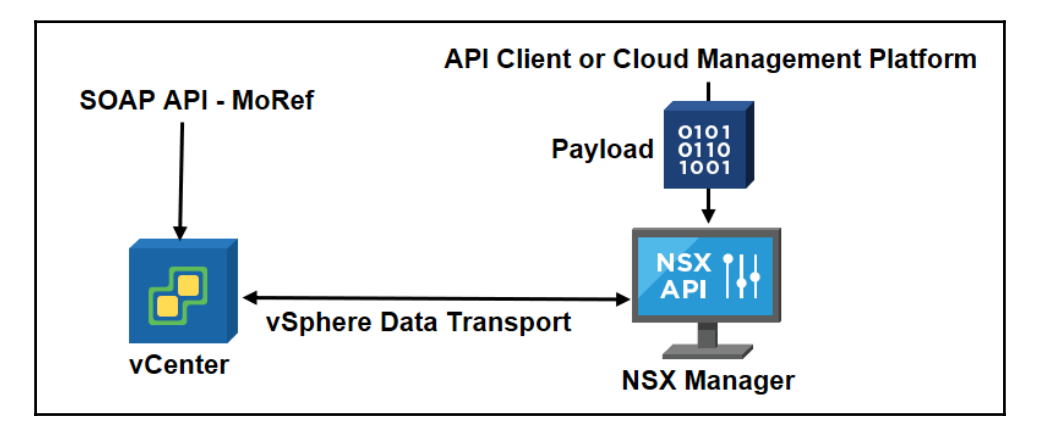
# Working With Logical Switches in a Specific Transport Zone

# GET /api/2.0/vdn/scopes/{scopeId}/virtualwires

### **URI Parameters:**

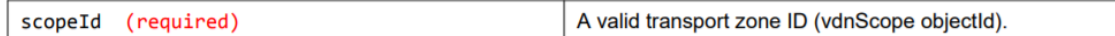

## **Query Parameters:**

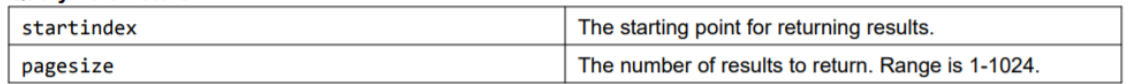

### **Description:**

Retrieve information about all logical switches in the specified transport zone (network scope).

# POST /api/2.0/vdn/scopes/{scopeId}/virtualwires

### **URI Parameters:**

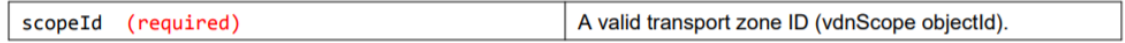

### **Description:**

Create a logical switch.

To create a universal logical switch use universalvdnscope as the scopeld in the URI and send the request to the primary NSX Manager. Request body parameters:

- name Optional. The name of the logical switch.
- description Optional. Description of the logical switch.
- tenantId Required.
- controlPlaneMode Optional. The control plane mode. If not specified, the controlPlaneMode of the transport zone is used. It can be one of the following:
	- UNICAST\_MODE
	- HYBRID MODE
	- MULTICAST MODE
- questVlanAllowed Optional. Default is false.

**Request: Body: application/xml** 

<virtualWireCreateSpec>

- <name>Web-Tier-01</name>
- <description>Web tier network</description>
- <tenantId>virtual wire tenant</tenantId>
- <controlPlaneMode>UNICAST MODE</controlPlaneMode>
- <guestVlanAllowed>false</guestVlanAllowed>
- </virtualWireCreateSpec>

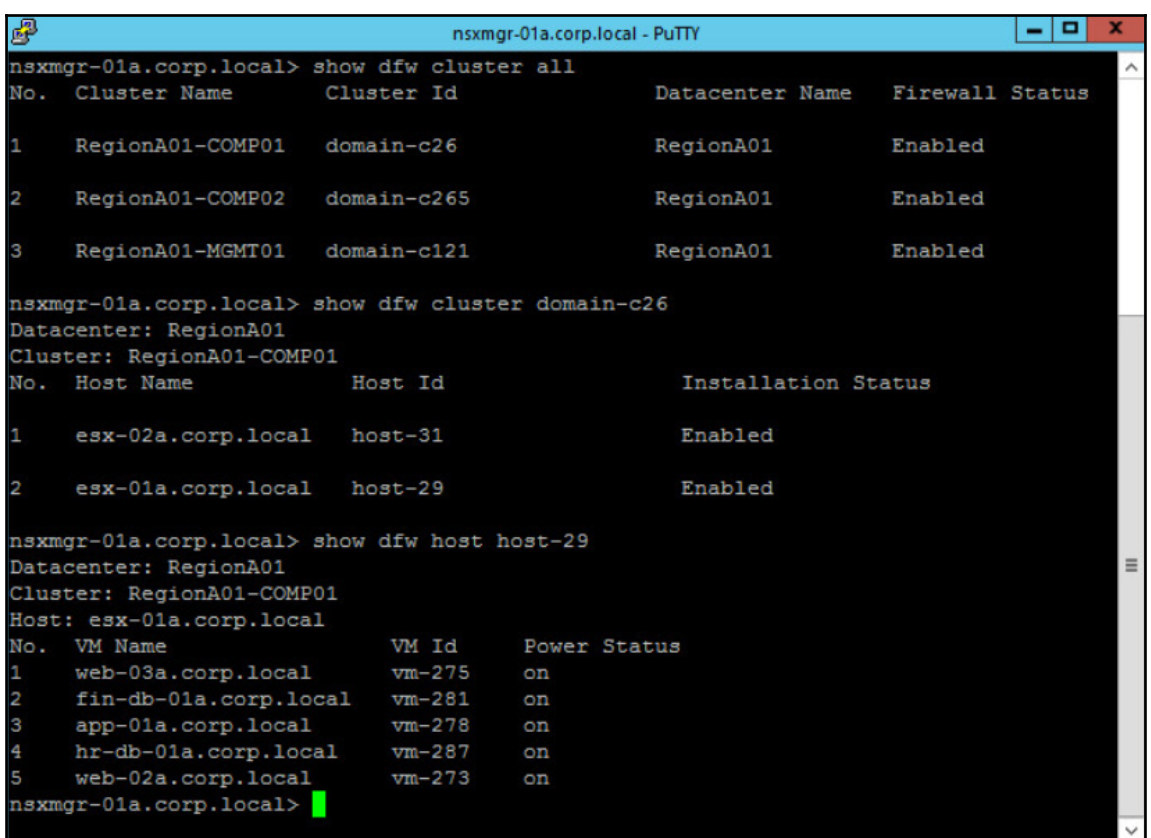

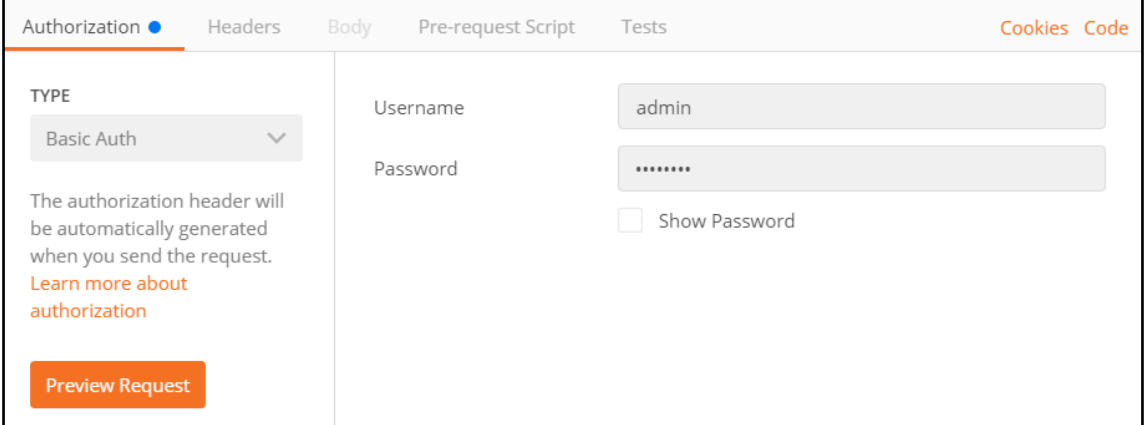

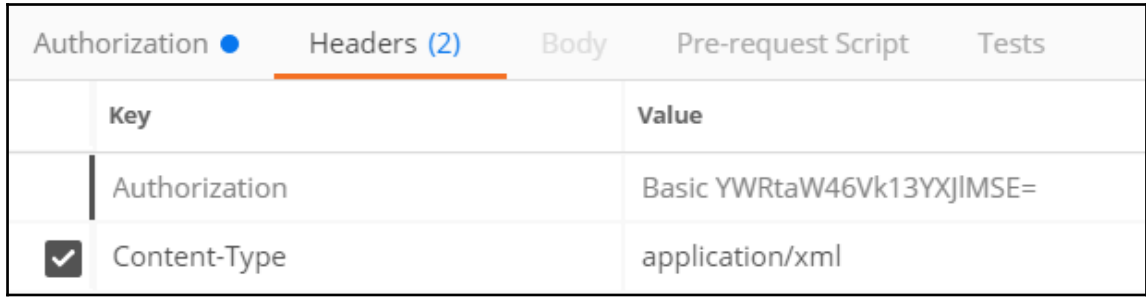

GET  $\vee$ 

https://nsxmgr-01a.corp.local/api/2.0/services/usermgmt/user/admin Params

Send

Save  $\vee$ 

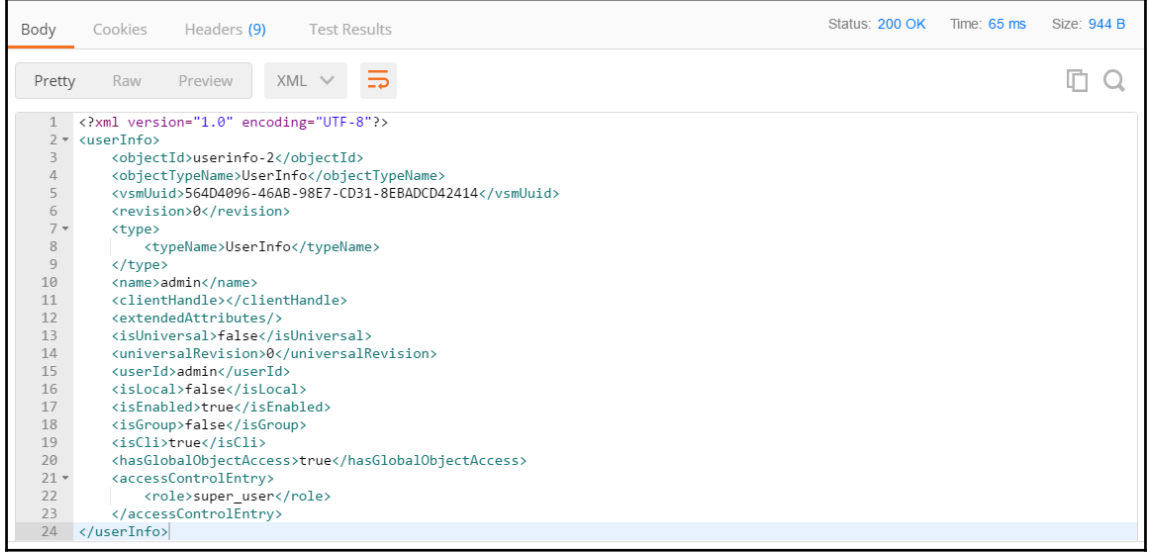

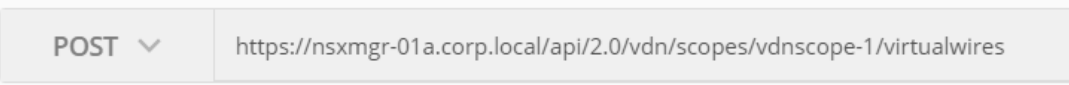

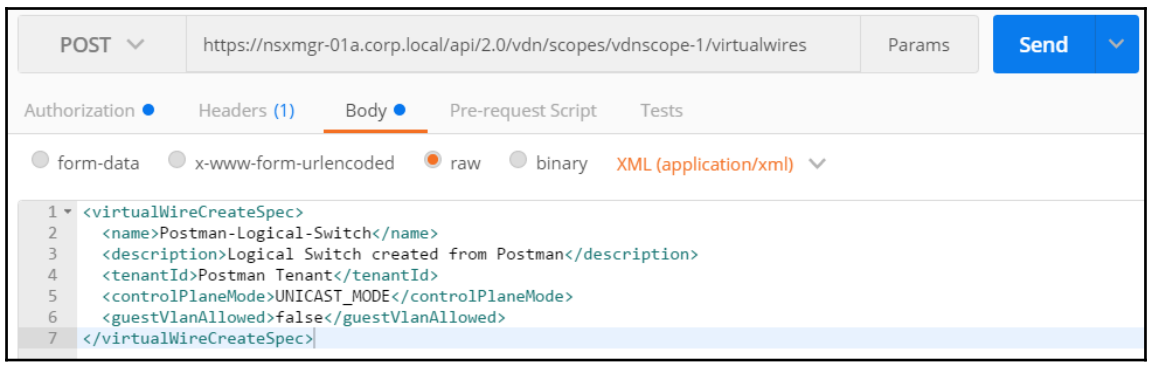

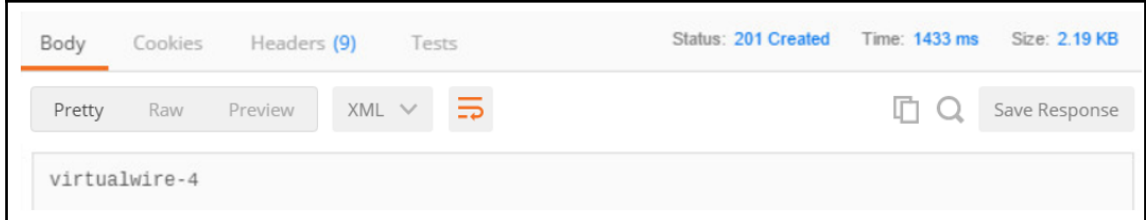

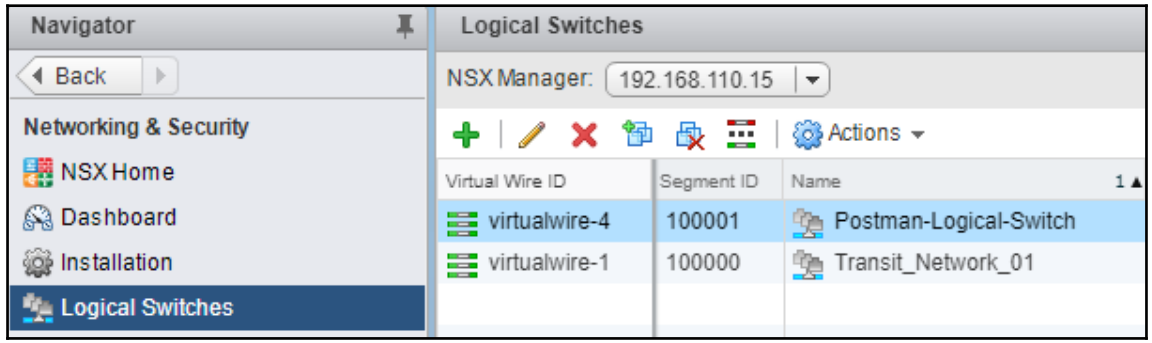

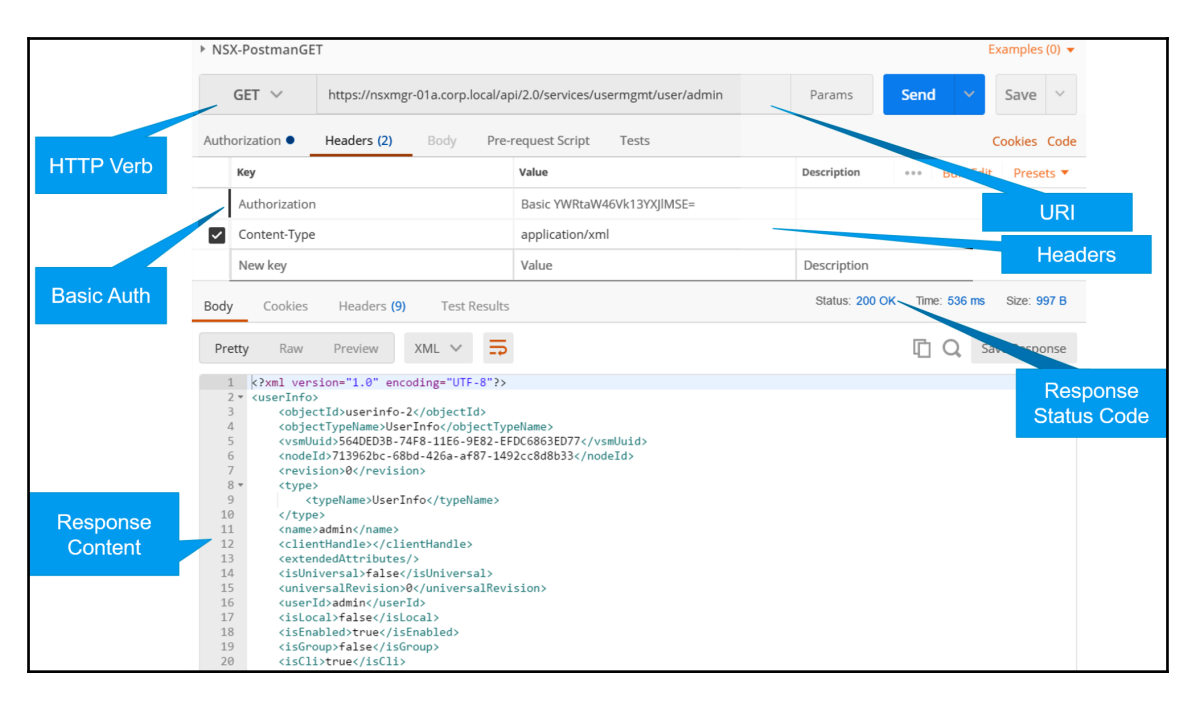

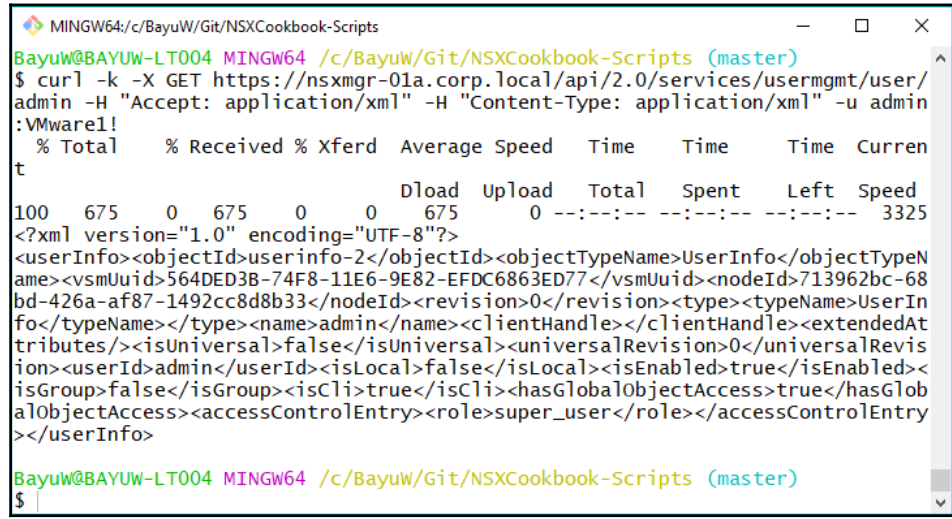

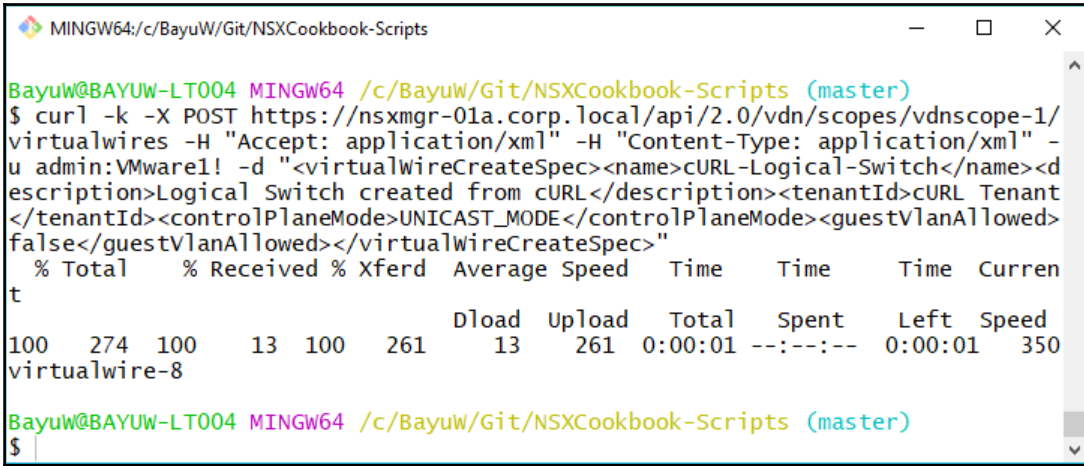

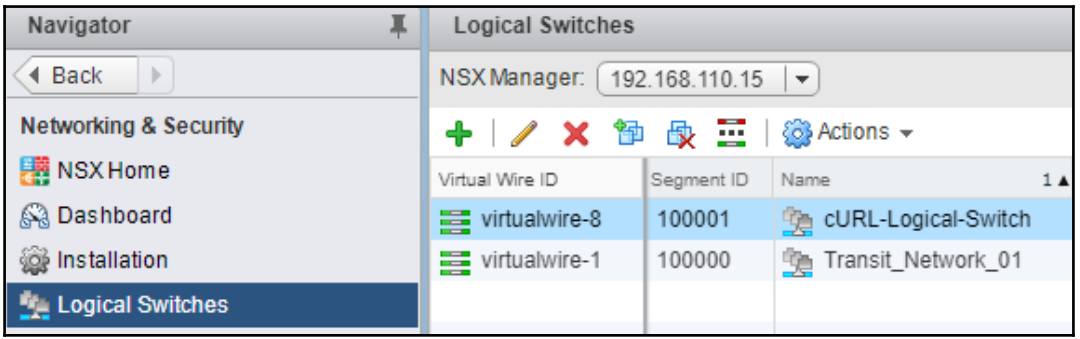

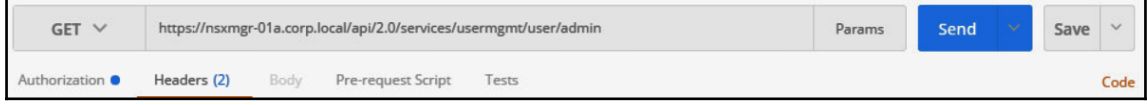

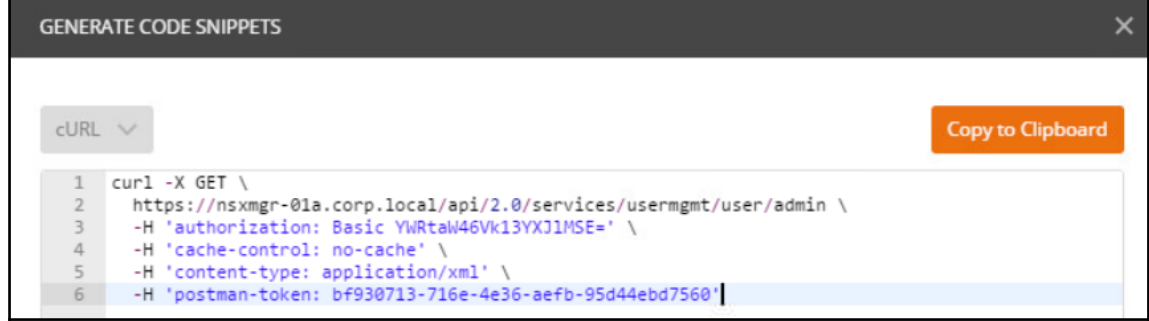

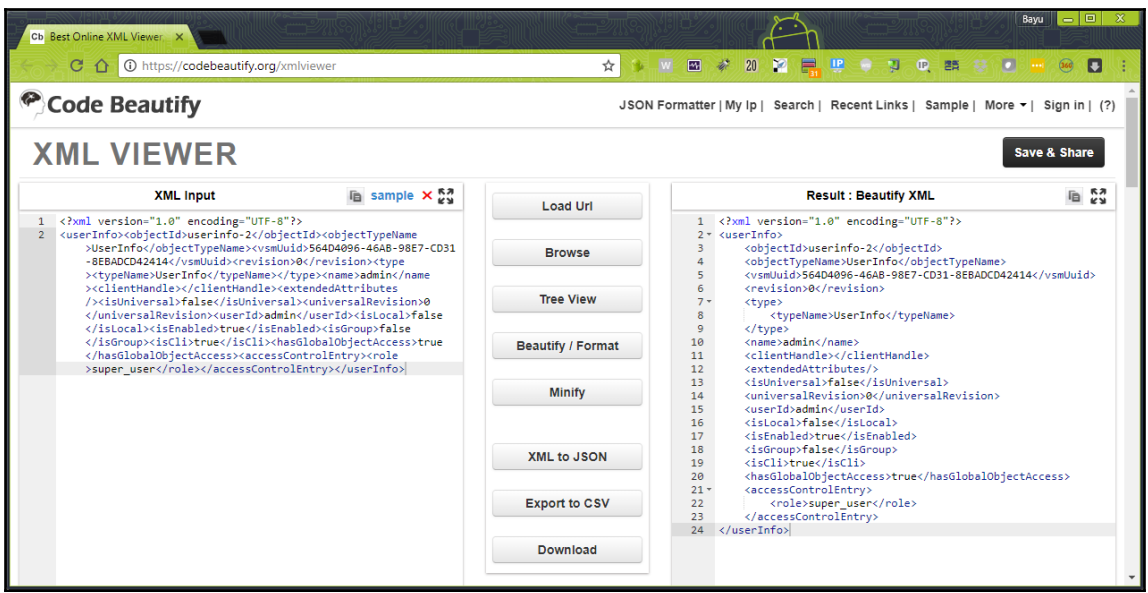

2 Windows PowerShell

**25**<br>
PS C:\BayuW\Git\NSXCookbook-Scripts>\_\\NSX-PowerShellGET.ps1<br>
27xml version="1.0" encoding="UTF-8"2-\big<br>
27xml version="1.0" encoding="UTF-8"2-\big<br>
27xml version="1.0" encoding="UTF-8"2-\big<br>
27xml version=2.(type-

Ξ  $\overline{\square}$  $\overline{\mathsf{x}}$ 

 $-$  [ 260 ]  $-$ 

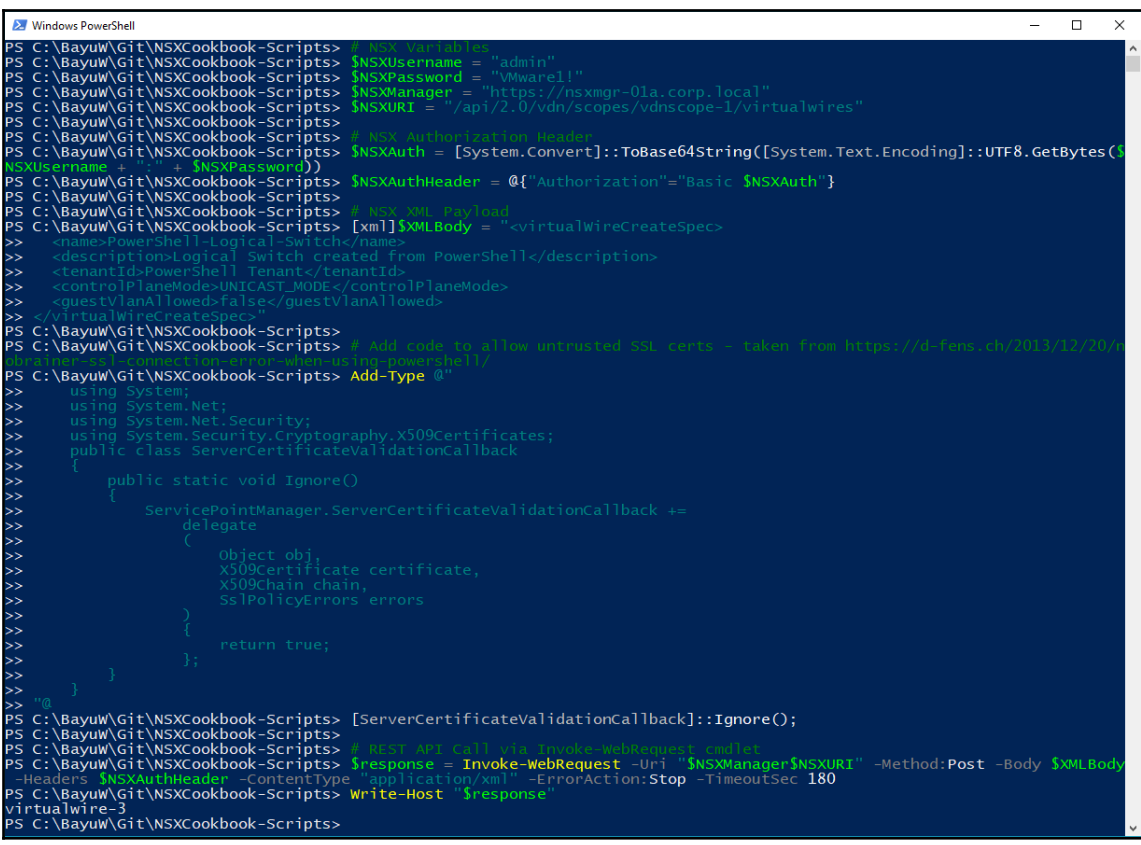

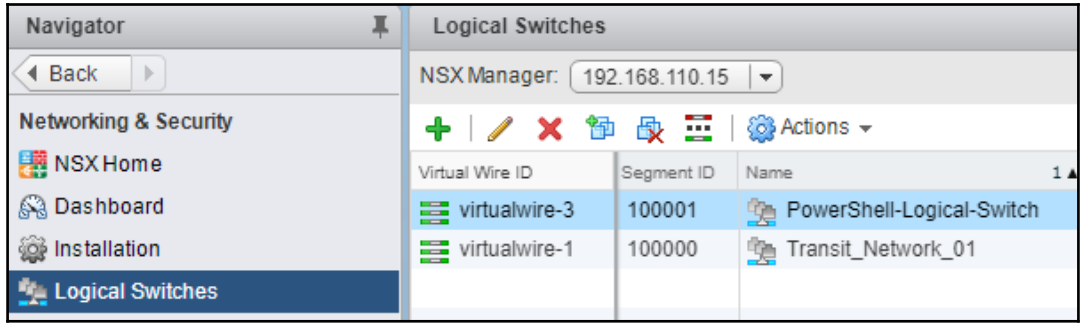

#### **RW** Command Prompt  $\Box$  $\times$ c:\BayuW\Git\VMware-NSX-Cookbook>NSX-PythonGET.py C:\Python27\lib\site-packages\urllib3\connectionpool.py:858: InsecureRequestWarning: Unverified HTTPS reque st is being made. Adding certificate verification is strongly advised. See: https://urllib3.readthedocs.io/ en/latest/advanced-usage.html#ssl-warnings InsecureRequestWarning) <Response [200]> <?xml version="1.0" encoding="UTF-8"?> <userInfo><objectId>userinfo-2</objectId><objectTypeName>UserInfo</objectTypeName><vsmUuid>564DED3B-74F8-11 E6-9E82-EFDC6863ED77</vsmUuid><nodeId>8ad420c6-b8c9-4524-b36a-13e5dfd18823</nodeId><revision>0</revision>< ype><typeName>UserInfo</typeName></type><name>admin</name><clientHandle></clientHandle><extendedAttributes <isUniversal>false</isUniversal><universalRevision>0</universalRevision><userId>admin</userId><isLocal>fal> se</isLocal><isEnabled>true</isEnabled><isGroup>false</isGroup><isCli>true</isCli><hasGlobalObjectAccess>t /ue</hasGlobalObjectAccess><accessControlEntry><role>super\_user</role></accessControlEntry></userInfo

::\BayuW\Git\VMware-NSX-Cookbook>

Command Prompt - python  $\Box$  $\times$ ::\BayuW\Git\VMware-NSX-Cookbook>python c:\BayuW\Git\VMware-NSX-Cookbook>python<br>Python 2.7.14 (v2.7.14:84471935ed, Sep 16 2017, 20:19:30) [MSC v.1500 32 bit (Intel)] on win32<br>Type "help", "copyright", "credits" or "license" for more information.<br>>>> # Import Req ... import requests  $\overline{\phantom{a}}$ >>> # NSX Variables ... nsxmanager = 'https://nsxmgr-01a.corp.local' >>> nsxurl = '/api/2.0/services/usermgmt/user/admin' >>> nsxheaders = {'Content-Type': 'application/xml'} >>> nsxuser = 'admin' >>> nsmaser = "WMwarel!"  $\overline{\phantom{a}}$ >>> # REST API call using requests.get function from request library. Set verify to False to ignore SSL aders) ::\Python27\lib\site-packages\urllib3\connectionpool.py:858: InsecureRequestWarning: Unverified HTTPS reque st is being made. Adding certificate verification is strongly advised. See: https://urllib3.readthedocs.io, en/latest/advanced-usage.html#ssl-warnings InsecureRequestWarning)  $\mathsf{S}$ >>> # Print HTTP Response Code .. print (response) Response [200]>  $\overline{\mathbf{z}}$ >>> # Print XML Content ... print (response.text) <?xml version="1.0" encoding="UTF-8"?> .<br><userInfo><objectId>userinfo-2</objectId><objectTypeName>UserInfo</objectTypeName><vsmUuid>564DED3B-74F8-11 E6-9E82-EFDC6863ED77</vsmUuid><nodeId>8ad420c6-b8c9-4524-b36a-13e5dfd18823</nodeId><revision>0</revision><< ype><typeName>UserInfo</typeName></type><name>admin</name><clientHandle></clientHandle><extendedAttributes -<br>><isUniversal>false</isUniversal><universalRevision>0</universalRevision><userId>admin</userId><isLocal>fal se</isLocal><isEnabled>true</isEnabled><isGroup>false</isGroup><isCli>true</isCli><hasGlobalObjectAccess>tr /ie</hasGlobalObjectAccess><accessControlEntry><role>super\_user</role></accessControlEntry></userInfo SS.

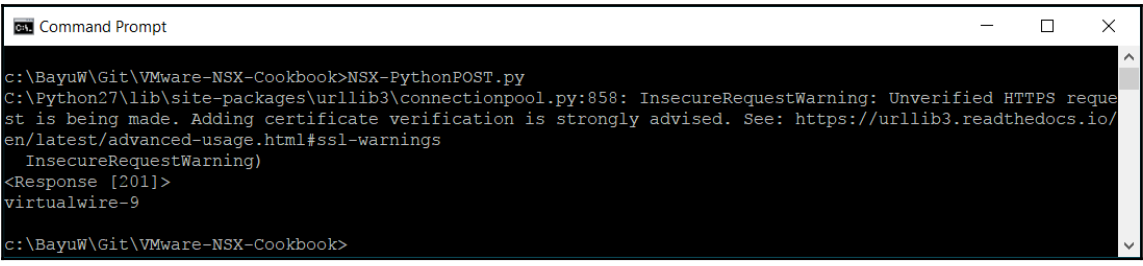

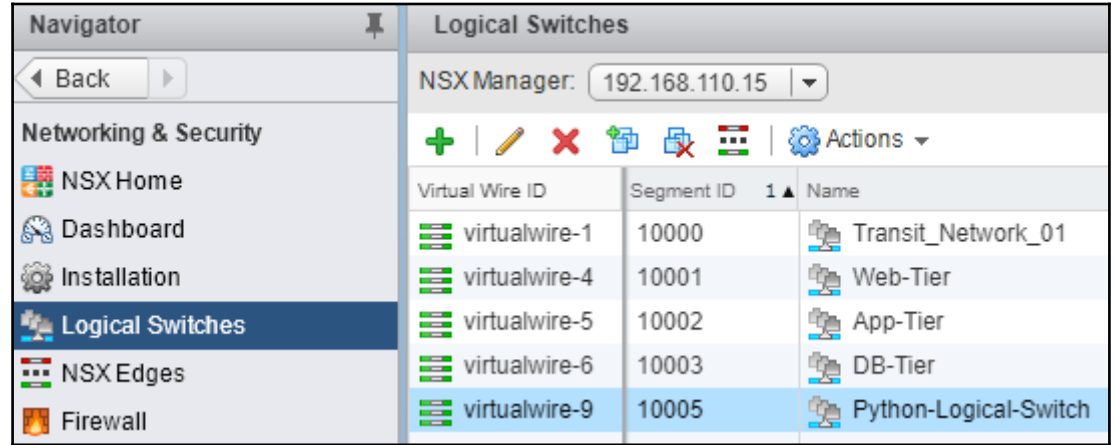

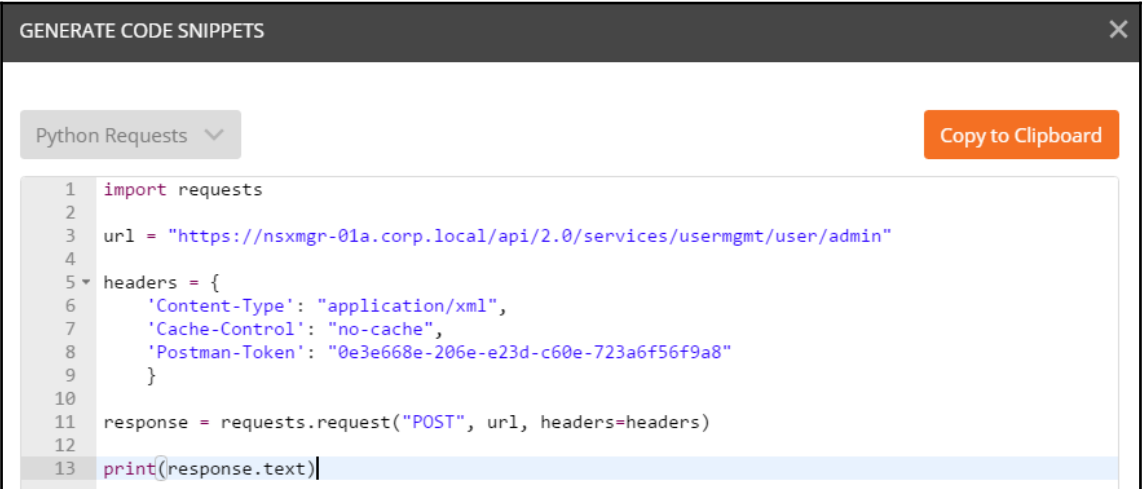

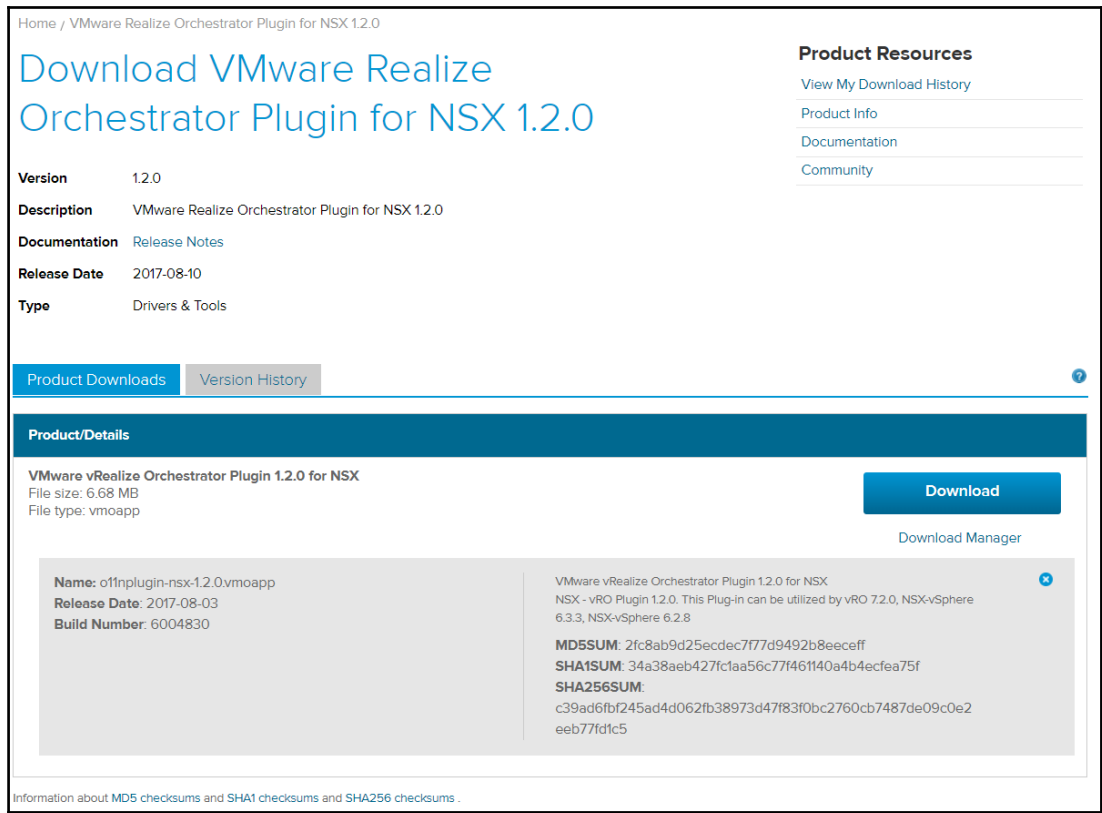

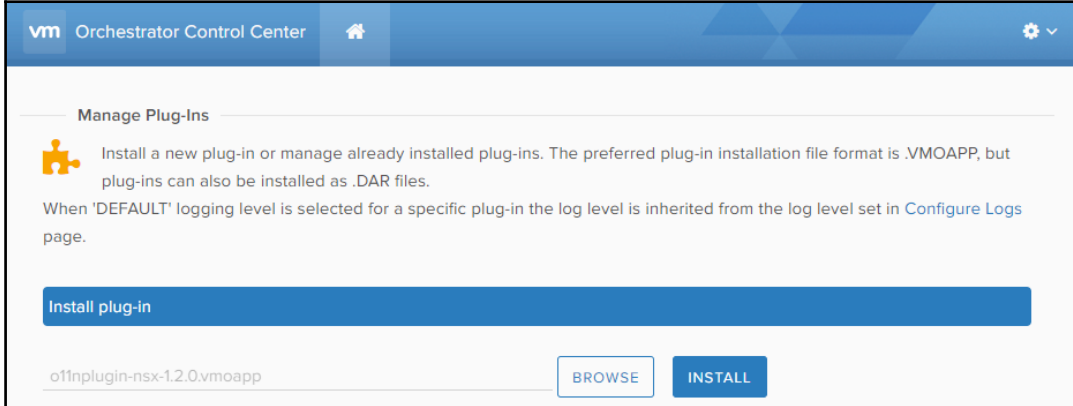

┚

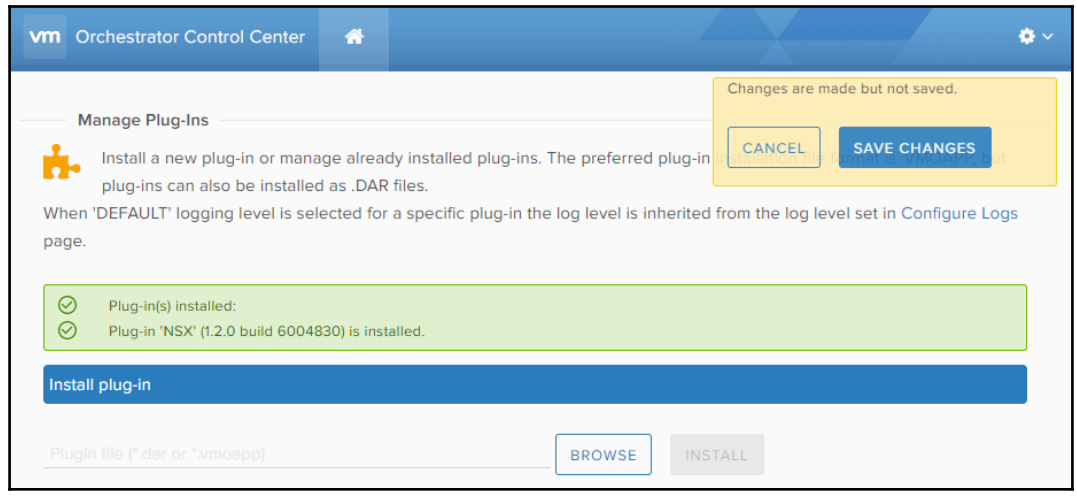

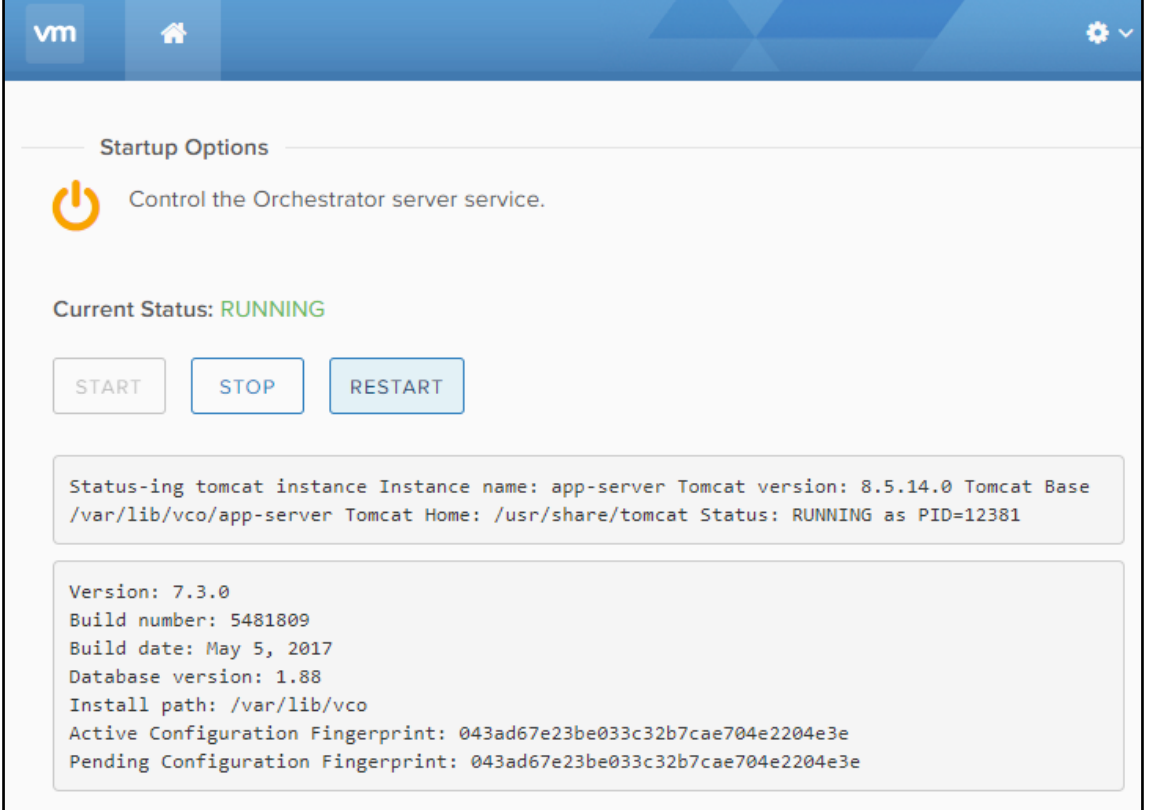

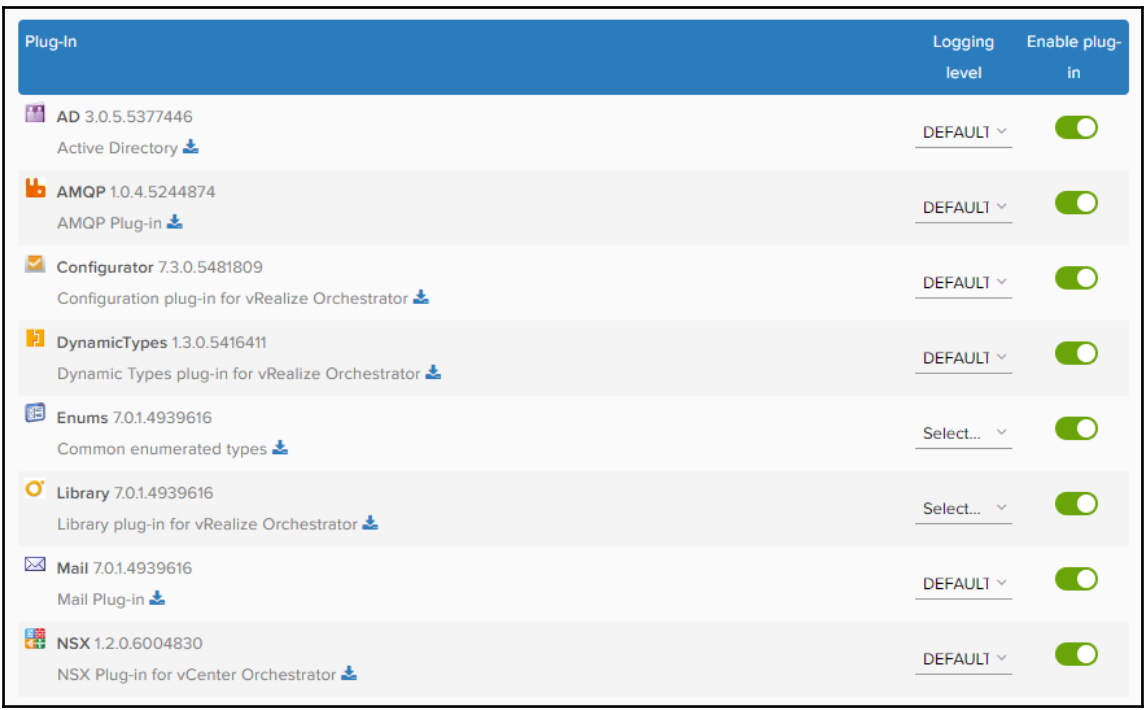

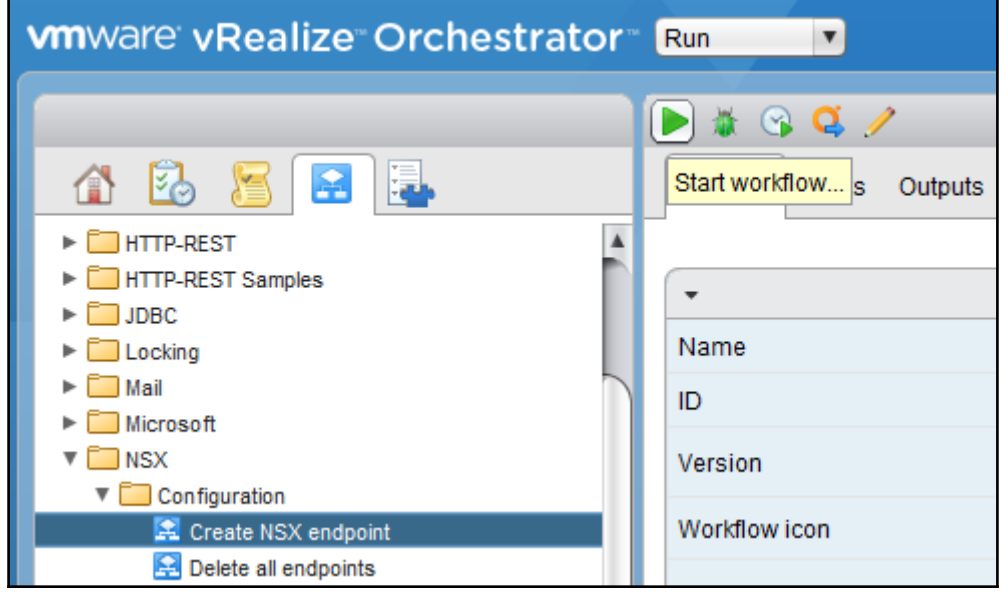

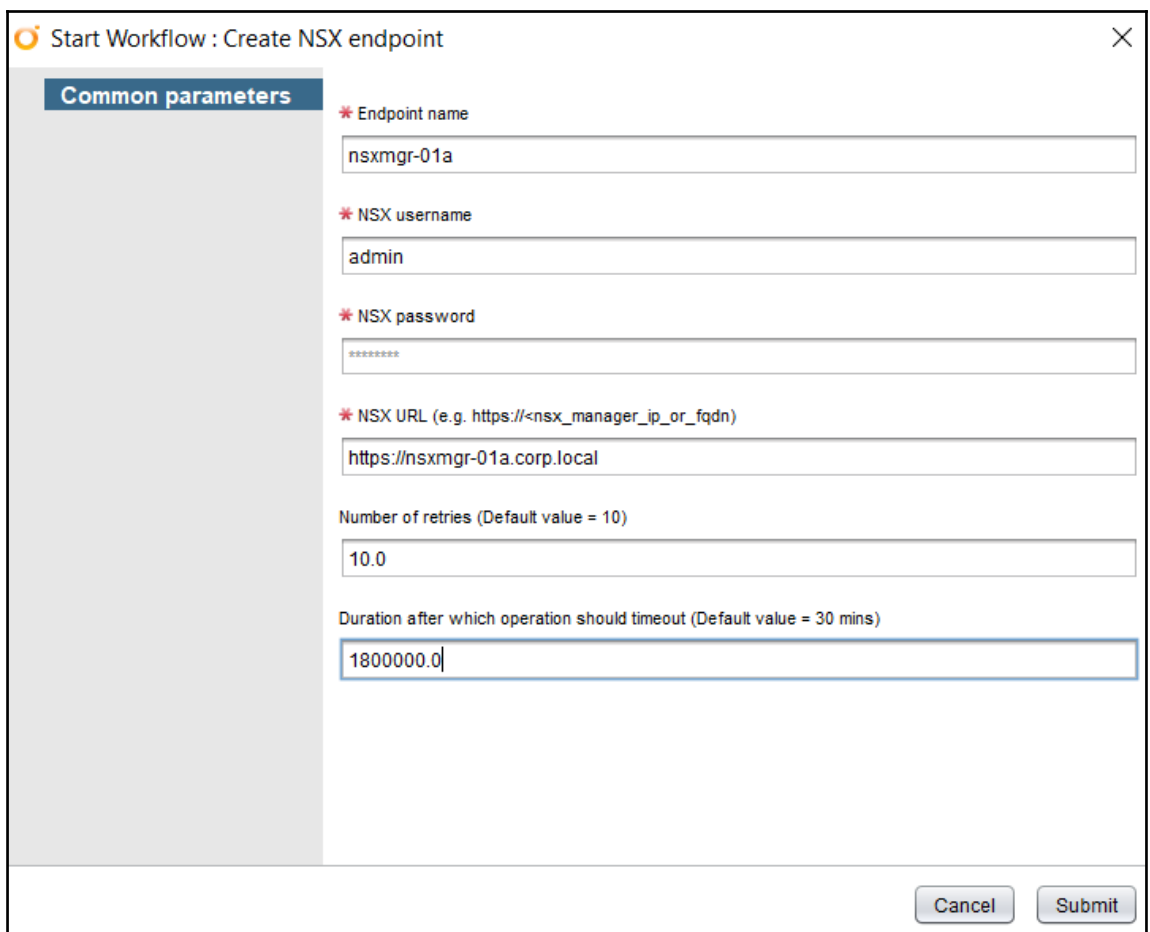

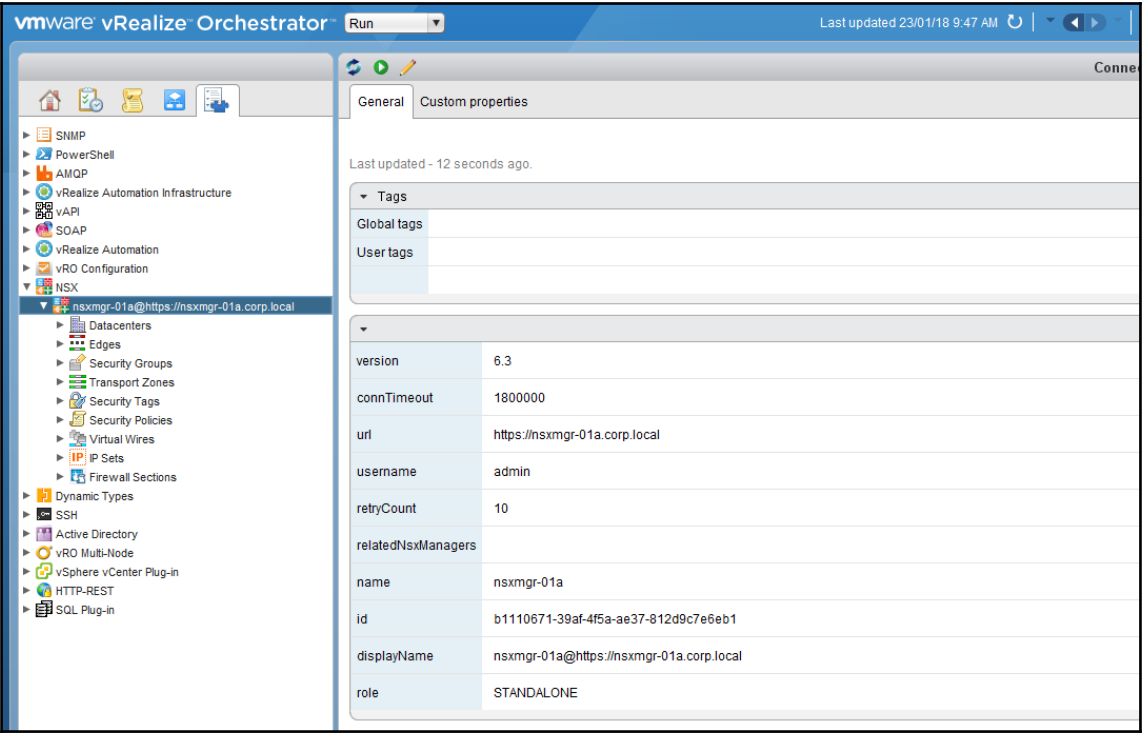

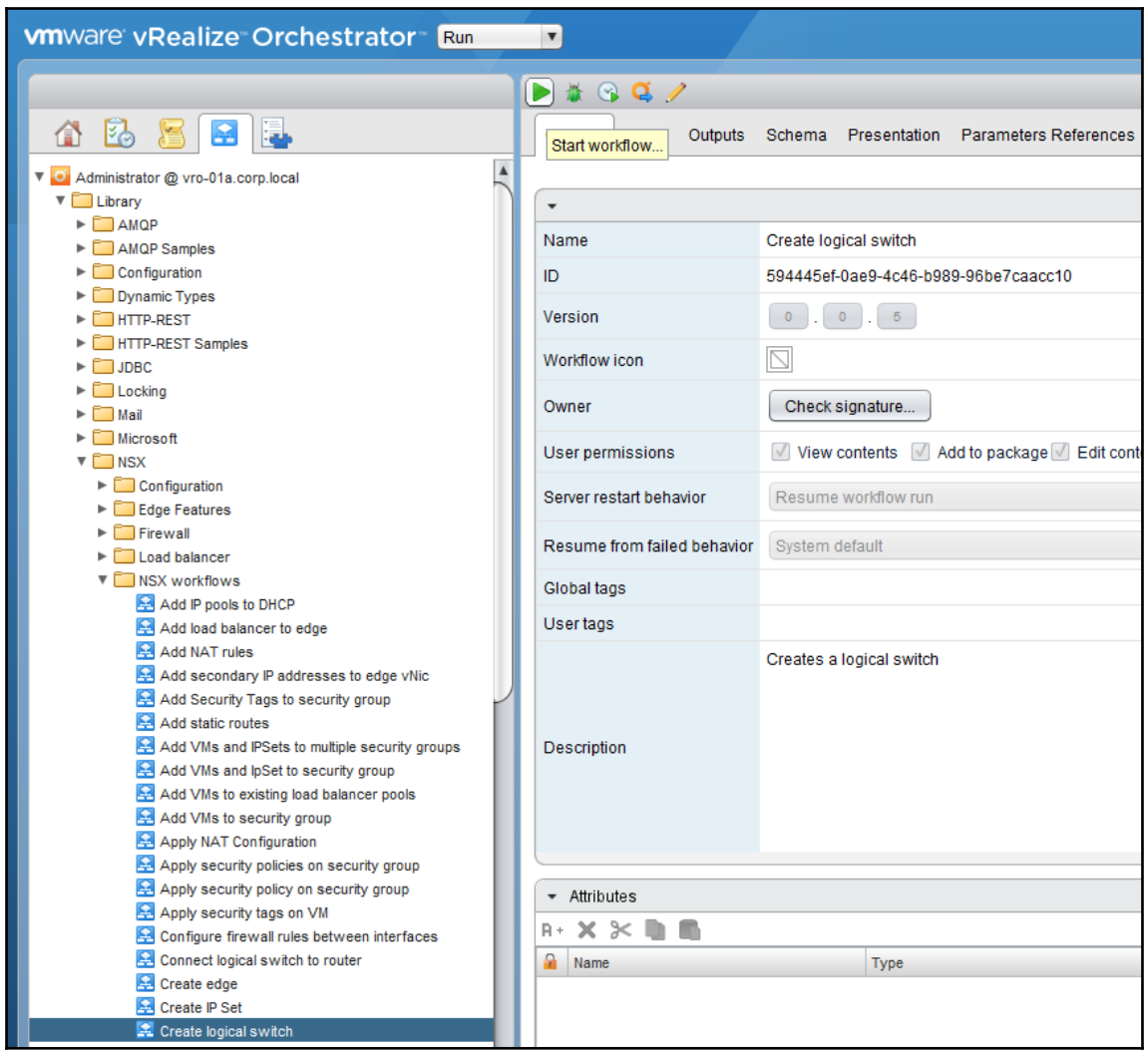

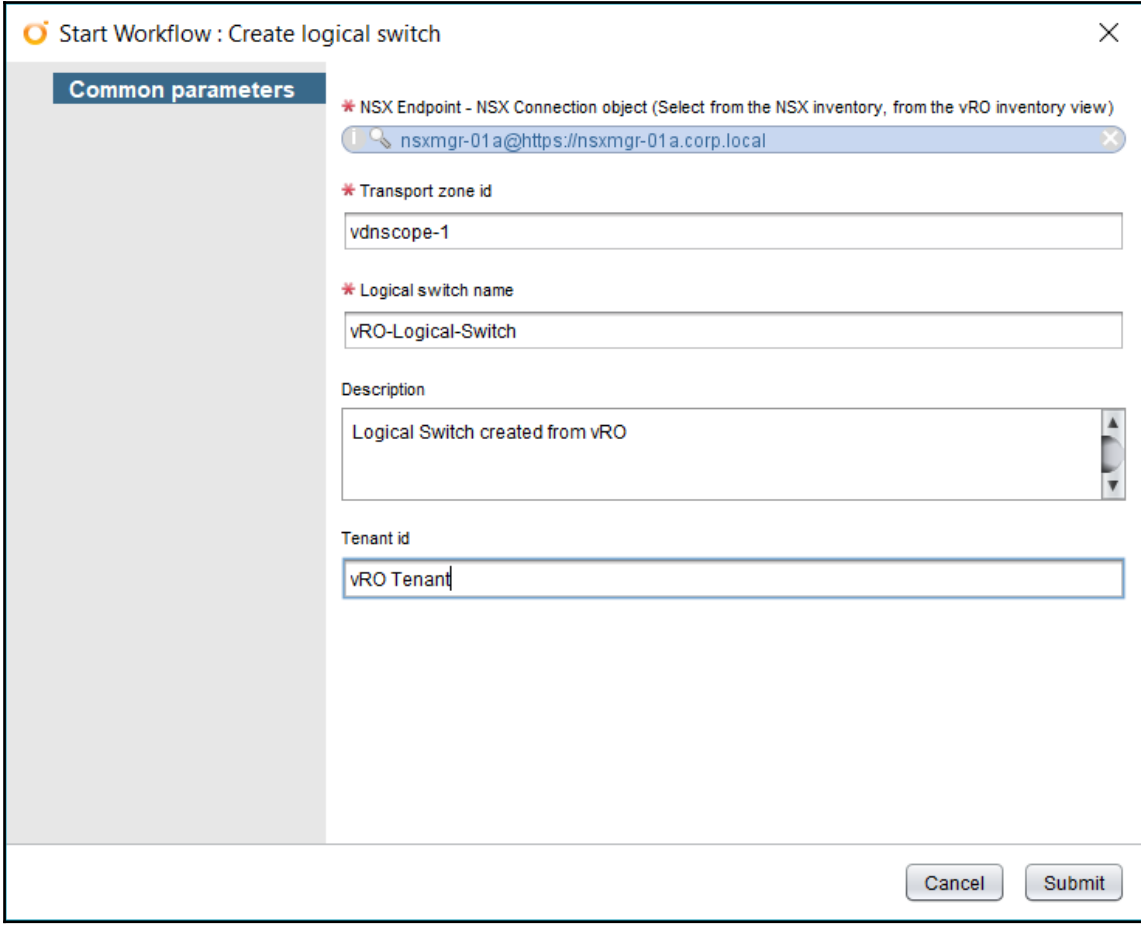

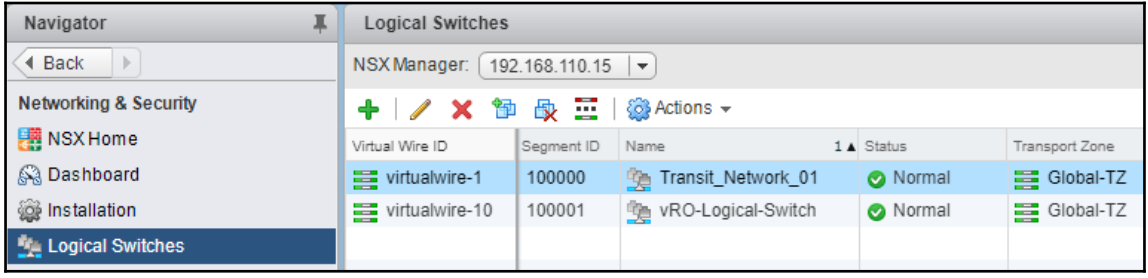

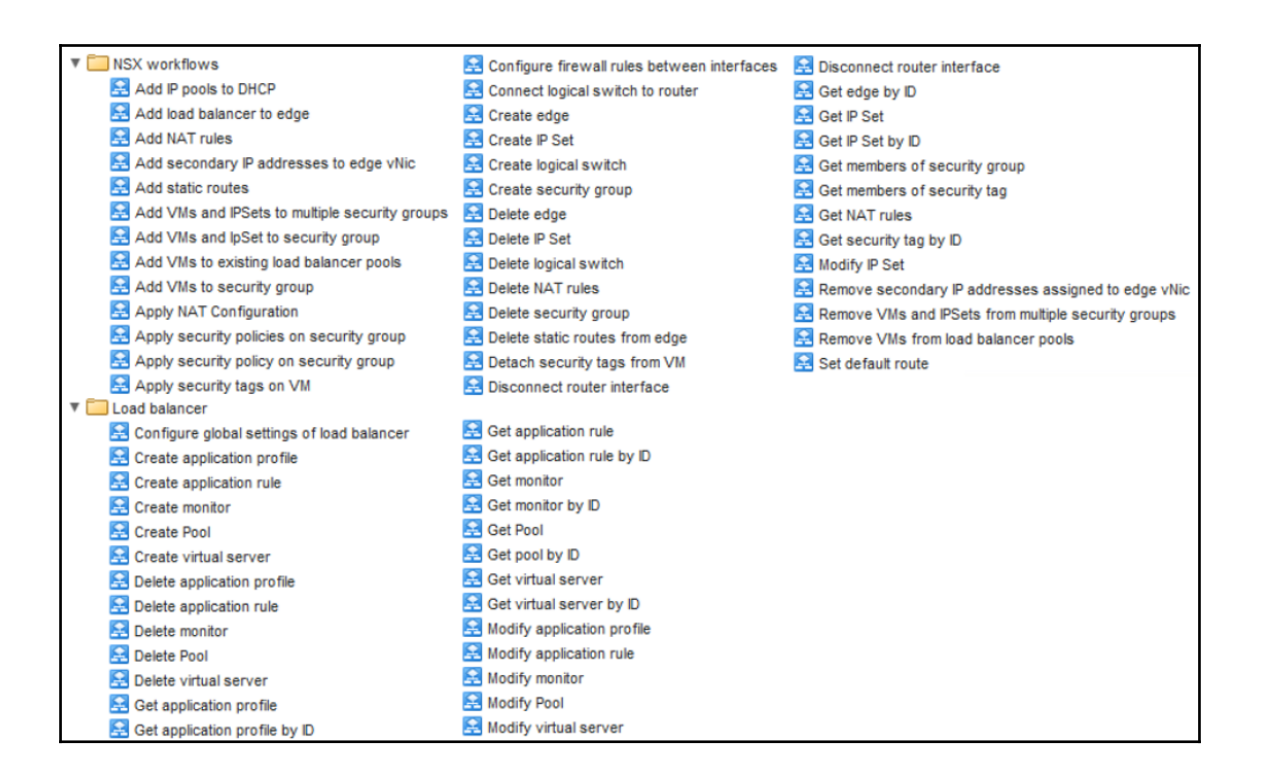

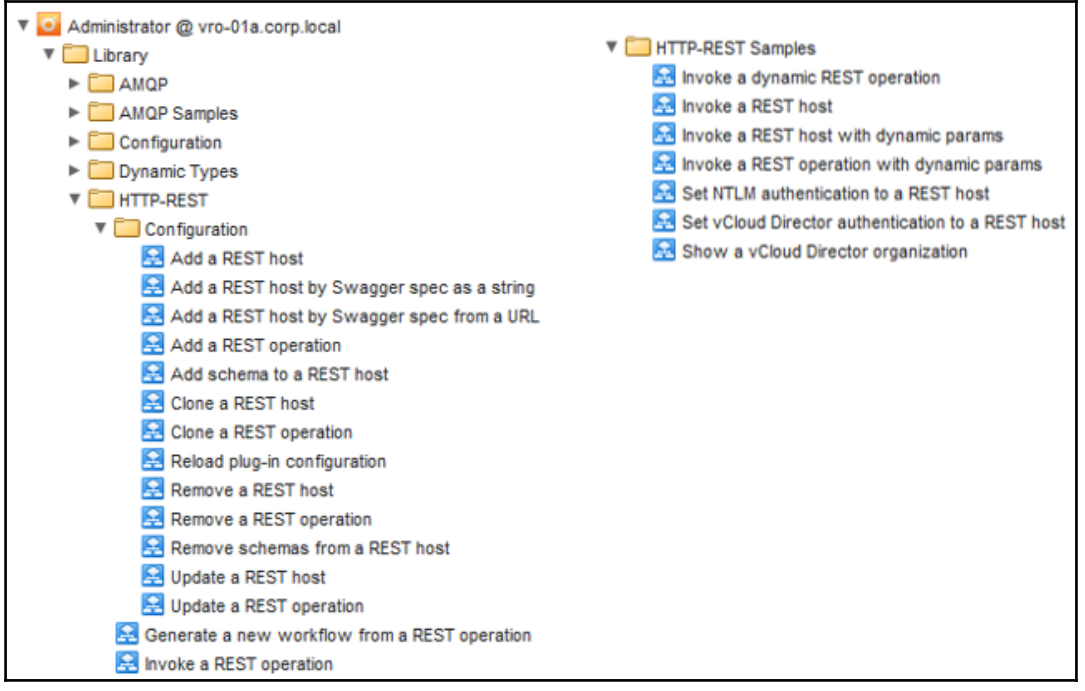